$\overline{aws}$ 

ユーザーガイド

# AWS Payment Cryptography

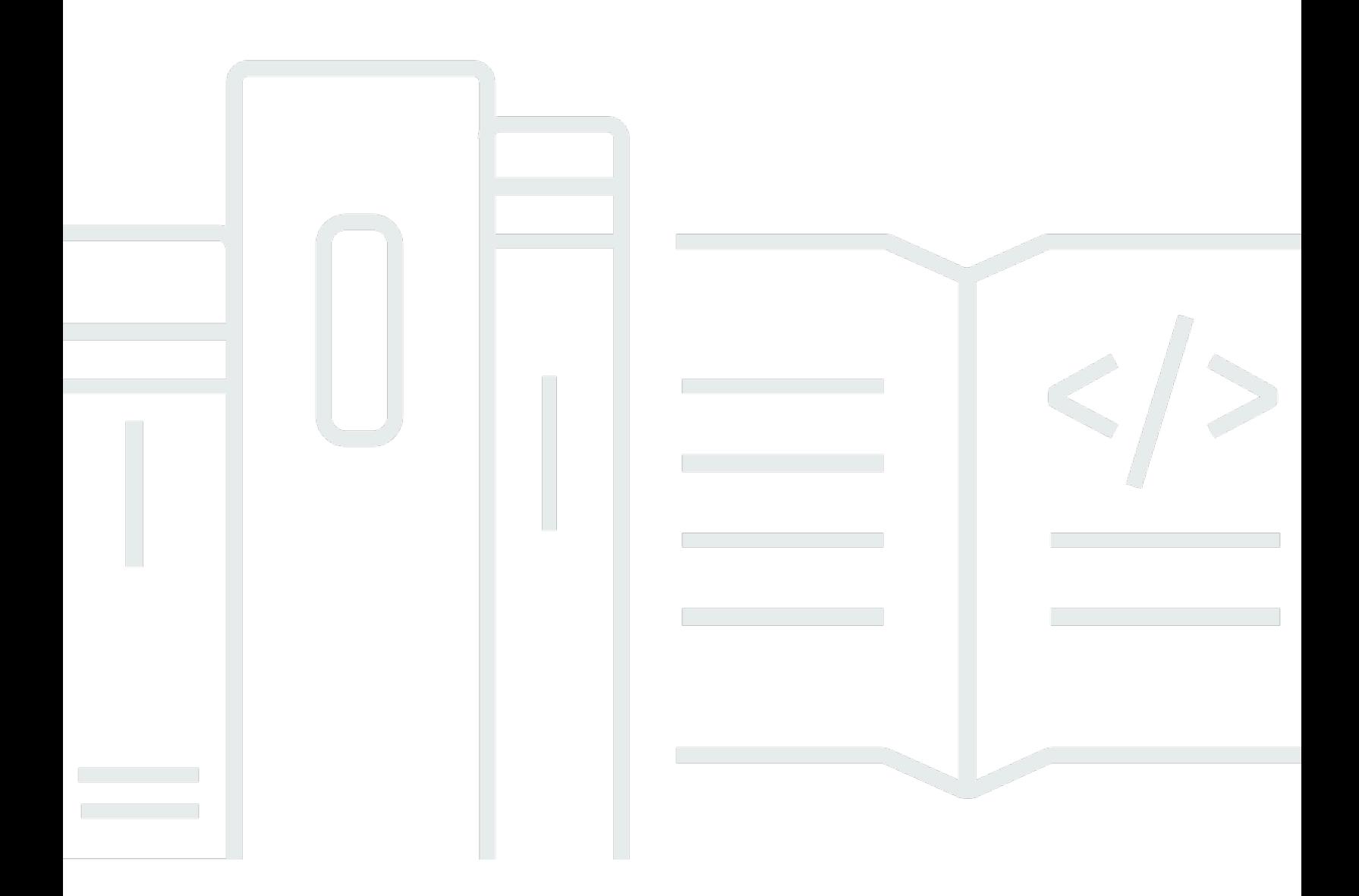

Copyright © 2024 Amazon Web Services, Inc. and/or its affiliates. All rights reserved.

# AWS Payment Cryptography: ユーザーガイド

Copyright © 2024 Amazon Web Services, Inc. and/or its affiliates. All rights reserved.

Amazon の商標とトレードドレスは、Amazon 以外の製品またはサービスとの関連において、顧客 に混乱を招いたり、Amazon の名誉または信用を毀損するような方法で使用することはできませ ん。Amazon が所有しない他の商標はすべてそれぞれの所有者に帰属します。所有者は必ずしも Amazon との提携や関連があるわけではありません。また、Amazon の支援を受けているとはかぎり ません。

# **Table of Contents**

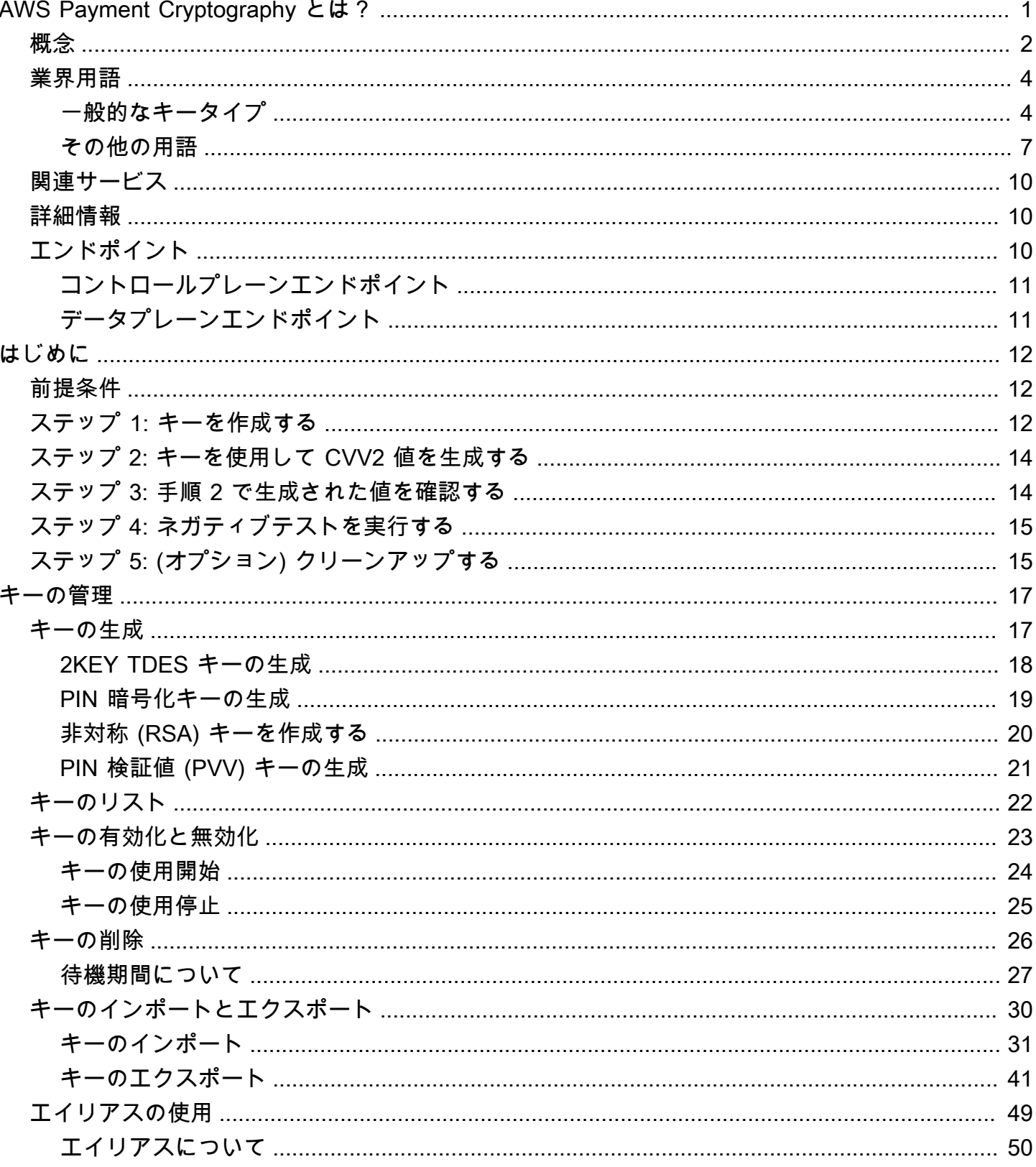

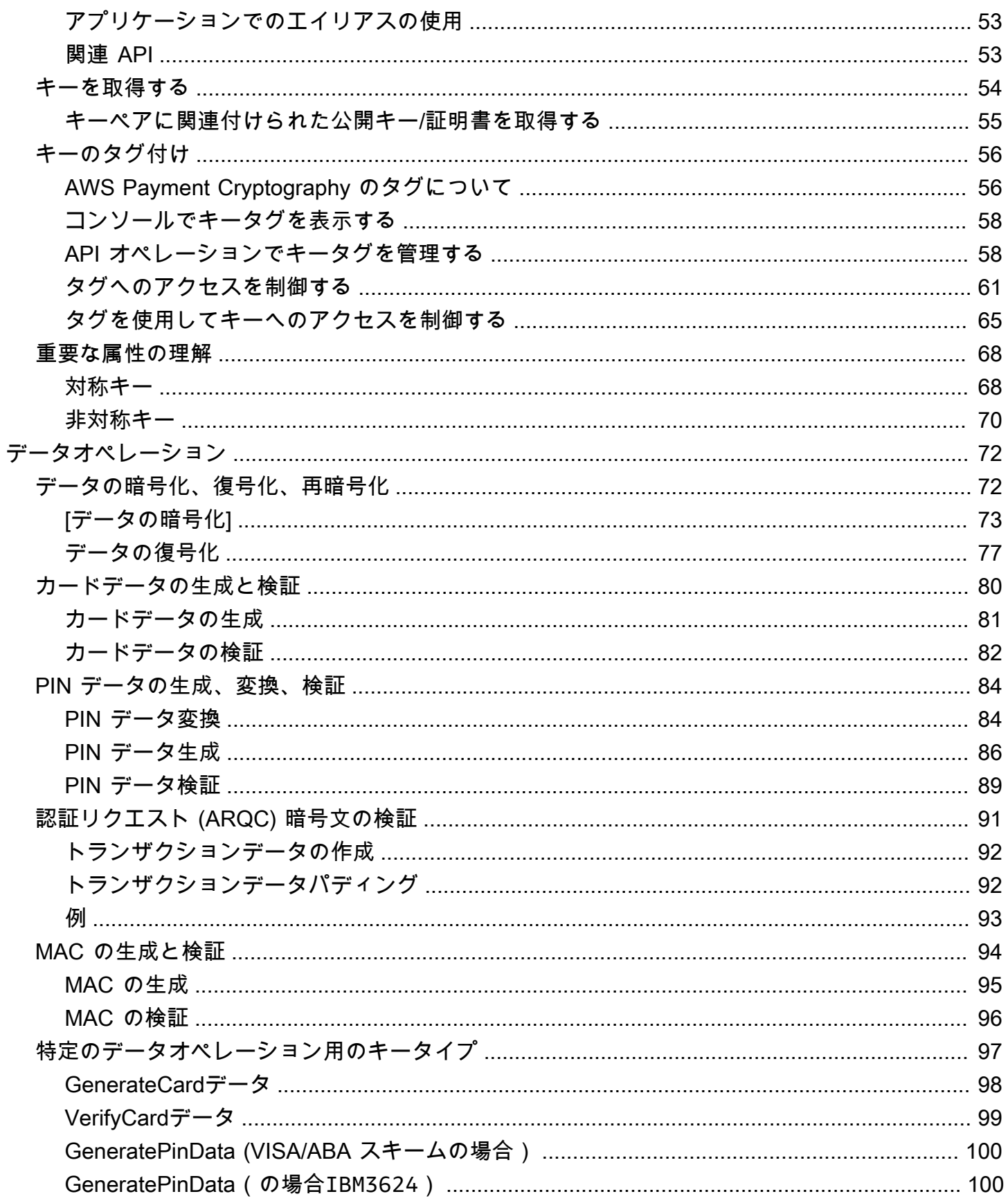

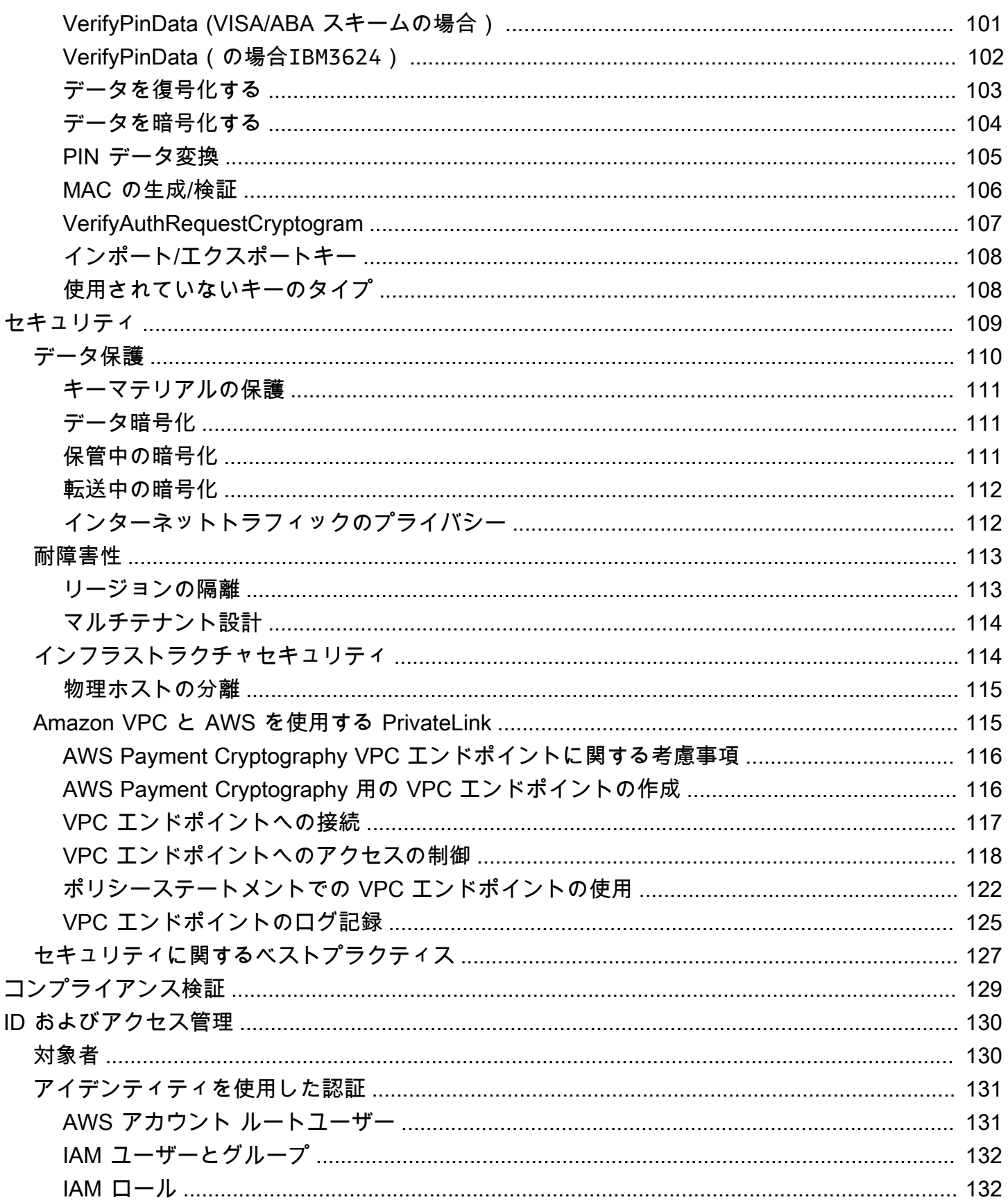

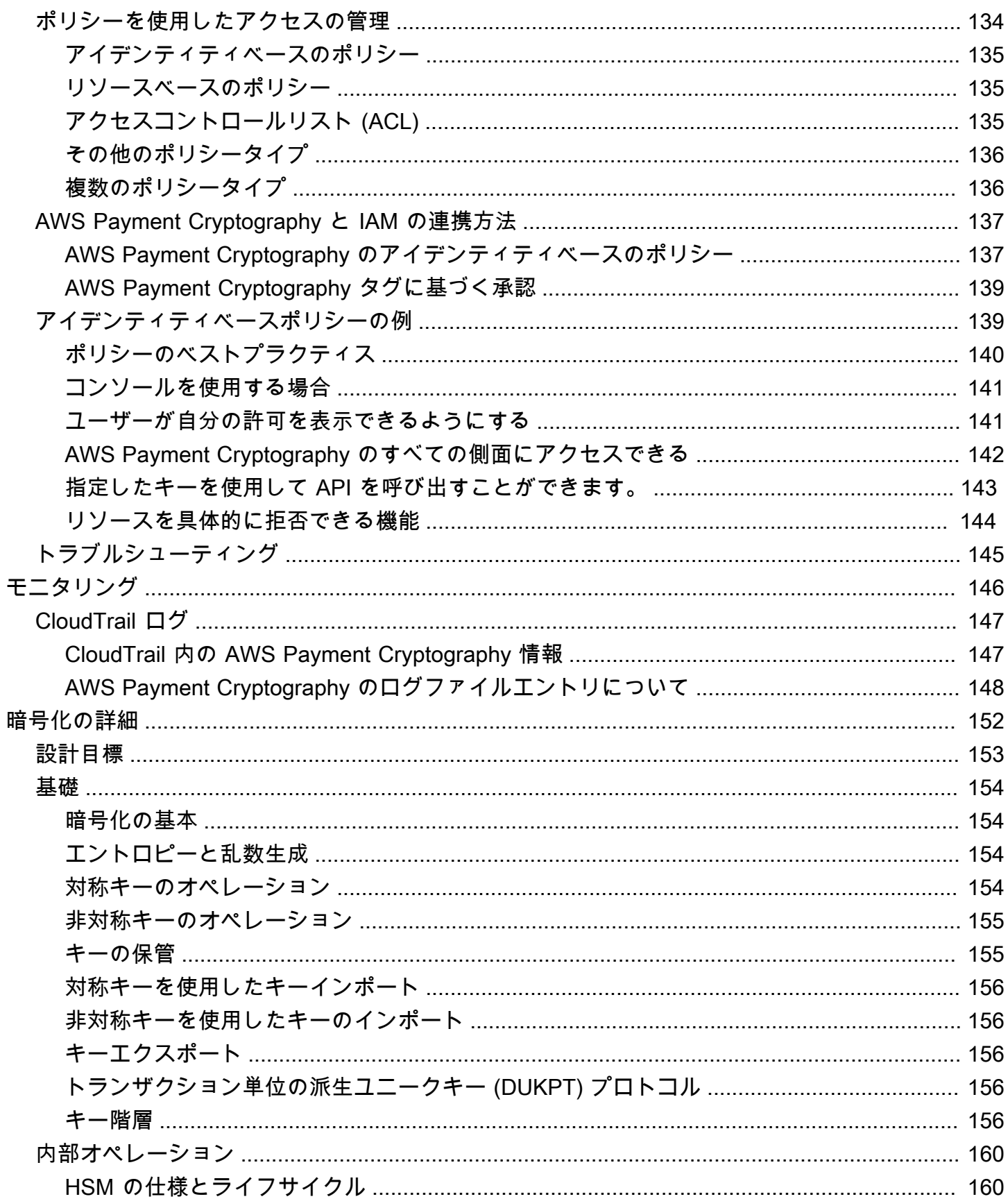

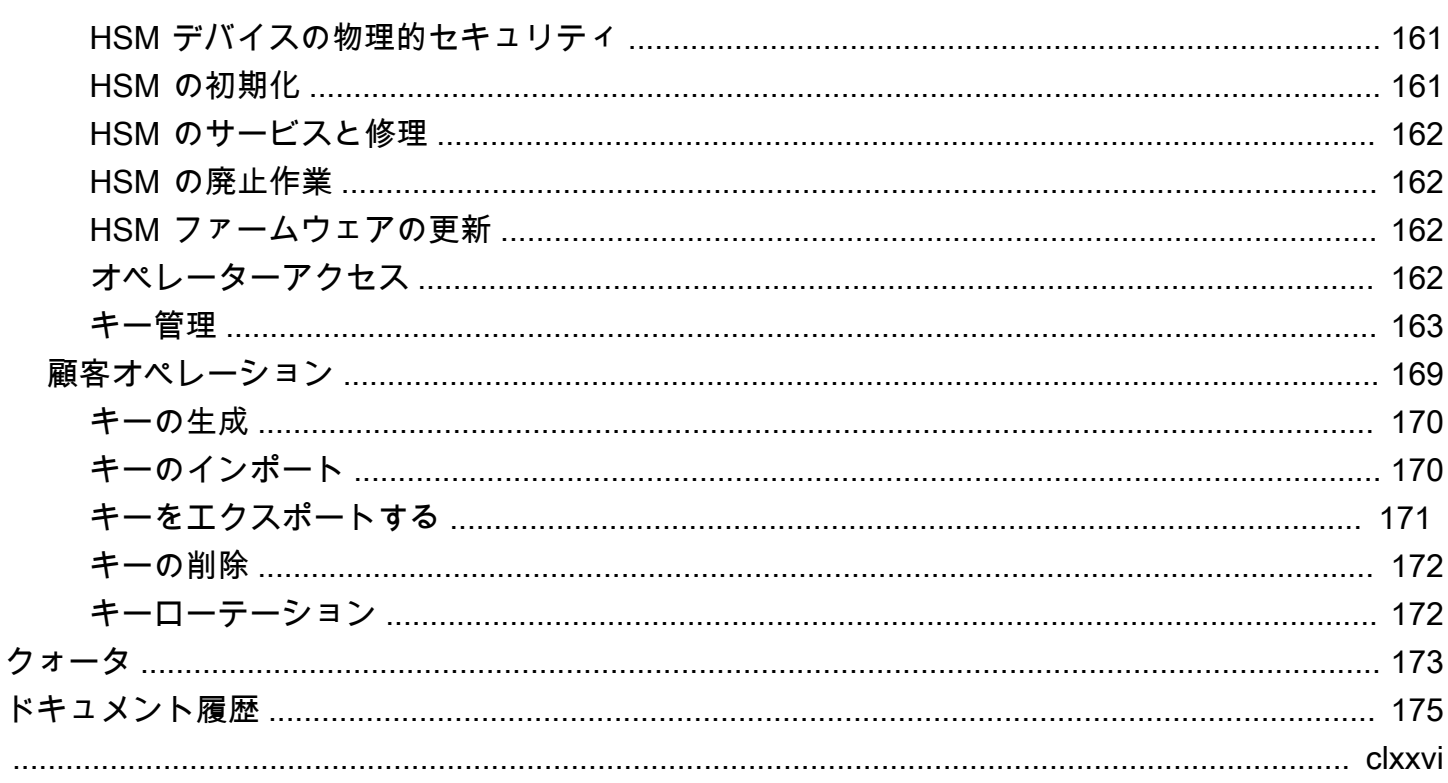

# <span id="page-7-0"></span>AWS Payment Cryptography とは?

AWS Payment Cryptography は、専用の決済 HSM インスタンスを調達しなくても、ペイメントカー ド業界 (PCI) 標準に従って支払い処理に使用される暗号化機能とキー管理にアクセスできるマネー ジド AWS サービスです。AWSPayment Cryptographyを使用すると、アクワイアラー、ペイメント ファシリテーター、ネットワーク、スイッチ、プロセッサー、銀行などの決済機能を実行する顧客 は、Payment Cryptography業務をクラウド内のアプリケーションに近づけ、専用の決済HSMを含む 補助データセンターやコロケーション施設への依存を最小限に抑えることができます。

このサービスは、PCI PIN、PCI P2PE、PCI DSSなどの該当する業界ルールを満たすように設計さ れており、[PCI PTS HSM V3およびFIPS 140-2レベル3認定を](#page-166-0)受けているハードウェアを活用してい ます。低レイテンシー、[高レベルのアップタイム、耐障害性](https://aws.amazon.com/payment-cryptography/sla/?did=sla_card&trk=sla_card)をサポートするように設計されていま す。AWSPayment Cryptography は柔軟性が高く、ハードウェアのプロビジョニング、キーマテリア ルの安全な管理、安全な施設での緊急バックアップの維持など、オンプレミスHSMの運用要件の多 くを排除します。AWSPayment Cryptography では、キーをパートナーと電子的に共有するオプショ ンも用意されているため、ペーパークリアテキストコンポーネントを共有する必要がありません。

[AWS Payment Cryptography コントロールプレーン API](https://docs.aws.amazon.com/payment-cryptography/latest/APIReference/Welcome.html) を使用してキーを作成および管理できま す。

[AWS Payment Cryptography データプレーン API](https://docs.aws.amazon.com/payment-cryptography/latest/DataAPIReference/Welcome.html) を使用すると、支払い関連のトランザクション処 理や関連する暗号化オペレーションに暗号化キーを使用できます。

AWS Payment Cryptography には、キーの管理に使用できる重要な機能があります。

- TDES、AES、RSA キーなどの対称型および非対称型の AWS Payment Cryptography キーを作成 および管理し、CVV 生成や DUKPT キーの導出などの用途を指定します。
- AWS Payment Cryptography キーは、ハードウェアセキュリティモジュール (HSM) で保護された 状態で自動的に安全に保存され、ユースケースごとにキーが分離されます。
- エイリアスを作成、削除、一覧表示、および更新します。エイリアスは、「フレンドリ名」であ り、これを使用して、AWS Payment Cryptography キーへのアクセスまたはアクセスを制御でき ます。
- 識別、グループ化、オートメーション、アクセス制御、コスト追跡のために、AWS Payment Cryptography キーにタグ付けします。
- TR-31 (連携運用可能なセキュアキー交換キーブロック仕様) に従い、キー暗号化キー (KEK) を使 用して、AWS Payment Cryptography と HSM (またはサードパーティ) 間の対称キーをインポート およびエクスポートします。

• AWS非対称キーペアを使用する Payment Cryptography システムと他のシステムとの間で対称 キー暗号キー (KEK) をインポートおよびエクスポートします。続いて、TR-34 (非対称技術を用い た対称キーの配布方法) などの電子的手段を使用します。

AWS Payment Cryptography キーは、次のような暗号化オペレーションに使用できます。

- 対称または非対称 AWS Payment Cryptography キーを使用して、データを暗号化、復号、再暗号 化します。
- PCI PIN ルールに従い、クリアテキストを公開することなく、機密データ (カード所有者 PIN な ど) を暗号化キー間で安全に変換できます。
- CVV、CVV2、ARQC などのカード会員データを生成または検証します。
- カード会員ピンを生成して検証します。
- MAC 署名を生成または検証します。

### <span id="page-8-0"></span>概念

AWS Payment Cryptography で使用される基本的な用語と概念、およびそれらを使用してデータを 保護する方法について説明します。

<span id="page-8-1"></span>エイリアス

AWS Payment Cryptography キーに関連付けられているわかりやすい名前。エイリアスは、多 くの AWS Payment Cryptography API オペレーションで[キー ARN](#page-9-0) と互換的に使用できます。 エイリアスを使用すると、アプリケーションコードに影響を与えることなく、キーをローテー ションしたり変更したりできます。エイリアス名は、最大 256 文字の文字列です。アカウント とリージョン内の関連付けられた AWS Payment Cryptography キーを一意に識別します。 AWS Payment Cryptography では、エイリアス名は常に で始まりますalias/。

エイリアス名の形式は次のとおりです。

alias/*<alias-name>*

例:

alias/sampleAlias2

#### <span id="page-9-0"></span>キー ARN

キー ARN は、 AWS Payment Cryptography のキーエントリの Amazon リソースネーム (ARN) です。これは Payment Cryptography AWS キーの一意の完全修飾識別子です。キー ARN には AWS アカウント、、リージョン、ランダムに生成された ID が含まれます。ARN はキーマテリ アルとは関係がなく、キーマテリアルから派生したものでもありません。これらの値は作成また はインポートオペレーション中に自動的に割り当てられるため、これらの値は同等ではありませ ん。同じキーを複数回インポートすると、独自のライフサイクルを持つ複数のキー ARN が生成 されます。

キー ARN の形式は次のとおりです。

arn:*<partition>*:payment-cryptography:*<region>*:*<account-id>*:alias/*<alias-name>*

次に、 キー ARNの例を示します。

arn:aws:payment-cryptography:us-east-2:111122223333:key/kwapwa6qaifllw2h

キー識別子

キー識別子はキーへの参照であり、そのうちの 1 つ (または複数) は AWS Payment Cryptography オペレーションへの一般的な入力です。有効なキー識別子は、[キーエイリアス のキー ARN](#page-9-0) [のい](#page-8-1) [ずれかです](#page-8-1)。

AWS Payment Cryptography キー

AWS Payment Cryptography キー (キー) は、すべての暗号化関数に使用されます。キーは [create key] コマンドを使用して直接生成するか、キーインポートを呼び出してシステムに追加 します。キーのオリジンは、属性 を確認することで決定できます KeyOrigin。 AWS Payment Cryptography は、DUKPT で使用されるキーなど、暗号化オペレーション中に使用される派生 キーまたは中間キーもサポートします。

これらのキーには、作成時に定義される不変属性と可変属性の両方があります。アルゴリズム、 長さ、使用法などの属性は作成時に定義され、変更することはできません。発効日や有効期限な ど、その他のものは変更できます。[AWS Payment Cryptography キー属性の完全なリストについ](https://docs.aws.amazon.com/payment-cryptography/latest/APIReference/) [ては、「 Payment Cryptography API リファレンス」](https://docs.aws.amazon.com/payment-cryptography/latest/APIReference/)を参照してください。 AWS

AWS Payment Cryptography キーにはキータイプがあり、主に [ANSI X9 TR 31](#page-15-0) で定義され、PCI PIN v3.1 要件 19 で指定されている使用目的に制限されます。

属性は、PCI PIN v3.1 要件 18-3 の規定に従って保存、他のアカウントとの共有、またはエクス ポート時に、キーブロックを使用してキーにバインドされます。

キーは、キー Amazon リソースネーム () と呼ばれる一意の値を使用して AWS Payment Cryptography プラットフォームで識別されますARN。

#### **a** Note

キーARNは、キーが最初に作成または AWS Payment Cryptography サービスにインポー トされたときに生成されます。そのため、キーのインポート機能を使用して同じキーマテ リアルを複数回追加すると、同じキーマテリアルが複数のキーの下に置かれますが、それ ぞれのキーライフサイクルは異なります。

<span id="page-10-0"></span>業界用語

トピック

- [一般的なキータイプ](#page-10-1)
- [その他の用語](#page-13-0)

#### <span id="page-10-1"></span>一般的なキータイプ

AWK

アクワイアラーワーキングキー (AWK) は、アクワイアラー/アクワイアラープロセッサとネット ワーク (VisaやMastercardなど) 間のデータ交換に通常使用されるキーです。歴史上、AWK は暗 号化に 3DES を利用しており、これは「TR31\_P0\_PIN\_ENCRYPTION\_KEY」と表示されます。

<span id="page-10-3"></span>BDK

基本派生キー (BDK) は、後続のキーを導出するために使用されるワーキングキーで、 一般的に PCI PIN や PCI P2PE DUKPT プロセスの一部として使用されます。これは TR31\_B0\_BASE\_DERIVATION\_KEY と表記されます。

#### <span id="page-10-2"></span>CMK

カードマスターキー (CMK) は、通常[、発行者マスターキー](#page-11-0)、PAN、PSN から派生した 1 つ以上 のカード固有のキーで、通常は 3DES キーです。これらのキーは、カスタマイズ時に EMV チッ プに保存されます。CMK の例としては、AC キー、SMI キー、SMC キーなどがあります。

CMK-AC

アプリケーション暗号文 (AC) キーは、EMV トランザクションの一部としてトランザクションク リプトグラムを生成するために使用され、[カードマスターキー](#page-10-2)の一種です。

CMK-SMI

EMV の一部として、PIN 更新スクリプトなどの MAC を使用してカードに送信されるペイロー ドの整合性を検証するために、セキュアメッセージングインテグリティ (SMI) キーが使用されま す。これは[カードマスターキー](#page-10-2)の一種です。

CMK-SMC

EMV の一部として、暗証番号の更新など、カードに送信されるデータを暗号化するためにセキュ アメッセージング機密保持 (SMC) キーが使用されます。これ[はカードマスターキー](#page-10-2)の一種です。 CVK

<span id="page-11-1"></span>カード検証キー (CVK) は、定義されたアルゴリズムを使用して CVV や CVV2 な どの値を生成したり、入力を検証したりするために使用されるキーです。これは TR31\_C0\_CARD\_VERIFICATION\_KEY と表記されます。

iCVV

iCVV は CVV2-likeた値ですが、EMV (チップ) カードに track2 に相当するデータが埋め込まれて います。この値は 999 のサービスコードを使用して計算され、CVV1/CVV2 とは異なり、盗まれ た情報が別のタイプの新しい支払い認証情報の作成に使用されるのを防ぎます。例えば、チップ トランザクションデータを取得した場合、このデータを使用して磁気ストライプ (CVV1) を生成 したり、オンライン購入 (CVV2) を行ったりすることはできません。

[???](#page-11-1) キーを使用する

<span id="page-11-0"></span>IMK

発行者マスターキー (IMK) は EMV チップカードのパーソナライゼーションの一部として使用さ れるマスターキーです。通常、AC (暗号文)、SMI (完全性/署名用のスクリプトマスターキー)、 および SMC (機密性/暗号化用のスクリプトマスターキー) の各キーに 1 つずつ、計 3 種類の IMK があります。

<span id="page-11-2"></span>IK

初期キー (IK) は DUKPT プロセスで使用される最初のキーであり、基本導出キー ([BDK](#page-10-3)) から取得 されます。このキーではトランザクションは処理されませんが、トランザクションに使用される 将来のキーを導出するために使用されます。IK を作成するための取得方法は、X9.24-1:2017 で

定義されています。TDES BDK を使用する場合、X9.24-1:2009 が適用可能な標準であり、IK は Initial Pin Encryption Key (IPEK) に置き換えられます。

#### IPEK

初期 PIN 暗号化キー (IPEK) は DUKPT プロセスで使用される初期キーで、ベース派生キー ([BDK\)](#page-10-3) から生成されます。このキーではトランザクションは処理されませんが、トランザ クションに使用される将来のキーを導出するために使用されます。IPEK は、データ暗号化 や mac キーの派生にも使用できるため、誤解があります。IPEK を作成するための取得方法 は、X9.24-1:2009 で定義されています。AES BDK を使用する場合、X9.24-1:2017 が適用可能な 標準であり、IPEK は初期キー ([IK\) に](#page-11-2)置き換えられます。

IWK

発行者ワーキングキー (IWK) は、発行者/発行者の処理者とネットワーク (Visa や Mastercard な ど) との間でデータを交換するために通常使用されるキーです。歴史上、IWK は暗号化に 3DES を利用しており、TR31\_P0\_PIN\_ENCRYPTION\_KEY と表示されます。

KEK

キー暗号化キー (KEK) は、送信時または保存時に他のキーを暗号化するために使用 されるキーです。他のキーを保護するキーには通常、 KeyUsage[TR-31](#page-15-0)標準に従って TR31\_K0\_KEY\_ENCRYPTION\_KEY の があります。

PEK

PIN 暗号化キー (PEK) は、2 者間での保存または送信を目的として PIN を暗号化するために使用 される作業キーの一種です。IWK と AWK は PIN 暗号化キーの具体的な用途の 2 つの例です。こ れらのキーは TR31\_P0\_PIN\_ENCRYPTION\_KEY と表示されます。

PVK

PIN 検証キー (PVK) は PVV などの PIN 検証値を生成するために使用され るワーキングキーの一種です。IBM3624 オフセット値の生成に使用される TR31\_V1\_IBM3624\_PIN\_VERIFICATION\_KEY と、VISA/ABA 検証値の生成に使用される TR31\_V2\_VISA\_PIN\_VERIFICATION\_KEY が最も一般的な 2 つの種類です。

#### <span id="page-13-0"></span>その他の用語

ARQC

オーソライゼーションリクエスト暗号文 (ARQC) は、EMV 標準チップカード (または同等の非接 触型実装) によってトランザクション時に生成される暗号です。通常、ARQC はチップカードに よって生成され、発行者またはその代理人に転送されて取引時に検証されます。

#### DUKPT

トランザクションごとの派生一意キー (DUKPT) は、物理的な POS/POI で一度だけ使用できる暗 号キーの使用を定義するために一般的に使用されるキー管理標準です。歴史上、DUKPT は暗号 化に 3DES を利用しています。DUKPT の業界標準は ANSI X9.24-3-2017 で定義されています。

EMV

[EMV](https://www.emvco.com/) (当初はユーロペイ、Mastercard、Visa) は、支払いの利害関係者と協力して相互運用可能な 支払い基準とテクノロジーを作成する技術団体です。標準例の 1 つは、チップ/コンタクトレス カードと、使用する暗号化など、それらが操作する支払いターミナルです。EMV キー取得とは、 などのキーの初期セットに基づいて各支払いカードに一意のキーを生成する方法 (複数可) を指し ます。 [IMK](#page-11-0)

**HSM** 

ハードウェアセキュリティモジュール (HSM) は、暗号化オペレーション (暗号化、復号化、デジ タル署名など) と、これらのオペレーションに使用される基盤となるキーを保護する物理デバイ スです。

**KCV** 

キーチェックバリュー (KCV) とは、実際のキーデータにアクセスせずにキー同士を比較するため に主に使用されるさまざまなチェックサムメソッドを指します。KCV は整合性の検証 (特にキー の交換時) にも使用されてきましたが、現在ではこの役割は [TR-31](#page-15-0) などのキーブロック形式の一 部として組み込まれています。TDES キーの場合、KCV は 8 バイト (各バイトの値が 0) を暗号化 してキーをチェックし、暗号化された結果の上位 3 バイトを保持することで計算されます。AES キーの場合、KCV は CMAC アルゴリズムを使用して計算されます。このアルゴリズムでは、入 力データは 16バイトで、暗号化された結果の上位 3 バイトは保持されます。

KDH

キー分散ホスト (KDH) は [TR-34](#page-16-3) などのキー交換プロセスでキーを送信するデバイスまたはシス テムです。 AWS Payment Cryptography からキーを送信する場合、KDH と見なされます。

KIF

キーインジェクションファシリティ (KIF) は、決済ターミナルの初期化 (暗号化キーのロードな ど) に使用される安全な機能です。

KRD

キー受信デバイス (KRD) は [TR-34](#page-16-3) などのキー交換プロセスでキーを受信するデバイスです。 AWS Payment Cryptography にキーを送信する場合、KRD と見なされます。

#### **KSN**

キーシリアル番号 (KSN) は、DUKPT 暗号化/復号化の入力として使用される値で、トランザク ションごとに一意の暗号化キーを作成します。KSN は通常、BDK 識別子、半一意のターミナル ID、および特定の決済ターミナルで処理されるたびに増加するトランザクションカウンターで構 成されます。

<span id="page-14-0"></span>PAN

プライマリアカウント番号 (PAN) は、クレジットカードやデビットカードなどの口座固有の識別 子です。通常、長さは 13 ~ 19 桁です。最初の 6 ~ 8 桁はネットワークと発行銀行を識別しま す。

#### PIN ブロック

処理中または送信中の PIN とその他のデータ要素を含むデータブロック。PIN ブロック形式 は PIN ブロックの内容と、PIN を取得するための処理方法を標準化します。ほとんどの PIN ブ ロックは PIN、PIN の長さで構成され、PAN の一部またはすべてが頻繁に含まれます。 AWS Payment Cryptography は ISO 9564-1 形式 0、1、3、4 をサポートしています。AES キーには フォーマット 4 が必要です。PIN を検証または変換する場合、受信データまたは送信データの PIN ブロックを指定する必要があります。

POI

ポイントオブインタラクション (POI) は、POS (販売時点管理) と同義語としてもよく使われる ハードウェアデバイスで、カード所有者が支払い認証情報を提示する際に使用するハードウェア デバイスです。POI の例としては、マーチャントロケーションの物理ターミナルがあります。認 定済み PCI PTS POI ターミナルのリストについては[、PCI ウェブサイトを](https://www.pcisecuritystandards.org/)参照してください。

PSN

PAN シーケンス番号 (PSN) は、同じ [PAN](#page-14-0) で発行された複数のカードを区別するために使用され る数値です。

パブリックキー

非対称暗号 (RSA) を使用する場合、パブリックキーはパブリック/プライベートのキーペアのパ ブリックコンポーネントです。パブリックキーは、パブリック/プライベートのキーペアの所有者 のデータを暗号化するエンティティに共有および分散できます。デジタル署名オペレーションで は、パブリックキーを使用して署名を検証できます。

プライベートキー

非対称暗号 (RSA) を使用する場合、プライベートキーはパブリック/プライベートのキーペアの プライベートコンポーネントです。プライベートキーは、データの復号またはデジタル署名の作 成に使用されます。対称 AWS Payment Cryptography キーと同様に、プライベートキーは HSMs によって安全に作成されます。これらは、暗号化リクエストの処理に必要な期間、HSM の揮発性 メモリにのみ復号化されます。

PVV

PIN 検証値 (PVV) は、[カード番号や](#page-14-0) PIN などの一連の入力からアルゴリズム的に導出された値 で、この値を生成してその後の検証に使用できます。このような方式の 1 つは Visa PVV として 知られています(ABA 方式としても知られています) が、どのネットワークの PIN にも使用されま す。

RSA ラップ/アンラップ

RSA ラップは非対称キーを使用して、別のシステムに送信するための対称キー (TDES キーなど) をラップします。一致するプライベートキーを持つシステムのみがペイロードを復号し、対称 キーをロードできます。逆に、RSA アンラップは、RSA を使用して暗号化されたキーを安全に 復号し、そのキーを AWS Payment Cryptography にロードします。RSA ラップは、キー交換の 低レベルの方法であり、キーブロック形式でキーを送信せず、送信側によるペイロード署名も使 用しません。代替コントロールを検討して、提供量とキー属性が変更されていないことを確認す る必要があります。

<span id="page-15-0"></span>TR-34 は内部的にも RSA を使用しますが、別の形式であり、相互運用できません。 TR-31

TR-31 (正式には ANSI X9 TR 31 と定義されます) は、米国規格協会 (ANSI) によって定義されて いるキーブロック形式で、キーデータ自体と同じデータ構造でのキー属性の定義をサポートしま す。TR-31 キーブロック形式は、キーに関連付けられたキー属性のセットを定義してまとめて保 持します。 AWS Payment Cryptography は、可能な限り TR-31 標準化用語を使用して、キーの 適切な分離とキーの目的を確保します。TR-31 は [ANSI X9.143-2022](https://webstore.ansi.org/standards/ascx9/ansix91432022) に取って代わられました。

<span id="page-16-3"></span>TR-34

TR-34 は ANSI X9.24-2 の実装であり、非対称手法 (RSA など) を使用して対称キー (3DES や AES など) を安全に配布するプロトコルについて説明しています。 AWS Payment Cryptography は TR-34 メソッドを使用して、キーの安全なインポートとエクスポートを許可します。

### <span id="page-16-0"></span>関連サービス

#### [AWS Key Management Service](https://aws.amazon.com/kms/)

AWS Key Management Service (AWS KMS) は、ユーザーのデータを保護するために使用され る、暗号化キーの作成と制御を容易にするマネージドサービスです。AWSKMS では、ハード ウェアセキュリティモジュール (HSM) を使用して AWS KMS キーを保護および検証します。

#### [AWS CloudHSM](https://aws.amazon.com/cloudhsm/)

AWS CloudHSM は、AWS クラウド内の専用の汎用 HSM インスタンスを顧客に提供しま す。AWS CloudHSM はキーの作成、データ署名、データの暗号化と復号化など、さまざまな暗 号化機能を提供できます。

### <span id="page-16-1"></span>詳細情報

- Payment Cryptography で使用される用語と概念については、「AW[SAWS Payment Cryptography](#page-8-0)  [の概念](#page-8-0)」を参照してください。
- Payment Cryptography コントロールプレーン API の詳細については、「AW[SAWS Payment](https://docs.aws.amazon.com/payment-cryptography/latest/APIReference/Welcome.html) [Cryptography コントロールプレーン](https://docs.aws.amazon.com/payment-cryptography/latest/APIReference/Welcome.html) API リファレンス」を参照してください。
- Payment Cryptography データプレーン API の詳細については、「AW[SAWS Payment](https://docs.aws.amazon.com/payment-cryptography/latest/DataAPIReference/Welcome.html) [Cryptography データプレーン](https://docs.aws.amazon.com/payment-cryptography/latest/DataAPIReference/Welcome.html) API リファレンス」を参照してください。
- AWS が暗号化を使用し、KMS キーを保護する方法の詳細な技術情報については、「AW[S暗号化](#page-158-0) [の詳細」](#page-158-0)を参照してください。

### <span id="page-16-2"></span>のエンドポイント AWS Payment Cryptography

プログラムで に接続するには AWS Payment Cryptography、エンドポイントを使用します。エン ドポイントは、サービスのエントリポイントの URL です。 AWS SDKs とコマンドラインツールで は、リクエストのリージョンコンテキスト AWS リージョン に基づいて のサービス用のデフォルト のエンドポイントが自動的に使用されるため、通常、これらの値を明示的に設定する必要はありませ ん。必要に応じて、API リクエストに別のエンドポイントを指定できます。

# <span id="page-17-0"></span>コントロールプレーンエンドポイント

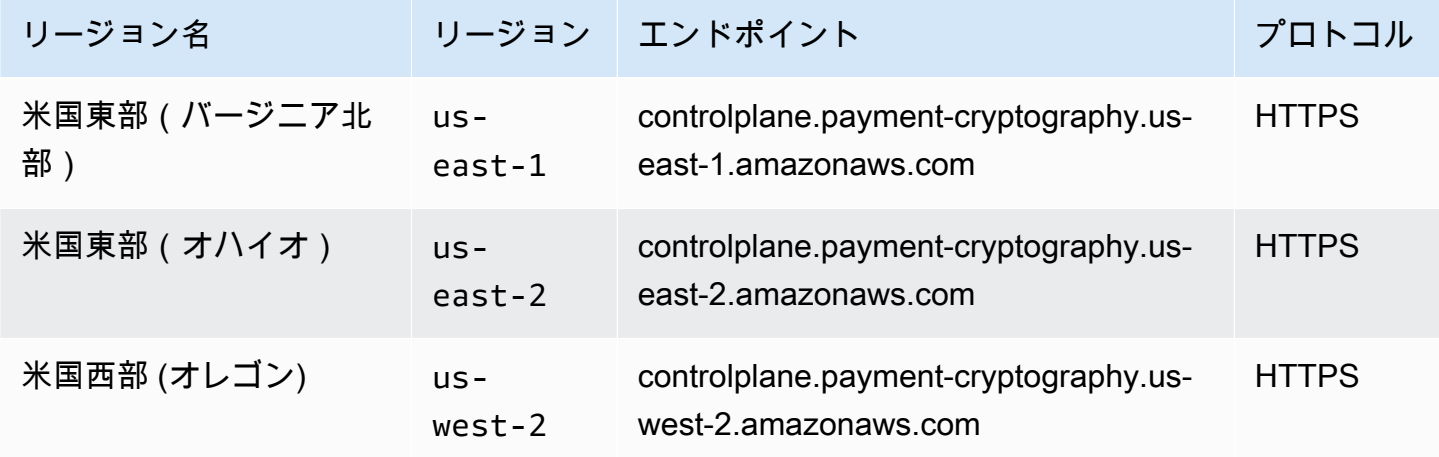

### <span id="page-17-1"></span>データプレーンエンドポイント

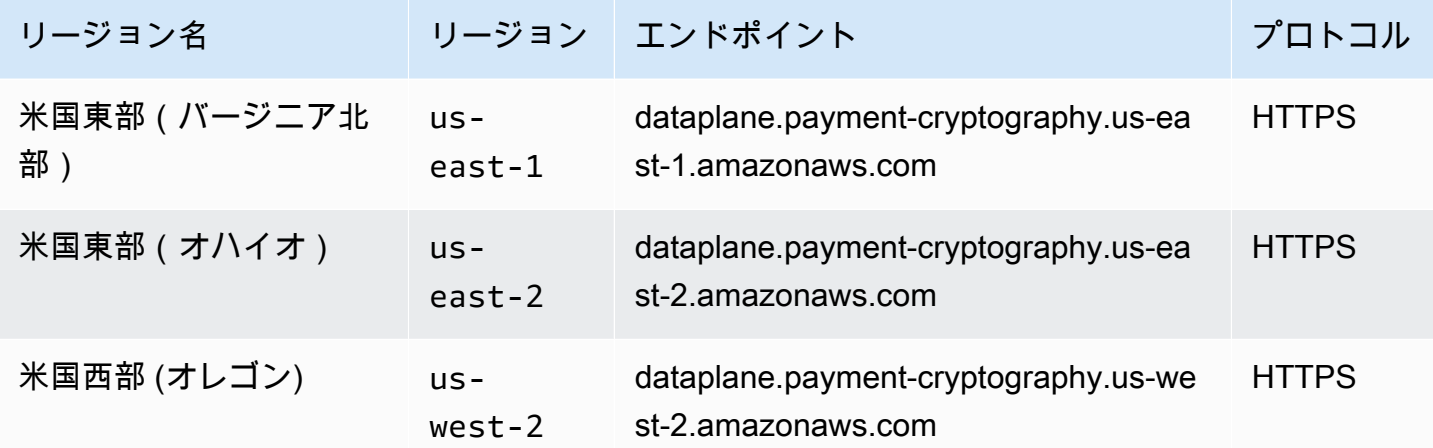

# <span id="page-18-0"></span>AWS Payment Cryptography の開始方法

AWS Payment Cryptography を始めるには、まずキーを作成して、それをさまざまな暗号化オペ レーションに使用する必要があります。以下のチュートリアルでは、CVV2 値の生成/検証に使用す るキーを生成する簡単な使用例を紹介しています。他の例を試したり、AWS 内のデプロイパターン を調べたりするには、以下の [AWS Payment Cryptography ワークショップを](https://catalog.us-east-1.prod.workshops.aws/workshops/b85843d4-a5e4-40fc-9a96-de0a99312a4b/en-US)試してみるか、[Github](https://github.com/aws-samples/samples-for-payment-cryptography-service) で公開されているサンプルプロジェクトをご覧ください。

このチュートリアルでは、1 つのキーを作成し、そのキーを使用して暗号化オペレーションを実行す る手順について説明します。その後、不要になったキーを削除すると、キーのライフサイクルは完了 します。

トピック

- [前提条件](#page-18-1)
- [ステップ 1: キーを作成する](#page-18-2)
- [ステップ 2: キーを使用して CVV2 値を生成する](#page-20-0)
- [ステップ 3: 手順 2 で生成された値を確認する](#page-20-1)
- [ステップ 4: ネガティブテストを実行する](#page-21-0)
- [ステップ 5: \(オプション\) クリーンアップする](#page-21-1)

#### <span id="page-18-1"></span>前提条件

開始する前に、以下を確認してください。

- サービスにアクセスする許可を得ていること。詳細については、「[IAM ポリシー」](#page-143-0)を参照してく ださい。
- [AWS CLI](https://docs.aws.amazon.com/cli/latest/userguide/getting-started-install.html) がインストールされていること。[AWS SDK](https://aws.amazon.com/developer/tools/) や [AWS API](https://docs.aws.amazon.com/payment-cryptography/latest/APIReference/Welcome.html) を使用して AWS Payment Cryptography にアクセスすることもできますが、このチュートリアルの説明では AWS CLI を使用 しています。

### <span id="page-18-2"></span>ステップ 1: キーを作成する

最初のステップは、キー を作成することです。このチュートリアルでは、CVV/CVV2 値を生成およ び検証するための [CVK](#page-11-1) 倍長 3DES (2KEY TDES) キーを作成します。

```
$ aws payment-cryptography create-key \ 
     --exportable 
     --key-attributes KeyAlgorithm=TDES_2KEY,KeyUsage=TR31_C0_CARD_VERIFICATION_KEY,\ 
         KeyClass=SYMMETRIC_KEY,\ 
         KeyModesOfUse='{Generate=true,Verify=true}'
```
レスポンスには、後続の呼び出し用の ARN やキーチェック値 (KCV) などのリクエストパラメータが エコーバックされます。

```
{ 
     "Key": { 
         "KeyArn": "arn:aws:payment-cryptography:us-east-2:111122223333:key/
tqv5yij6wtxx64pi", 
         "KeyAttributes": { 
              "KeyUsage": "TR31_C0_CARD_VERIFICATION_KEY", 
              "KeyClass": "SYMMETRIC_KEY", 
              "KeyAlgorithm": "TDES_2KEY", 
              "KeyModesOfUse": { 
                  "Encrypt": false, 
                  "Decrypt": false, 
                  "Wrap": false, 
                  "Unwrap": false, 
                  "Generate": true, 
                  "Sign": false, 
                  "Verify": true, 
                  "DeriveKey": false, 
                  "NoRestrictions": false 
 } 
         }, 
         "KeyCheckValue": "CADDA1", 
         "KeyCheckValueAlgorithm": "ANSI_X9_24", 
         "Enabled": true, 
         "Exportable": true, 
         "KeyState": "CREATE_COMPLETE", 
         "KeyOrigin": "AWS_PAYMENT_CRYPTOGRAPHY", 
         "CreateTimestamp": "2023-06-05T06:41:46.648000-07:00", 
         "UsageStartTimestamp": "2023-06-05T06:41:46.626000-07:00" 
     }
}
```
キーを表す KeyArn を書き留めてください(例えば、arn: aws: payment-crypto: useast-2:111122223333:key/tqv5yij6wtxx64pi)。これは次のステップで行います。

# <span id="page-20-0"></span>ステップ 2: キーを使用して CVV2 値を生成する

このステップでは、手順 1 のキーを使用して、所定の [PAN](#page-14-0) と有効期限を表す CVV2 を生成します。

```
$ aws payment-cryptography-data generate-card-validation-data \ 
     --key-identifier arn:aws:payment-cryptography:us-east-2:111122223333:key/
tqv5yij6wtxx64pi \ 
     --primary-account-number=171234567890123 \
```
 **--generation-attributes CardVerificationValue2={CardExpiryDate=0123}**

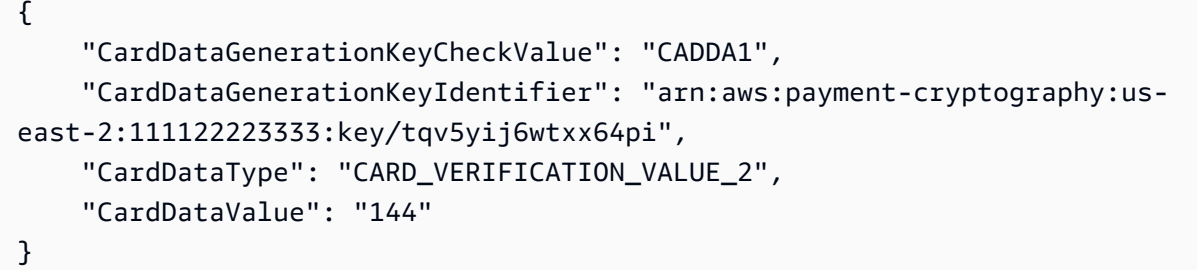

cardDataValue を書き留めておきます(この場合は 3 桁の数字 144)。これは次のステップで行 います。

### <span id="page-20-1"></span>ステップ 3: 手順 2 で生成された値を確認する

この例では、ステップ 1 で作成したキーを使用して、ステップ 2 の CVV2 を検証します。

以下のコマンドを実行して CVV2 を検証します。

```
$ aws payment-cryptography-data verify-card-validation-data \ 
     --key-identifier arn:aws:payment-cryptography:us-east-2:111122223333:key/
tqv5yij6wtxx64pi \ 
     --primary-account-number=171234567890123 \ 
     --verification-attributes CardVerificationValue2={CardExpiryDate=0123} \ 
     --validation-data 144
```

```
{ 
     "KeyArn": "arn:aws:payment-cryptography:us-east-2:111122223333:key/
tqv5yij6wtxx64pi", 
     "KeyCheckValue": "CADDA1"
}
```
<span id="page-21-0"></span>このサービスは、CVV2 を検証したことを示す 200 の HTTP 応答を返します。

### ステップ 4: ネガティブテストを実行する

このステップでは、CVV2 が正しくなく、検証もされないネガティブテストを作成します。ステップ 1 で作成したキーを使用して、誤った CVV2 を検証しようとします。これは予想されるオペレーショ ンであり、例えば、カード所有者がチェックアウト時に間違った CVV2 を入力した場合などです。

```
$ aws payment-cryptography-data verify-card-validation-data \ 
     --key-identifier arn:aws:payment-cryptography:us-east-2:111122223333:key/
tqv5yij6wtxx64pi \ 
     --primary-account-number=171234567890123 \ 
     --verification-attributes CardVerificationValue2={CardExpiryDate=0123} \ 
     --validation-data 999
```
Card validation data verification failed.

このサービスは、「カード検証データの検証に失敗しました」というメッセージと 「INVALID\_VALIDATION\_DATA」という理由を含む 400 の HTTP レスポンスを返します。

### <span id="page-21-1"></span>ステップ 5: (オプション) クリーンアップする

これで、手順 1 で作成したキーを削除できます。回復不可能な変更を最小限に抑えるため、デフォ ルトのキー削除期間は 7 日間です。

```
$ aws payment-cryptography delete-key \ 
     --key-identifier=arn:aws:payment-cryptography:us-east-2:111122223333:key/
tqv5yij6wtxx64pi
```

```
{ 
     "Key": { 
         "CreateTimestamp": "2022-10-27T08:27:51.795000-07:00", 
         "DeletePendingTimestamp": "2022-11-03T13:37:12.114000-07:00", 
         "Enabled": true, 
         "Exportable": true, 
         "KeyArn": "arn:aws:payment-cryptography:us-east-2:111122223333:key/
tqv5yij6wtxx64pi", 
         "KeyAttributes": { 
              "KeyAlgorithm": "TDES_3KEY",
```

```
 "KeyClass": "SYMMETRIC_KEY", 
              "KeyModesOfUse": { 
                   "Decrypt": true, 
                   "DeriveKey": false, 
                   "Encrypt": true, 
                   "Generate": false, 
                   "NoRestrictions": false, 
                   "Sign": false, 
                   "Unwrap": true, 
                   "Verify": false, 
                   "Wrap": true 
              }, 
              "KeyUsage": "TR31_P0_PIN_ENCRYPTION_KEY" 
          }, 
          "KeyCheckValue": "CADDA1", 
          "KeyCheckValueAlgorithm": "ANSI_X9_24", 
          "KeyOrigin": "AWS_PAYMENT_CRYPTOGRAPHY", 
          "KeyState": "DELETE_PENDING", 
          "UsageStartTimestamp": "2022-10-27T08:27:51.753000-07:00" 
     }
}
```
出力の 2 つのフィールドを書き留めておきます。deletePendingTimestamp は、デフォルトで 7 日後に設定されています。キーステートは DELETE\_PENDING に設定されています。この削除は、予 定されている削除時刻より前であればいつでも [restore-key](https://docs.aws.amazon.com/cli/latest/reference/payment-cryptography/restore-key.html) を呼び出してキャンセルできます。

# <span id="page-23-0"></span>キーの管理

AWS Payment Cryptography の使用を開始するには、 AWS Payment Cryptography キーを作成しま す。

このセクションのトピックでは、作成から削除まで、さまざまな AWS Payment Cryptography キー タイプを作成して管理する方法について説明します。キーの作成、編集、表示、キーのタグ付け、 キーエイリアスの作成、キーの有効化と無効化方法がトピックに含まれます。

トピック

- [キーの生成](#page-23-1)
- [キーのリスト](#page-28-0)
- [キーの有効化と無効化](#page-29-0)
- [キーの削除](#page-32-0)
- [キーのインポートとエクスポート](#page-36-0)
- [エイリアスの使用](#page-55-0)
- [キーを取得する](#page-60-0)
- [キーのタグ付け](#page-62-0)
- [AWS Payment Cryptography キーのキー属性について](#page-74-0)

### <span id="page-23-1"></span>キーの生成

AWS Payment Cryptography キーは、 CreateKey API オペレーションを使用して作成できます。 このプロセスでは、キーアルゴリズム (TDES\_3KEY など)、 (TR31\_P0\_PIN\_ENCRYPTION\_KEY KeyUsage など)、許可されたオペレーション (暗号化、署名など)、エクスポート可能かどうかな ど、キーまたは結果の出力のさまざまな属性を指定します。 AWS Payment Cryptography キーの作 成後にこれらのプロパティを変更することはできません。

例

- [2KEY TDES キーの生成](#page-24-0)
- [PIN 暗号化キーの生成](#page-25-0)
- [非対称 \(RSA\) キーを作成する](#page-26-0)
- [PIN 検証値 \(PVV\) キーの生成](#page-27-0)

### <span id="page-24-0"></span>2KEY TDES キーの生成

#### Example

このコマンドは、CVV/CVV2 値の生成と検証を目的として 2KEY TDES キーを生成します。レスポ ンスは、後続の呼び出し用の ARN や KCV (Key Check Value) を含むリクエストパラメータをエコー バックします。

```
$ aws payment-cryptography create-key --exportable --key-attributes 
  KeyAlgorithm=TDES_2KEY,\
KeyUsage=TR31_C0_CARD_VERIFICATION_KEY,KeyClass=SYMMETRIC_KEY, \
KeyModesOfUse='{Generate=true,Verify=true}'
```

```
 { 
     "Key": { 
         "CreateTimestamp": "2022-10-26T16:04:11.642000-07:00", 
         "Enabled": true, 
         "Exportable": true, 
         "KeyArn": "arn:aws:payment-cryptography:us-east-2:111122223333:key/
hjprdg5o4jtgs5tw", 
         "KeyAttributes": { 
              "KeyAlgorithm": "TDES_2KEY", 
              "KeyClass": "SYMMETRIC_KEY", 
              "KeyModesOfUse": { 
                  "Decrypt": false, 
                  "DeriveKey": false, 
                  "Encrypt": false, 
                  "Generate": true, 
                  "NoRestrictions": false, 
                  "Sign": false, 
                  "Unwrap": false, 
                  "Verify": true, 
                  "Wrap": false 
             }, 
              "KeyUsage": "TR31_C0_CARD_VERIFICATION_KEY" 
         }, 
         "KeyCheckValue": "B72F", 
         "KeyCheckValueAlgorithm": "ANSI_X9_24", 
         "KeyOrigin": "AWS_PAYMENT_CRYPTOGRAPHY", 
         "KeyState": "CREATE_COMPLETE",
```
}

}

"UsageStartTimestamp": "2022-10-26T16:04:11.559000-07:00"

#### <span id="page-25-0"></span>PIN 暗号化キーの生成

Example PIN 暗号化キー (PEK) の生成

このコマンドは、PIN 値を暗号化するための 3KEY TDES キー (PIN 暗号化キーと呼ばれます) を 生成します。このキーは、PIN を安全に保管したり、トランザクション中などの検証時に提供され た PIN を復号化したりするために使用できます。レスポンスは、後続の呼び出し用の ARN や KCV (Key Check Value) を含むリクエストパラメータをエコーバックします。

```
$ aws payment-cryptography create-key --exportable --key-attributes \ 
                         KeyAlgorithm=TDES_3KEY,KeyUsage=TR31_P0_PIN_ENCRYPTION_KEY, \ 
                         KeyClass=SYMMETRIC_KEY,/
```
 **KeyModesOfUse='{Encrypt=true,Decrypt=true,Wrap=true,Unwrap=true}'**

```
{ 
     "Key": { 
          "CreateTimestamp": "2022-10-27T08:27:51.795000-07:00", 
         "Enabled": true, 
          "Exportable": true, 
          "KeyArn": "arn:aws:payment-cryptography:us-east-2:111122223333:key/
kwapwa6qaifllw2h", 
          "KeyAttributes": { 
              "KeyAlgorithm": "TDES_3KEY", 
              "KeyClass": "SYMMETRIC_KEY", 
              "KeyModesOfUse": { 
                  "Decrypt": true, 
                  "DeriveKey": false, 
                  "Encrypt": true, 
                  "Generate": false, 
                  "NoRestrictions": false, 
                  "Sign": false, 
                  "Unwrap": true, 
                  "Verify": false, 
                  "Wrap": true
```

```
 }, 
              "KeyUsage": "TR31_P0_PIN_ENCRYPTION_KEY" 
         }, 
         "KeyCheckValue": "9CA6", 
         "KeyCheckValueAlgorithm": "ANSI_X9_24", 
         "KeyOrigin": "AWS_PAYMENT_CRYPTOGRAPHY", 
         "KeyState": "CREATE_COMPLETE", 
         "UsageStartTimestamp": "2022-10-27T08:27:51.753000-07:00" 
     }
}
```
#### <span id="page-26-0"></span>非対称 (RSA) キーを作成する

Example

この例では、新しい非対称 RSA 2048 ビットキーペアを生成します。新しい秘密キーと、対応する 公開キーが生成されます。パブリックキーは、[getPublicCertificate](#page-61-0) API を使用して取得できます。

```
$ aws payment-cryptography create-key --exportable \
--key-attributes 
  KeyAlgorithm=RSA_2048,KeyUsage=TR31_D1_ASYMMETRIC_KEY_FOR_DATA_ENCRYPTION, \
KeyClass=ASYMMETRIC_KEY_PAIR,KeyModesOfUse='{Encrypt=true, 
  Decrypt=True,Wrap=True,Unwrap=True}'
```

```
{ 
     "Key": { 
          "CreateTimestamp": "2022-11-15T11:15:42.358000-08:00", 
          "Enabled": true, 
          "Exportable": true, 
          "KeyArn": "arn:aws:payment-cryptography:us-east-2:111122223333:key/
nsq2i3mbg6sn775f", 
          "KeyAttributes": { 
              "KeyAlgorithm": "RSA_2048", 
              "KeyClass": "ASYMMETRIC_KEY_PAIR", 
              "KeyModesOfUse": { 
                  "Decrypt": true, 
                  "DeriveKey": false, 
                  "Encrypt": true, 
                  "Generate": false, 
                  "NoRestrictions": false,
```

```
 "Sign": false, 
                  "Unwrap": true, 
                  "Verify": false, 
                  "Wrap": true 
              }, 
              "KeyUsage": "TR31_D1_ASYMMETRIC_KEY_FOR_DATA_ENCRYPTION" 
          }, 
          "KeyCheckValue": "40AD487F", 
          "KeyCheckValueAlgorithm": "CMAC", 
          "KeyOrigin": "AWS_PAYMENT_CRYPTOGRAPHY", 
          "KeyState": "CREATE_COMPLETE", 
          "UsageStartTimestamp": "2022-11-15T11:15:42.182000-08:00" 
     }
}
```
#### <span id="page-27-0"></span>PIN 検証値 (PVV) キーの生成

Example

このコマンドは、PVV 値 (PIN 検証値と呼ばれる) を生成するための 3KEY TDES キーを生成しま す。このキーを使用して PVV 値を生成できます。この値は、後で計算される PVV と比較できま す。レスポンスは、後続の呼び出し用の ARN や KCV (Key Check Value) を含むリクエストパラメー タをエコーバックします。

```
$ aws payment-cryptography create-key --exportable/
--key-attributes KeyAlgorithm=TDES_3KEY,KeyUsage=TR31_V2_VISA_PIN_VERIFICATION_KEY,/ 
KeyClass=SYMMETRIC_KEY,KeyModesOfUse='{Generate=true,Verify=true}'
```

```
{ 
     "Key": { 
         "CreateTimestamp": "2022-10-27T10:22:59.668000-07:00", 
         "Enabled": true, 
         "Exportable": true, 
         "KeyArn": "arn:aws:payment-cryptography:us-east-2:111122223333:key/
j4u4cmnzkelhc6yb", 
         "KeyAttributes": { 
              "KeyAlgorithm": "TDES_3KEY", 
              "KeyClass": "SYMMETRIC_KEY", 
              "KeyModesOfUse": { 
                  "Decrypt": false, 
                  "DeriveKey": false,
```

```
 "Encrypt": false, 
                  "Generate": true, 
                  "NoRestrictions": false, 
                  "Sign": false, 
                  "Unwrap": false, 
                  "Verify": true, 
                  "Wrap": false 
              }, 
              "KeyUsage": "TR31_V2_VISA_PIN_VERIFICATION_KEY" 
          }, 
          "KeyCheckValue": "5132", 
          "KeyCheckValueAlgorithm": "ANSI_X9_24", 
          "KeyOrigin": "AWS_PAYMENT_CRYPTOGRAPHY", 
         "KeyState": "CREATE COMPLETE",
          "UsageStartTimestamp": "2022-10-27T10:22:59.614000-07:00" 
     }
}
```
### <span id="page-28-0"></span>キーのリスト

キーのリスト は、このアカウントとリージョンの呼び出し元がアクセスできるキーのリストを表示 します。

Example

```
$ aws payment-cryptography list-keys
```

```
{"Keys": [ 
     { 
         "CreateTimestamp": "2022-10-12T10:58:28.920000-07:00", 
         "Enabled": false, 
         "Exportable": true, 
         "KeyArn": "arn:aws:payment-cryptography:us-east-2:111122223333:key/
alsuwfxug3pgy6xh", 
         "KeyAttributes": { 
              "KeyAlgorithm": "TDES_3KEY", 
              "KeyClass": "SYMMETRIC_KEY", 
              "KeyModesOfUse": { 
                  "Decrypt": true,
```

```
 "DeriveKey": false, 
                   "Encrypt": true, 
                   "Generate": false, 
                   "NoRestrictions": false, 
                   "Sign": false, 
                   "Unwrap": true, 
                   "Verify": false, 
                   "Wrap": true 
              }, 
              "KeyUsage": "TR31_P1_PIN_GENERATION_KEY" 
          }, 
          "KeyCheckValue": "369D", 
          "KeyCheckValueAlgorithm": "ANSI_X9_24", 
          "KeyOrigin": "AWS_PAYMENT_CRYPTOGRAPHY", 
          "KeyState": "CREATE_COMPLETE", 
          "UsageStopTimestamp": "2022-10-27T14:19:42.488000-07:00" 
     } 
     ]
}
```
### <span id="page-29-0"></span>キーの有効化と無効化

AWS Payment Cryptography キーを無効化および再有効化できます。キー を作成すると、そのキー はデフォルトで有効になります。キーを無効にすると、再度有効にするまで[暗号化オペレーション](#page-78-0)で 使用できなくなります。使用開始/停止コマンドはすぐに有効になるため、変更を加える前に使用状 況を確認することをおすすめします。オプションの timestamp パラメータを使用して、変更 (使用 開始または停止) を将来有効になるように設定することもできます。

Payment Cryptography キーは一時的で簡単に元に戻すことができるため、 AWS 破壊的で元に戻せ ないアクションである AWS Payment Cryptography キーを削除するよりも安全な代替手段です。 AWS Payment Cryptography キーの削除を検討している場合は、最初に無効にし、そのキーを使用 して将来データを暗号化または復号する必要がないことを確認します。

トピック

- [キーの使用開始](#page-30-0)
- [キーの使用停止](#page-31-0)

#### <span id="page-30-0"></span>キーの使用開始

暗号オペレーションにキーを使用するには、キーの使用が有効になっている必要があります。キーが 有効になっていない場合は、このオペレーションを使用してそのキーを使用可能にすることができま す。フィールド UsageStartTimestamp は、キーがいつアクティブになったか、いつアクティブに なるかを表します。これは、有効なトークンの場合は過去のもので、アクティベーションが保留に なっている場合は将来のものになります。

Example

この例では、キーを使用できるようにキーを有効化するように要求しています。レスポンスにはキー 情報が含まれており、有効フラグは true に遷移しています。これはキーのリストのレスポンスオブ ジェクトにも反映されます。

\$ **aws payment-cryptography start-key-usage --key-identifier "arn:aws:paymentcryptography:us-east-2:111122223333:key/alsuwfxug3pgy6xh"**

```
{ 
       "Key": { 
       "CreateTimestamp": "2022-10-12T10:58:28.920000-07:00", 
       "Enabled": true, 
       "Exportable": true, 
       "KeyArn": "arn:aws:payment-cryptography:us-east-2:111122223333:key/
alsuwfxug3pgy6xh", 
       "KeyAttributes": { 
            "KeyAlgorithm": "TDES_3KEY", 
            "KeyClass": "SYMMETRIC_KEY", 
            "KeyModesOfUse": { 
                "Decrypt": true, 
                "DeriveKey": false, 
                "Encrypt": true, 
                "Generate": false, 
                "NoRestrictions": false, 
                "Sign": false, 
                "Unwrap": true, 
                "Verify": false, 
                "Wrap": true 
            }, 
            "KeyUsage": "TR31_P1_PIN_GENERATION_KEY" 
       }, 
       "KeyCheckValue": "369D",
```

```
 "KeyCheckValueAlgorithm": "ANSI_X9_24", 
     "KeyOrigin": "AWS_PAYMENT_CRYPTOGRAPHY", 
    "KeyState": "CREATE COMPLETE",
     "UsageStartTimestamp": "2022-10-27T14:09:59.468000-07:00" 
 }
```
<span id="page-31-0"></span>キーの使用停止

キーを使用する予定がなくなった場合は、キーの使用を停止して、今後の暗号化オペレーションを防 ぐことができます。このオペレーションは永続的なものではないため、[キーの使用開始](#page-30-0)を使用するこ とで元に戻すことができます。また、キーを将来無効にするように設定することもできます。フィー ルド UsageStopTimestamp は、キーがいつ無効になったか、または無効になるかを表します。

Example

}

この例では、キーの使用を将来停止するように要求されています。実行後、[キーの使用開始](#page-30-0)によって 再度有効化されない限り、このキーは暗号化オペレーションに使用できません。レスポンスにはキー 情報が含まれており、有効化フラグは false に移行しています。これはキーのリストのレスポンスオ ブジェクトにも反映されます。

```
$ aws payment-cryptography stop-key-usage --key-identifier "arn:aws:payment-
cryptography:us-east-2:111122223333:key/alsuwfxug3pgy6xh"
```

```
{ 
   "Key": { 
       "CreateTimestamp": "2022-10-12T10:58:28.920000-07:00", 
       "Enabled": false, 
       "Exportable": true, 
       "KeyArn": "arn:aws:payment-cryptography:us-east-2:111122223333:key/
alsuwfxug3pgy6xh", 
       "KeyAttributes": { 
            "KeyAlgorithm": "TDES_3KEY", 
            "KeyClass": "SYMMETRIC_KEY", 
            "KeyModesOfUse": { 
                "Decrypt": true, 
                "DeriveKey": false, 
                "Encrypt": true, 
                "Generate": false, 
                "NoRestrictions": false, 
                "Sign": false,
```

```
 "Unwrap": true, 
                "Verify": false, 
                "Wrap": true 
            }, 
            "KeyUsage": "TR31_P1_PIN_GENERATION_KEY" 
       }, 
       "KeyCheckValue": "369D", 
       "KeyCheckValueAlgorithm": "ANSI_X9_24", 
       "KeyOrigin": "AWS_PAYMENT_CRYPTOGRAPHY", 
      "KeyState": "CREATE COMPLETE",
       "UsageStopTimestamp": "2022-10-27T14:09:59.468000-07:00" 
   }
}
```
# <span id="page-32-0"></span>キーの削除

AWS Payment Cryptography キーを削除すると、キーマテリアルとキーに関連付けられたすべての メタデータが削除され、キーのコピーが AWS Payment Cryptography の外部で利用可能でない限 り、元に戻せません。キーを削除すると、そのキーで暗号化されたデータを復号できなくなります。 これは、そのデータが回復不能になることを意味します。キーの削除は、そのキーをもう使用しない ことが確実である場合にのみ行ってください。不明な場合は、削除するのではなく、キーを無効化す ることを検討します。後で再度使用する必要がある場合は、無効化されたキーを再度有効にできます が、別のソースから再インポートしない限り、削除された AWS Payment Cryptography キーを復元 することはできません。

キーを削除する前に、キーが不要になったことを確認する必要があります。 AWS Payment Cryptography は CVV2 などの暗号化オペレーションの結果を保存せず、永続的な暗号化マテリアル にキーが必要かどうかを判断できません。

AWS Payment Cryptography は、削除を明示的にスケジュールし、必須の待機期間が終了しない限 り、アクティブな AWS アカウントに属するキーを削除しません。

ただし、次のいずれかの理由で AWS Payment Cryptography キーを削除することもできます。

- 不要になったきーのキーライフサイクルを完了する
- 未使用の AWS Payment Cryptography キーの管理オーバーヘッドを回避するには

**a** Note

[を閉じたり削除したりすると AWS アカウント、](https://docs.aws.amazon.com/awsaccountbilling/latest/aboutv2/close-account.html) AWS Payment Cryptography キーにアクセ スできなくなります。Payment Cryptography AWS キーの削除は、アカウントの閉鎖とは別 にスケジュールする必要はありません。

AWS Payment Cryptography は、 AWS Payment Cryptography キーの削除をスケジュールし、 AWS Payment Cryptography キーが実際に削除されたときに、[AWS CloudTrail](https://console.aws.amazon.com/cloudtrail)ログにエントリを記録しま す。

#### <span id="page-33-0"></span>待機期間について

キーの削除は元に戻せないため、 AWS Payment Cryptography では 3~180 日間の待機期間を設定 する必要があります。デフォルトの待機時間は、7 日です。

ただし、実際の待機期間は、スケジュールした待機期間よりも最大 24 時間長くなる場合がありま す。 AWS Payment Cryptography キーが削除される実際の日時を取得するには、 GetKey オペレー ションを使用します。必ずタイムゾーンをメモしておきます。

待機期間中、 AWS Payment Cryptography のキーステータスとキーステータスは削除保留中です。

**a** Note

削除保留中の AWS Payment Cryptography キーは、[暗号化オペレーション](#page-78-0) では使用できま せん。

待機期間が終了すると、 AWS Payment Cryptography は AWS Payment Cryptography キー、そのエ イリアス、および関連するすべての AWS Payment Cryptography メタデータを削除します。

待機期間を使用して、現在または将来に AWS Payment Cryptography キーが不要になるようにしま す。待機期間中にキーが必要になった場合は、待機期間の終了前にキーの削除をキャンセルできま す。待機期間の終了後は、キーの削除はキャンセルできず、 サービスはキーを削除します。

#### Example

この例では、キーの削除をリクエストしています。基本的なキー情報に加えて、2 つの関連フィール ドは、キーの状態が DELETE\_PENDING に変更されていることと deletePendingTimestamp、キー が現在削除がスケジュールされているタイミングを表します。

```
$ aws payment-cryptography delete-key \ 
                       --key-identifier arn:aws:payment-cryptography:us-
east-2:111122223333:key/kwapwa6qaifllw2h
   { 
     "Key": { 
          "KeyArn": "arn:aws:payment-cryptography:us-east-2:111122223333:key/
kwapwa6qaifllw2h", 
          "KeyAttributes": { 
              "KeyUsage": "TR31_V2_VISA_PIN_VERIFICATION_KEY", 
              "KeyClass": "SYMMETRIC_KEY", 
              "KeyAlgorithm": "TDES_3KEY", 
              "KeyModesOfUse": { 
                  "Encrypt": false, 
                  "Decrypt": false, 
                  "Wrap": false, 
                  "Unwrap": false, 
                  "Generate": true, 
                  "Sign": false, 
                  "Verify": true, 
                  "DeriveKey": false, 
                  "NoRestrictions": false 
              } 
         }, 
          "KeyCheckValue": "", 
          "KeyCheckValueAlgorithm": "ANSI_X9_24", 
          "Enabled": false, 
          "Exportable": true, 
          "KeyState": "DELETE_PENDING", 
          "KeyOrigin": "AWS_PAYMENT_CRYPTOGRAPHY", 
          "CreateTimestamp": "2023-06-05T12:01:29.969000-07:00", 
          "UsageStopTimestamp": "2023-06-05T14:31:13.399000-07:00", 
          "DeletePendingTimestamp": "2023-06-12T14:58:32.865000-07:00" 
     }
}
```
#### Example

この例では、保留中の削除がキャンセルされます。正常に完了すると、そのキーは以前のスケ ジュールに従って削除されなくなります。レスポンスには基本的なキー情報が含まれています。さ らに、KeyState および deletePendingTimestamp の 2 つの関連フィールドが変更されました。 KeyState は CREATE COMPLETE の値に戻されるが、DeletePendingTimestamp は削除され ます。

```
$ aws payment-cryptography restore-key --key-identifier arn:aws:payment-
cryptography:us-east-2:111122223333:key/kwapwa6qaifllw2h
```

```
{ 
     "Key": { 
         "KeyArn": "arn:aws:payment-cryptography:us-east-2:111122223333:key/
kwapwa6qaifllw2h", 
         "KeyAttributes": { 
              "KeyUsage": "TR31_V2_VISA_PIN_VERIFICATION_KEY", 
              "KeyClass": "SYMMETRIC_KEY", 
              "KeyAlgorithm": "TDES_3KEY", 
              "KeyModesOfUse": { 
                  "Encrypt": false, 
                  "Decrypt": false, 
                  "Wrap": false, 
                  "Unwrap": false, 
                  "Generate": true, 
                  "Sign": false, 
                  "Verify": true, 
                  "DeriveKey": false, 
                  "NoRestrictions": false 
 } 
         }, 
         "KeyCheckValue": "", 
         "KeyCheckValueAlgorithm": "ANSI_X9_24", 
         "Enabled": false, 
         "Exportable": true, 
         "KeyState": "CREATE_COMPLETE", 
         "KeyOrigin": "AWS_PAYMENT_CRYPTOGRAPHY", 
         "CreateTimestamp": "2023-06-08T12:01:29.969000-07:00", 
         "UsageStopTimestamp": "2023-06-08T14:31:13.399000-07:00" 
     }
}
```
# キーのインポートとエクスポート

AWS Payment Cryptography キーは、他のソリューションからインポートすることも、他のソ リューション (他の HSMs。インポートおよびエクスポート機能を使用してサービスプロバイダー とキーを交換するのが一般的な使用例です。クラウドサービスである AWS Payment Cryptography は、適用されるコンプライアンスとコントロールを維持しながら、キー管理に最新の電子的アプロー チを採用しています。長期的な目標は、ペーパーベースの主要コンポーネントから標準ベースの電子 的なキー交換手段に移行することです。

キー暗号化キー (KEK) 交換

AWS Payment Cryptography は、十分に確立された [ANSI X9.24 TR-34](#page-16-0) 標準を使用して、初期 キー交換にパブリックキー暗号化 (RSA) の使用を推奨します。この初期キータイプの共通名 には、キー暗号化キー (KEK)、ゾーンマスターキー (ZMK)、ゾーンコントロールマスターキー (ZCMK) が含まれます。システムまたはパートナーが TR-34 をまだサポートしていない場合 は、[RSA ラップ/アンラップ](#page-15-0) の利用を検討することもできます。

すべてのパートナーが電子キー交換をサポートするまでペーパーキーコンポーネントの処理を続 ける必要がある場合は、この目的でオフライン HSM を保持することを検討してください。

**a** Note

独自のテストキーをインポートしたい場合は、[Github](https://github.com/aws-samples/samples-for-payment-cryptography-service/tree/main/key-import-export) のサンプルプロジェクトをチェッ クしてください。他のプラットフォームからキーをインポート/エクスポートする方法に ついては、そのプラットフォームのユーザーガイドを参照してください。

ワーキングキー (WK) 交換

AWS Payment Cryptography は、関連する業界標準 ([ANSI X9.24 TR 31-2018](#page-15-1)) を使用して作業 キーを交換します。TR-31 は KEK が既に交換されていることを前提としています。これは、 キーの内容をキーのタイプと用途に常に暗号的に結び付けるという PCI PIN の要件と一致してい ます。作業キーには、アクワイアラー作業キー、発行者作業キー、BDK、IPEK など、さまざま な名前があります。

トピック

• [キーのインポート](#page-37-0)

キーのインポートとエクスポート 30

### • [キーのエクスポート](#page-47-0)

# <span id="page-37-0"></span>キーのインポート

#### **A** Important

例としては、AWS CLI V2 の最新バージョンが必要になる場合があります。開始する前 に、[最新バージョン](https://docs.aws.amazon.com/cli/latest/userguide/getting-started-install.html) にアップグレードしていることを確認してください。

トピック

- [対称キーのインポート](#page-37-1)
- [非対称 \(RSA\) キーのインポート](#page-45-0)

<span id="page-37-1"></span>対称キーのインポート

- トピック
- [非対称手法 \(TR-34\) によるキーのインポート](#page-38-0)
- [非対称手法を使用したキーのインポート \(RSA Unwrap\)](#page-39-0)
- [あらかじめ設定されているキー交換キー \(TR-31\) を使用して対称キーをインポートします。](#page-43-0)

### <span id="page-38-0"></span>非対称手法 (TR-34) によるキーのインポート

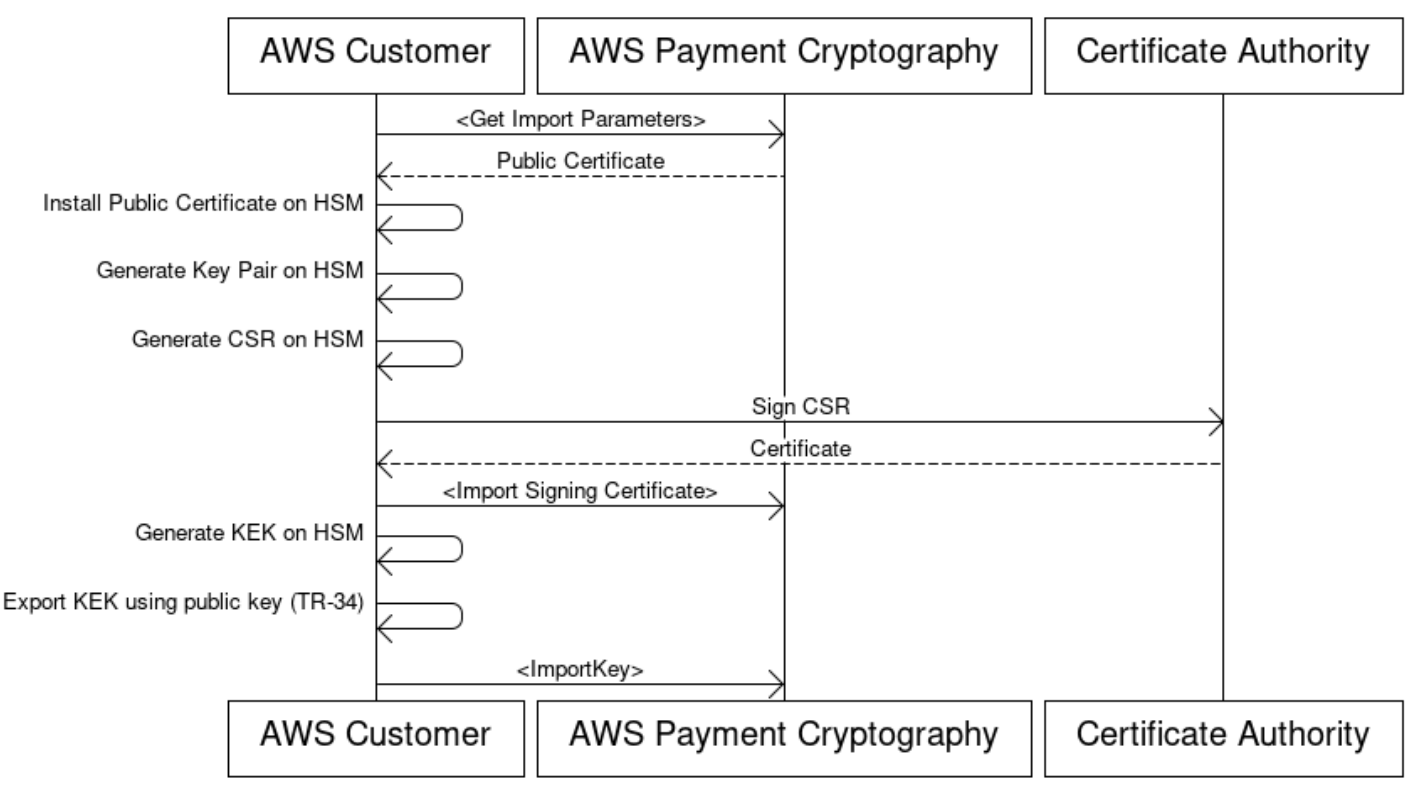

### **Key Encryption Key(KEK) Import Process**

概要:TR-34 は RSA 非対称暗号を利用して、交換用の対称キーを暗号化し、データの出所を確認 (署名) します。これにより、ラップされたキーの機密性 (暗号化) と完全性 (署名) の両方が保証され ます。

独自のキーをインポートしたい場合は、[Github](https://github.com/aws-samples/samples-for-payment-cryptography-service/tree/main/key-import-export) のサンプルプロジェクトをチェックしてください。 他のプラットフォームからキーをインポート/エクスポートする方法については、そのプラット フォームのユーザーガイドを参照してください。

1. インポートの初期化コマンドを呼び出す

get-parameters-for-import を呼び出して、インポートプロセスを初期化します。この API は、キーをインポートする目的でキーペアを生成し、キーに署名して、証明書と証明書ルートを 返します。最終的には、エクスポートするキーはこのキーを使用して暗号化する必要がありま す。TR-34 の用語では、これは KRD 証明書と呼ばれています。これらの証明書は有効期間が短 く、この目的のみを目的としていることに注意してください。

2. 公開証明書をキーソースシステムにインストールする

多くの HSM では、ステップ 1 で生成した公開証明書を使用してキーをエクスポートするため に、そのパブリック証明書をインストール/ロード/信頼する必要がある場合があります。

3. パブリックキーを生成し、証明書のルートを AWS Payment Cryptography に提供する

送信されたペイロードの整合性を確保するために、送信側 (キー分散ホスト (KDH) と呼ばれる) によって署名されます。送信側はこの目的のためにパブリックキーを生成し、 AWS Payment Cryptography に返すことができるパブリックキー証明書 (X509) を作成します。 AWS Private CA は証明書を生成するオプションの 1 つですが、使用する認証局に制限はありません。

証明書を取得したら、 の importKey コマンドと および を使用して、ルート証明書を AWS Payment Cryptography KeyMaterialType ROOT\_PUBLIC\_KEY\_CERTIFICATE KeyUsageType に ロードしますTR31\_S0\_ASYMMETRIC\_KEY\_FOR\_DIGITAL\_SIGNATURE。

4. ソースシステムからキーをエクスポートする

多くの HSMs および関連システムは、TR-34 標準を使用してキーをエクスポートする機能をサ ポートしています。ステップ 1 の公開キーを KRD (暗号化) 証明書として指定し、ステップ 3 の 公開キーを KDH (署名) 証明書として指定する必要があります。 AWS Payment Cryptography に インポートするには、TR-34 Diebold 形式とも呼ばれる TR-34.2012 以外の 2 つのパス形式を指 定します。

5. インポートキーを呼び出す

最後のステップとして、 の を使用して importKey API KeyMaterialType を呼び出しま すTR34\_KEY\_BLOCK。certificate-authority-public-key-identifier は、ステップ 3 でインポートしたルート CA の KeyArn で、key-material は、ステップ 4 でラップされたキー マテリアルになり、signing-key-certificate は、ステップ 3 のリーフ証明書です。また、 ステップ 1 のインポートトークンを指定する必要があります。

6. 暗号化オペレーションやその後のインポートのためにインポートしたキーを使用する

インポートされた KeyUsage が TR31\_K0\_KEY\_ENCRYPTION\_KEY の場合、このキー は TR-31 を使用した後続のキーインポートに使用できます。キータイプが他のタイプ (TR31\_D0\_SYMMETRIC\_DATA\_ENCRYPTION\_KEY など) だった場合は、そのキーを暗号オペ レーションに直接使用できます。

<span id="page-39-0"></span>非対称手法を使用したキーのインポート (RSA Unwrap)

概要: AWS Payment Cryptography は、TR-34 が不可能な場合、キー交換のための RSA ラップ/ア ンラップをサポートしています。TR-34 と同様に、この手法では RSA 非対称暗号化を使用して対称 キーを暗号化し、交換します。ただし、TR-34 とは異なり、このメソッドには送信側によって署名 されたペイロードはありません。また、この RSA ラップ手法は、キーブロックを含めないことによ り、転送中にキーメタデータの整合性を維持しません。

**a** Note

RSA ラップを使用して、TDES および AES-128 キーをインポートまたはエクスポートでき ます。

1. インポートの初期化コマンドを呼び出す

get-parameters-for-import を呼び出して、キーマテリアルタイプが KEY\_CRYPTOGRAM のインポートプロセスを初期化します。TDES キーの交換時に RSA\_2048 に WrappingKeyAlgorithm することができます。TDES または AES-128 キーを交換する場合 は、RSA\_3072 または RSA\_4096 を使用できます。この API は、キーのインポートのために キーペアを生成し、証明書ルートを使用してキーに署名し、証明書と証明書ルートの両方を返し ます。最終的には、エクスポートするキーはこのキーを使用して暗号化する必要があります。こ れらの証明書は有効期間が短く、この目的のみを目的としていることに注意してください。

```
$ aws payment-cryptography get-parameters-for-import --key-material-type 
  KEY_CRYPTOGRAM --wrapping-key-algorithm RSA_4096
```
{ "ImportToken": "import-token-bwxli6ocftypneu5", "ParametersValidUntilTimestamp": 1698245002.065, "WrappingKeyCertificateChain": "LS0tLS1CRUdJTiBDRVJUSUZJQ0FURS0....", "WrappingKeyCertificate": "LS0tLS1CRUdJTiBDRVJUSUZJQ0FURS0tLS0....", "WrappingKeyAlgorithm": "RSA\_4096" }

#### 2. 公開証明書をキーソースシステムにインストールする

多くの HSMs、それを使用してキーをエクスポートするために、ステップ 1 で生成されたパブ リック証明書 (およびそのルート) をインストール/ロード/信頼する必要がある場合があります。

#### 3. ソースシステムからキーをエクスポートする

多くの HSMsおよび関連システムは、RSA ラップを使用してキーをエクスポートする機能をサ ポートしています。ステップ 1 のパブリックキーを (暗号化) 証明書 (WrappingKey証明書) とし て指定します。信頼チェーンが必要な場合は、 WrappingKeyCertificateChain ステップ 1 のレス ポンスフィールドに含まれています。HSM からキーをエクスポートするときは、RSA、パディ ングモード = PKCS#1 v2.2 OAEP (SHA 256 または SHA 512 を使用) の形式を指定します。

4. インポートキーを呼び出す

最後のステップとして、 の を使用して importKey API KeyMaterialType を呼び出しま すKeyMaterial。ステップ 1 のインポートトークンと、ステップ 3 の key-material (ラップ されたキーマテリアル) が必要です。RSA ラップはキーブロックを使用しないため、キーパラ メータ (キーの使用法など) を指定する必要があります。

```
$ cat import-key-cryptogram.json 
c f f f f f
                                "KeyMaterial": { 
                                       "KeyCryptogram": { 
                                              "Exportable": true, 
                                              "ImportToken": "import-token-bwxli6ocftypneu5", 
                                              "KeyAttributes": { 
                                                     "KeyAlgorithm": "AES_128", 
                                                     "KeyClass": "SYMMETRIC_KEY", 
                                                     "KeyModesOfUse": { 
                                                            "Decrypt": true, 
                                                            "DeriveKey": false, 
                                                            "Encrypt": true, 
                                                            "Generate": false, 
                                                            "NoRestrictions": false, 
                                                            "Sign": false, 
                                                            "Unwrap": true, 
                                                            "Verify": false, 
                                                            "Wrap": true 
\mathbf{a}, \mathbf{b}, \mathbf{c}, \mathbf{b}, \mathbf{c}, \mathbf{b}, \mathbf{c}, \mathbf{c}, \mathbf{b}, \mathbf{c}, \mathbf{c}, \mathbf{c}, \mathbf{c}, \mathbf{c}, \mathbf{c}, \mathbf{c}, \mathbf{c}, \mathbf{c}, \mathbf{c}, \mathbf{c}, \mathbf{c}, \mathbf{c},  "KeyUsage": "TR31_K0_KEY_ENCRYPTION_KEY" 
\mathbf{a}, \mathbf{b}, \mathbf{c}, \mathbf{b}, \mathbf{c}, \mathbf{b}, \mathbf{c}, \mathbf{c}, \mathbf{b}, \mathbf{c}, \mathbf{c}, \mathbf{c}, \mathbf{c}, \mathbf{c}, \mathbf{c}, \mathbf{c}, \mathbf{c}, \mathbf{c}, \mathbf{c}, \mathbf{c}, \mathbf{c}, \mathbf{c},  "WrappedKeyCryptogram": "18874746731....", 
                                              "WrappingSpec": "RSA_OAEP_SHA_256" 
 } 
1 1 1 1 1
 }
```

```
$ aws payment-cryptography import-key --cli-input-json file://import-key-
cryptogram.json
```

```
{ 
       "Key": { 
            "KeyOrigin": "EXTERNAL", 
            "Exportable": true, 
            "KeyCheckValue": "DA1ACF", 
            "UsageStartTimestamp": 1697643478.92, 
            "Enabled": true, 
            "KeyArn": "arn:aws:payment-cryptography:us-east-2:111122223333:key/
kwapwa6qaifllw2h", 
            "CreateTimestamp": 1697643478.92, 
            "KeyState": "CREATE_COMPLETE", 
            "KeyAttributes": { 
                "KeyAlgorithm": "AES_128", 
                "KeyModesOfUse": { 
                     "Encrypt": true, 
                     "Unwrap": true, 
                     "Verify": false, 
                     "DeriveKey": false, 
                     "Decrypt": true, 
                     "NoRestrictions": false, 
                     "Sign": false, 
                     "Wrap": true, 
                     "Generate": false 
                }, 
                "KeyUsage": "TR31_K0_KEY_ENCRYPTION_KEY", 
                "KeyClass": "SYMMETRIC_KEY" 
            }, 
            "KeyCheckValueAlgorithm": "CMAC" 
       } 
   }
```
5. 暗号化オペレーションやその後のインポートのためにインポートしたキーを使用する

インポートされた KeyUsage が TR31\_K0\_KEY\_ENCRYPTION\_KEY の場合、このキー は TR-31 を使用した後続のキーインポートに使用できます。キータイプが他のタイプ (TR31\_D0\_SYMMETRIC\_DATA\_ENCRYPTION\_KEY など) だった場合は、そのキーを暗号オペ レーションに直接使用できます。

<span id="page-43-0"></span>あらかじめ設定されているキー交換キー (TR-31) を使用して対称キーをインポートします。

### Import symmetric keys using a pre-established key exchange key (TR-31)

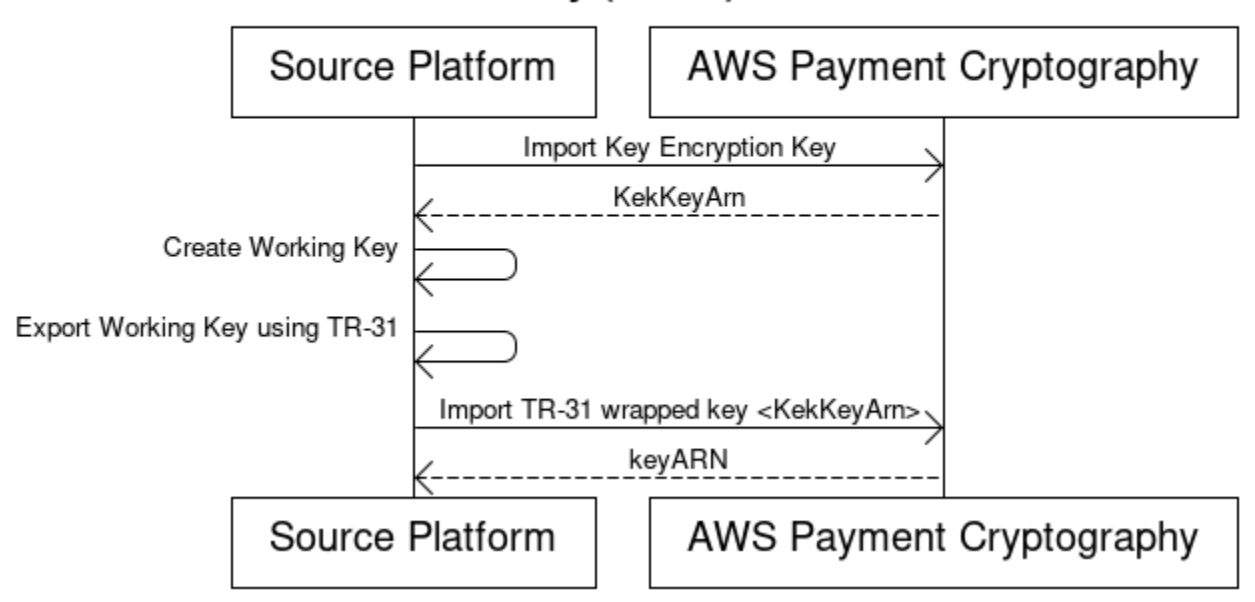

パートナーが複数のキーを交換する場合 (またはキーローテーションをサポートする場合)、まず ペーパーキーコンポーネントなどの手法を使用して、または Payment Cryptography AWS の場合は [TR-34](#page-38-0) を使用して、初期キー暗号化キー (KEK) を交換するのが一般的です。

KEK が確立されたら、このキーを使用して後続のキー (他の KEKs) を転送できます。 AWS Payment Cryptography は、HSM ベンダーによって広く使用およびサポートされている ANSI TR-31 を使用したこの種のキー交換をサポートしています。

1. キー暗号化キー (KEK) をインポートする

KEK を既にインポートしていて、KeyArn (または KeyAlias) が使用可能であることを前提として います。

2. ソースプラットフォームでキーを作成する

キーがまだ存在しない場合は、ソースプラットフォームでキーを作成します。逆に、 AWS Payment Cryptography でキーを作成し、代わりに export コマンドを使用することもできま す。

3. ソースプラットフォームからキーをエクスポートする

エクスポートするときは、エクスポート形式を必ず TR-31 として指定してください。ソースプ ラットフォームでは、エクスポートするキーと使用するキー暗号化キーの入力も求められます。 4. AWS Payment Cryptography にインポートする

importKey コマンドを呼び出す場合、 WrappingKeyIdentifier はキー暗号化キーの keyARN (また はエイリアス) で、 WrappedKeyBlock はソースプラットフォームからの出力です。

Example

```
$ aws payment-cryptography import-key \ 
             --key-material="Tr31KeyBlock={WrappingKeyIdentifier="arn:aws:payment-
cryptography:us-east-2:111122223333:key/ov6icy4ryas4zcza",\
```
 **WrappedKeyBlock="D0112B0AX00E00002E0A3D58252CB67564853373D1EBCC1E23B2ADE7B15E967CC27B85D5999EF58E11662991FF5EB1381E987D744334B99D"}"**

```
 { 
         "Key": { 
              "KeyArn": "arn:aws:payment-cryptography:us-east-2:111122223333:key/
kwapwa6qaifllw2h", 
              "KeyAttributes": { 
                  "KeyUsage": "TR31_D0_SYMMETRIC_DATA_ENCRYPTION_KEY", 
                  "KeyClass": "SYMMETRIC_KEY", 
                  "KeyAlgorithm": "AES_128", 
                  "KeyModesOfUse": { 
                      "Encrypt": true, 
                      "Decrypt": true, 
                      "Wrap": true, 
                      "Unwrap": true, 
                      "Generate": false, 
                      "Sign": false, 
                      "Verify": false, 
                      "DeriveKey": false, 
                      "NoRestrictions": false 
 } 
              }, 
              "KeyCheckValue": "0A3674", 
              "KeyCheckValueAlgorithm": "CMAC", 
              "Enabled": true, 
              "Exportable": true, 
              "KeyState": "CREATE_COMPLETE", 
              "KeyOrigin": "EXTERNAL", 
              "CreateTimestamp": "2023-06-02T07:38:14.913000-07:00", 
              "UsageStartTimestamp": "2023-06-02T07:38:14.857000-07:00"
```
}

<span id="page-45-0"></span>非対称 (RSA) キーのインポート

RSA 公開キーのインポート

}

AWS Payment Cryptography は、X.509 証明書の形式のパブリック RSA キーのインポートをサポー トしています。証明書をインポートするには、まずそのルート証明書をインポートする必要がありま す。すべての証明書は、インポート時に有効期限が切れていない必要があります。証明書は PEM 形 式で、base64 でエンコードされている必要があります。

1. ルート証明書を AWS Payment Cryptography にインポートする

Example

```
$ aws payment-cryptography import-key \ 
   --key-material='{"RootCertificatePublicKey":{"KeyAttributes":
{"KeyAlgorithm":"RSA_2048", \ 
   "KeyClass":"PUBLIC_KEY", "KeyModesOfUse":{"Verify": 
  true},"KeyUsage":"TR31_S0_ASYMMETRIC_KEY_FOR_DIGITAL_SIGNATURE"}, \
```
 **"PublicKeyCertificate":"LS0tLS1CRUdJTiBDRVJUSUZJQ0FURS0tLS0tCk1JSURKVENDQWcyZ0F3SUJBZ0lCWkRBTkJna3Foa2lHOXcwQkFR..."}}'**

```
 { 
     "Key": { 
          "CreateTimestamp": "2023-08-08T18:52:01.023000+00:00", 
          "Enabled": true, 
          "KeyArn": "arn:aws:payment-cryptography:us-east-2:111122223333:key/
zabouwe3574jysdl", 
          "KeyAttributes": { 
              "KeyAlgorithm": "RSA_2048", 
              "KeyClass": "PUBLIC_KEY", 
              "KeyModesOfUse": { 
                  "Decrypt": false, 
                   "DeriveKey": false, 
                   "Encrypt": false, 
                   "Generate": false, 
                   "NoRestrictions": false, 
                   "Sign": false,
```

```
 "Unwrap": false, 
                   "Verify": true, 
                   "Wrap": false 
              }, 
              "KeyUsage": "TR31_S0_ASYMMETRIC_KEY_FOR_DIGITAL_SIGNATURE" 
          }, 
          "KeyOrigin": "EXTERNAL", 
          "KeyState": "CREATE_COMPLETE", 
          "UsageStartTimestamp": "2023-08-08T18:52:01.023000+00:00" 
     }
}
```
2. パブリックキー証明書を AWS Payment Cryptography にインポートする

公開キーをインポートできるようになりました。公開キーのインポートには 2 つのオプ ションがあり、キーの目的が署名の検証である場合(TR-34を使用してインポートする場 合)、TR31\_S0\_ASYMMETRIC\_KEY\_FOR\_DIGITAL\_SIGNATURE を使用できます。別のシステム で使用するデータを暗号化する場合、TR31\_D1\_ASYMMETRIC\_KEY\_FOR\_DATA\_ENCRYPTION を 使用できます。

Example

```
$ aws payment-cryptography import-key \ 
     --key-material='{"TrustedCertificatePublicKey":
{"CertificateAuthorityPublicKeyIdentifier":"arn:aws:payment-cryptography:us-
east-2:111122223333:key/zabouwe3574jysdl", \ 
     "KeyAttributes":
{"KeyAlgorithm":"RSA_2048","KeyClass":"PUBLIC_KEY","KeyModesOfUse":
{"Verify":true},"KeyUsage":"TR31_S0_ASYMMETRIC_KEY_FOR_DIGITAL_SIGNATURE"},\ 
     "PublicKeyCertificate":"LS0tLS1CRUdJTiB..."}}'
```

```
\{ "Key": { 
       "CreateTimestamp": "2023-08-08T18:55:46.815000+00:00", 
       "Enabled": true, 
       "KeyArn": "arn:aws:payment-cryptography:us-
east-2:111122223333:key/4kd6xud22e64wcbk", 
       "KeyAttributes": { 
            "KeyAlgorithm": "RSA_4096", 
            "KeyClass": "PUBLIC_KEY", 
            "KeyModesOfUse": {
```

```
 "Decrypt": false, 
                 "DeriveKey": false, 
                "Encrypt": false, 
                 "Generate": false, 
                "NoRestrictions": false, 
                "Sign": false, 
                 "Unwrap": false, 
                 "Verify": true, 
                "Wrap": false 
            }, 
            "KeyUsage": "TR31_S0_ASYMMETRIC_KEY_FOR_DIGITAL_SIGNATURE" 
       }, 
       "KeyOrigin": "EXTERNAL", 
       "KeyState": "CREATE_COMPLETE", 
       "UsageStartTimestamp": "2023-08-08T18:55:46.815000+00:00" 
   }
}
```
# <span id="page-47-0"></span>キーのエクスポート

トピック

- [対称キーのエクスポート](#page-47-1)
- [非対称 \(RSA\) キーのエクスポート](#page-54-0)

<span id="page-47-1"></span>対称キーのエクスポート

**A** Important

例としては、AWS CLI V2 の最新バージョンが必要になる場合があります。開始する前 に、[最新バージョン](https://docs.aws.amazon.com/cli/latest/userguide/getting-started-install.html) にアップグレードしていることを確認してください。

トピック

- [非対称技術 \(TR-34\) を使用してキーをエクスポートする](#page-48-0)
- [非対称手法を使用したキーのエクスポート \(RSA ラップ\)](#page-49-0)
- [あらかじめ設定されているキー交換キー \(TR-31\) を使用して対称キーをエクスポートする](#page-52-0)
- [DUKPT 初期キーのエクスポート \(IPEK/IK\)](#page-53-0)

<span id="page-48-0"></span>非対称技術 (TR-34) を使用してキーをエクスポートする

概要:TR-34 は RSA 非対称暗号を利用して、交換用の対称キーを暗号化し、データの出所を確認 (署名) します。これにより、ラップされたキーの機密性 (暗号化) と完全性 (署名) の両方が保証され ます。エクスポート時に、 AWS Payment Cryptography がキー分散ホスト (KDH) になり、ターゲッ トシステムがキー受信デバイス (KRD) になります。

1. エクスポートの初期化コマンドを呼び出す

get-parameters-for-export を呼び出してエクスポートプロセスを初期化します。この API は、キーをエクスポートする目的でキーペアを生成し、キーに署名して、証明書と証明書ルート を返します。最終的には、このコマンドで生成された秘密キーがエクスポートペイロードの署名 に使用されました。TR-34 の用語では、これは KDH 署名証明書として知られています。これら の証明書は有効期間が短く、この目的のみを目的としていることに注意してください。パラメー タ ParametersValidUntilTimestampは期間を指定します。

注:証明書はすべて Base64 でエンコードされた形式で返されます。

Example

```
$ aws payment-cryptography get-parameters-for-export \ 
                    --signing-key-algorithm RSA_2048 --key-material-type 
 TR34_KEY_BLOCK
```

```
{ 
  "SigningKeyCertificate": 
"LS0tLS1CRUdJTiBDRVJUSUZJQ0FURS0tLS0tCk1JSUV2RENDQXFTZ0F3SUJBZ01RZFAzSzNHNEFKT0I4WTNpTmUvYl
  "SigningKeyCertificateChain": 
"LS0tLS1CRUdJTiBDRVJUSUZJQ0FURS0tLS0tCk1JSUY0VENDQThtZ0F3SUJBZ01SQUtlN2piaHFKZjJPd3FGUWI5c3
  "SigningKeyAlgorithm": "RSA_2048", 
  "ExportToken": "export-token-au7pvkbsq4mbup6i", 
  "ParametersValidUntilTimestamp": "2023-06-13T15:40:24.036000-07:00"
}
```
#### 2. AWS Payment Cryptography 証明書を受信システムにインポートする

必要に応じて、ステップ 1 で提供した証明書チェーンを受信側のシステムにインポートします。

3. キーペアを生成し、パブリック証明書を作成し、証明書のルートを AWS Payment Cryptography に提供します。

送信されるペイロードの機密性を確保するために、ペイロードは送信側 (キー分散ホスト (KDH) と呼ばれる) によって暗号化されます。受信側 (通常は HSM またはパートナーの HSM) はこの目 的のためにパブリックキーを生成し、 AWS Payment Cryptography に返すことができるパブリッ クキー証明書 (x.509) を作成する必要があります。 AWS Private CA は証明書を生成するための 1 つのオプションですが、使用する認証局に制限はありません。

証明書を取得したら、 の ImportKey コマンドと および を使用して、ルート証明書を AWS Payment Cryptography KeyMaterialType ROOT\_PUBLIC\_KEY\_CERTIFICATE KeyUsageType に ロードしますTR31\_S0\_ASYMMETRIC\_KEY\_FOR\_DIGITAL\_SIGNATURE。

この証明書 KeyUsageType の は、ルートキーであり、リーフ証明書の署名に使用されるた め、TR31\_S0\_ASYMMETRIC\_KEY\_FOR\_DIGITAL\_SIGNATURE です。インポート/エクスポー ト用のリーフ証明書は AWS Payment Cryptography にインポートされませんが、インラインで渡 されます。

**a** Note ルート証明書が以前にインポートされたことがある場合は、このステップは省略できま す。

#### 4. エクスポートキーを呼び出す

最後のステップとして、 KeyMaterialType の を使用して ExportKey API を呼び出しま すTR34\_KEY\_BLOCK。certificate-authority-public-key-identifier はステップ 3 のルート CA インポートの KeyArn になり、WrappingKeyCertificate はステップ 3 のリーフ 証明書になり、export-key-identifier はエクスポートする KeyArn (またはエイリアス) に なります。また、ステップ 1 のエクスポートトークンを指定する必要があります。

<span id="page-49-0"></span>非対称手法を使用したキーのエクスポート (RSA ラップ)

概要: AWS Payment Cryptography は、TR-34 がカウンターパーティが利用できるオプションでな い場合、キー交換のための RSA ラップ/アンラップをサポートします。TR-34 と同様に、この手法で は RSA 非対称暗号化を使用して対称キーを暗号化し、交換します。ただし、TR-34 とは異なり、こ のメソッドには送信側によって署名されたペイロードはありません。また、この RSA ラップ手法に

は、転送中のキーメタデータの整合性を維持するために使用されるキーブロックは含まれていませ ん。

#### **a** Note

RSA ラップを使用して TDES キーと AES-128 キーをエクスポートできます。

1. 受信システムで RSA キーと証明書を生成する

ラップされたキーの受信に使用される RSA キーを作成 (または識別) します。 AWS Payment Cryptography では、X.509 証明書形式のキーが必要です。証明書は、 AWS Payment Cryptography にインポートされた (またはインポートできる) ルート証明書によって署名する必要 があります。

2. AWS Payment Cryptography にルートパブリック証明書をインストールする

```
$ aws payment-cryptography import-key --key-material='{"RootCertificatePublicKey":
{"KeyAttributes":{"KeyAlgorithm":"RSA_4096","KeyClass":"PUBLIC_KEY","KeyModesOfUse":
{"Verify": 
  true},"KeyUsage":"TR31_S0_ASYMMETRIC_KEY_FOR_DIGITAL_SIGNATURE"},"PublicKeyCertificate":"LS0tLS1CRUdJTiBDRV..."}}'
```

```
 { 
          "Key": { 
          "CreateTimestamp": "2023-09-14T10:50:32.365000-07:00", 
          "Enabled": true, 
          "KeyArn": "arn:aws:payment-cryptography:us-east-2:111122223333:key/
nsq2i3mbg6sn775f", 
          "KeyAttributes": { 
          "KeyAlgorithm": "RSA_4096", 
          "KeyClass": "PUBLIC_KEY", 
          "KeyModesOfUse": { 
          "Decrypt": false, 
          "DeriveKey": false, 
          "Encrypt": false, 
          "Generate": false, 
          "NoRestrictions": false, 
          "Sign": false, 
          "Unwrap": false, 
          "Verify": true, 
          "Wrap": false
```

```
 }, 
  "KeyUsage": "TR31_S0_ASYMMETRIC_KEY_FOR_DIGITAL_SIGNATURE" 
  }, 
  "KeyOrigin": "EXTERNAL", 
  "KeyState": "CREATE_COMPLETE", 
  "UsageStartTimestamp": "2023-09-14T10:50:32.365000-07:00" 
  } 
 }
```
3. コールエクスポートキー

次に、リーフ証明書を使用してキーをエクスポートするように AWS Payment Cryptography に指 示します。以前にインポートしたルート証明書の ARN、エクスポートに使用するリーフ証明書、 およびエクスポートする対称キーを指定します。出力は、対称キーの 16 進エンコードされたバ イナリラップ (暗号化) バージョンになります。

\$ **cat export-key.json**

```
 { 
       "ExportKeyIdentifier": "arn:aws:payment-cryptography:us-
east-2:111122223333:key/tqv5yij6wtxx64pi", 
       "KeyMaterial": { 
           "KeyCryptogram": { 
                "CertificateAuthorityPublicKeyIdentifier": "arn:aws:payment-
cryptography:us-east-2:111122223333:key/zabouwe3574jysdl", 
                "WrappingKeyCertificate": "LS0tLS1CRUdJTiBD...", 
                "WrappingSpec": "RSA_OAEP_SHA_256" 
           } 
       } 
   }
```

```
$ aws payment-cryptography export-key --cli-input-json file://export-key.json
```

```
{ 
  "WrappedKey": { 
  "KeyMaterial": 
"18874746731E9E1C4562E4116D1C2477063FCB08454D757D81854AEAEE0A52B1F9D303FA29C02DC82AE7785353
  "WrappedKeyMaterialFormat": "KEY_CRYPTOGRAM" 
  }
```
}

#### 4. 受信システムにキーをインポートする

多くの HSMs および関連システムは、RSA アンラップ ( AWS Payment Cryptography を含む) を使用してキーをインポートする機能をサポートしています。そのためには、ステップ 1 のパ ブリックキーを (暗号化) 証明書として指定します。形式は RSA、パディングモード = PKCS#1 v2.2 OAEP (SHA 256 を使用) として指定する必要があります。正確な用語は HSM によって異な る場合があります。

#### **a** Note

AWS Payment Cryptography は、hexBinaryでラップされたキーを出力します。システム で base64 のような別のバイナリ表現が必要な場合は、インポート前に 形式を変換する 必要がある場合があります。

<span id="page-52-0"></span>あらかじめ設定されているキー交換キー (TR-31) を使用して対称キーをエクスポートする

パートナーが複数のキーを交換する場合 (またはキーローテーションをサポートする場合)、まず ペーパーキーコンポーネントなどの手法を使用して、または Payment Cryptography AWS の場合は [TR-34](#page-48-0) を使用して、初期キー暗号化キー (KEK) を交換するのが一般的です。KEK が確立されたら、 このキーを使用して後続のキー (他の KEK を含む) を転送できます。 AWS Payment Cryptography は、HSM ベンダーによって広く使用およびサポートされている ANSI TR-31 を使用したこの種の キー交換をサポートしています。

1. キー暗号化キー (KEK) を交換する

既に KEK を交換していて、KeyArn (または KeyAlias) を使用できることを前提としています。 2. AWS Payment Cryptography でキーを作成する

このキーが存在していない場合は、作成します。逆に、他のシステムでキーを作成し、代わり に[インポート](#page-52-0)コマンドを使用することもできます。

3. AWS Payment Cryptography からキーをエクスポートする

エクスポート時の形式は TR-31 になります。API を呼び出す際には、エクスポートするキーと使 用するラップキーを指定します。

\$ **aws payment-cryptography export-key --key-material='{"Tr31KeyBlock": {"WrappingKeyIdentifier": "arn:aws:payment-cryptography:us-east-2:111122223333:key/**

```
ov6icy4ryas4zcza"}}' --export-key-identifier arn:aws:payment-cryptography:us-
east-2:111122223333:key/5rplquuwozodpwsp
```

```
{ 
               "WrappedKey": { 
                   "KeyCheckValue": "73C263", 
                   "KeyCheckValueAlgorithm": "ANSI_X9_24", 
                   "KeyMaterial": 
 "D0144K0AB00E0000A24D3ACF3005F30A6E31D533E07F2E1B17A2A003B338B1E79E5B3AD4FBF7850FACF9A37844
                   "WrappedKeyMaterialFormat": "TR31_KEY_BLOCK" 
 } 
       }
```
4. システムにインポートする

ユーザーまたはパートナーは、システム上のインポートキー実装を使用してキーをインポートし ます。

<span id="page-53-0"></span>DUKPT 初期キーのエクスポート (IPEK/IK)

[DUKPT](#page-13-0) を使用する場合、ターミナルのフリートに対して 1 つの基本導出キー (BDK) を生成できま す。ただし、ターミナルは元の BDK にはアクセスできませんが、それぞれ IPEK または初期キー (IK) と呼ばれる一意の初期ターミナルキーが挿入されます。各 IPEK は BDK から派生したキーであ り、ターミナルごとに一意であることが意図されていますが、元の BDK から派生しています。この 計算の派生データは、キーシリアル番号 (KSN) と呼ばれます。X9.24 に従い、TDES の場合、10 バ イトの KSN は通常、キーセット ID に 24 ビット、ターミナル ID に 19 ビット、トランザクション カウンターに 21 ビットで構成されます。AES の場合、12 バイトの KSN は通常、BDK ID の場合は 32 ビット、取得識別子 (ID) の場合は 32 ビット、トランザクションカウンターの場合は 32 ビットで 構成されます。

AWS Payment Cryptography は、これらの初期キーを生成してエクスポートするメカニズムを提 供します。生成されたキーは、TR-31, TR-34RSA ラップメソッドを使用してエクスポートできま す。IPEK キーは保持されず、 AWS Payment Cryptography での以降のオペレーションには使用でき ません。

AWS Payment Cryptography では、KSN の最初の 2 つの部分間の分割は強制されません。取得識別 子を BDK とともに保存する場合は、この目的で AWS タグ機能を使用できます。

#### **a** Note

KSN のカウンター部分 (AES DUKPT の場合は 32 ビット) は、IPEK/IK の取得には使用され ません。したがって、12345678901234560001 と 12345678901234569999 の入力は同じ IPEK を出力します。

```
$ aws payment-cryptography export-key --key-material='{"Tr31KeyBlock": 
  {"WrappingKeyIdentifier": "arn:aws:payment-cryptography:us-east-2:111122223333:key/
ov6icy4ryas4zcza"}}' --export-key-identifier arn:aws:payment-
cryptography:us-east-2:111122223333:key/tqv5yij6wtxx64pi --export-attributes 
  'ExportDukptInitialKey={KeySerialNumber=12345678901234560001}'
```

```
{ 
     "WrappedKey": { 
          "KeyCheckValue": "73C263", 
          "KeyCheckValueAlgorithm": "ANSI_X9_24", 
          "KeyMaterial": 
  "B0096B1TX00S000038A8A06588B9011F0D5EEF1CCAECFA6962647A89195B7A98BDA65DDE7C57FEA507559AF2A5D601D1", 
          "WrappedKeyMaterialFormat": "TR31_KEY_BLOCK" 
     }
}
```
<span id="page-54-0"></span>非対称 (RSA) キーのエクスポート

get-public-key-certificate を呼び出して、パブリックキーを証明書形式でエクスポートしま す。この API は、証明書と base64 形式でエンコードされたルート証明書をエクスポートします。

注:この API は同等性ではありません。基になるキーが同じであっても、それ以降の呼び出しでは 異なる証明書が生成される可能性があります。

Example

```
$ aws payment-cryptography get-public-key-certificate \ 
          —key-identifier arn:aws:payment-cryptography:us-
east-2:111122223333:key/5dza7xqd6soanjtb
```
"KeyCertificate": "LS0tLS1CRUdJTi...",

{

}

"KeyCertificateChain": "LS0tLS1CRUdJT..."

# エイリアスの使用

エイリアスは Payment Cryptography AWS キーのわかりやすい名前です。例えば、エイリア スを使用すると、arn:aws:payment-cryptography:us-east-2:111122223333:key/ kwapwa6qaifllw2h ではなく、KMS キーを alias/test-key として参照できます。

エイリアスを使用すると、ほとんどのキー管理 (コントロールプレーン) オペレーションと[暗号化](#page-78-0)  [\(データプレーン\) オペレーション](#page-78-0)でキーを識別できます。

ポリシーを編集したり、許可を管理したりすることなく、エイリアスに基づいて AWS Payment Cryptography キーへのアクセスを許可または拒否することもできます。この機能は[、属性ベースの](#page-115-0) [アクセス制御 \(ABAC\)の](#page-115-0) sa-bisuno サポートの一部です。

エイリアスの機能の強みは、エイリアスに関連付けられているキーをいつでも変更できることです。 エイリアスを使用すると、コードの記述と保守が容易になります。例えば、エイリアスを使用して特 定の AWS Payment Cryptography キーを参照し、 AWS Payment Cryptography キーを変更するとし ます。この場合は、単にエイリアスを別のキーに関連付けます。コードやアプリケーションの設定を 変更する必要はありません。

エイリアスを使用すると、別の AWS リージョンで同じコードを再利用することも容易になりま す。複数のリージョンに同じ名前のエイリアスを作成し、各エイリアスをそのリージョンの AWS Payment Cryptography キーに関連付けます。コードが各リージョンで実行されると、エイリアスは そのリージョン内の関連付けられた AWS Payment Cryptography キーを参照します。

CreateAlias API を使用して AWS Payment Cryptography キーのエイリアスを作成できます。

AWS Payment Cryptography API は、各アカウントとリージョンのエイリアスを完全に制御しま す。API には、エイリアスの作成 (CreateAlias)、エイリアス名とリンクされた keyARN の表示 (リ ストエイリアス )、エイリアスに関連付けられた AWS Payment Cryptography キーの変更 (更新エ イリアス )、エイリアスの削除 (削除エイリアス ) を行うオペレーションが含まれています。

トピック

- [エイリアスについて](#page-56-0)
- [アプリケーションでのエイリアスの使用](#page-59-0)
- [関連 API](#page-59-1)

# <span id="page-56-0"></span>エイリアスについて

AWS Payment Cryptography でのエイリアスの動作について説明します。

エイリアスは独立した AWS リソースです。

エイリアスは AWS Payment Cryptography キーのプロパティではありません。エイリアスに 対して実行するアクションは、エイリアスに関連付けられた キーには影響しません。 AWS Payment Cryptography キーのエイリアスを作成し、エイリアスを更新して、別の AWS Payment Cryptography キーに関連付けることができます。関連付けられた AWS Payment Cryptography キーに影響を与えずにエイリアスを削除することもできます。 AWS Payment Cryptography キー を削除すると、そのキーに関連付けられているすべてのエイリアスが割り当てられなくなりま す。

IAM ポリシーでリソースとしてエイリアスを指定すると、ポリシーは関連する AWS Payment Cryptography キーではなくエイリアスを参照します。

各エイリアスにはわかりやすい名前が付いています

エイリアスを作成するときは、alias/ によりプレフィックスが付いたエイリアス名を指定しま す。alias/test\_1234 の例

各エイリアスは、一度に 1 つの AWS Payment Cryptography キーに関連付けられます。

エイリアスとその AWS Payment Cryptography キーは、同じアカウントとリージョンに存在する 必要があります。

AWS Payment Cryptography キーは複数のエイリアスに同時に関連付けることができますが、各 エイリアスは 1 つのキーにのみマッピングできます。

例えば、この list-aliases 出力では、alias/sampleAlias1 エイリアスが正確に 1 つの ターゲット AWS Payment Cryptography キーに関連付けられていることが示されています。これ は、KeyArn プロパティによって表されます。

```
$ aws payment-cryptography list-aliases
```

```
 { 
    "Aliases": [ 
          {
```

```
 "AliasName": "alias/sampleAlias1", 
             "KeyArn": "arn:aws:payment-cryptography:us-east-2:111122223333:key/
kwapwa6qaifllw2h" 
 } 
     ]
}
```
複数のエイリアスを同じ AWS Payment Cryptography キーに関連付けることができます

例えば、alias/sampleAlias1; と alias/sampleAlias2 のエイリアスを同じキーに関連付 けることができます。

\$ **aws payment-cryptography list-aliases**

```
{ 
          "Aliases": [ 
\{\hspace{.1cm} \} "AliasName": "alias/sampleAlias1", 
                  "KeyArn": "arn:aws:payment-cryptography:us-east-2:111122223333:key/
kwapwa6qaifllw2h" 
              }, 
\{\hspace{.1cm} \} "AliasName": "alias/sampleAlias2", 
                  "KeyArn": "arn:aws:payment-cryptography:us-east-2:111122223333:key/
kwapwa6qaifllw2h" 
 } 
        \mathbf 1 }
```
エイリアスは、アカウントとリージョン内で一意である必要があります

例えば、各アカウントとリージョンに alias/sampleAlias1 エイリアスを 1 つだけ持つことが できます。エイリアスでは大文字と小文字が区別されますが、大文字と小文字だけが異なるエイ リアスは使用しないことをお勧めします。エイリアス名は変更できません。ただし、エイリアス を削除して、目的の名前で新しいエイリアスを作成することはできます。

異なるリージョンに同じ名前のエイリアスを作成することができます

例えば、米国東部 (バージニア北部) に alias/sampleAlias2 エイリアスを持つことができ、 米国西部 (オレゴン) に alias/sampleAlias2 エイリアスを持つことができます。各エイリ

アスは、そのリージョンの AWS Payment Cryptography キーに関連付けられます。コードが alias/finance-key のようなエイリアス名を参照している場合は、複数のリージョンで実行で きます。各リージョンでは、異なるエイリアス/サンプルエイリアス2 が使用されます。詳細につ いては、「[アプリケーションでのエイリアスの使用](#page-59-0)」を参照してください。

エイリアスに関連付けられた AWS Payment Cryptography キーを変更できます。

UpdateAlias オペレーションを使用して、エイリアスを別の AWS Payment Cryptography キーに関連付けることができます。例えば、alias/sampleAlias2エイリアスが arn:aws:payment-cryptography:us-east-2:111122223333:key/kwapwa6qaifllw2h AWS Payment Cryptography キーに関連付けられている場合は、arn:aws:paymentcryptography:us-east-2:111122223333:key/tqv5yij6wtxx64piキーに関連付けられ るように更新できます。

#### **A** Warning

AWS Payment Cryptography は、古いキーと新しいキーの属性がすべてキーの使用など 同じであることを検証しません。別のキータイプで更新すると、アプリケーションで問題 が発生する可能性があります。

#### 一部のキーにはエイリアスがない

エイリアスはオプション機能であり、このような方法で環境を運用しない限り、すべてのキー にエイリアスがあるわけではありません。キーは create-alias コマンドを使用してエイリ アスに関連付けることができます。また、update-alias オペレーションを使用してエイリアス に関連付けられている AWS Payment Cryptography キーを変更することや、delete-alias オペ レーションを使用してエイリアスを削除することもできます。その結果、一部の AWS Payment Cryptography キーには複数のエイリアスがあり、一部のエイリアスにはない場合があります。

#### キーをエイリアスにマッピングする

create-alias コマンドを使用して、キー (ARN で表される) を 1 つ以上のエイリアスにマップ できます。このコマンドは同一ではありません。エイリアスを更新するには、update-alias コマ ンドを使用してください。

\$ **aws payment-cryptography create-alias --alias-name alias/sampleAlias1 \ --key-arn arn:aws:payment-cryptography:us-east-2:111122223333:key/ kwapwa6qaifllw2h**

```
{ 
     "Alias": { 
         "AliasName": "alias/alias/sampleAlias1", 
         "KeyArn": "arn:aws:payment-cryptography:us-east-2:111122223333:key/
kwapwa6qaifllw2h" 
     }
}
```
# <span id="page-59-0"></span>アプリケーションでのエイリアスの使用

エイリアスを使用して、アプリケーションコード内の AWS Payment Cryptography キーを表すこ とができます。 AWS Payment Cryptography [データオペレーションの](#page-78-0) key-identifierパラメー タ、およびリストキーなどの他のオペレーションは、エイリアス名またはエイリアス ARN を受け入 れます。

\$ **aws payment-cryptography-data generate-card-validation-data --key-identifier alias/ BIN\_123456\_CVK --primary-account-number=171234567890123 --generation-attributes CardVerificationValue2={CardExpiryDate=0123}**

エイリアス ARN を使用する場合、 AWS Payment Cryptography キーへのエイリアスマッピングは AWS Payment Cryptography キーを所有するアカウントで定義され、リージョンごとに異なる場合 があることに注意してください。

エイリアスの最も強力な使用法の 1 つは、アプリケーションを複数の AWS リージョンで実行する場 合です。

リージョンごとに異なるバージョンのアプリケーションを作成することも、ディクショナリ、設定、 またはスイッチステートメントを使用して、リージョンごとに適切な AWS Payment Cryptography キーを選択することもできます。ただし、各リージョンで同じエイリアス名を持つエイリアスを作成 する方がはるかに簡単かもしれません。。エイリアス名では、大文字と小文字が区別されます。

### <span id="page-59-1"></span>関連 API

[タグ](#page-62-0)

タグは、 AWS Payment Cryptography キーを整理するためのメタデータとして機能するキーと値 のペアです。これらを使用すると、キーを柔軟に識別したり、1 つ以上のキーをグループ化した りできます。

# キーを取得する

AWS Payment Cryptography キーは暗号化マテリアルの 1 つのユニットを表し、このサービスの暗 号化オペレーションにのみ使用できます。 GetKeys API は を入力 KeyIdentifier として受け取り、 キーのイミュータブル属性とミュータブル属性を返しますが、暗号化マテリアルは含まれません。

#### Example

```
$ aws payment-cryptography get-key --key-identifier arn:aws:payment-cryptography:us-
east-2:111122223333:key/kwapwa6qaifllw2h 
{ 
   "Key": { 
       "KeyArn": "arn:aws:payment-cryptography:us-east-2:111122223333:key/
kwapwa6qaifllw2h", 
       "KeyAttributes": { 
            "KeyUsage": "TR31_D0_SYMMETRIC_DATA_ENCRYPTION_KEY", 
            "KeyClass": "SYMMETRIC_KEY", 
            "KeyAlgorithm": "AES_128", 
            "KeyModesOfUse": { 
                "Encrypt": true, 
                "Decrypt": true, 
                "Wrap": true, 
                "Unwrap": true, 
                "Generate": false, 
                "Sign": false, 
                "Verify": false, 
                "DeriveKey": false, 
                "NoRestrictions": false 
           } 
       }, 
       "KeyCheckValue": "0A3674", 
       "KeyCheckValueAlgorithm": "CMAC", 
       "Enabled": true, 
       "Exportable": true, 
       "KeyState": "CREATE_COMPLETE", 
       "KeyOrigin": "AWS_PAYMENT_CRYPTOGRAPHY", 
       "CreateTimestamp": "2023-06-02T07:38:14.913000-07:00", 
       "UsageStartTimestamp": "2023-06-02T07:38:14.857000-07:00"
```
 } }

# キーペアに関連付けられた公開キー/証明書を取得する

[Get Public Key/Certificate] は、KeyArn で示される公開キーを返します。これは、 AWS Payment Cryptography で生成されたキーペアのパブリックキー部分でも、以前にインポートされたパブリッ クキーでもかまいません。最も一般的な使用例は、データを暗号化する外部サービスに公開キーを提 供することです。その後、そのデータは AWS Payment Cryptography を利用するアプリケーション に渡され、そのデータは AWS Payment Cryptography 内で保護されたプライベートキーを使用して 復号化できます。

このサービスは公開キーを公開証明書として返します。API 結果には、CA とパブリックキー証明書 が含まれます。両方のデータ要素は base64 エンコードされています。

#### **a** Note

返される公開証明書は有効期間が短いもので、同等性を意図したものではありません。パブ リックキー自体が変更されていなくても、API 呼び出しごとに異なる証明書を受け取る場合 があります。

#### Example

\$ **aws payment-cryptography get-public-key-certificate --key-identifier arn:aws:payment-cryptography:us-east-2:111122223333:key/nsq2i3mbg6sn775f** 

```
{ 
 "KeyCertificate": 
"LS0tLS1CRUdJTiBDRVJUSUZJQ0FURS0tLS0tCk1JSUV2VENDQXFXZ0F3SUJBZ01SQUo10Wd2VkpDd3dlYldMNldYZEpYY
 "KeyCertificateChain": 
"LS0tLS1CRUdJTiBDRVJUSUZJQ0FURS0tLS0tCk1JSUY0VENDQThtZ0F3SUJBZ01SQUtlN2piaHFKZjJPd3FGUWI5c3VuC
}
```
# <span id="page-62-0"></span>キーのタグ付け

AWS Payment Cryptography では、キー の作成時に AWS Payment Cryptography キーにタグを追加 し、削除保留中でない限り、既存のキーにタグを付けるかタグを解除できます。 [???](#page-23-0)タグはオプショ ンですが、非常に便利です。

ベストプラクティス、タグ付け戦略、タグの形式と構文など、タグに関する一般的な情報について は、「」の「 AWS リソースのタグ付け」を参照してくださいAmazon Web Services 全般のリファ レンス。

トピック

- [AWS Payment Cryptography のタグについて](#page-62-1)
- [コンソールでキータグを表示する](#page-64-0)
- [API オペレーションでキータグを管理する](#page-64-1)
- [タグへのアクセスを制御する](#page-67-0)
- [タグを使用してキーへのアクセスを制御する](#page-71-0)

## <span id="page-62-1"></span>AWS Payment Cryptography のタグについて

タグは、 AWS リソースに割り当てる (または割り当てることができる) AWS オプションのメタデー タラベルです。各タグは、 タグキーとタグ値で構成され、どちらも大文字と小文字が区別される文 字列です。タグ値には、空の (null) 文字列を指定できます。リソースの各タグには異なるタグキーが 必要ですが、同じタグを複数の AWS リソースに追加できます。各リソースには、最大 50 個のユー ザーが作成したタグを含めることができます。

タグキーまたはタグ値には、機密情報や重要情報を含めないでください。タグには AWS のサービ ス、請求を含む多くの がアクセスできます。

AWS Payment Cryptography では、キー [の作成時にキーにタグを追加し、](#page-23-0)削除保留中でない限り、 既存のキーにタグを付けるかタグを解除できます。エイリアスにタグを付けることはできません。タ グはオプションですが、非常に便利です。

例えば、Alpha プロジェクトに使用するすべての AWS Payment Cryptography キーと Amazon S3 バ ケットに"Project"="Alpha"タグを追加できます。もう 1 つの例は、特定の銀行識別番号 (BIN) に関連付けられているすべてのキーに "BIN"="20130622" タグを追加することです。

```
\Gamma { 
      "Key": "Project", 
      "Value": "Alpha" 
   }, 
   { 
      "Key": "BIN", 
      "Value": "20130622" 
   } 
\mathbf{I}
```
形式や構文などのタグに関する一般的な情報については、[「」の「 AWS リソースのタグ付け」](https://docs.aws.amazon.com/general/latest/gr/aws_tagging.html)を参 照してくださいAmazon Web Services 全般のリファレンス。

タグは、以下のことに役立ちます。

- AWS リソースを特定して整理します。多くの AWS のサービスではタグ付けがサポートされて いるため、異なる サービスのリソースに同じタグを割り当てて、リソースが関連していることを 示すことができます。例えば、 AWS Payment Cryptography キーと Amazon Elastic Block Store (Amazon EBS) ボリュームまたは AWS Secrets Manager シークレットに同じタグを割り当てるこ とができます。タグを使用して、オートメーションのためにキーを識別することもできます。
- AWS コストを追跡します。 AWS リソースにタグを追加すると、 は使用量とコストをタグ別に集 計したコスト配分レポート AWS を生成します。この機能を使用して、プロジェクト、アプリケー ション、またはコストセンターの AWS Payment Cryptography コストを追跡できます。

タグを使用したコスト配分の詳細については、「AWS Billing ユーザーガイド」の「[コスト配分](https://docs.aws.amazon.com/awsaccountbilling/latest/aboutv2/cost-alloc-tags.html) [タグの使用](https://docs.aws.amazon.com/awsaccountbilling/latest/aboutv2/cost-alloc-tags.html)」を参照してください。タグキーとタグ値に適用されるルールの詳細については、 「AWS Billing ユーザーガイド」の「[ユーザー定義タグの制限」](https://docs.aws.amazon.com/awsaccountbilling/latest/aboutv2/allocation-tag-restrictions.html)を参照してください。

• AWS リソースへのアクセスを制御します。タグに基づいてキーへのアクセスを許可および拒 否することは、属性ベースのアクセスコントロール (ABAC) の AWS Payment Cryptography サ ポートの一部です。タグに基づく AWS へのアクセス制御の詳細については、「[AWS Payment](#page-145-0)  [Cryptography タグに基づく承認](#page-145-0)」を参照してください。タグを使用してリソースへのアクセスを

制御する方法の詳細については、IAM ユーザーガイドの AWS [「リソースタグを使用した AWS リ](https://docs.aws.amazon.com/IAM/latest/UserGuide/access_tags.html) [ソースへのアクセスの制御](https://docs.aws.amazon.com/IAM/latest/UserGuide/access_tags.html)」を参照してください。

AWS Payment Cryptography は、 TagResource、 UntagResource、または ListTagsForResource オ ペレーションを使用するときに、 AWS CloudTrail ログにエントリを書き込みます。

## <span id="page-64-0"></span>コンソールでキータグを表示する

コンソールでタグを表示するには、キーを含む IAM ポリシーのキーに対するタグ付け許可が必要で す。コンソールでキーを表示するための許可に加えて、これらの許可が必要です。

## <span id="page-64-1"></span>API オペレーションでキータグを管理する

AWS Payment Cryptography API を使用して、管理するキーのタグを追加、削除、一覧表示できま す。以下の例では [AWS Command Line Interface \(AWS CLI\)](https://aws.amazon.com/cli/) を使用しますが、サポートされている 任意のプログラミング言語を使用することができます。にタグを付けることはできません AWS マ ネージドキー。

キーのタグを追加、編集、表示、削除するには、所定の許可が必要です。詳細については、「[タグへ](#page-67-0) [のアクセスを制御する](#page-67-0)」を参照してください。

トピック

- [CreateKey: 新しいキーにタグを追加する](#page-64-2)
- [TagResource: キーのタグを追加または変更する](#page-65-0)
- [ListResourceタグ: キーのタグを取得する](#page-66-0)
- [UntagResource: キーからタグを削除する](#page-66-1)

<span id="page-64-2"></span>CreateKey: 新しいキーにタグを追加する

キーを作成するときのみタグを追加できます。タグを指定するには、 [CreateKeyオ](API_CreateKey.html)ペレーションの Tagsパラメータを使用します。

キーの作成時にタグを追加するには、発信者が IAM ポリシーで payment-

cryptography:TagResource 許可を取得する必要があります。少なくとも、この許可はアカウン トとリージョン内のすべてのキーを対象にする必要があります。詳細については、「[タグへのアクセ](#page-67-0) [スを制御する](#page-67-0)」を参照してください。

CreateKey の Tags パラメータ値は、大文字と小文字を区別するタグキーとタグ値のペアのコレク ションです。キーのそれぞれのタグは、異なるタグ名を持つ必要があります。タグ値は、NULL また は空の文字列にすることができます。

例えば、次の AWS CLI コマンドは、 Project:Alpha タグを使用して対称暗号化キーを作成しま す。複数のキーと値のペアを指定する場合は、スペースを使用して各ペアを区切ります。

\$ **aws payment-cryptography create-key --exportable --key-attributes KeyAlgorithm=TDES\_2KEY, \ KeyUsage=TR31\_C0\_CARD\_VERIFICATION\_KEY,KeyClass=SYMMETRIC\_KEY, \ KeyModesOfUse='{Generate=true,Verify=true}' \ --tags '[{"Key":"Project","Value":"Alpha"},{"Key":"BIN","Value":"123456"}]'**

このコマンドが成功すると、新しいキーに関する情報を含む Key オブジェクトが返されます。ただ し、Key にはタグは含まれません。タグを取得するには、[ListResourceタグオ](#page-66-0)ペレーションを使用し ます。

<span id="page-65-0"></span>TagResource: キーのタグを追加または変更する

[TagResource](API_TagResource.html) オペレーションは、キーに 1 つ以上のタグを追加します。このオペレーションを使用 して、別の AWS アカウントのタグを追加または編集することはできません。

タグを追加するには、新しいタグキーとタグ値を指定します。タグを編集するには、既存のタグキー と新しいタグ値を指定します。キーのそれぞれのタグは、異なるタグキーを持つ必要があります。タ グ値は、NULL または空の文字列にすることができます。

例えば、次のコマンドでは、サンプルのキーに **UseCase** タグおよび **BIN** タグを追加します。

\$ **aws payment-cryptography tag-resource --resource-arn arn:aws:paymentcryptography:us-east-2:111122223333:key/kwapwa6qaifllw2h --tags '[{"Key":"UseCase","Value":"Acquiring"},{"Key":"BIN","Value":"123456"}]'** 

このコマンドが成功した場合、出力を返しません。キーのタグを表示するには、[ListResourceタグ](API_ListTagsForResource.html)オ ペレーションを使用します。

TagResource を使用して、既存のタグのタグ値を変更することもできます。タグ値を置き換えるに は、同じタグキーを異なる値に指定します。修正コマンドにリストされていないタグは変更も削除も されません。

例えば、このコマンドは Project タグの値 Alpha をからに変更します Noe。

このコマンドは、内容のない http/200 を返します。変更内容を確認するため に、ListTagsForResource を使用する

\$ **aws payment-cryptography tag-resource --resource-arn arn:aws:payment-cryptography:useast-2:111122223333:key/kwapwa6qaifllw2h \ --tags '[{"Key":"Project","Value":"Noe"}]'** 

<span id="page-66-0"></span>ListResourceタグ: キーのタグを取得する

[ListResourceタグ](API_ListTagsForResource.html)オペレーションは、キーのタグを取得します。ResourceArn (KeyArn または KeyAlias) パラメータは必須です。このオペレーションを使用して、別の AWS アカウントのキーの タグを表示することはできません。

例えば、次のコマンドでは、サンプルのキーのタグを取得します。

```
$ aws payment-cryptography list-tags-for-resource --resource-arn arn:aws:payment-
cryptography:us-east-2:111122223333:key/kwapwa6qaifllw2h
   { 
     "Tags": [ 
          { 
              "Key": "BIN", 
              "Value": "20151120" 
          }, 
          { 
              "Key": "Project", 
              "Value": "Production" 
          } 
     ]
}
```
<span id="page-66-1"></span>UntagResource: キーからタグを削除する

[UntagResource](API_UntagResource.html) オペレーションはキーからタグを削除します。削除するタグを識別するには、タグ キーを指定します。このオペレーションを使用して、別の AWS アカウントのキーからタグを削除す ることはできません。

成功すると、 UntagResource オペレーションは出力を返しません。また、指定したタグキーが キーで見つからない場合、例外をスローしたり、レスポンスを返したりすることもありません。オペ レーションが機能したことを確認するには、[ListResourceタグ](API_ListTagsForResource.html)オペレーションを使用します。

例えば、このコマンドでは、指定したキーから **Purpose** タグとその値を削除します。

\$ **aws payment-cryptography untag-resource \ --resource-arn arn:aws:payment-cryptography:us-east-2:111122223333:key/ kwapwa6qaifllw2h --tag-keys Project**

## <span id="page-67-0"></span>タグへのアクセスを制御する

API を使用して、タグを追加、表示、削除するには、 コンソールまたは API を使用して、プリンシ パルがIAM ポリシーでタグ付けされている必要があります。

タグ AWS のグローバル条件キーを使用して、これらのアクセス許可を制限することもできます。 AWS Payment Cryptography では、これらの条件により、 [TagResourceや](API_TagResource.html) などのタグ付けオペレー ションへのアクセスを制御できます[UntagResource](API_UntagResource.html)。

サンプルポリシーおよび詳細については、「IAM ユーザーガイド」の「[タグキーに基づいたアクセ](https://docs.aws.amazon.com/IAM/latest/UserGuide/access_tags.html#access_tags_control-tag-keys) [ス制御](https://docs.aws.amazon.com/IAM/latest/UserGuide/access_tags.html#access_tags_control-tag-keys)」を参照してください。

タグを作成および管理するためのアクセス許可は、次のように機能します。

payment-cryptography:TagResource

プリンシパルにタグの追加または編集を許可します。キーの作成中にタグを追加するには、プリ ンシパルが特定のキーに制限されない IAM ポリシーでアクセス許可を持っている必要がありま す。

payment-cryptography:ListTagsForResource

プリンシパルがキーのタグを表示できるようにします。

payment-cryptography:UntagResource

プリンシパルがキーからタグを削除できるようにします。

#### ポリシーのタグ付け許可

キーポリシーまたは IAM ポリシーでタグ付け許可を付与できます。例えば、次のキーポリシーの例 では、選択したユーザーにキーに対するタグ付け許可が付与されます。これにより、サンプルの管理 者ロールまたはデベロッパーロールを引き受けることができるすべてのユーザーにタグを表示する許 可が付与されます。

$$
\{ \cdot \}
$$

```
 "Version": "2012-10-17", 
   "Id": "example-key-policy", 
   "Statement": [ 
     { 
       "Sid": "", 
       "Effect": "Allow", 
       "Principal": {"AWS": "arn:aws:iam::111122223333:root"}, 
       "Action": "payment-cryptography:*", 
       "Resource": "*" 
     }, 
     { 
       "Sid": "Allow all tagging permissions", 
       "Effect": "Allow", 
       "Principal": {"AWS": [ 
          "arn:aws:iam::111122223333:user/LeadAdmin", 
          "arn:aws:iam::111122223333:user/SupportLead" 
       ]}, 
       "Action": [ 
            "payment-cryptography:TagResource", 
            "payment-cryptography:ListTagsForResource", 
            "payment-cryptography:UntagResource" 
       ], 
       "Resource": "*" 
     }, 
     { 
       "Sid": "Allow roles to view tags", 
       "Effect": "Allow", 
       "Principal": {"AWS": [ 
          "arn:aws:iam::111122223333:role/Administrator", 
          "arn:aws:iam::111122223333:role/Developer" 
       ]}, 
       "Action": "payment-cryptography:ListResourceTags", 
       "Resource": "*" 
     } 
   ]
}
```
プリンシパルに複数のキーに対するタグ付け許可を付与するには、IAM ポリシーを使用します。こ のポリシーを有効にするには、各キーのキーポリシーで、アカウントが IAM ポリシーを使用して キーへのアクセスを制御することを許可する必要があります。

例えば、次の IAM ポリシーではプリンシパルがキーを作成することを許可します。指定したアカウ ントのすべてのキーでタグを作成および管理することもできます。この組み合わせにより、プリンシ

### パルは [CreateKeyオ](API_CreateKey.html)ペレーションの tags パラメータを使用して、キーの作成中にキーにタグを追加 できます。

```
\left\{ \right. "Version": "2012-10-17", 
   "Statement": [ 
     { 
        "Sid": "IAMPolicyCreateKeys", 
        "Effect": "Allow", 
        "Action": "payment-cryptography:CreateKey", 
        "Resource": "*" 
     }, 
     { 
        "Sid": "IAMPolicyTags", 
        "Effect": "Allow", 
        "Action": [ 
          "payment-cryptography:TagResource", 
          "payment-cryptography:UntagResource", 
          "payment-cryptography:ListTagsForResource" 
        ], 
        "Resource": "arn:aws:payment-cryptography:*:111122223333:key/*" 
     } 
   ]
}
```
### タグ付け許可を制限する

ポリシー条件を使用して、タグ付け許可を制限できます。次のポリシー条件を paymentcryptography:TagResource および payment-cryptography:UntagResource 許可に適用で きます。例えば、aws:RequestTag/*tag-key* 条件を使用して、プリンシパルが特定のタグのみを 追加できるようにするか、プリンシパルが特定のタグキーを持つタグを追加しないように許可できま す。

- [aws:RequestTag](https://docs.aws.amazon.com/IAM/latest/UserGuide/reference_policies_condition-keys.html#condition-keys-requesttag)
- [aws:ResourceTag/tag-key](https://docs.aws.amazon.com/IAM/latest/UserGuide/reference_policies_condition-keys.html#condition-keys-resourcetag) (IAM ポリシーのみ)
- [aws:TagKeys](https://docs.aws.amazon.com/IAM/latest/UserGuide/reference_policies_condition-keys.html#condition-keys-tag-keys)

ベストプラクティスとして、タグを使用してキーへのアクセスを制御する場合

は、aws:RequestTag/*tag-key*またはaws:TagKeys条件キーを使用して、許可するタグ (または タグキー) を決定します。

例えば、次の IAM ポリシーは前述のものと似ています。ただしこのポリシーでは、プリンシパルは タグ (TagResource) の作成とタグ UntagResource の削除を、Project タグキーを持つタグに対 してのみ実行できます。

TagResource および UntagResourceリクエストには複数のタグを含めることができるた め、[aws:TagKeys](https://docs.aws.amazon.com/IAM/latest/UserGuide/reference_policies_condition-keys.html#condition-keys-tagkeys) 条件で ForAllValuesまたは ForAnyValue集合演算子を指定する必要がありま す。ForAnyValue 演算子では、リクエスト内のタグキー 1 つ以上が、ポリシーのタグキーの 1 つ と一致する必要があります。ForAllValues 演算子では、リクエスト内のタグキーすべてが、ポリ シーのタグキーの 1 つと一致する必要があります。ForAllValues 演算子trueは、リクエストにタ グがない場合も を返しますが、タグが指定されていない場合は TagResource と UntagResource が 失敗します。集合演算子の詳細については、「IAM ユーザーガイド」の「[複数のキーと値の使用」](https://docs.aws.amazon.com/IAM/latest/UserGuide/reference_policies_multi-value-conditions.html#reference_policies_multi-key-or-value-conditions) を参照してください。

```
{ 
   "Version": "2012-10-17", 
   "Statement": [ 
     { 
       "Sid": "IAMPolicyCreateKey", 
       "Effect": "Allow", 
       "Action": "payment-cryptography:CreateKey", 
       "Resource": "*" 
     }, 
     { 
       "Sid": "IAMPolicyViewAllTags", 
       "Effect": "Allow", 
       "Action": "payment-cryptography:ListResourceTags", 
       "Resource": "arn:aws:payment-cryptography:*:111122223333:key/*" 
     }, 
     { 
       "Sid": "IAMPolicyManageTags", 
       "Effect": "Allow", 
       "Action": [ 
          "payment-cryptography:TagResource", 
          "payment-cryptography:UntagResource" 
       ], 
       "Resource": "arn:aws:payment-cryptography:*:111122223333:key/*", 
       "Condition": { 
            "ForAllValues:StringEquals": {"aws:TagKeys": "Project"} 
       } 
     } 
   ]
```
}

## <span id="page-71-0"></span>タグを使用してキーへのアクセスを制御する

AWS Payment Cryptography へのアクセスは、キーのタグに基づいて制御できます。例えば、プリ ンシパルが特定のタグを持つキーのみを有効または無効にすることを許可する IAM ポリシーを書き 込むことができます。または、IAM ポリシーを使用して、キーに特定のタグがない限り、プリンシ パルが暗号化オペレーションでキーを使用しないようにすることもできます。

この機能は、属性ベースのアクセスコントロール (ABAC) の AWS Payment Cryptography サポート の一部です。タグを使用してリソースへのアクセス AWS を制御する方法については、IAM ユーザー ガイドの「 [の ABAC とは AWS](https://docs.aws.amazon.com/IAM/latest/UserGuide/introduction_attribute-based-access-control.html)」およ[び「リソースタグを使用した AWS リソースへのアクセスの制](https://docs.aws.amazon.com/IAM/latest/UserGuide/access_tags.html) [御](https://docs.aws.amazon.com/IAM/latest/UserGuide/access_tags.html)」を参照してください。

**a** Note

AWS Payment Cryptography は [aws:ResourceTag/tag-key](https://docs.aws.amazon.com/IAM/latest/UserGuide/reference_policies_condition-keys.html#condition-keys-resourcetag) グローバル条件コンテキストキーをサ ポートしています。これにより、キーのタグに基づいてキーへのアクセスを制御できます。複数の キーに同じタグを付けることができるため、この機能を使用すると、キーの選択したセットにアクセ ス許可を適用できます。それらのタグを変更することで、セット内のキーを簡単に変更することもで きます。

AWS Payment Cryptography では、 aws:ResourceTag/*tag-key* 条件キーは IAM ポリシーでの みサポートされています。1 つのキーのみに適用されるキーポリシー、または や オペレーションな ど、特定のキーを使用しない[ListKeys](API_ListKeys.html)[ListAliasesオ](API_ListAliases.html)ペレーションではサポートされていません。

タグを使用してアクセスを制御すると、シンプルでスケーラブルかつ柔軟な方法でアクセス許可を管 理できます。ただし、適切に設計および管理されていない場合、キーへのアクセスを誤って許可また は拒否する可能性があります。タグを使用してアクセスを制御する場合は、次の方法を検討します。

- タグを使用して、[最小特権アクセス](https://docs.aws.amazon.com/IAM/latest/UserGuide/best-practices.html#grant-least-privilege)のベストプラクティスを強化します。IAM プリンシパルで、 使用または管理する必要があるキーのみに対して、必要なアクセス許可のみを付与します。例え ば、タグを使用して、プロジェクトに使用するキーにラベルを付けます。次に、プロジェクトタグ でキーのみを使用する許可をプロジェクトチームに付与します。
- プリンシパルにタグを追加、編集、削除できる payment-cryptography:TagResource および payment-cryptography:UntagResource 許可を付与する際は注意してください。タグを使用
してキーへのアクセスを制御する場合、タグを変更すると、使用許可のないキーに対する使用許可 をプリンシパルに付与してしまう可能性があります。他のプリンシパルがジョブを実行するために 必要なキーへのアクセスを拒否することもできます。キーポリシーを変更したり、許可を作成した りする許可を持たないキー管理者も、タグを管理する許可があれば、キーへのアクセスを制御でき ます。

可能な限り、ポリシー条件 (aws:RequestTag/*tag-key*またはaws:TagKeysなど) を使用し て、特定のタグパターンまたは特定のキーのタグパターンに[プリンシパルのタグ付け許可を制限](#page-69-0)し ます。

- 現在タグ付けおよびタグ付け解除のアクセス許可 AWS アカウント を持っている のプリンシパル を確認し、必要に応じて調整します。IAM ポリシーでは、すべてのキーに対してタグ付けおよび タグ解除を許可する場合があります。例えば、Admin マネージドポリシーは、プリンシパルがす べてのキーで、タグ付け、タグ解除、タグの一覧表示を行うことを許可します。
- タグに依存するポリシーを設定する前に、 のキーのタグを確認してください AWS アカウント。 含めるタグにのみポリシーが適用されることを確認します。[CloudTrail ログと](#page-153-0) CloudWatch アラー ムを使用して、キーへのアクセスに影響する可能性のある変更にタグを付けるよう警告します。
- タグベースのポリシー条件では、パターンマッチングを使用します。タグの特定のインスタンスに は関連付けられません。タグベースの条件キーを使用するポリシーは、パターンに一致するすべて の新規および既存のタグに影響します。ポリシー条件に一致するタグを削除して再作成すると、古 いタグの場合と同様に、新しいタグに条件が適用されます。

例えば、次の IAM ポリシーの例を考えてみます。これにより、プリンシパルは、アカウント内の米 国東部 (バージニア北部) リージョンで "Project"="Alpha" タグ付きのキーに対してのみ[復号化オ](API_Decrypt.html) ペレーションを呼び出すことができます。このポリシーは、サンプルの Alpha プロジェクトでロー ルにアタッチできます。

```
{ 
   "Version": "2012-10-17", 
   "Statement": [ 
     { 
       "Sid": "IAMPolicyWithResourceTag", 
       "Effect": "Allow", 
       "Action": [ 
          "payment-cryptography:DecryptData" 
       ], 
       "Resource": "arn:aws::us-east-1:111122223333:key/*", 
        "Condition": { 
          "StringEquals": {
```

```
 "aws:ResourceTag/Project": "Alpha" 
           } 
        } 
      } 
   ]
}
```
次の IAM ポリシーの例では、プリンシパルが、特定の暗号化オペレーションのために、アカウント で任意のキーを使用することを許可します。ただし、プリンシパルが "Type"="Reserved" タグの ある、または "Type" タグのないキーにこれらの暗号化オペレーションを使用することを禁止しま す。

```
{ 
   "Version": "2012-10-17", 
   "Statement": [ 
     { 
       "Sid": "IAMAllowCryptographicOperations", 
       "Effect": "Allow", 
       "Action": [ 
          "payment-cryptography:EncryptData", 
          "payment-cryptography:DecryptData", 
          "payment-cryptography:ReEncrypt*" 
       ], 
       "Resource": "arn:aws:payment-cryptography:*:111122223333:key/*" 
     }, 
     { 
       "Sid": "IAMDenyOnTag", 
       "Effect": "Deny", 
       "Action": [ 
          "payment-cryptography:EncryptData", 
          "payment-cryptography:DecryptData", 
          "payment-cryptography:ReEncrypt*" 
       ], 
       "Resource": "arn:aws:payment-cryptography:*:111122223333:key/*", 
       "Condition": { 
          "StringEquals": { 
            "aws:ResourceTag/Type": "Reserved" 
         } 
       } 
     }, 
     { 
       "Sid": "IAMDenyNoTag", 
       "Effect": "Deny",
```

```
 "Action": [ 
          "payment-cryptography:EncryptData", 
          "payment-cryptography:DecryptData", 
          "payment-cryptography:ReEncrypt*" 
        ], 
        "Resource": "arn:aws:kms:*:111122223333:key/*", 
        "Condition": { 
          "Null": { 
             "aws:ResourceTag/Type": "true" 
          } 
        } 
     } 
  \mathbf{I}}
```
# AWS Payment Cryptography キーのキー属性について

適切なキー管理の原則は、キーの範囲は適切に設定され、許可されたオペレーションにのみ使用でき るということです。そのため、特定のキーは特定のキー使用モードでしか作成できない場合がありま す。可能な限り、[TR-31](#page-15-0) で定義されている使用可能な使用モードと一致するようにしてください。

AWS Payment Cryptography では無効なキーを作成できませんが、ここでは便利な有効な組み合わ せが提供されています。

対称キー

- TR31 B0 BASE DERIVATION KEY
	- 使用可能なキーアルゴリズム: TDES\_2KEY ,TDES\_3KEY ,AES\_128 ,AES\_192 ,AES\_256
	- 使用できるキーモードの組み合わせ: {= true },{ NoRestrictions = true } DeriveKey
- TR31 C0 CARD VERIFICATION KEY
	- 使用可能なキーアルゴリズム: TDES\_2KEY ,TDES\_3KEY ,AES\_128 ,AES\_192 ,AES\_256
	- 使用できるキーモードの組み合わせ: { Generate = true } 、{ Verify = true } 、{ Generate = true、Verify= true } 、{ NoRestrictions = true }
- TR31\_D0\_SYMMETRIC\_DATA\_ENCRYPTION\_KEY
	- 使用可能なキーアルゴリズム: TDES\_2KEY ,TDES\_3KEY ,AES\_128 ,AES\_192 ,AES\_256
	- 使用できるキーモードの組み合わせ: { Encrypt = true, Decrypt = true, Wrap = true, Unwrap = true } 、{ Encrypt = true, Wrap = true } 、{ Decrypt = true, Unwrap = true } 、{ NoRestrictions = true }
- TR31 E0 EMV MKEY APP CRYPTOGRAMS
	- 使用可能なキーアルゴリズム: TDES\_2KEY ,TDES\_3KEY ,AES\_128 ,AES\_192 ,AES\_256
	- 使用できるキーモードの組み合わせ: {= true }, { NoRestrictions = true } DeriveKey
- TR31 E1 EMV MKEY CONFIDENTIALITY
	- 使用可能なキーアルゴリズム: TDES\_2KEY ,TDES\_3KEY ,AES\_128 ,AES\_192 ,AES\_256
	- 使用できるキーモードの組み合わせ: {= true }, { NoRestrictions = true } DeriveKey
- TR31 E2 EMV MKEY INTEGRITY
	- 使用可能なキーアルゴリズム: TDES\_2KEY ,TDES\_3KEY ,AES\_128 ,AES\_192 ,AES\_256
	- 使用できるキーモードの組み合わせ: {= true }, { NoRestrictions = true } DeriveKey
- TR31 E4 EMV MKEY DYNAMIC NUMBER
	- 使用可能なキーアルゴリズム: TDES\_2KEY ,TDES\_3KEY ,AES\_128 ,AES\_192 ,AES\_256
	- 使用できるキーモードの組み合わせ: {= true }, { NoRestrictions = true } DeriveKey
- TR31\_E5\_EMV\_MKEY\_CARD\_PERSONALIZATION
	- 使用可能なキーアルゴリズム: TDES\_2KEY ,TDES\_3KEY ,AES\_128 ,AES\_192 ,AES\_256
	- 使用できるキーモードの組み合わせ: {= true }, { NoRestrictions = true } DeriveKey
- TR31 E6 EMV MKEY OTHER
	- 使用可能なキーアルゴリズム: TDES\_2KEY ,TDES\_3KEY ,AES\_128 ,AES\_192 ,AES\_256
	- 使用できるキーモードの組み合わせ: {= true }, { NoRestrictions = true } DeriveKey
- TR31 K0 KEY ENCRYPTION KEY
	- 使用可能なキーアルゴリズム: TDES\_2KEY ,TDES\_3KEY ,AES\_128 ,AES\_192 ,AES\_256
	- 使用できるキーモードの組み合わせ: { Encrypt = true, Decrypt = true, Wrap = true, Unwrap = true },  $\{$  Encrypt = true, Wrap = true },  $\{$  Decrypt = true, Unwrap = true },  $\{$  NoRestrictions = true }
- TR31 K1 KEY BLOCK PROTECTION KEY
	- 使用可能なキーアルゴリズム: TDES\_2KEY ,TDES\_3KEY ,AES\_128 ,AES\_192 ,AES\_256
	- 使用できるキーモードの組み合わせ: { Encrypt = true, Decrypt = true, Wrap = true, Unwrap = true } 、{ Encrypt = true, Wrap = true } 、{ Decrypt = true, Unwrap = true } 、{ NoRestrictions = true }
- TR31\_M1\_ISO\_9797\_1\_MAC\_KEY
- <u> • 許可されるキーアルゴリズム: TDES\_2KEY、TDES\_3KEY</u><br><sub>対称キー</sub> 対称キー しょうしょう しょうしょう しょうしょく しょうしょく しょうしょく しょうしょく しょうしょく しょうしょく しょうしょく しょうしょく しょうしょく
- 使用できるキーモードの組み合わせ: { Generate = true } 、{ Verify = true } 、{ Generate = true、Verify= true } 、{ NoRestrictions = true }
- TR31\_M3\_ISO\_9797\_3\_MAC\_KEY
	- 許可されるキーアルゴリズム: TDES\_2KEY、TDES\_3KEY
	- 使用できるキーモードの組み合わせ: { Generate = true } 、{ Verify = true } 、{ Generate = true、Verify= true } 、{ NoRestrictions = true }
- TR31 M6 ISO 9797 5 CMAC KEY
	- 使用可能なキーアルゴリズム: TDES\_2KEY ,TDES\_3KEY ,AES\_128 ,AES\_192 ,AES\_256
	- 使用できるキーモードの組み合わせ: { Generate = true } 、{ Verify = true } 、{ Generate = true、Verify= true } 、{ NoRestrictions = true }
- TR31 M7 HMAC KEY
	- 使用可能なキーアルゴリズム: TDES\_2KEY ,TDES\_3KEY ,AES\_128 ,AES\_192 ,AES\_256
	- 使用できるキーモードの組み合わせ: { Generate = true } 、{ Verify = true } 、{ Generate = true、Verify= true } 、{ NoRestrictions = true }
- TR31\_P0\_PIN\_ENCRYPTION\_KEY
	- 使用可能なキーアルゴリズム: TDES\_2KEY ,TDES\_3KEY ,AES\_128 ,AES\_192 ,AES\_256
	- 使用できるキーモードの組み合わせ: { Encrypt = true, Decrypt = true, Wrap = true, Unwrap = true } ,{ Encrypt = true, Wrap = true } ,{ Decrypt = true, Unwrap = true } ,{ NoRestrictions = true }
- TR31 V1 IBM3624 PIN VERIFICATION KEY
	- 使用可能なキーアルゴリズム: TDES\_2KEY ,TDES\_3KEY ,AES\_128 ,AES\_192 ,AES\_256
	- 使用できるキーモードの組み合わせ: { Generate = true } 、{ Verify = true } 、{ Generate = true、Verify= true } 、{ NoRestrictions = true }
- TR31\_V2\_VISA\_PIN\_VERIFICATION\_KEY
	- 使用可能なキーアルゴリズム: TDES\_2KEY ,TDES\_3KEY ,AES\_128 ,AES\_192 ,AES\_256
	- 使用できるキーモードの組み合わせ: { Generate = true } 、{ Verify = true } 、{ Generate = true、Verify= true } 、{ NoRestrictions = true }

## 非対称キー

- TR31\_D1\_ASYMMETRIC\_KEY\_FOR\_DATA\_ENCRYPTION
	- 許可されているキーアルゴリズム: RSA\_2048 ,RSA\_3072 ,RSA\_4096
- 使用可能なキーモードの組み合わせ: { Encrypt = true, Decrypt = true, Wrap = true, Unwrap = true } ,{ Encrypt = true, Wrap = true } ,{ Decrypt = true, Unwrap = true }
- 注: { Encrypt = true, Wrap = true } は、データの暗号化またはキーのラップを目的としたパブ リックキーをインポートする場合に唯一の有効なオプションです。
- TR31\_S0\_ASYMMETRIC\_KEY\_FOR\_DIGITAL\_SIGNATURE
	- 許可されているキーアルゴリズム: RSA\_2048 ,RSA\_3072 ,RSA\_4096
	- 使用できるキーモードの組み合わせ: { Sign = true } 、{ Verify = true }
	- 注: { Verify = true } は、ルート証明書、中間証明書、TR-34 の署名証明書など、署名用のキー をインポートするときの唯一の有効なオプションです。

# データオペレーション

AWS Payment Cryptography キーを確立したら、それを使用して暗号化オペレーションを実行でき ます。さまざまなオペレーションが、暗号化、ハッシュ、CVV2 生成などのドメイン固有のアルゴリ ズムなど、さまざまなタイプのアクティビティを実行します。

暗号化されたデータは、対応する復号キー (暗号化タイプによって対称キーまたは秘密キー) がない と復号化できません。ハッシュやドメイン固有のアルゴリズムも同様に、対称キーまたは公開キーが ないと検証できません。

特定のオペレーションに有効なキータイプについては、「[暗号オペレーションに有効なキー](#page-103-0)」セク ションを参照してください。

#### **a** Note

本番稼働以外の環境では、テストデータを使用することをお勧めします。本番稼働以外の 環境でプロダクションキーとデータ (PAN、BDK ID など) を使用すると、PCI DSS や PCI P2PE などのコンプライアンス範囲に影響する可能性があります。

トピック

- [データの暗号化、復号化、再暗号化](#page-78-0)
- [カードデータの生成と検証](#page-86-0)
- [PIN データの生成、変換、検証](#page-90-0)
- [認証リクエスト \(ARQC\) 暗号文の検証](#page-97-0)
- [MAC の生成と検証](#page-100-0)
- [暗号化オペレーション用の検証キー](#page-103-0)

# <span id="page-78-0"></span>データの暗号化、復号化、再暗号化

暗号化と復号化の方法を使用して、TDES、AES、RSAなどのさまざまな対称および非対称技術を使 用してデータを暗号化または復号化できます。[これらのメソッドは、DUKPT および EMV 技術を使](#page-13-0) [用して生成されたキーもサポートします。](#page-13-0)基になるデータを公開せずに新しいキーでデータを保護し たいユースケースでは、 ReEncrypt このコマンドを使用することもできます。

#### **a** Note

暗号化/復号化機能を使用する場合、すべての入力は HexBinary であると想定されます。たと えば、値 1 は 31 (16進数) と入力され、小文字の t は 74 (16進数) と表されます。出力もすべ て HexBinary 形式になります。

[使用可能なすべてのオプションの詳細については、『暗号化、復号化、再暗号化用 API ガイド』を](https://docs.aws.amazon.com/payment-cryptography/latest/DataAPIReference/API_ReEncryptData.html) [参照してください。](https://docs.aws.amazon.com/payment-cryptography/latest/DataAPIReference/API_ReEncryptData.html)

トピック

- [\[データの暗号化\]](#page-79-0)
- [データの復号化](#page-83-0)

# <span id="page-79-0"></span>[データの暗号化]

Encrypt Data[この API は、DUKPT や EMV の派生キーだけでなく、対称データ暗号化キーと非対](#page-13-0) [称データ暗号化キーを使用してデータを暗号化するのにも使用されます。](#page-13-0)TDES や RSA、AES など、 さまざまなアルゴリズムとバリエーションをサポートしています。

主な入力は、データの暗号化に使用される暗号化キー、暗号化対象の HexBinary 形式のプレー ンテキストデータ、TDES などのブロック暗号の初期化ベクトルやモードなどの暗号化属性 です。プレーンテキストデータは、は 8 バイト、は 16 バイトTDES、の場合はキーの長さの 倍数である必要があります。AES RSA入力データがこれらの要件を満たさない場合は、対称 キー入力 (TDES、AES、DUKPT、EMV) をパディングする必要があります。次の表は、各キー タイプのプレーンテキストの最大長と、RSA キーに定義するパディングタイプを示していま す。EncryptionAttributes

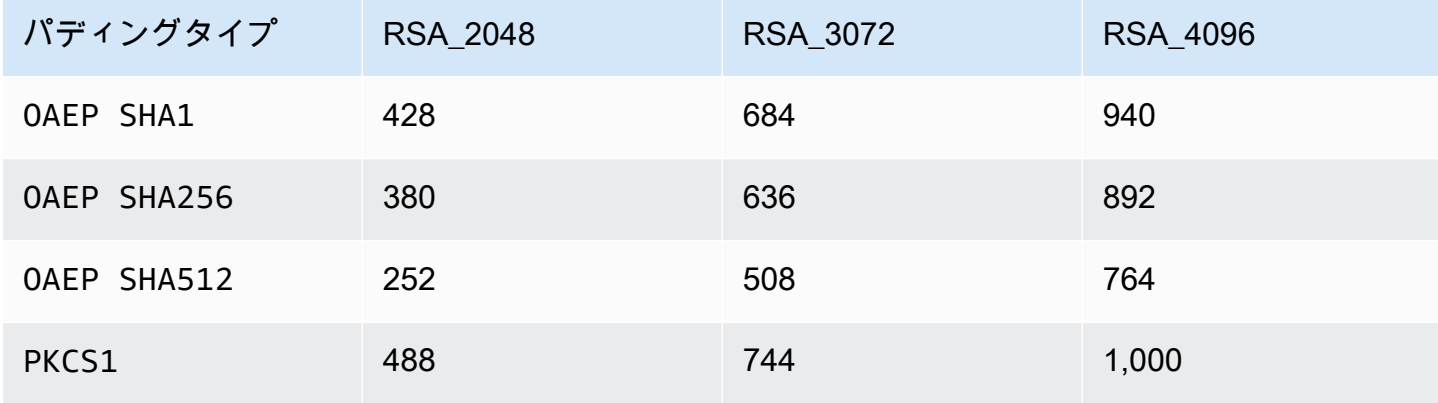

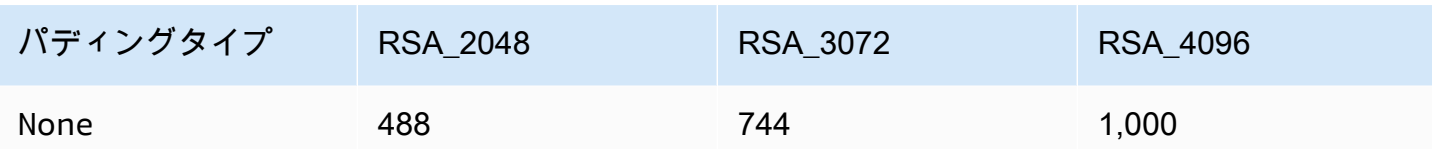

主な出力には、HexBinary 形式の暗号文として暗号化されたデータと、暗号化キーのチェックサム値 が含まれます。使用可能なすべてのオプションの詳細については、『[Encrypt](https://docs.aws.amazon.com/payment-cryptography/latest/DataAPIReference/API_EncryptData.html) 用 API ガイド』を参照 してください。

#### 例

- [AES 対称キーを使用したデータの暗号化](#page-80-0)
- [DUKPT キーを使用したデータの暗号化](#page-81-0)
- [EMV 由来の対称鍵を使用してデータを暗号化します。](#page-82-0)
- [RSA キーを使用したセッションデータの暗号化](#page-82-1)

#### <span id="page-80-0"></span>AES 対称キーを使用したデータの暗号化

#### **a** Note

どの例も、関連するキーがすでに存在することを前提としています。キーはオペレーション を使用して作成することも、[CreateKeyオ](#page-23-0)ペレーションを使用してインポートすることもで きます。[ImportKey](#page-37-0)

#### Example

この例では、オペレーションを使用して作成された、[CreateKeyま](#page-23-0)たはオペレーションを使用し てインポートされた対称キーを使用して、プレーンテキストデータを暗号化します。[ImportKeyこ](#page-37-0) の操作では、キーがに設定され、 KeyModesOfUse Encryptに設定されている必要があります。 KeyUsage TR31\_D0\_SYMMETRIC\_DATA\_ENCRYPTION\_KEYその他のオプションについては、[「暗](#page-103-0) [号化オペレーション用キー](#page-103-0)」を参照してください。

```
$ aws payment-cryptography-data encrypt-data --key-identifier arn:aws:payment-
cryptography:us-east-2:111122223333:key/tqv5yij6wtxx64pi --plain-text 
  31323334313233343132333431323334 --encryption-attributes 'Symmetric={Mode=CBC}'
```

```
{ 
     "KeyArn": "arn:aws:payment-cryptography:us-east-2:111122223333:key/
tqv5yij6wtxx64pi", 
     "KeyCheckValue": "71D7AE", 
     "CipherText": "33612AB9D6929C3A828EB6030082B2BD"
}
```
## <span id="page-81-0"></span>DUKPT キーを使用したデータの暗号化

Example

[この例では、DUKPT キーを使用してプレーンテキストデータを暗号化します。](#page-13-1) AWS 支 払い暗号化は DUKPT キーをサポートします。TDES AESこの操作では、DeriveKeyキー がに設定され KeyUsage 、 KeyModesOfUse がに設定されている必要がありま す。TR31 B0 BASE DERIVATION KEYその他のオプションについては、[「暗号化オペレーション](#page-103-0) [用キー](#page-103-0)」を参照してください。

```
$ aws payment-cryptography-data encrypt-data --key-identifier 
  arn:aws:payment-cryptography:us-east-2:111122223333:key/tqv5yij6wtxx64pi 
  --plain-text 31323334313233343132333431323334 --encryption-attributes 
  'Dukpt={KeySerialNumber=FFFF9876543210E00001}'
```

```
{ 
     "KeyArn": "arn:aws:payment-cryptography:us-east-2:111122223333:key/
tqv5yij6wtxx64pi", 
     "KeyCheckValue": "71D7AE", 
     "CipherText": "33612AB9D6929C3A828EB6030082B2BD"
}
```
## <span id="page-82-0"></span>EMV 由来の対称鍵を使用してデータを暗号化します。

#### Example

この例では、すでに作成されている EMV 由来の対称鍵を使用してクリアテキスト データを暗号化します。このようなコマンドを使用して EMV カードにデータを送信 できます。この操作では、 KeyModesOfUse Deriveキーがに設定され、 KeyUsage TR31 E1 EMV MKEY CONFIDENTIALITYTR31 E6 EMV MKEY OTHERかに設定されている必要が あります。詳細については、「[暗号化操作用のキー](#page-103-0)」を参照してください。

```
$ aws payment-cryptography-data encrypt-data --key-identifier 
  arn:aws:payment-cryptography:us-east-2:111122223333:key/tqv5yij6wtxx64pi 
  --plain-text 33612AB9D6929C3A828EB6030082B2BD --encryption-attributes 
  'Emv={MajorKeyDerivationMode=EMV_OPTION_A,PanSequenceNumber=27,PrimaryAccountNumber=1000000000000432,SessionDerivationData=02BB000000000000, 
  InitializationVector=1500000000000999,Mode=CBC}'
```
{ "KeyArn": "arn:aws:payment-cryptography:us-east-2:111122223333:key/ tqv5yij6wtxx64pi", "KeyCheckValue": "71D7AE", "CipherText": "33612AB9D6929C3A828EB6030082B2BD" }

<span id="page-82-1"></span>RSA キーを使用したセッションデータの暗号化

#### Example

この例では、操作を使用してインポートされた [RSA 公開鍵を使用してプレーンテキストデータを暗](#page-15-1) [号化します](#page-15-1)。[ImportKeyこ](#page-37-0)の操作では、キーがに設定され、 KeyModesOfUse Encryptがに設定され ている必要があります。 KeyUsage TR31\_D1\_ASYMMETRIC\_KEY\_FOR\_DATA\_ENCRYPTIONその他 のオプションについては、「[暗号化オペレーション用キー](#page-103-0)」を参照してください。

PKCS #7 または現在サポートされているないその他のパディングスキームについては、サービスを 呼び出す前に申請し、パディングインジケータ「'Asymmetric={}'」を省略してパディングなしを選択 してください。

```
$ aws payment-cryptography-data encrypt-data --key-identifier 
 arn:aws:payment-cryptography:us-east-2:111122223333:key/thfezpmsalcfwmsg 
  --plain-text 31323334313233343132333431323334 --encryption-attributes 
  'Asymmetric={PaddingType=OAEP_SHA256}'
```
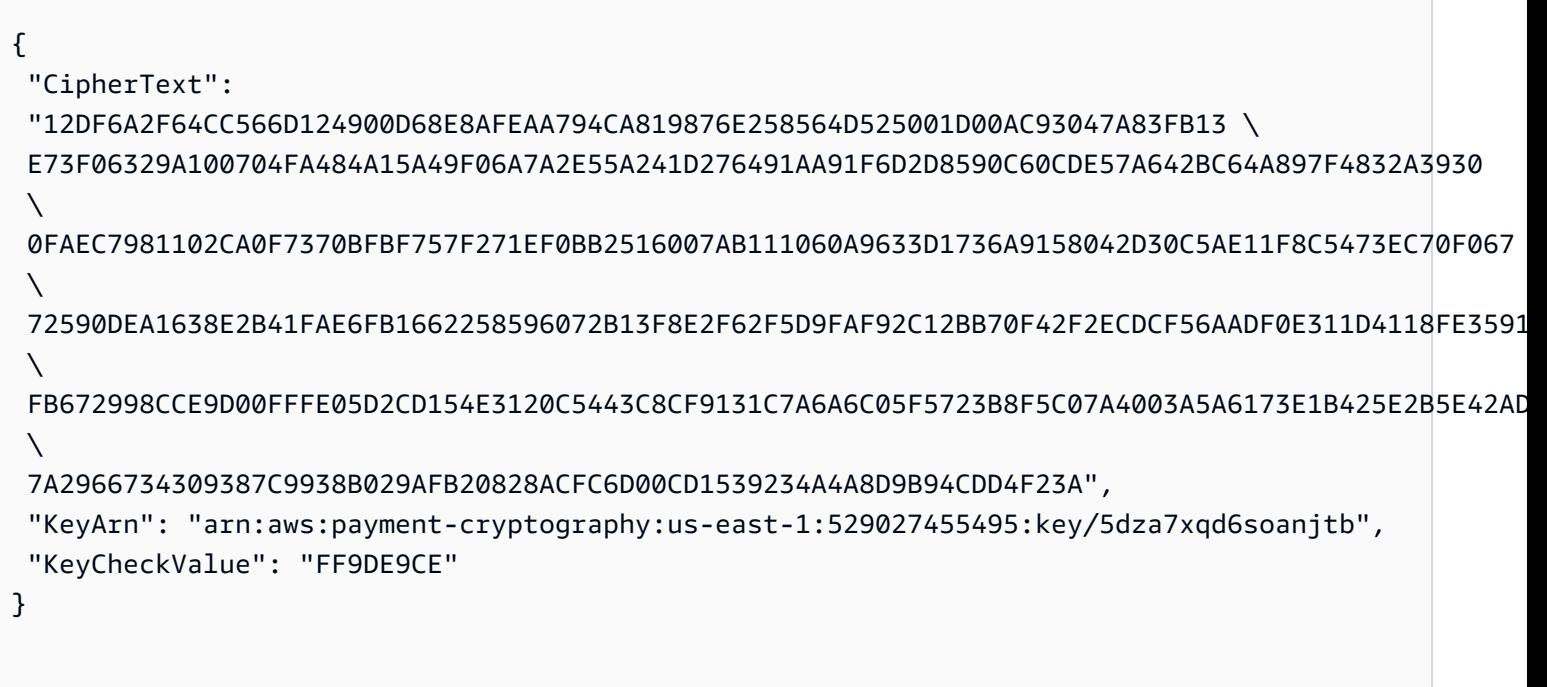

# <span id="page-83-0"></span>データの復号化

Decrypt DataAPIは、[DUKPT](#page-13-1) [や EMV の派生キーだけでなく、対称データ暗号化キーと非対称](#page-13-0) [データ暗号化キーを使用してデータを復号化するために使用されます。](#page-13-0)TDES や RSA、AES など、さ まざまなアルゴリズムとバリエーションをサポートしています。

主な入力は、データの復号化に使用される復号化キー、復号化対象の HexBinary 形式の暗号文デー タ、および初期化ベクトルやブロック暗号モードなどの復号化属性です。主な出力には、HexBinary 形式のプレーンテキストとして復号化されたデータと、復号キーのチェックサム値が含まれます。[使](https://docs.aws.amazon.com/payment-cryptography/latest/DataAPIReference/API_DecryptData.html) [用可能なすべてのオプションの詳細については、「復号用 API ガイド」を参照してください。](https://docs.aws.amazon.com/payment-cryptography/latest/DataAPIReference/API_DecryptData.html)

#### 例

- [AES 対称キーを使用したデータの復号化](#page-84-0)
- [DUKPT キーを使用したデータの復号化](#page-84-1)
- [EMV から派生した対称鍵を使用してデータを復号化します。](#page-85-0)
- [RSA キーを使用してデータを復号化します。](#page-86-1)

## <span id="page-84-0"></span>AES 対称キーを使用したデータの復号化

#### Example

この例では、対称鍵を使用して暗号文データを復号化します。AESこの例では鍵を 示していますが、ともサポートされています。TDES\_2KEY TDES\_3KEYこの操作で は、Decryptキーがに設定され、 KeyModesOfUse KeyUsage がに設定されている必要がありま すTR31\_D0\_SYMMETRIC\_DATA\_ENCRYPTION\_KEY。その他のオプションについては、[「暗号化オ](#page-103-0) [ペレーション用キー](#page-103-0)」を参照してください。

\$ **aws payment-cryptography-data decrypt-data --key-identifier arn:aws:paymentcryptography:us-east-2:111122223333:key/tqv5yij6wtxx64pi --cipher-text 33612AB9D6929C3A828EB6030082B2BD --decryption-attributes 'Symmetric={Mode=CBC}'**

```
\{ "KeyArn": "arn:aws:payment-cryptography:us-east-2:111122223333:key/
tqv5yij6wtxx64pi", 
     "KeyCheckValue": "71D7AE", 
     "PlainText": "31323334313233343132333431323334"
}
```
## <span id="page-84-1"></span>DUKPT キーを使用したデータの復号化

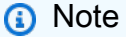

DUKPT で復号データを P2PE トランザクションに使用すると、PCI DSS の範囲を決定する 際に考慮する必要があるクレジットカード PAN やその他のカード会員データがアプリケー ションに返される可能性があります。

Example

この例では、オペレーションを使用して作成された、またはオペレーションを使用してインポート された [DUKPT](#page-13-1) キーを使用して暗号文データを復号化します[。CreateKeyI](#page-23-0)[mportKeyこ](#page-37-0)の操作では、 キーがに設定され、がに設定されている必要があります。 KeyModesOfUse DeriveKey KeyUsage TR31\_B0\_BASE\_DERIVATION\_KEYその他のオプションについては、[「暗号化オペレーション用](#page-103-0) [キー](#page-103-0)」を参照してください。TDESアルゴリズムを使用する場合DUKPT、暗号文データ長は 16 バイ トの倍数でなければなりません。AESアルゴリズムの場合、暗号文データ長は 32 バイトの倍数でな ければなりません。

```
$ aws payment-cryptography-data decrypt-data --key-identifier 
 arn:aws:payment-cryptography:us-east-2:111122223333:key/tqv5yij6wtxx64pi 
  --cipher-text 33612AB9D6929C3A828EB6030082B2BD --decryption-attributes 
  'Dukpt={KeySerialNumber=FFFF9876543210E00001}'
```

```
{ 
     "KeyArn": "arn:aws:payment-cryptography:us-east-2:111122223333:key/
tqv5yij6wtxx64pi", 
     "KeyCheckValue": "71D7AE", 
     "PlainText": "31323334313233343132333431323334"
}
```
<span id="page-85-0"></span>EMV から派生した対称鍵を使用してデータを復号化します。

Example

この例では、操作を使用して作成された、または操作を使用してインポートされた EMV 由来 の対称鍵を使用して暗号文データを復号化します。[CreateKeyI](#page-23-0)[mportKey](#page-37-0)この操作では、キーが またはに設定され、かに設定されている必要があります。 KeyModesOfUse Derive KeyUsage TR31\_E1\_EMV\_MKEY\_CONFIDENTIALITY TR31\_E6\_EMV\_MKEY\_OTHER詳細については、[「暗号化](#page-103-0) [操作用のキー](#page-103-0)」を参照してください。

```
$ aws payment-cryptography-data decrypt-data --key-identifier 
  arn:aws:payment-cryptography:us-east-2:111122223333:key/tqv5yij6wtxx64pi 
  --cipher-text 33612AB9D6929C3A828EB6030082B2BD --decryption-attributes 
  'Emv={MajorKeyDerivationMode=EMV_OPTION_A,PanSequenceNumber=27,PrimaryAccountNumber=1000000000000432,SessionDerivationData=02BB000000000000, 
  InitializationVector=1500000000000999,Mode=CBC}'
```

```
"KeyArn": "arn:aws:payment-cryptography:us-east-2:111122223333:key/tqv5yij6wtxx64pi",
"KeyCheckValue": "71D7AE",
"PlainText": "31323334313233343132333431323334"
}
```
## <span id="page-86-1"></span>RSA キーを使用してデータを復号化します。

Example

この例では、オペレーションを使用して作成された [RSA key pair](#page-15-2) を使用して暗号文データを復号化 します。[CreateKeyこ](#page-23-0)の操作では、キーが有効に設定され、 KeyModesOfUse に設定されている必要 があります。Decrypt KeyUsage TR31\_D1\_ASYMMETRIC\_KEY\_FOR\_DATA\_ENCRYPTIONその他の オプションについては、「[暗号化オペレーション用キー](#page-103-0)」を参照してください。

PKCS #7 または現在サポートされているないその他のパディングスキームについては、パディング インジケータ 「'Asymmetric= {}'」 を省略してパディングなしを選択し、サービスを呼び出したらパ ディングを削除してください。

```
$ aws payment-cryptography-data decrypt-data \ 
         --key-identifier arn:aws:payment-cryptography:us-
east-2:111122223333:key/5dza7xqd6soanjtb --cipher-text 
  8F4C1CAFE7A5DEF9A40BEDE7F2A264635C... \ 
         --decryption-attributes 'Asymmetric={PaddingType=OAEP_SHA256}'
```
 "KeyArn": "arn:aws:payment-cryptography:useast-1:529027455495:key/5dza7xqd6soanjtb", "KeyCheckValue": "FF9DE9CE", "PlainText": "31323334313233343132333431323334" }

# <span id="page-86-0"></span>カードデータの生成と検証

カードデータにカードデータから派生したデータ (CVV、CVV2、CVC、DCVV など) が組み込まれ ていることを生成して検証します。

トピック

{

• [カードデータの生成](#page-87-0)

```
カードデータの生成と検証 80
```
#### • [カードデータの検証](#page-88-0)

# <span id="page-87-0"></span>カードデータの生成

Generate Card Data API は CVV、CVV2、ダイナミック CVV2 などのアルゴリズムを使用して カードデータを生成するために使用されます。このコマンドで使用できるキーについては、「[暗号化](#page-103-0) [オペレーションに有効なキー](#page-103-0)」セクションを参照してください。

CVV、CVV2、iCVV、CAVV V8 などの多くの暗号化値は同じ暗号化アルゴリズムを使用します が、入力値は異なります。例えば、[CardVerificationValue1](API_CardVerificationValue1.html) には ServiceCode、、カード番号、 有効期限の入力があります。[CardVerificationValue2](API_CardVerificationValue2.html) にはこれらの入力が 2 つしかありません が、CVV2/CVC2 の場合、 ServiceCode は 000 に固定されているためです。同様に、iCVV の場合、 ServiceCode は 999 に固定されます。一部のアルゴリズムでは、CAVV V8 などの既存のフィールド を再利用する場合があります。その場合は、プロバイダーマニュアルを参照して正しい入力値を確認 する必要があります。

#### **G** Note

正しい結果を生成するには、有効期限を同じ形式 (MMY と YYMM など) で入力する必要があ ります。

#### CVV2 の生成

Example

この例では、 [PAN](#page-14-0)とカードの有効期限を入力して、特定の PAN の CVV2 を生成します。これは、 カード認証キーが[生成済み](#page-24-0)であることを前提としています。

```
$ aws payment-cryptography-data generate-card-validation-data --key-
identifier arn:aws:payment-cryptography:us-east-2:111122223333:key/
tqv5yij6wtxx64pi --primary-account-number=171234567890123 --generation-attributes 
 CardVerificationValue2={CardExpiryDate=0123}
```
{

 "KeyArn": "arn:aws:payment-cryptography:us-east-2:111122223333:key/ tqv5yij6wtxx64pi",

```
 "KeyCheckValue": "CADDA1", 
 "ValidationData": "801"
```
iCVV の生成

Example

}

この例では、入力が 、サービスコードが 999[PAN](#page-14-0)、カードの有効期限が切れた特定の PAN の [iCVV](#page-11-0) を生成します。これは、カード認証キーが[生成済み](#page-24-0)であることを前提としています。

使用可能なすべてのパラメータについては、 API リファレンスガイドの[CardVerificationValue1」](API_CardVerificationValue1.html)を 参照してください。

```
$ aws payment-cryptography-data generate-card-validation-data --key-
identifier arn:aws:payment-cryptography:us-east-2:111122223333:key/
tqv5yij6wtxx64pi --primary-account-number=171234567890123 --generation-attributes 
 CardVerificationValue1='{CardExpiryDate=1127,ServiceCode=999}'
```

```
{ 
     "KeyArn": "arn:aws:payment-cryptography:us-east-2:111122223333:key/
tqv5yij6wtxx64pi", 
     "KeyCheckValue": "CADDA1", 
     "ValidationData": "801"
}
```
# <span id="page-88-0"></span>カードデータの検証

Verify Card Data は、DISCOVER\_DYNAMIC\_CARD\_VERIFICATION\_CODE などの暗号化原理に 依存する支払いアルゴリズムを使用して作成されたデータを検証するために使用されます。

入力値は通常、インバウンドトランザクションの一部として発行者またはサポートされているプラッ トフォームパートナーに提供されます。ARQC 暗号文 (EMV チップカードに使用) を検証するには、 「[ARQC の検証」](#page-97-0)を参照してください。

詳細については、 API ガイド[VerifyCardValidationDataの](API_VerifyCardValidationData.html)「」を参照してください。

値が検証されると、API は http/200 を返します。値が検証されないと、API は http/400 を返しま す。

## CVV2 の検証

Example

この例では、特定の PAN の CVV/CVV2 を検証します。CVV2 は通常、カード所有者またはユーザー がトランザクション中に検証のために提供します。入力内容を検証するために、ランタイム時に[検証](#page-24-0) [に使用するキー \(CVK\)、](#page-24-0)[PAN](#page-14-0)、カードの有効期限、CVV2 の入力値が提供されます。カードの有効期 限の形式は、初期値の生成に使用した形式と一致する必要があります。

使用可能なすべてのパラメータについては、 API リファレンスガイドの[CardVerificationValue2」](API_CardVerificationValue2.html)を 参照してください。

```
$ aws payment-cryptography-data verify-card-validation-data --key-identifier 
 arn:aws:payment-cryptography:us-east-2:111122223333:key/tqv5yij6wtxx64pi 
  --primary-account-number=171234567890123 --verification-attributes 
 CardVerificationValue2={CardExpiryDate=0123} --validation-data 801
```
 { "KeyArn": "arn:aws:payment-cryptography:us-east-2:111122223333:key/ tqv5yij6wtxx64pi", "KeyCheckValue": "CADDA1" }

## iCVV の検証

Example

この例では、[検証に使用するキー \(CVK\)、](#page-24-0)、999 のサービスコード[PAN](#page-14-0)、カードの有効期限、検証す るトランザクションによって提供される [iCVV](#page-11-0) の入力を含む特定の PAN の iCVV を検証します。

iCVV はユーザーが入力した値 (CVV2 など) ではなく、EMV カードに埋め込まれています。提供さ れたときに常に検証する必要があるかどうかを考慮する必要があります。

使用可能なすべてのパラメータについては、 API リファレンスガイドの[CardVerificationValue1」](API_CardVerificationValue1.html)を 参照してください。

\$ **aws payment-cryptography-data generate-card-validation-data --keyidentifier arn:aws:payment-cryptography:us-east-2:111122223333:key/**

```
tqv5yij6wtxx64pi --primary-account-number=171234567890123 --generation-attributes 
  CardVerificationValue1='{CardExpiryDate=1127,ServiceCode=999}'
```

```
{ 
     "KeyArn": "arn:aws:payment-cryptography:us-east-2:111122223333:key/
tqv5yij6wtxx64pi", 
     "KeyCheckValue": "CADDA1", 
     "ValidationData": "801"
}
```
# <span id="page-90-0"></span>PIN データの生成、変換、検証

PIN データ関数を使用すると、ランダムなピンや PIN 検証値 (PVV) を生成したり、受信した暗号化 ピンを PVV や PIN オフセットと照合して検証したりできます。

ピン変換を使用すると、PCI PIN 要件 1 で規定されているクリアテキストでピンを公開しなくて も、1 つの動作キーから別のキーに PIN を変換できます。

**a** Note

PIN の生成と検証は一般に発行者の機能であり、PIN 変換は一般的な取得者の機能であるた め、最低特権アクセスを検討し、システムのユースケースに適したポリシーを設定すること をお勧めします。

トピック

- [PIN データ変換](#page-90-1)
- [PIN データ生成](#page-92-0)
- [PIN データ検証](#page-95-0)

<span id="page-90-1"></span>PIN データ変換

PIN データ変換機能を使用すると、暗号化された PIN データを HSM から送信することなく、ある キーセットから別のキーセットに変換できます。P2PE 暗号化に使用されます。P2PE 暗号化では、 作業キーは変更されるはずなのに、処理システムがデータを復号する必要も許可もされません。主な 入力は、暗号化されたデータ、データの暗号化に使用される暗号化キー、入力値の生成に使用される パラメーターです。その他の入力セットは、出力の暗号化に使用するキーや出力の作成に使用される パラメーターなど、要求された出力パラメーターです。主な出力は、新しく暗号化されたデータセッ トと、その生成に使用されたパラメーターです。

**a** Note

AES キータイプは ISO Format 4 [ピンブロックの](#page-14-1)みをサポートしています。

トピック

- [PEK から DUKPT へのピン](#page-91-0)
- [DUKPT から AWK への PIN](#page-92-1)

<span id="page-91-0"></span>PEK から DUKPT へのピン

Example

[この例では、PIN を ISO 0 PIN ブロックを使用する PEK TDES 暗号化から DUKPT アルゴリズムを](#page-13-1) [使用する AES ISO 4 ピンブロックに変換します。一](#page-13-1)般的には、支払いターミナルが ISO 4 で PIN を 暗号化し、それを TDES に変換して下流処理を行うという逆の方法で行われます。

```
$ aws payment-cryptography-data translate-pin-data --encrypted-pin-block 
  "AC17DC148BDA645E" --incoming-translation-
attributes=IsoFormat0='{PrimaryAccountNumber=171234567890123}' --incoming-
key-identifier arn:aws:payment-cryptography:us-east-2:111122223333:key/
ivi5ksfsuplneuyt --outgoing-key-identifier arn:aws:payment-cryptography:us-
east-2:111122223333:key/4pmyquwjs3yj4vwe --outgoing-translation-attributes 
  IsoFormat4="{PrimaryAccountNumber=171234567890123}" --outgoing-dukpt-attributes 
  KeySerialNumber="FFFF9876543210E00008"
```
 { "PinBlock": "1F4209C670E49F83E75CC72E81B787D9", "KeyArn": "arn:aws:payment-cryptography:us-east-2:111122223333:key/ ivi5ksfsuplneuyt", "KeyCheckValue": "7CC9E2" }

## <span id="page-92-1"></span>DUKPT から AWK への PIN

Example

この例では、PIN を AES [DUKPT](#page-13-1) で暗号化された PIN から [AWK](#page-10-0) で暗号化されたピンに変換しま す。これは機能的には前の例と逆です。

```
$ aws payment-cryptography-data translate-pin-data --encrypted-pin-
block "1F4209C670E49F83E75CC72E81B787D9" --outgoing-translation-
attributes=IsoFormat0='{PrimaryAccountNumber=171234567890123}' --outgoing-
key-identifier arn:aws:payment-cryptography:us-east-2:111122223333:key/
ivi5ksfsuplneuyt --incoming-key-identifier arn:aws:payment-cryptography:us-
east-2:111122223333:key/4pmyquwjs3yj4vwe --incoming-translation-attributes 
  IsoFormat4="{PrimaryAccountNumber=171234567890123}" --incoming-dukpt-attributes 
  KeySerialNumber="FFFF9876543210E00008"
```

```
 { 
              "PinBlock": "AC17DC148BDA645E", 
              "KeyArn": "arn:aws:payment-cryptography:us-east-2:111122223333:key/
ivi5ksfsuplneuyt", 
              "KeyCheckValue": "FE23D3" 
         }
```
<span id="page-92-0"></span>PIN データ生成

PINデータ生成機能は、[PVV](#page-15-3) やピンブロックオフセットなどの PIN 関連の値を生成するために使用 されるPINデータ生成機能を使用して、トランザクションまたは認証時にユーザーが PIN を入力した ことを検証します。この API では、さまざまなアルゴリズムを使用して新しいランダム PIN を生成 することもできます。

PIN の Visa PVV を生成する

Example

この例では、出力が暗号化された (.) と PIN block (pinDataPinData.Offset) となる新しい PVV (ランダムPinBlock) ピンを生成します。pinData.Offset). 主な入力は、[PAN](#page-14-0)、[Pin Verification](#page-12-0) [Key](#page-12-0)、[Pin Encryption Key](#page-12-1)、PIN block format です。

# このコマンドでは、キーがタイプ である必要がありま すTR31\_V2\_VISA\_PIN\_VERIFICATION\_KEY。

\$ **aws payment-cryptography-data generate-pin-data --generation-key-identifier arn:aws:payment-cryptography:us-east-2:111122223333:key/37y2tsl45p5zjbh2 --encryptionkey-identifier arn:aws:payment-cryptography:us-east-2:111122223333:key/ivi5ksfsuplneuyt --primary-account-number 171234567890123 --pin-block-format ISO\_FORMAT\_0 --generationattributes VisaPin={PinVerificationKeyIndex=1}**

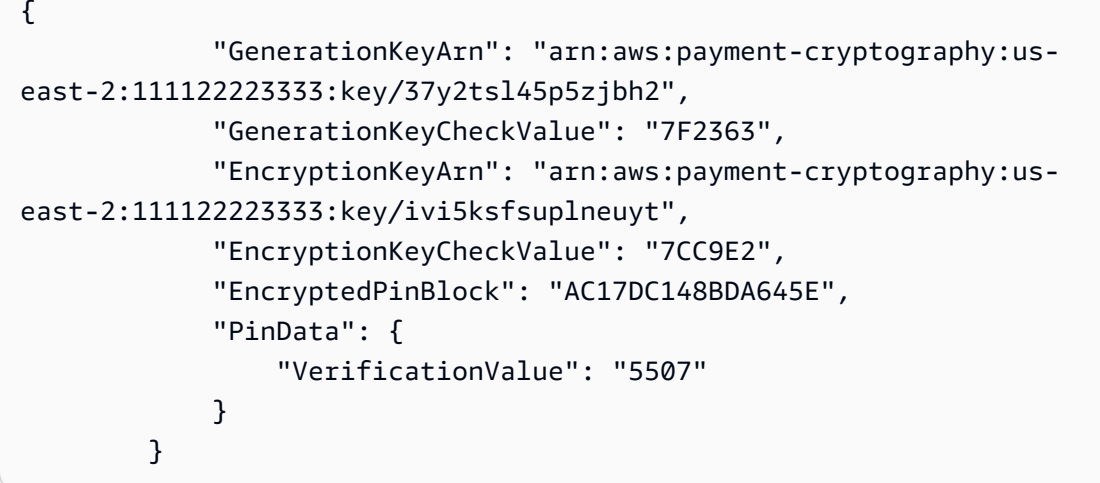

## <span id="page-93-0"></span>ピンの IBM3624 ピンオフセットを生成する

IBM 3624 PIN オフセットは、IBM メソッドとも呼ばれます。この方法では、検証データ (通常は PAN) と PIN キー (PVK) を使用して自然/中間 PIN を生成します。自然ピンは実質的に派生値であ り、カード所有者レベルでピンデータを保存する必要がないため、発行者にとって決定論的である ことは非常に効率的です。最も明らかなのは、このスキームはカード所有者が選択できるピンやラ ンダムなピンを考慮していないことです。これらのタイプのピンを許可するため、オフセットアル ゴリズムがスキームに追加されました。オフセットは、選択したユーザー (またはランダム) ピンと 自然キーの差を表します。オフセット値は、カード発行者またはカードプロセッサによって保存され ます。トランザクション時に、 AWS Payment Cryptography サービスは内部的に自然ピンを再計算 し、オフセットを適用してピンを見つけます。次に、これをトランザクション認証によって提供され る値と比較します。

IBM3624 にはいくつかのオプションがあります。

- Ibm3624NaturalPin は、自然ピンと暗号化されたピンブロックを出力します。
- Ibm3624PinFromOffset は、オフセットを指定して暗号化されたピンブロックを生成します。
- Ibm3624RandomPin はランダムなピンを生成し、次に一致するオフセットと暗号化されたピンブ ロックを生成します。
- Ibm3624PinOffset は、ユーザーが選択したピンを指定してピンオフセットを生成します。

AWS Payment Cryptography の内部では、次の手順が実行されます。

- 提供されたパンに 16 文字のパッドを付けます。<16 が指定されている場合は、指定されたパディ ング文字を使用して右側にパディングします。
- PIN 生成キーを使用して検証データを暗号化します。
- 小数化テーブルを使用して、暗号化されたデータを小数化します。これは、16 進数桁を 10 進数 にマッピングします。インスタンス「A」は 9 に、1 は 1 にマッピングできます。
- 出力の 16 進表現から最初の 4 桁を取得します。これは自然なピンです。
- ユーザーが選択した またはランダムなピンを生成した場合は、モジュロから顧客ピンで自然ピン を減算します。結果はピンオフセットです。

例

• [ピンの IBM3624 ピンオフセットを生成する](#page-94-0)

<span id="page-94-0"></span>ピンの IBM3624 ピンオフセットを生成する

この例では、出力が暗号化された (.) とIBM3624オフセット値 PIN block (pinDataPinData.Offset) となる新しい (ランダムPinBlock) ピンを生成します。pinData.Offset). 入力は、[PAN](#page-14-0)、検証データ (通常はパン)、パディング文字、[Pin Verification Key](#page-12-0)、、 [Pin Encryption Key](#page-12-1)ですPIN block format。

このコマンドでは、ピン生成キーが タイプTR31\_V1\_IBM3624\_PIN\_VERIFICATION\_KEYで、暗号 化キーが タイプである必要があります TR31\_P0\_PIN\_ENCRYPTION\_KEY

Example

次の例は、ランダムピンを生成し、Ibm3624 を使用して暗号化されたピンブロックと IBM3624 オフ セット値を出力する例です。 Ibm3624RandomPin

\$ **aws payment-cryptography-data generate-pin-data --generation-key-identifier arn:aws:payment-cryptography:us-east-2:111122223333:key/37y2tsl45p5zjbh2 --encryption-key-identifier arn:aws:payment-cryptography:us-**

```
east-2:111122223333:key/ivi5ksfsuplneuyt --primary-account-number 
  171234567890123 --pin-block-format ISO_FORMAT_0 --generation-attributes 
  Ibm3624RandomPin="{DecimalizationTable=9876543210654321,PinValidationDataPadCharacter=D,PinValidationData=171234567890123}"
```

```
{ 
               "GenerationKeyArn": "arn:aws:payment-cryptography:us-
east-2:111122223333:key/37y2tsl45p5zjbh2", 
               "GenerationKeyCheckValue": "7F2363", 
               "EncryptionKeyArn": "arn:aws:payment-cryptography:us-
east-2:111122223333:key/ivi5ksfsuplneuyt", 
               "EncryptionKeyCheckValue": "7CC9E2", 
               "EncryptedPinBlock": "AC17DC148BDA645E", 
               "PinData": { 
                   "PinOffset": "5507" 
 } 
           }
```
<span id="page-95-0"></span>PIN データ検証

PIN データ検証機能は PIN が正しいかどうかの検証に使用されます。この検証には通常、以前に保 存した暗証番号の値と、カード所有者が POI で入力した暗証番号の値との照合が含まれます。この 機能によって、いずれのソースの基になる値も表示されずに 2 つの値が照合されます。

PVV メソッドを使用して暗号化された PIN を検証する

Example

この例では、特定の PAN の PIN を検証します。PIN は通常、検証のために取引時にカード所有者 またはユーザーによって提供され、ファイル上の値と比較されます (カード所有者からの入力は、 ターミナルまたはその他のアップストリームプロバイダーから暗号化された値として提供されま す)。この入力を検証するために、ランタイム時には、入力 PIN (通常は IWK ) の暗号化に使用され るキー、[PAN](#page-14-0) と検証対象の値 (PVVまたは PIN offset) の値も提供されます。

AWS Payment Cryptography が PIN を検証できる場合、http/200 が返されます。PIN が検証されな い場合、http/400 が返されます。

```
$ aws payment-cryptography-data verify-pin-data --verification-key-identifier 
  arn:aws:payment-cryptography:us-east-2:111122223333:key/37y2tsl45p5zjbh2 --encryption-
key-identifier arn:aws:payment-cryptography:us-east-2:111122223333:key/ivi5ksfsuplneuyt 
  --primary-account-number 171234567890123 --pin-block-format ISO_FORMAT_0 --
```
PIN データ検証 90

**verification-attributes VisaPin="{PinVerificationKeyIndex=1,VerificationValue=5507}" - encrypted-pin-block AC17DC148BDA645E** 

```
 { 
             "VerificationKeyArn": "arn:aws:payment-cryptography:us-
east-2:111122223333:key/37y2tsl45p5zjbh2", 
             "VerificationKeyCheckValue": "7F2363", 
             "EncryptionKeyArn": "arn:aws:payment-cryptography:us-
east-2:111122223333:key/ivi5ksfsuplneuyt", 
             "EncryptionKeyCheckValue": "7CC9E2", 
         }
```
以前に保存した IBM3624 ピンオフセットに対して PIN を検証する

この例では、カード発行者/プロセッサにファイルに保存されているピンオフセットと照らし合わ せて、カード所有者が提供した PIN を検証します。入力は、支払いターミナル (またはカードネッ トワークなどの他のアップストリームプロバイダー) によって提供される暗号化された PIN の追 加[???](#page-93-0)と似ています。PIN が一致すると、API は http 200 を返します。ここで、出力は暗号化された PIN block (PinData.PinBlock) とIBM3624オフセット値 (pinData.Offset).

このコマンドでは、ピン生成キーが タイプTR31\_V1\_IBM3624\_PIN\_VERIFICATION\_KEYで、暗号 化キーが タイプである必要があります TR31\_P0\_PIN\_ENCRYPTION\_KEY

Example

\$ **aws payment-cryptography-data generate-pin-data --generation-key-identifier arn:aws:payment-cryptography:us-east-2:111122223333:key/37y2tsl45p5zjbh2 --encryption-key-identifier arn:aws:payment-cryptography:useast-2:111122223333:key/ivi5ksfsuplneuyt --primary-account-number 171234567890123 --pin-block-format ISO\_FORMAT\_0 --generation-attributes Ibm3624RandomPin="{DecimalizationTable=9876543210654321,PinValidationDataPadCharacter=D,PinValidationData=171234567890123}"**

{ "GenerationKeyArn": "arn:aws:payment-cryptography:useast-2:111122223333:key/37y2tsl45p5zjbh2", "GenerationKeyCheckValue": "7F2363",

```
"EncryptionKeyArn": "arn:aws:payment-cryptography:us-east-2:111122223333:key/
ivi5ksfsuplneuyt",
"EncryptionKeyCheckValue": "7CC9E2",
"EncryptedPinBlock": "AC17DC148BDA645E",
"PinData": { 
   "PinOffset": "5507"
}
}
```
# <span id="page-97-0"></span>認証リクエスト (ARQC) 暗号文の検証

認証リクエスト暗号検証 API は [ARQC](#page-13-2) の検証に使用されます。ARQC の生成は AWS Payment Cryptography の範囲外であり、通常、トランザクション認証時に EMV チップカード (またはモバイ ルウォレットなどのデジタル同等のカード) で実行されます。ARQC は各取引に固有のもので、カー ドの有効性を暗号的に示すとともに、取引データが現在の (予想される) 取引と完全に一致すること を保証することを目的としています。

AWS Payment Cryptography には、ARQC を検証し、[EMV 4.4 Book 2 で定義されているものや Visa](https://www.emvco.com/specifications/?post_id=80377) [や Mastercard で使用されるその他のスキームなど、](https://www.emvco.com/specifications/?post_id=80377)オプションの ARPC 値を生成するためのさま ざまなオプションが用意されています。使用可能なすべてのオプションの完全なリストについて は、[「 API ガイド」](https://docs.aws.amazon.com/payment-cryptography/latest/DataAPIReference/API_VerifyCardValidationData.html)の VerifyCardValidationData 「」セクションを参照してください。

ARQC 暗号文には通常、次の入力が必要です (ただし、実装によって異なる場合があります)。

- [PAN](#page-14-0)  PrimaryAccountNumber フィールドで指定
- [PAN シーケンス番号 \(PSN\)](#page-14-2)  PanSequenceNumber フィールドで指定
- 共通セッションキー (CSK) などのキー取得方法 で指定 SessionKeyDerivationAttributes
- マスターキー取得モード (EMV オプション A など) で指定 MajorKeyDerivationMode
- トランザクションデータ 金額や日付などのさまざまなトランザクション、ターミナル、カード データの文字列 - TransactionData フィールドで指定
- [発行者マスターキー](#page-11-1) 個々のトランザクションを保護し、 KeyIdentifier フィールドで指定された暗 号文 (AC) キーを取得するために使用されるマスターキー

トピック

- [トランザクションデータの作成](#page-98-0)
- [トランザクションデータパディング](#page-98-1)
- [例](#page-99-0)

# <span id="page-98-0"></span>トランザクションデータの作成

トランザクションデータフィールドの正確な内容 (および順序) は実装とネットワークスキーム によって異なりますが、推奨される最小フィールド (および連結シーケンス) は [EMV 4.4 Book 2](https://www.emvco.com/specifications/?post_id=80377)  [Section 8.1.1 - Data Selection で](https://www.emvco.com/specifications/?post_id=80377)定義されています。最初の 3 つのフィールドが金額 (17.00)、その 他の金額 (0.00)、購入国の場合、トランザクションデータは次のように始まります。

- 000000001700 金額 12 桁の小数点以下 2 桁を暗示します
- 000000000000 その他の金額 12 桁の数字は 2 桁の十進法で表記されます
- 0124 4 桁の国コード
- アウトプット (一部) トランザクションデータ (一部) 0000000017000000000000000124

# <span id="page-98-1"></span>トランザクションデータパディング

トランザクションデータは、サービスに送信する前にパディングする必要があります。ほとんど のスキームでは、ISO 9797 メソッド 2 のパディングを使用します。このパディングでは、フィー ルドが暗号化ブロックサイズの倍数になるまで、16 進数文字列に 16 進数 80 の後に 00 が続きま す。TDES の場合は 8 バイトまたは 16 文字、AES の場合は 16 バイトまたは 32 文字です。代替方 法 (方法 1) はそれほど一般的ではなく、パディング文字として 00 だけを使用します。

ISO 9797 メソッド 1: パディング

パディングなし:

00000000170000000000000008400080008000084016051700000000093800000B03011203 (74 文 字または 37 バイト)

パディング付き:

00000000170000000000000008400080008000084016051700000000093800000B03011203 000000 (80 文字または 40 バイト)

ISO 9797 メソッド 2: パディング

パディングなし:ing.17000000084000800080000840160517923093800000B1F220103000000 (80 文 字または 40 バイト)

パディング付き:17000000084000800080000840160517093800000B1F220103000000 80000000 (88 文字または 44 バイト)

## <span id="page-99-0"></span>例

## VISA CVN (10)

Example

この例では、Visa CVN10 を使用して生成された ARQC の検証を行います。

AWS Payment Cryptography が ARQC を検証できる場合、http/200 が返されます。arqc が検証され ない場合、http/400 レスポンスが返されます。

```
$ aws payment-cryptography-data verify-auth-request-cryptogram --auth-request-
cryptogram D791093C8A921769 \
--key-identifier arn:aws:payment-cryptography:us-east-2:111122223333:key/
pw3s6nl62t5ushfk \
--major-key-derivation-mode EMV_OPTION_A \ 
--transaction-data 
  00000000170000000000000008400080008000084016051700000000093800000B03011203000000 \
--session-key-derivation-attributes='{"Visa":{"PanSequenceNumber":"01" \ 
,"PrimaryAccountNumber":"9137631040001422"}}'
```

```
\{ "KeyArn": "arn:aws:payment-cryptography:us-east-2:111122223333:key/pw3s6nl62t5ushfk", 
   "KeyCheckValue": "08D7B4"
}
```
# ビザ CVN18 とビザ CVN22

Example

この例では、Visa CVN18 または CVN22 を使用して生成された ARQC を検証します。CVN18 と CVN22 の暗号化オペレーションは同じですが、トランザクションデータに含まれるデータは異なり ます。CVN10 と比較すると、同じ入力でもまったく異なる暗号文が生成されます。

AWS Payment Cryptography が ARQC を検証できる場合、http/200 が返されます。arqc が検証され ない場合、http/400 が返されます。

```
$ aws payment-cryptography-data verify-auth-request-cryptogram \ 
--auth-request-cryptogram 61EDCC708B4C97B4
--key-identifier arn:aws:payment-cryptography:us-east-2:111122223333:key/
pw3s6nl62t5ushfk \
```
{

```
--major-key-derivation-mode EMV_OPTION_A 
--transaction-data 
 00000000170000000000000008400080008000084016051700000000093800000B1F22010300000000000 
 \
00000000000000000000000000000000000000000008000000000000000
--session-key-derivation-attributes='{"EmvCommon":
{"ApplicationTransactionCounter":"000B", \
"PanSequenceNumber":"01","PrimaryAccountNumber":"9137631040001422"}}'
```

```
 "KeyArn": "arn:aws:payment-cryptography:us-east-2:111122223333:key/pw3s6nl62t5ushfk", 
   "KeyCheckValue": "08D7B4"
}
```

```
MAC の生成と検証
```
メッセージ認証コード (MAC) は通常、メッセージの完全性 (変更されているかどうか) を認証するた めに使用されます。さらに、HMAC (ハッシュベースのメッセージ認証コード)、CBC-MAC、CMAC (暗号ベースのメッセージ認証コード) などの暗号ハッシュは、暗号を利用して MAC の送信者をさら に保証します。HMAC はハッシュ関数をベースにしていますが、CMAC はブロック暗号に基づいて います。

すべての MAC アルゴリズムは、暗号化ハッシュ関数と共有シークレットキーを組み合わせます。こ れらはメッセージとシークレットキー ( キーのキーマテリアルなど) を使用して、一意のタグまたは macを返します。メッセージの文字が 1 字でも変更されている場合、またはシークレットキーが同一 ではない場合、結果として得られるタグはまったく異なるものになります。暗号化MAC は、シーク レットキーをリクエストすることによって信頼性も提供するため、シークレットキーがなければ、同 一の HMAC タグを生成することは不可能となります。Cryptographic MAC は対称署名と呼ばれるこ ともあります。これらはデジタル署名のように機能しますが、署名と検証の両方に単一のキーを使用 するからです。

AWS Payment Cryptography はいくつかのタイプの MAC をサポートしています。

ISO9797 アルゴリズム 1

ISO9797\_ALGORITHM1の KeyUsage で示されます。 ISO9797 アルゴリズム 3 (リテールマック)

ISO9797\_ALGORITHM3の KeyUsage で示されます。

ISO9797 アルゴリズム 5 (CMAC)

TR31 M6 ISO 9797 5 CMAC KEYの KeyUsage で示されます。

**HMAC** 

TR31\_M7\_HMAC\_KEY including

HMAC SHA224、HMAC SHA256、HMAC SHA384、HMAC SHA512の KeyUsage で示されま す。

- トピック
- [MAC の生成](#page-101-0)
- [MAC の検証](#page-102-0)

<span id="page-101-0"></span>MAC の生成

Generate MAC API は、既知のデータ値を使用して送信側と受信側間のデータ検証用の MAC (メッ セージ認証コード) を生成することにより、カードの磁気ストライプからのトラックデータなど、 カード関連のデータを認証するために使用されます。MAC の生成に使用されるデータには、メッ セージデータ、秘密 MAC 暗号化キー、および送信用の固有の MAC 値を生成する MAC アルゴリズ ムが含まれます。MAC の受信側は、同じ MAC メッセージデータ、MAC 暗号化キー、およびアルゴ リズムを使用して、比較とデータ認証のために別の MAC 値を再現します。メッセージの文字が 1 字 でも変わっている場合、またはシークレットキーが同一ではない場合、結果として得られる MAC の 値はまったく異なるものになります。API は、このオペレーション用の DUPKT MAC、HMAC、およ び EMV MAC 暗号化キーをサポートしています。

message-data の入力値は HexBinary データでなければなりません。

この例では、HMAC HMAC\_SHA256 アルゴリズムと HMAC 暗号化キーを使用してカードデータ 認証用の HMAC (ハッシュベースのメッセージ認証コード) を生成します。キーは、KeyUsage が TR31\_M7\_HMAC\_KEY に設定され、KeyModesOfUse が Generate に設定されている必要がありま す。MAC キーは、[CreateKey](https://docs.aws.amazon.com/payment-cryptography/latest/APIReference/API_CreateKey.html) を呼び出してAWS Payment Cryptography を使用して作成すること も、[ImportKey](https://docs.aws.amazon.com/payment-cryptography/latest/APIReference/API_ImportKey.html) を呼び出してインポートすることもできます。

Example

```
$ aws payment-cryptography-data generate-mac \ 
     --key-identifier arn:aws:payment-cryptography:us-east-2:111122223333:key/
qnobl5lghrzunce6 \
```

```
 --message-data 
 "3b313038383439303031303733393431353d32343038323236303030373030303f33" \ 
    --generation-attributes Algorithm=HMAC_SHA256
```

```
{ 
     "KeyArn": "arn:aws:payment-cryptography:us-east-2:111122223333:key/
qnobl5lghrzunce6, 
     "KeyCheckValue": "2976E7", 
     "Mac": "ED87F26E961C6D0DDB78DA5038AA2BDDEA0DCE03E5B5E96BDDD494F4A7AA470C"
}
```
## <span id="page-102-0"></span>MAC の検証

MAC (メッセージ認証コード) を検証するための MAC (メッセージ認証コード) の検証には MAC (MAC) API が使用されます。認証用の MAC 値を再生成するには、MAC の生成時に使用したの と同じ暗号キーを使用する必要があります。MAC 暗号化キーは、[CreateKey](https://docs.aws.amazon.com/payment-cryptography/latest/APIReference/API_CreateKey.html) を呼び出して AWS Payment Cryptography を使用して作成することも、[ImportKey](https://docs.aws.amazon.com/payment-cryptography/latest/APIReference/API_ImportKey.html) を呼び出してインポートすることも できます。API は、このオペレーション用の DUPKT MAC、HMAC、および EMV MAC 暗号化キー をサポートしています。

値が検証されると、レスポンスパラメータ MacDataVerificationSuccessful は Http/200 を 返し、検証されなかった場合は、Http/400 を返すと共に、Mac verification failed を示す メッセージを表示します。

この例では、HMAC HMAC\_SHA256 アルゴリズムと HMAC 暗号化キーを使用してカードデータ 認証用の HMAC (ハッシュベースのメッセージ認証コード) を検証します。キーは、KeyUsage が TR31\_M7\_HMAC\_KEY に設定され、KeyModesOfUse が Verify に設定されている必要があります。

Example

```
$ aws payment-cryptography-data verify-mac \ 
      --key-identifier arn:aws:payment-cryptography:us-east-2:111122223333:key/
qnobl5lghrzunce6 \ 
      --message-data 
  "3b343038383439303031303733393431353d32343038323236303030373030303f33" \ 
      --verification-attributes='Algorithm=HMAC_SHA256' \ 
      --mac ED87F26E961C6D0DDB78DA5038AA2BDDEA0DCE03E5B5E96BDDD494F4A7AA470C
```

```
{ 
     "KeyArn": "arn:aws:payment-cryptography:us-east-2:111122223333:key/
qnobl5lghrzunce6, 
     "KeyCheckValue": "2976E7",
}
```
# <span id="page-103-0"></span>暗号化オペレーション用の検証キー

特定のキーは特定のオペレーションにのみ使用できます。また、オペレーションによってはキーを使 用できるキーモードが制限される場合があります。以下の許可される組み合わせの説明をご覧くださ い。

## **a** Note

組み合わせによっては許可されているものの、CVV コード (generate) を生成しても検証 できないなど、使用できない状況が生じる場合があります。(verify)

トピック

- [GenerateCardデータ](#page-104-0)
- [VerifyCardデータ](#page-105-0)
- [GeneratePinData \(VISA/ABA スキームの場合\)](#page-106-0)
- [GeneratePinData \( の場合IBM3624\)](#page-106-1)
- [VerifyPinData \(VISA/ABA スキームの場合\)](#page-107-0)
- [VerifyPinData \( の場合IBM3624\)](#page-108-0)
- [データを復号化する](#page-109-0)
- [データを暗号化する](#page-110-0)
- [PIN データ変換](#page-111-0)
- [MAC の生成/検証](#page-112-0)
- [VerifyAuthRequestCryptogram](#page-113-0)
- [インポート/エクスポートキー](#page-114-0)
- [使用されていないキーのタイプ](#page-114-1)

# <span id="page-104-0"></span>GenerateCardデータ

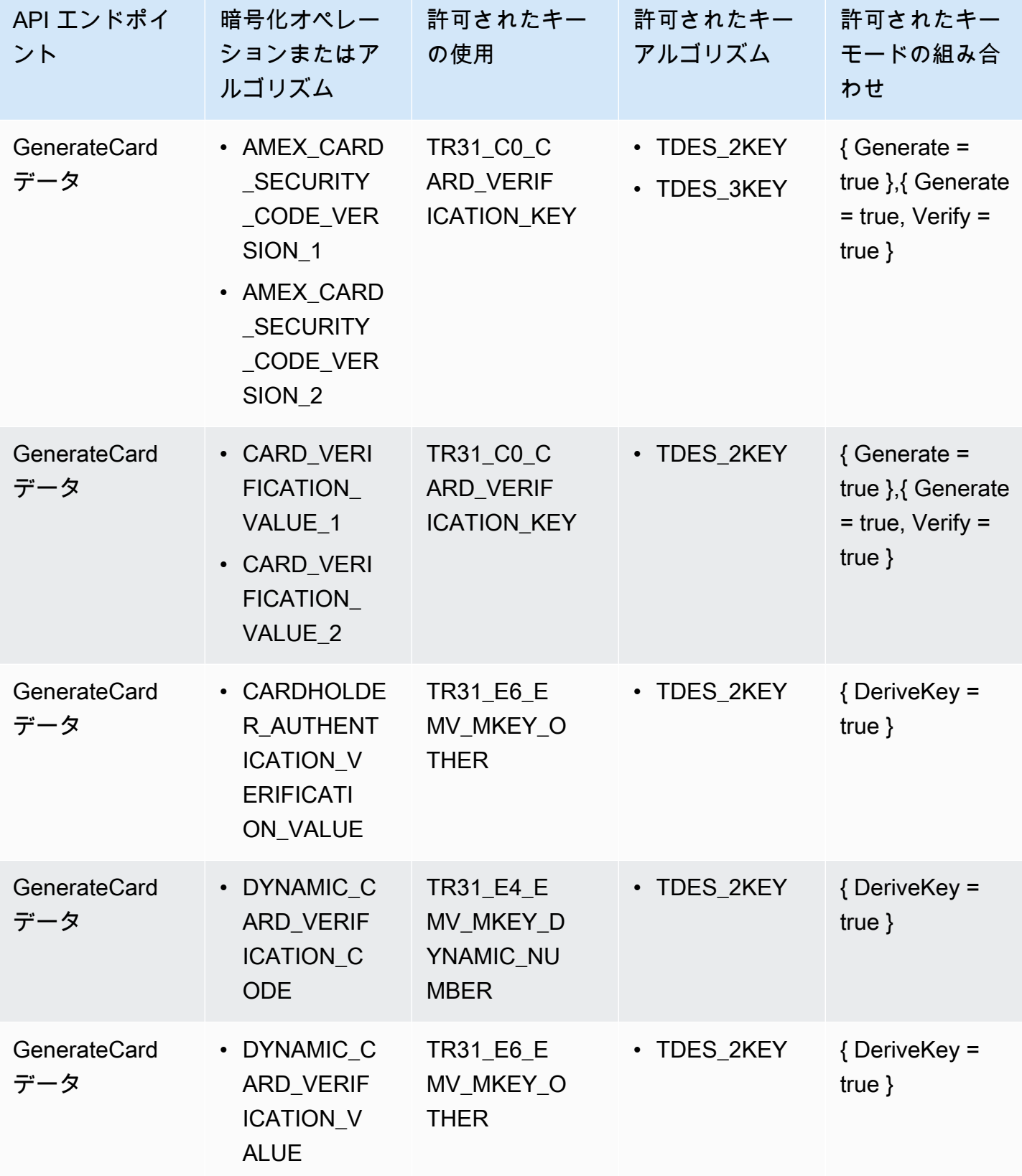

# <span id="page-105-0"></span>VerifyCardデータ

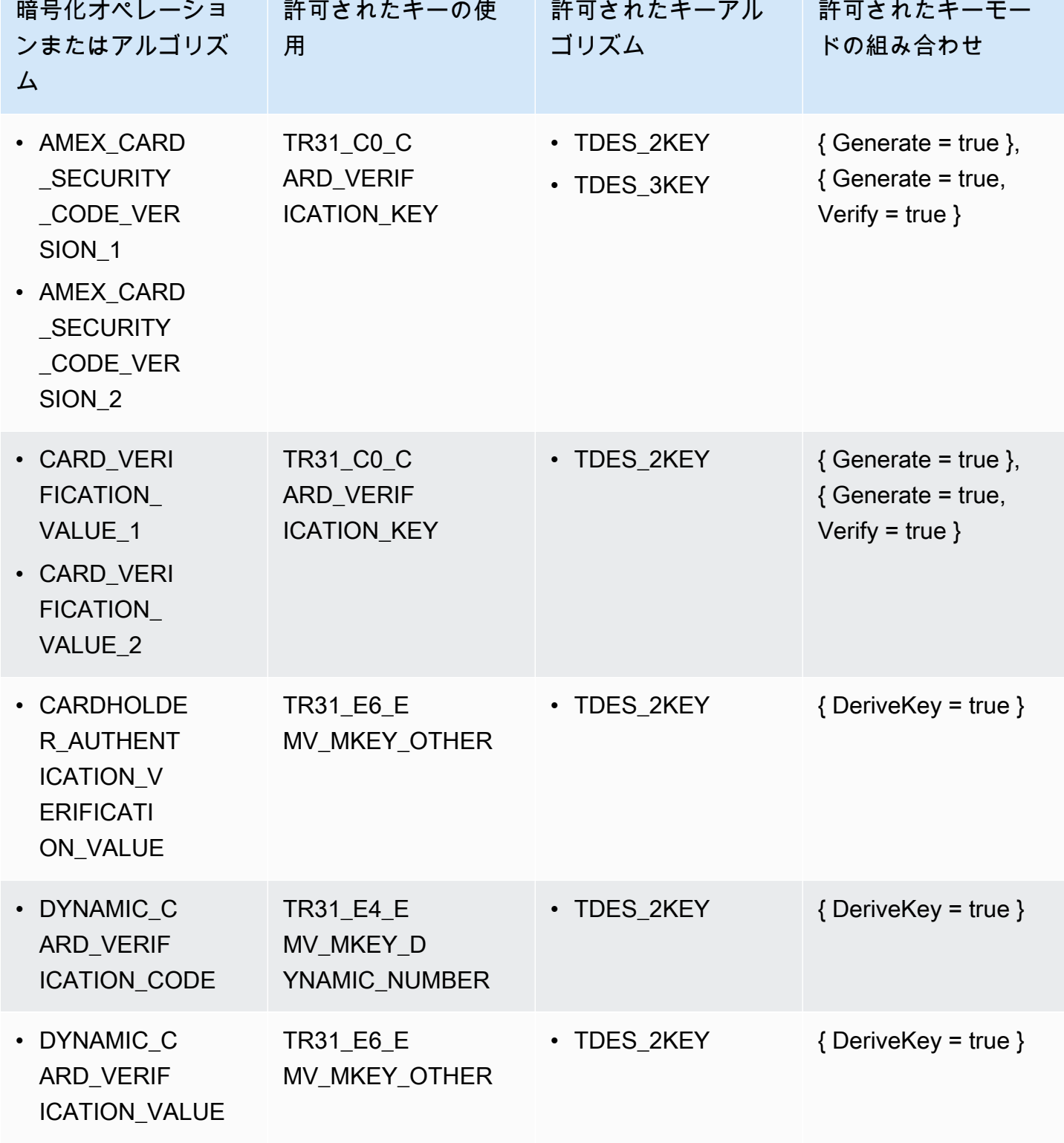

# <span id="page-106-0"></span>GeneratePinData (VISA/ABA スキームの場合)

## VISA\_PIN or VISA\_PIN\_VERIFICATION\_VALUE

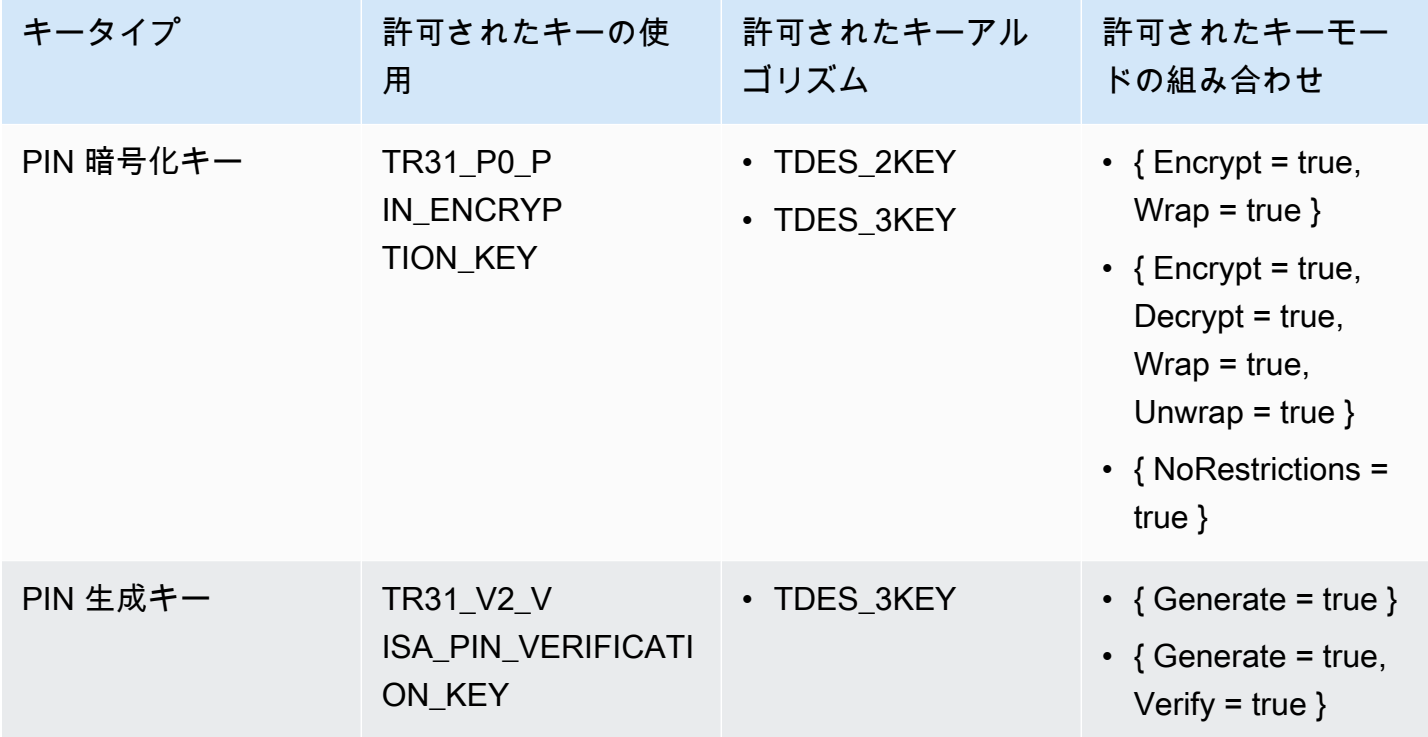

# <span id="page-106-1"></span>GeneratePinData ( の場合**IBM3624**)

IBM3624\_PIN\_OFFSET,IBM3624\_NATURAL\_PIN,IBM3624\_RANDOM\_PIN, IBM3624\_PIN\_FROM\_OFFSET)

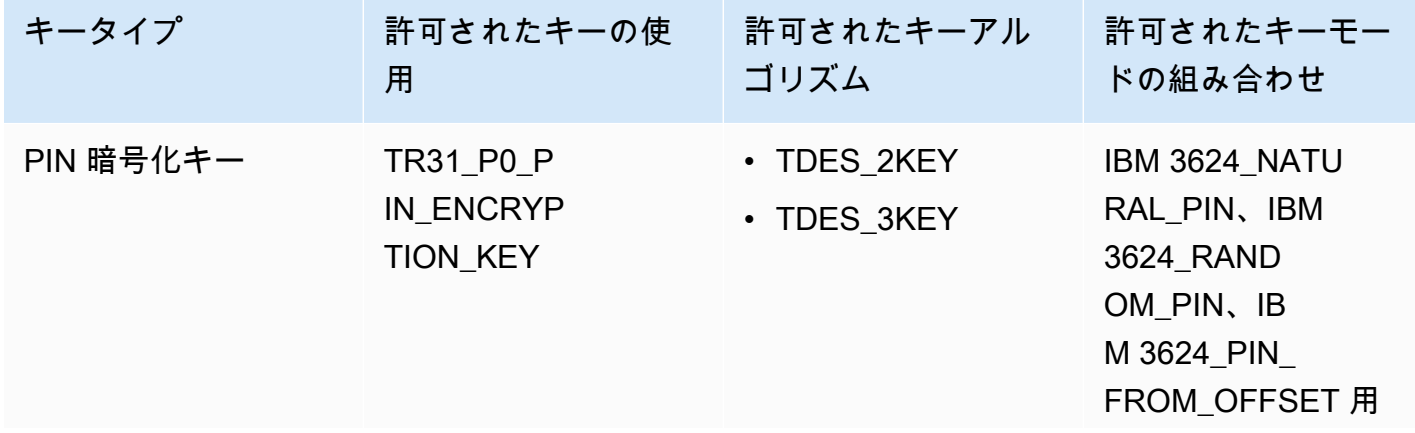

AWS Payment Cryptography 2008 - アンティング・コール アクリケーション エーザーガイド

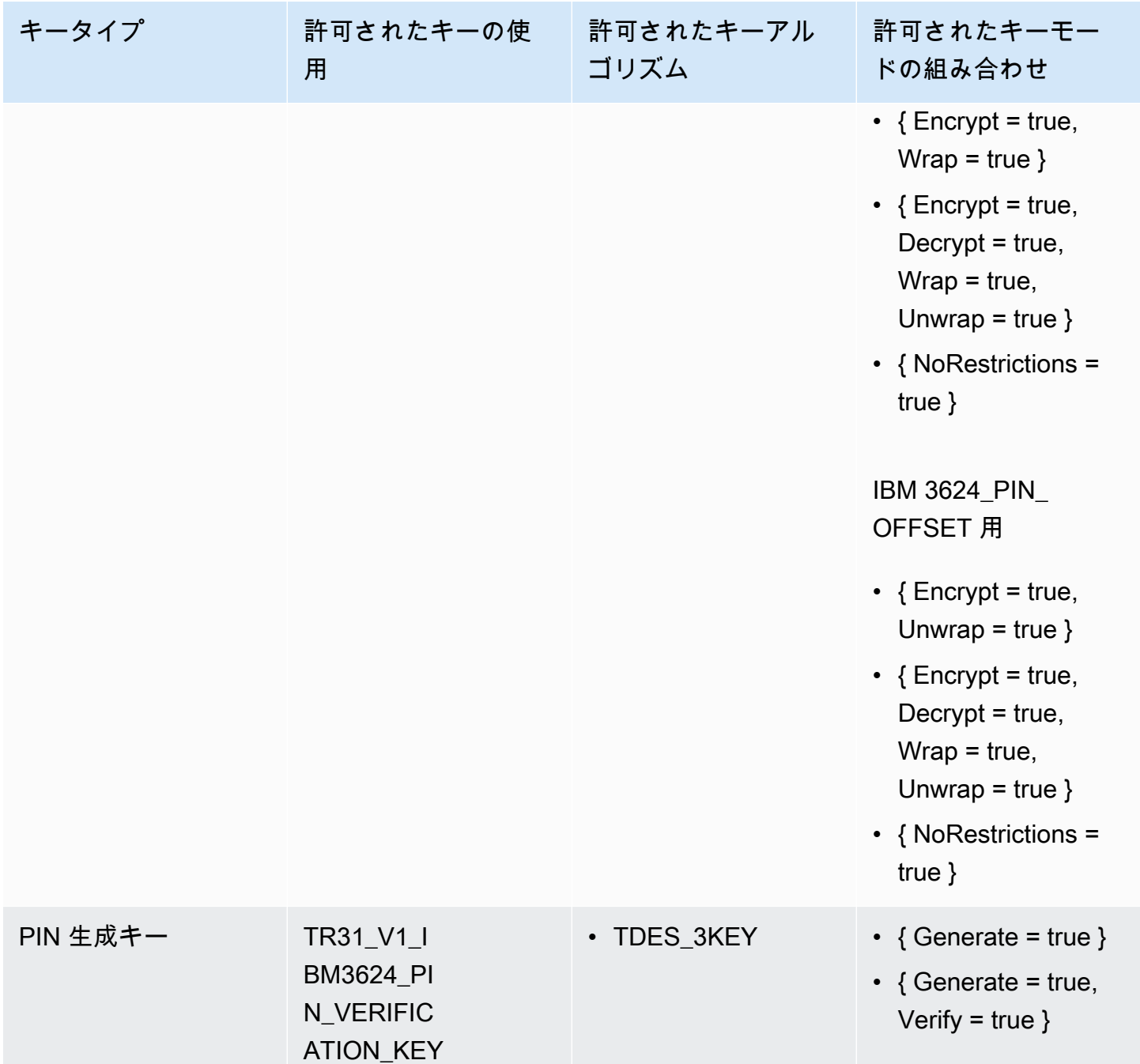

<span id="page-107-0"></span>VerifyPinData (VISA/ABA スキームの場合)

VISA\_PIN
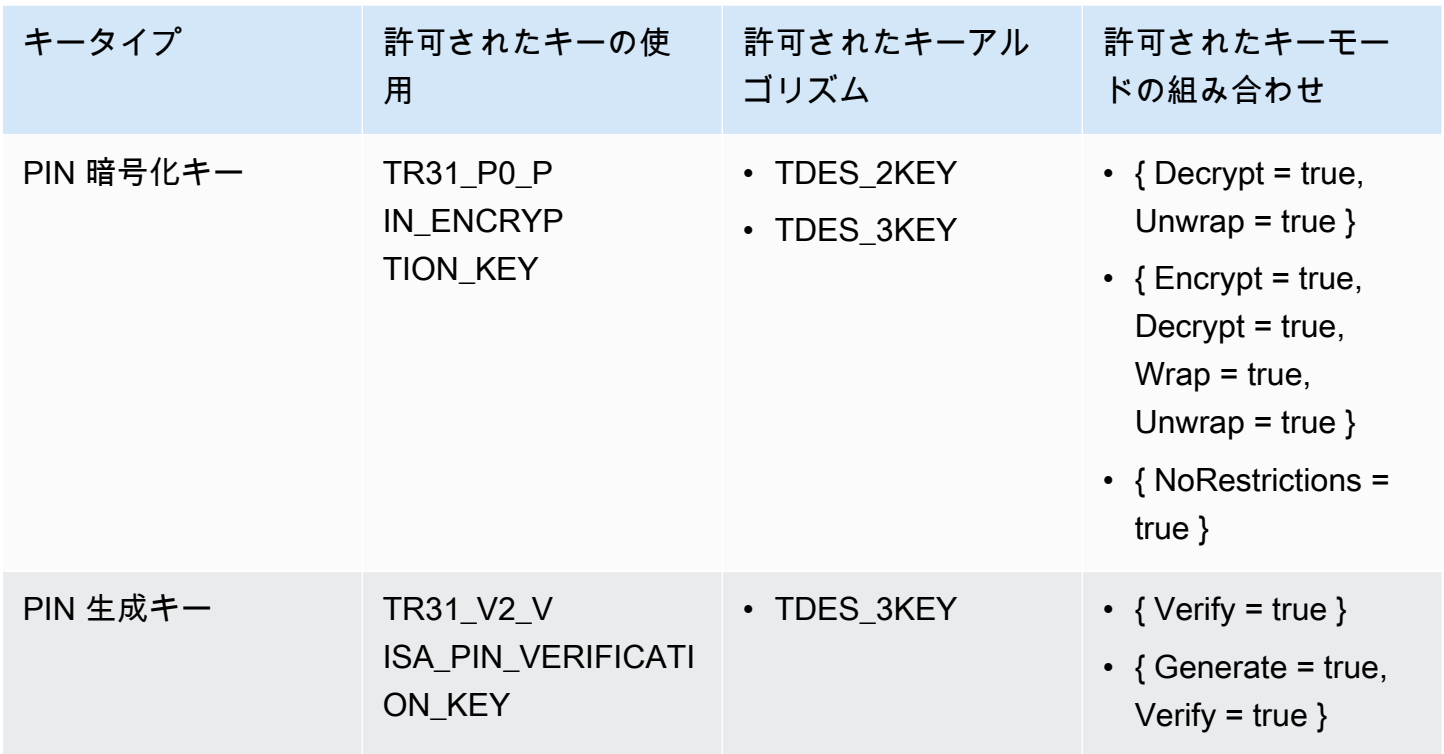

# VerifyPinData ( の場合**IBM3624**)

IBM3624\_PIN\_OFFSET,IBM3624\_NATURAL\_PIN,IBM3624\_RANDOM\_PIN, IBM3624\_PIN\_FROM\_OFFSET)

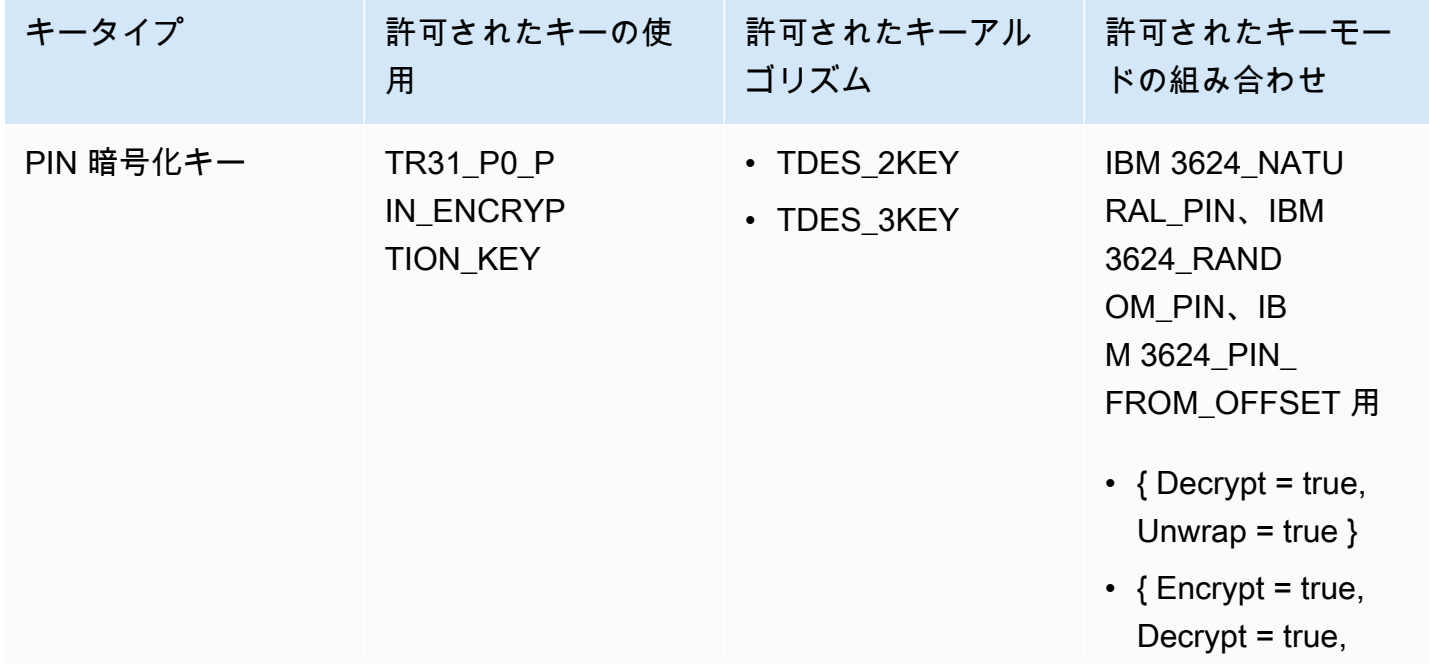

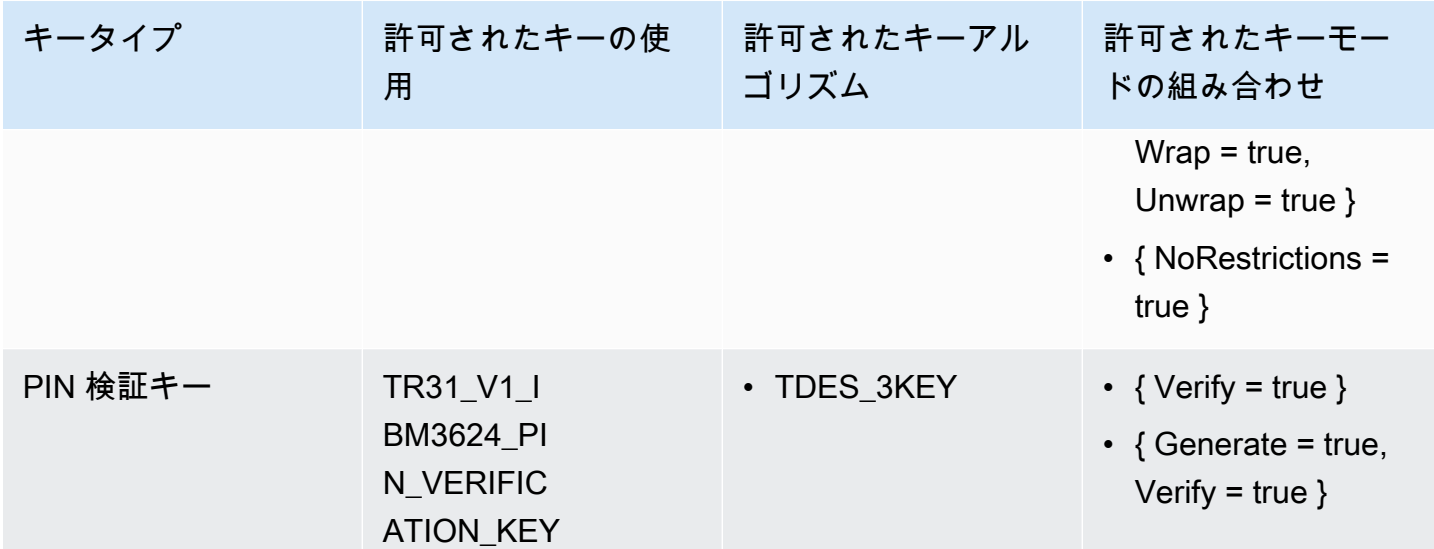

データを復号化する

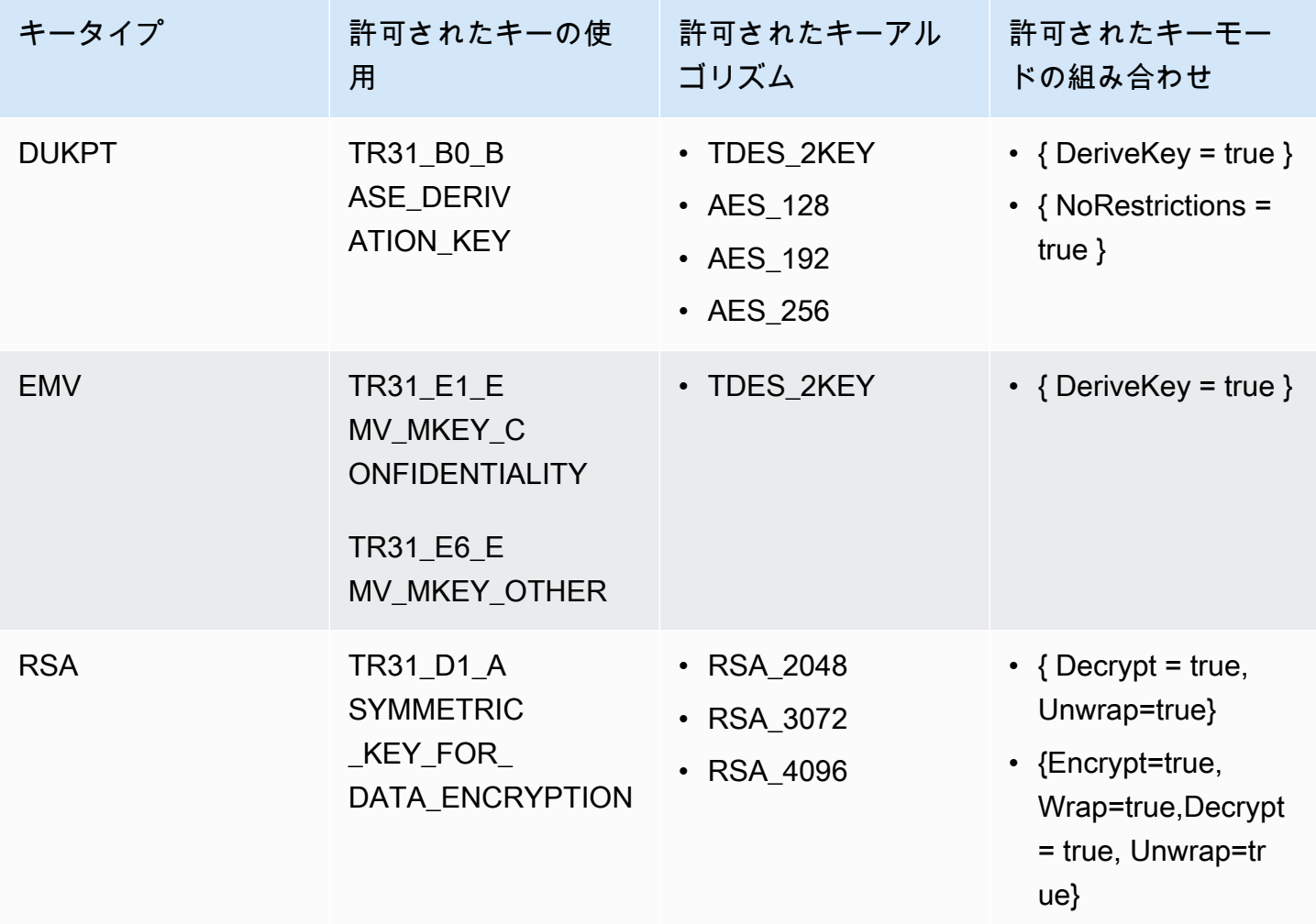

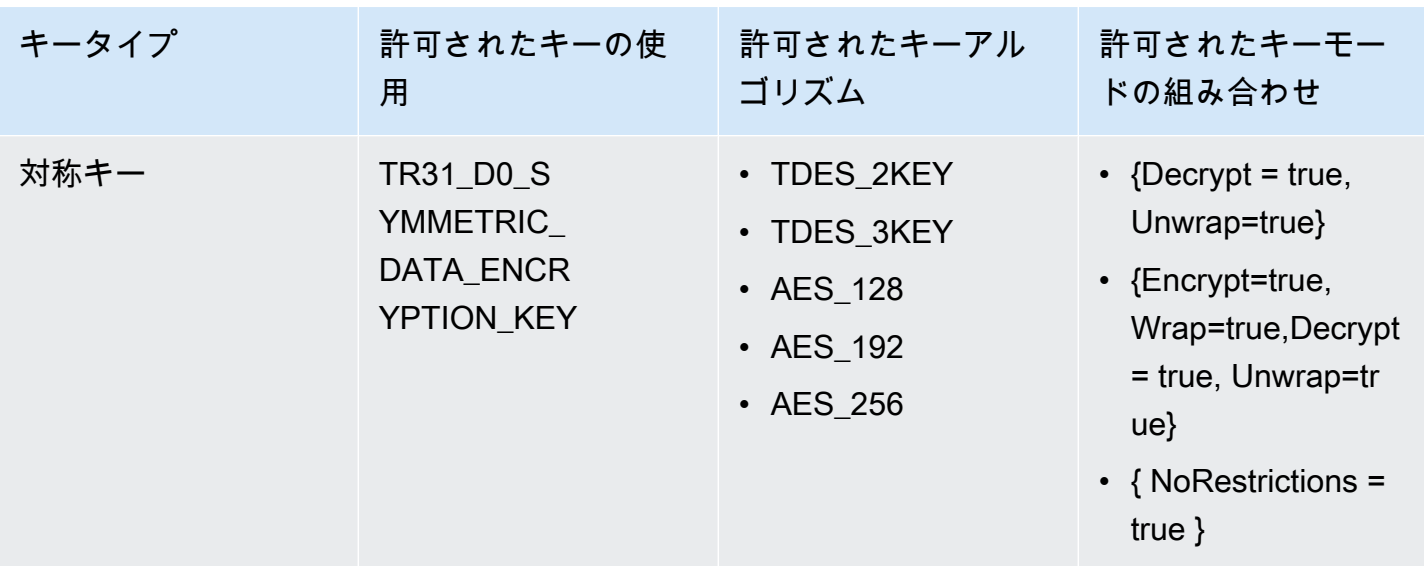

## データを暗号化する

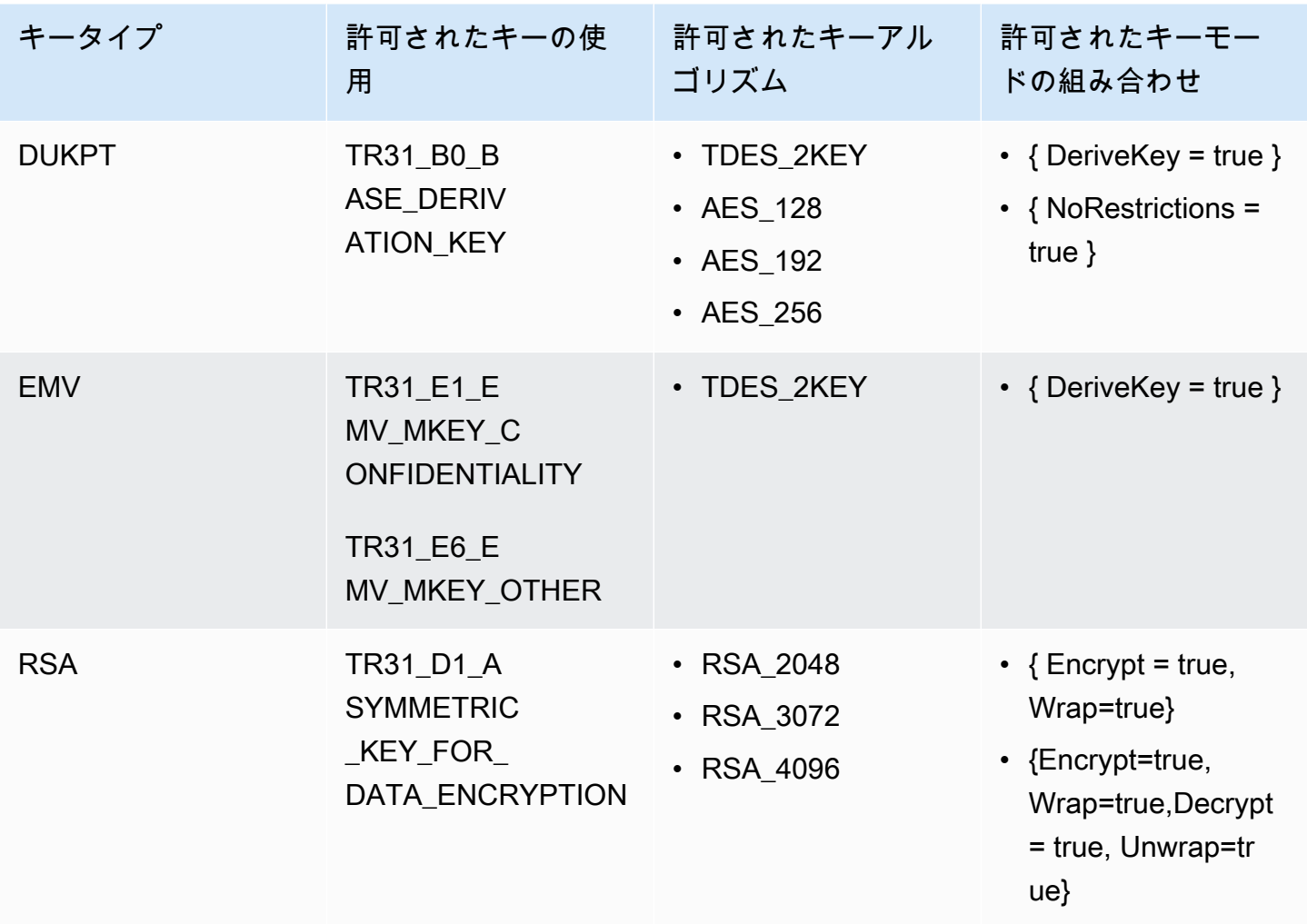

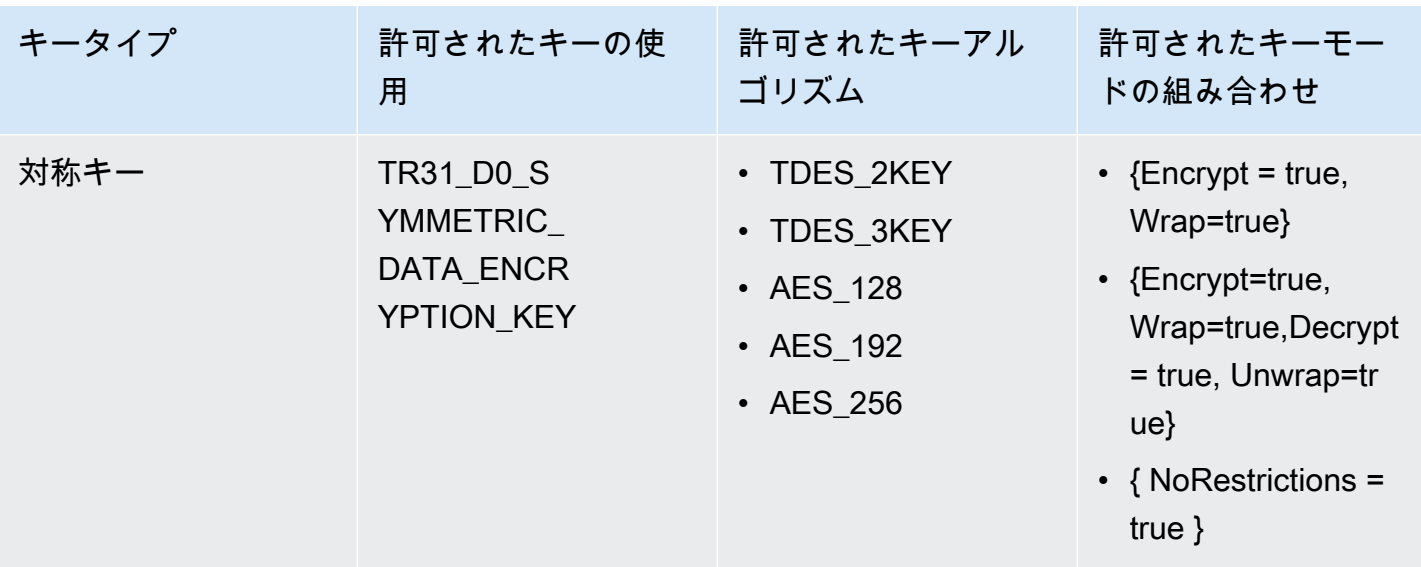

## PIN データ変換

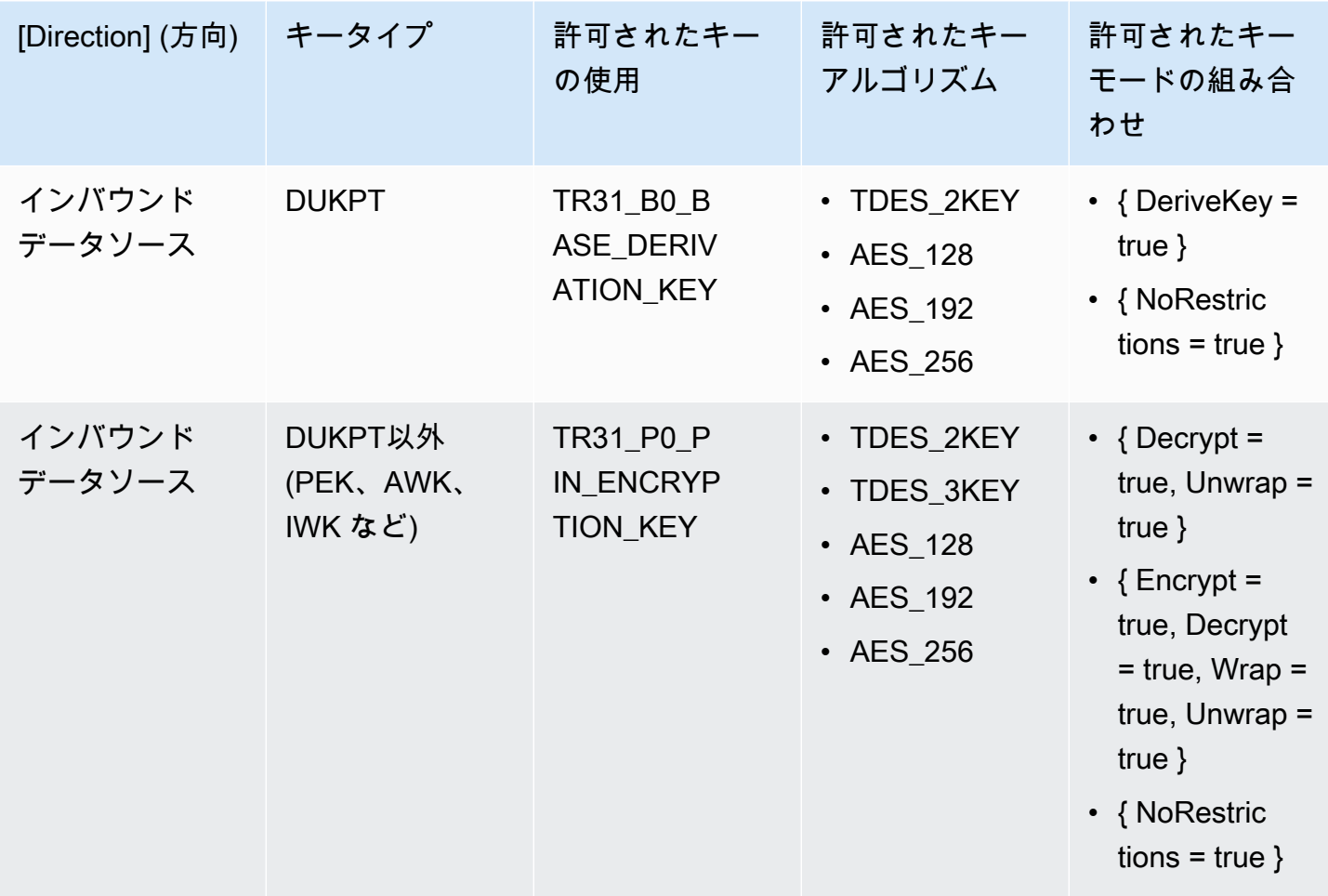

AWS Payment Cryptography ユーザーガイド

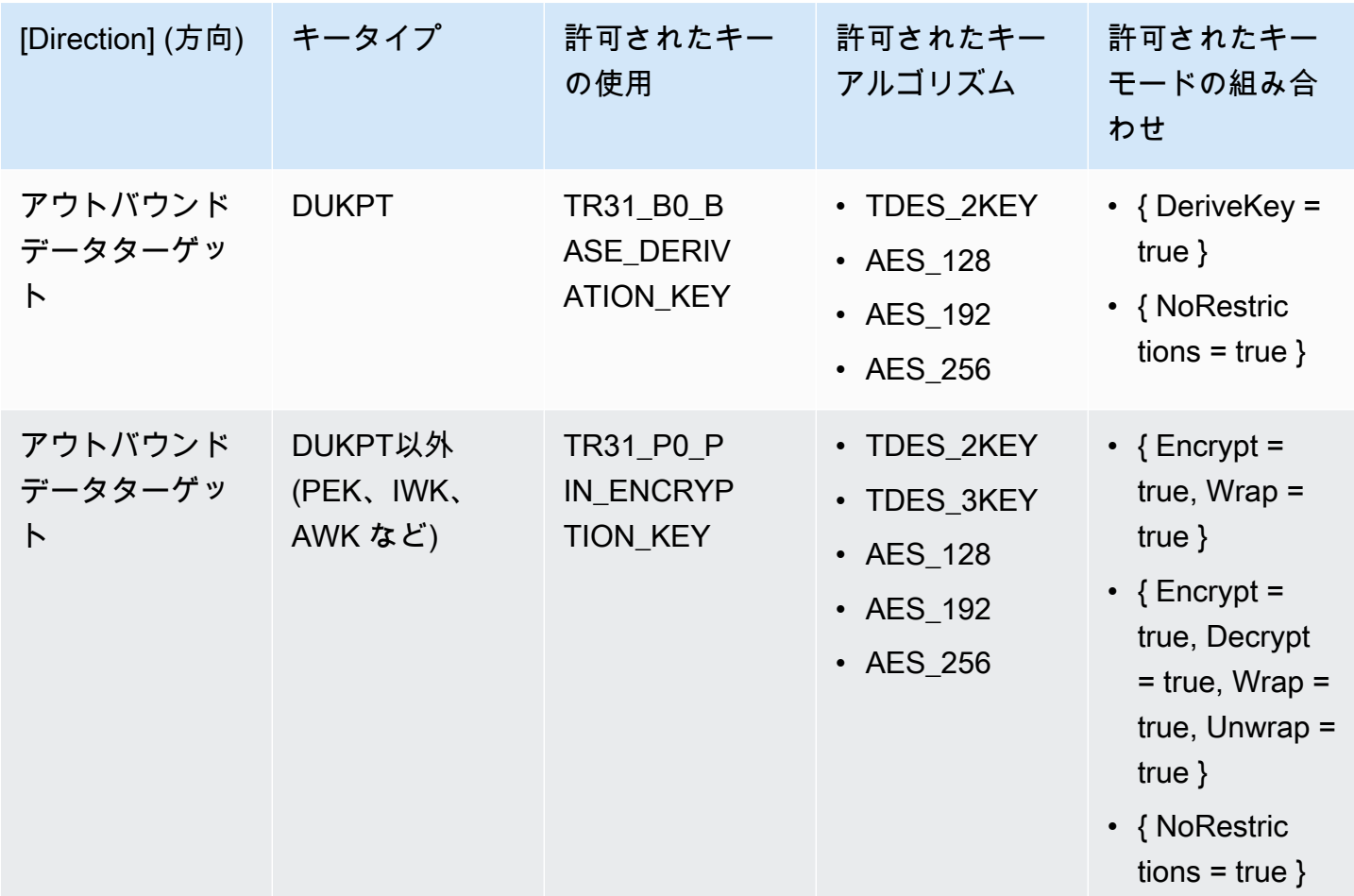

### MAC の生成/検証

MAC キーは、メッセージ/データ本文の暗号化ハッシュを作成するために使用されます。一致するオ ペレーションを実行できなくなるため、キーモードが制限されたキーを作成することはお勧めしま せん。ただし、他のシステムがオペレーションペアの残りの半分を実行することを意図している場 合、1 つのオペレーションのみでキーをインポート/エクスポートできます。

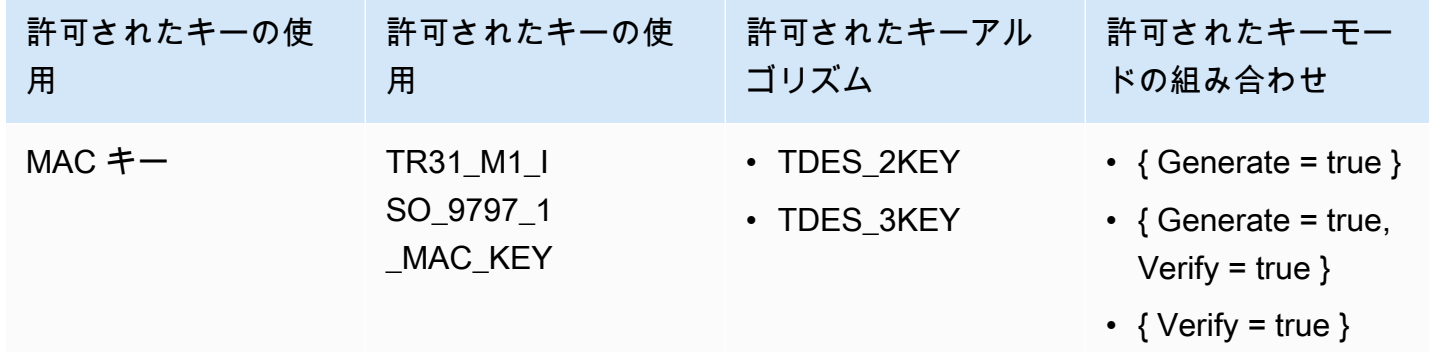

VerifyAuthRequestCryptogram 107

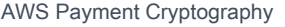

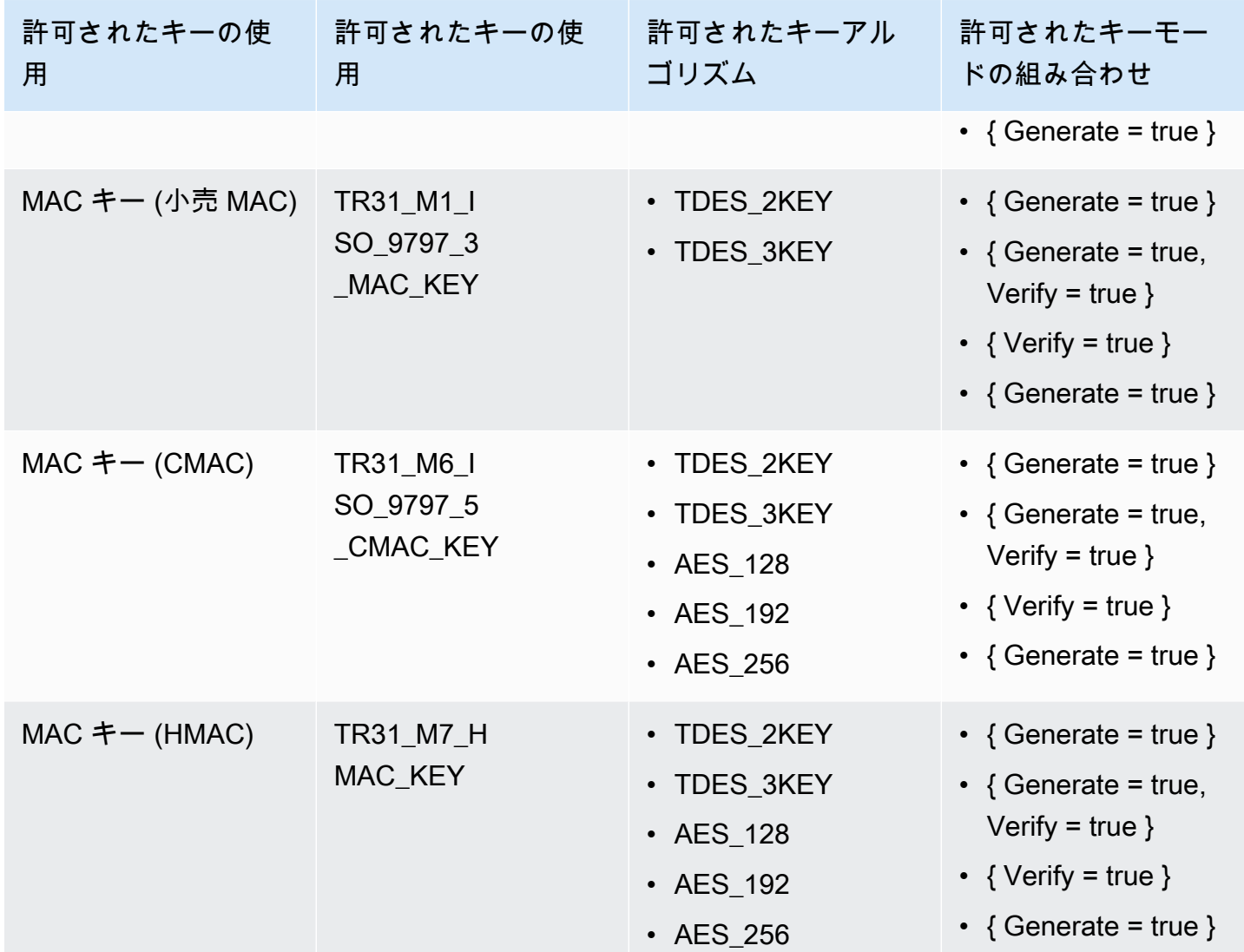

# VerifyAuthRequestCryptogram

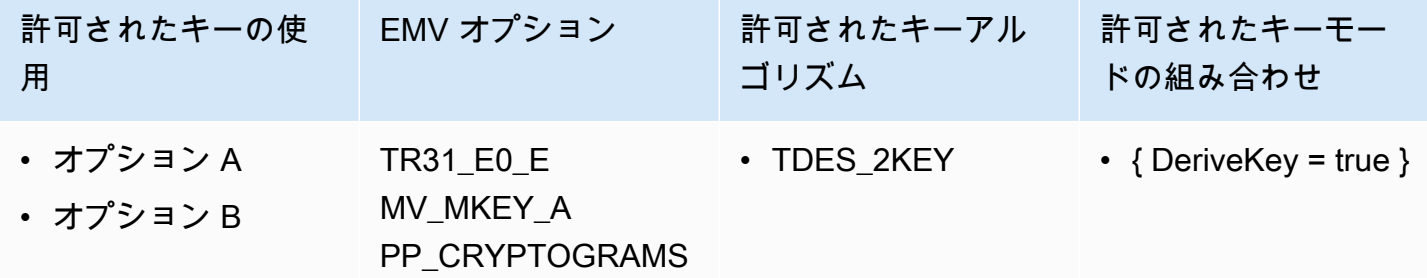

インポート/エクスポートキー

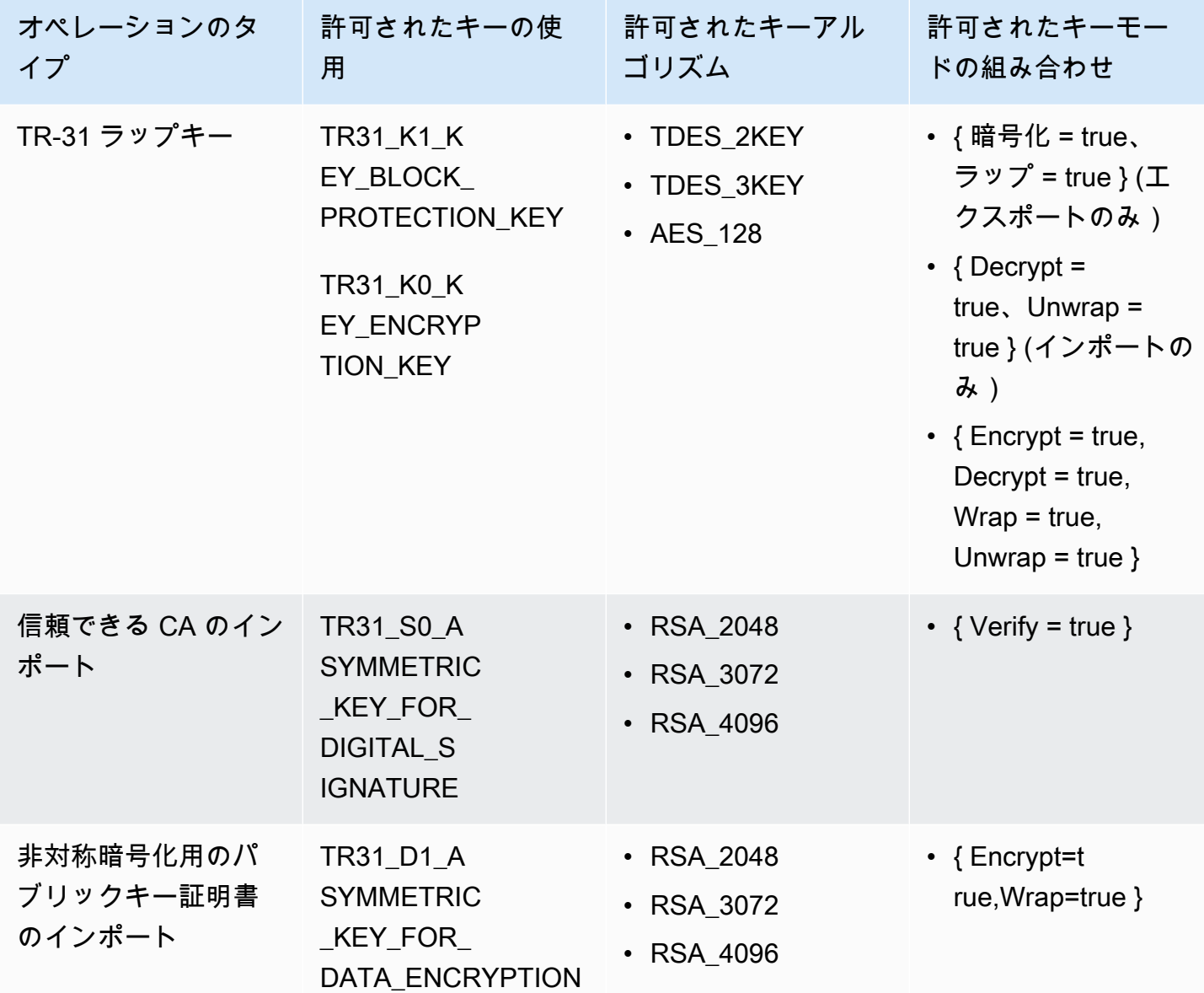

## 使用されていないキーのタイプ

以下のキータイプは現在 AWS Payment Cryptography では使用されていません

- TR31\_P1\_PIN\_GENERATION\_KEY
- TR31\_K3\_ASYMMETRIC\_KEY\_FOR\_KEY\_AGREEMENT

# AWS Payment Cryptography のセキュリティ

のクラウドセキュリティが最優先事項 AWS です。お客様は AWS 、セキュリティを最も重視する組 織の要件を満たすように構築されたデータセンターとネットワークアーキテクチャからメリットを得 られます。

セキュリティは、 AWS とユーザーの間で共有される責任です。[責任共有モデルで](https://aws.amazon.com/compliance/shared-responsibility-model/)は、これをクラウ ドのセキュリティおよびクラウド内のセキュリティと説明しています。

- クラウドのセキュリティ クラウドで AWS サービスを実行するインフラストラクチャを保護 する責任AWS は AWS にあります。 AWS また、 では、安全に使用できるサービスも提供して います。コンプライアンス[AWS プログラムコ](https://aws.amazon.com/compliance/programs/)ンプライアンスプログラム の一環として、サー ドパーティーの監査者は定期的にセキュリティの有効性をテストおよび検証。 AWS Payment Cryptography に適用されるコンプライアンスプログラムの詳細については、「コンプライアンス プログラム[による AWS 対象範囲内のサービス」「コンプライアンスプログラム」](https://aws.amazon.com/compliance/services-in-scope/)を参照してくだ さい。
- クラウドのセキュリティ お客様の責任は、使用する AWS サービスによって決まります。ま た、お客様は、データの機密性、会社の要件、適用される法律や規制など、その他の要因について も責任を負います。

このトピックは、 AWS Payment Cryptography を使用する際の責任共有モデルの適用方法を理解 するのに役立ちます。セキュリティとコンプライアンスの目的を達成するために AWS Payment Cryptography を設定する方法を示します。また、 AWS Payment Cryptography リソースのモニタリ ングや保護に役立つ他の AWS のサービスの使用方法についても説明します。

トピック

- [AWS Payment Cryptography でのデータ保護](#page-116-0)
- [AWS Payment Cryptography の耐障害性](#page-119-0)
- [のインフラストラクチャセキュリティ AWS Payment Cryptography](#page-120-0)
- [VPC エンドポイントを介した AWS Payment Cryptography への接続](#page-121-0)
- [AWS Payment Cryptography のセキュリティのベストプラクティス](#page-133-0)

## <span id="page-116-0"></span>AWS Payment Cryptography でのデータ保護

責任 AWS [共有モデル、](https://aws.amazon.com/compliance/shared-responsibility-model/) AWS Payment Cryptography でのデータ保護に適用されます。このモデル で説明されているように、 AWS はすべての を実行するグローバルインフラストラクチャを保護す る責任があります AWS クラウド。お客様は、このインフラストラクチャでホストされているコンテ ンツに対する管理を維持する責任があります。また、使用する AWS のサービス のセキュリティ設 定と管理タスクもユーザーの責任となります。データプライバシーの詳細については、「[データプ](https://aws.amazon.com/compliance/data-privacy-faq) [ライバシーのよくある質問](https://aws.amazon.com/compliance/data-privacy-faq)」を参照してください。欧州でのデータ保護の詳細については、AWS セ キュリティブログに投稿された記事「[AWS 責任共有モデルおよび GDPR」](https://aws.amazon.com/blogs/security/the-aws-shared-responsibility-model-and-gdpr/)を参照してください。

データ保護の目的で、 認証情報を保護し AWS アカウント 、 AWS IAM Identity Center または AWS Identity and Access Management (IAM) を使用して個々のユーザーを設定することをお勧めします。 この方法により、それぞれのジョブを遂行するために必要な権限のみが各ユーザーに付与されます。 また、次の方法でデータを保護することもお勧めします:

- 各アカウントで多要素認証 (MFA) を使用します。
- SSL/TLS を使用して AWS リソースと通信します。TLS 1.2 は必須であり TLS 1.3 がお勧めです。
- で API とユーザーアクティビティのログ記録を設定します AWS CloudTrail。
- AWS 暗号化ソリューションと、 内のすべてのデフォルトのセキュリティコントロールを使用しま す AWS のサービス。
- Amazon Macie などの高度なマネージドセキュリティサービスを使用します。これらは、Amazon S3 に保存されている機密データの検出と保護を支援します。
- コマンドラインインターフェイスまたは API AWS を介して にアクセスするときに FIPS 140-2 検 証済みの暗号化モジュールが必要な場合は、FIPS エンドポイントを使用します。利用可能な FIPS エンドポイントの詳細については、「[連邦情報処理規格 \(FIPS\) 140-2」](https://aws.amazon.com/compliance/fips/)を参照してください。

お客様の E メールアドレスなどの極秘または機密情報は、タグ、または名前フィールドなどの自由 形式のテキストフィールドに配置しないことを強くお勧めします。これは、コンソール、API、また は SDK を使用して AWS Payment Cryptography AWS CLIまたは他の AWS のサービス を使用する 場合も同様です。 AWS SDKs 名前に使用する自由記述のテキストフィールドやタグに入力したデー タは、課金や診断ログに使用される場合があります。外部サーバーへの URL を提供する場合は、そ のサーバーへのリクエストを検証するための認証情報を URL に含めないように強くお勧めします。

AWS Payment Cryptography は暗号化キーを保存して保護し、高可用性を実現すると同時に、強力 で柔軟なアクセス制御を提供します。

トピック

- [キーマテリアルの保護](#page-117-0)
- [データ暗号化](#page-117-1)
- [保管中の暗号化](#page-117-2)
- [転送中の暗号化](#page-118-0)
- [インターネットトラフィックのプライバシー](#page-118-1)

### <span id="page-117-0"></span>キーマテリアルの保護

デフォルトでは、AWS Payment Cryptography は、サービスによって管理される支払いキーの暗号 化キーマテリアルを保護します。さらに、AWS Payment Cryptography には、サービスの外部で作 成されたキーマテリアルをインポートするオプションもあります。KMS キーとキーマテリアルの技 術的な詳細については、「AWS Payment Cryptography 暗号化の詳細」を参照してください。

#### <span id="page-117-1"></span>データ暗号化

AWS Payment Cryptographyのデータは、AWS Payment Cryptography キー、それらが表す暗号化 キーマテリアル、およびそれらの使用属性で構成されます。このキーマテリアルは、 AWS Payment Cryptography ハードウェアセキュリティモジュール (HSM) 内でのみ、使用中の場合にのみ、プレー ンテキストで存在します。それ以外の場合、キー素材は暗号化され、属性は耐久性のある永続スト レージに保存されます。

AWS Payment Cryptography が支払いキー用に生成またはロードするキーマテリアルは、AWS Payment Cryptography HSM の境界を暗号化されずに残ることはありません。AWS Payment Cryptography API オペレーションによって暗号化されてエクスポートできます。

#### <span id="page-117-2"></span>保管中の暗号化

AWS Payment Cryptographyは、PCI PTS HSM に登録されている HSM 内の支払いキーのキーマテ リアルを生成します。使用されていない場合、キーマテリアルは HSM キーによって暗号化され、耐 久性のある永続的なストレージに書き込まれます。Payment Cryptography キーのキーマテリアルお よびキーマテリアルを保護する暗号化キーは、HSM をプレーンテキスト形式のままにしません。

Payment Cryptography キーのキーマテリアルの暗号化と管理は、サービスによって完全に処理され ます。

詳細については、「AWS キーマネジメントサービス暗号化の詳細」を参照してください。

## <span id="page-118-0"></span>転送中の暗号化

AWS Payment Cryptography が支払いキー用に生成またはロードするキーマテリアルは、AWS Payment Cryptography API オペレーションでクリアテキストでエクスポートまたは送信されること はありません。AWS Payment Cryptography は、API オペレーションの CMK を表すために キー識別 子 を使用します。

ただし、AWS Payment Cryptography API オペレーションの中には、以前に共有されたキーまたは非 対称キー交換キーによって暗号化されたキーをエクスポートするものがあります。お客様は API オ ペレーションを使用して、選択したキーのキーマテリアルをインポートすることもできます。

AWS Payment Cryptography API コールはすべて、署名し、Transport Layer Security (TLS) を使用し て送信する必要があります。AWS Payment Cryptography には、PCI が「強力な暗号化」として定義 した TLS バージョンと暗号スイートが必要です。すべてのサービスエンドポイントは TLS 1.0—1.3 とハイブリッドポストクォンタム TLS をサポートしています。

詳細については、「AWS キーマネジメントサービス暗号化の詳細」を参照してください。

## <span id="page-118-1"></span>インターネットトラフィックのプライバシー

AWS Payment Cryptography は、AWS マネジメントコンソールおよび一連の API オペレーションを サポートしています。これにより、決済キーを作成および管理し、暗号化オペレーションで使用する ことができます。

AWS Payment Cryptography は、プライベートネットワークから AWS への 2 つのネットワーク接続 オプションをサポートしています。

- インターネット経由の IPsec VPN 接続
- AWS Direct Connect, :標準イーサネット光ファイバケーブルを介して、内部ネットワークを AWS Direct Connect ロケーションにリンクします。

API 呼び出しすべて、署名し、Transport Layer Security (TLS) を使用して送信する必要があります。 呼び出しには、 完全な転送秘密をサポートする最新の暗号スイートも必要です。キーのキーマテリ アルを保存するハードウェアセキュリティモジュール (HSM) へのトラフィックは、 の内部ネット ワーク経由で既知の API ホストからのみ許可されます。

パブリックインターネット経由でトラフィックを送信せずに Virtual Private Cloud (VPC) から AWS Payment Cryptography に直接接続するには、AWS を搭載した VPC エンドポイントを使用します

PrivateLink。詳細については、「VPC エンドポイントを介した AWS Payment Cryptographyへの接 続」をご参照ください。

AWS Payment Cryptography は、Transport Layer Security (TLS)ネットワーク暗号化プロトコル用 の ハイブリッドポスト量子キー交換オプションもサポートしています。このオプションは、 AWS Payment Cryptography API エンドポイントへの接続時に TLS で使用できます。

## <span id="page-119-0"></span>AWS Payment Cryptography の耐障害性

AWS グローバルインフラストラクチャは、 AWS リージョンとアベイラビリティーゾーンを中心に 構築されています。リージョンには、低レイテンシー、高いスループット、そして高度の冗長ネッ トワークで接続されている複数の物理的に独立および隔離されたアベイラビリティーゾーンがあり ます。アベイラビリティーゾーンでは、ゾーン間で中断することなく自動的にフェイルオーバーする アプリケーションとデータベースを設計および運用することができます。アベイラビリティーゾーン は、従来の単一または複数のデータセンターインフラストラクチャよりも可用性が高く、フォールト トレラントで、スケーラブルです。

AWS リージョンとアベイラビリティーゾーンの詳細については、[AWS 「 グローバルインフラスト](https://aws.amazon.com/about-aws/global-infrastructure/) [ラクチャ](https://aws.amazon.com/about-aws/global-infrastructure/)」を参照してください。

#### リージョンの隔離

AWS Payment Cryptography は、複数のリージョンで利用できるリージョンサービスです。

AWS Payment Cryptography は地域的に分離された設計になっているため、ある AWS リージョンで 発生した可用性の問題が他のリージョンの AWS Payment Cryptography の運用に影響を与えること はありません。AWS Payment Cryptography は、すべてのソフトウェアアップデートとスケーリン グオペレーションがシームレスかつ気付かないうちに実行されるため、計画的なダウンタイムがゼロ になるように設計されています。

AWS Payment Cryptography サービスレベルアグリーメント (SLA) には、すべての Payment Cryptography API に対して 99.99% のサービスコミットメントが含まれています。このコミットメ ントを実現するために、AWS Payment Cryptography は API リクエストの実行に必要なすべての データと認証情報が、リクエストを受信するすべてのリージョンのホストで利用可能であることを確 認します。

AWS Payment Cryptography インフラストラクチャは、各リージョンの 3 つ以上のアベイラビリ ティーゾーン (AZ) にレプリケートされます。複数のホスト障害による のパフォーマンスへの影

響を受けないように、リージョンのどの AZ からの顧客トラフィックでも処理するように、AWS Payment Cryptography は設計されています。

決済キーのプロパティまたは許可に加えた変更は、リージョン内のすべてのホストにレプリケートさ れ、後続のリクエストがリージョン内の任意のホストで正しく処理されるようにします。決済キーを 使用した暗号化オペレーションのリクエストは、 ハードウェアセキュリティモジュール (HSM) のフ リートに転送され、そのいずれもがキーを使用してオペレーションを実行できます。

#### マルチテナント設計

AWS Payment Cryptography のマルチテナント設計により、SLA の可用性を満たし、高いリクエス トレートを維持しながら、キーとデータの機密性を保護できます。

暗号化オペレーションに指定したキーが常に使用される決済キーであることを保証するために、複数 の整合性強制メカニズムがデプロイされます。

Payment Cryptography キーのプレーンテキストキーマテリアルは、広範囲に保護されています。 キーマテリアルは作成後すぐに HSM で暗号化され、暗号化されたキーマテリアルはセキュアなスト レージに即座に移動されます。暗号化されたキーは、HSM 内で取得され、使用に間に合うように復 号されます。プレーンテキストキーは、暗号化オペレーションを完了するのに必要な時間だけ HSM メモリに残ります。プレーンテキストのキーマテリアルが HSM を離れることはありません。永続ス トレージに書き込まれることもありません。

AWS Payment Cryptography がキーを保護するために使用するメカニズムの詳細は、「AWS Payment Cryptography 暗号化の詳細」を参照してください。

## <span id="page-120-0"></span>のインフラストラクチャセキュリティ AWS Payment

### **Cryptography**

マネージドサービスである AWS Payment Cryptography は、ホワイトペーパー[「Amazon Web](https://d0.awsstatic.com/whitepapers/Security/AWS_Security_Whitepaper.pdf)  [Services: セキュリティプロセスの概要」](https://d0.awsstatic.com/whitepapers/Security/AWS_Security_Whitepaper.pdf)に記載されている AWS グローバルネットワークセキュリ ティの手順で保護されています。

が AWS 公開した API コールを使用して、ネットワーク AWS Payment Cryptography 経由で にアク セスします。クライアントは、Transport Layer Security (TLS) 1.2 以降をサポートする必要があり ます。クライアントは、Ephemeral Diffie-Hellman (DHE) や Elliptic Curve Ephemeral Diffie-Hellman (ECDHE) などの Perfect Forward Secrecy (PFS) を使用する暗号スイートもサポートする必要があり ます。これらのモードは、Java 7 以降など、最近のほとんどのシステムでサポートされています。

また、リクエストは、アクセスキー ID と、IAM プリンシパルに関連付けられているシークレットア クセスキーを使用して署名する必要があります。または、[AWS Security Token ServiceA](https://docs.aws.amazon.com/STS/latest/APIReference/Welcome.html)WS STSを 使用して、一時的なセキュリティ認証情報を生成し、リクエストに署名することもできます。

#### 物理ホストの分離

AWS Payment Cryptography が使用する物理的インフラストラクチャのセキュリティは、Amazon Web Services: セキュリティプロセスの概要の物理的および環境的セキュリティのセクションで説明 されている制御に支配されます。詳細については、前のセクションにリストされたコンプライアンス レポートとサードパーティーの監査結果を参照してください。

AWS Payment Cryptography は、専用の commercial-off-the-shelf PCI PTS HSM 認定ハードウェア セキュリティモジュール (HSMs。AWS Payment Cryptography キーのキーマテリアルは、Payment Cryptography キーの使用中にのみ、HSM の揮発性メモリにのみ保存されます。HSM は Amazon データセンター内のアクセス制御ラックに設置されており、あらゆる物理的アクセスを二重に制御 します。AWS Payment Cryptography HSM のオペレーションの詳細については、「AWS Payment Cryptography 暗号化の詳細」を参照してください。

# <span id="page-121-0"></span>VPC エンドポイントを介した AWS Payment Cryptography への接 続

Virtual Private Cloud (VPC) のプライベートインターフェイスエンドポイントを介して AWS Payment Cryptography に直接接続できます。インターフェイス VPC エンドポイントを使用する と、VPC と AWS Payment Cryptography 間の通信は AWS 、ネットワーク内で完全に行われます。

AWS Payment Cryptography は、 を利用した Amazon Virtual Private Cloud (Amazon VPC) エンドポ イントをサポートしています[AWS PrivateLink。](https://docs.aws.amazon.com/vpc/latest/privatelink/)各 VPC エンドポイントは、VPC サブネット内のプ ライベート IP アドレスを持つ 1 つ以上の [Elastic Network Interfaces](https://docs.aws.amazon.com/AWSEC2/latest/UserGuide/using-eni.html) (ENI) で表されます。

インターフェイス VPC エンドポイントは、インターネットゲートウェイ、NAT デバイス、VPN 接 続、または AWS Direct Connect 接続なしで VPC を AWS Payment Cryptography に直接接続しま す。VPC 内のインスタンスは、パブリック IP アドレスがなくても AWS Payment Cryptography と 通信できます。

リージョン

AWS Payment Cryptography は、 Payment Cryptography がサポートされているすべての AWS リー ジョン で VPC エンドポイントと VPC エンドポイントポリシーをサポートします。 [AWS](https://docs.aws.amazon.com/general/latest/gr/payment-cryptography.html)

#### トピック

- [AWS Payment Cryptography VPC エンドポイントに関する考慮事項](#page-122-0)
- [AWS Payment Cryptography 用の VPC エンドポイントの作成](#page-122-1)
- [AWS Payment Cryptography VPC エンドポイントへの接続](#page-123-0)
- [VPC エンドポイントへのアクセスの制御](#page-124-0)
- [ポリシーステートメントでの VPC エンドポイントの使用](#page-128-0)
- [VPC エンドポイントのログ記録](#page-131-0)

## <span id="page-122-0"></span>AWS Payment Cryptography VPC エンドポイントに関する考慮事項

AWS Payment Cryptography のインターフェイス VPC エンドポイントを設定する前に、「 AWS PrivateLink ガイド」の[「インターフェイスエンドポイントのプロパティと制限」](https://docs.aws.amazon.com/vpc/latest/privatelink/vpce-interface.html#vpce-interface-limitations)トピックを確認し てください。

AWS VPC エンドポイントの Payment Cryptography サポートには、以下が含まれます。

- VPC エンドポイントを使用して、VPC [AWS からすべての Payment Cryptography Controlplane オ](API_Operations.html) [ペレーション](API_Operations.html)と [AWS Payment Cryptography Dataplane オペレーションを](API_Operations.html)呼び出すことができま す。
- AWS Payment Cryptography リージョンエンドポイントに接続するインターフェイス VPC エンド ポイントを作成できます。
- AWS Payment Cryptography は、コントロールプレーンとデータプレーンで構成されます。1 つま たは両方のサブサービスを設定できますが、それぞれが個別に設定されます。
- AWS CloudTrail ログを使用して、VPC エンドポイントを介した AWS Payment Cryptography キーの使用を監査できます。詳細については、「[VPC エンドポイントのログ記録」](#page-131-0)を参照してく ださい。

### <span id="page-122-1"></span>AWS Payment Cryptography 用の VPC エンドポイントの作成

AWS Payment Cryptography の VPC エンドポイントは、Amazon VPC コンソールまたは Amazon VPC API を使用して作成できます。詳細については、「AWS PrivateLink ガイド」の「[インターフェ](https://docs.aws.amazon.com/vpc/latest/privatelink/vpce-interface.html#create-interface-endpoint) [イスエンドポイントを作成](https://docs.aws.amazon.com/vpc/latest/privatelink/vpce-interface.html#create-interface-endpoint)」を参照してください。

• AWS Payment Cryptography 用の VPC エンドポイントを作成するには、次のサービス名を使用し ます。

com.amazonaws.*region*.payment-cryptography.controlplane

com.amazonaws.*region*.payment-cryptography.dataplane

例えば、米国西部 (オレゴン) リージョン (us-west-2) では、サービス名は次のようになります。

com.amazonaws.us-west-2.payment-cryptography.controlplane

com.amazonaws.us-west-2.payment-cryptography.dataplane

VPC エンドポイントを使いやすくするために、VPC エンドポイントに対して[プライベート DNS](https://docs.aws.amazon.com/vpc/latest/privatelink/verify-domains.html)  [名](https://docs.aws.amazon.com/vpc/latest/privatelink/verify-domains.html)を有効にすることができます。DNS 名を有効にするオプションを選択すると、標準の AWS Payment Cryptography DNS ホスト名が VPC エンドポイントに解決されます。例えば、https:// controlplane.payment-cryptography.us-west-2.amazonaws.com はサービス名 com.amazonaws.us-west-2.payment-cryptography.controlplane に接続された VPC エ ンドポイントに解決されます。

このオプションにより VPC エンドポイントが使いやすくなります。 AWS SDKsと はデフォルトで 標準の AWS Payment Cryptography DNS ホスト名 AWS CLI を使用するため、アプリケーションと コマンドで VPC エンドポイント URL を指定する必要はありません。

詳細については、「AWS PrivateLink ガイド」の[「インターフェイスエンドポイントを介したサービ](https://docs.aws.amazon.com/vpc/latest/privatelink/vpce-interface.html#access-service-though-endpoint) [スへアクセスする](https://docs.aws.amazon.com/vpc/latest/privatelink/vpce-interface.html#access-service-though-endpoint)」を参照してください。

#### <span id="page-123-0"></span>AWS Payment Cryptography VPC エンドポイントへの接続

AWS SDK、、 AWS CLI または を使用して、VPC エンドポイントを介して AWS Payment Cryptography に接続できます AWS Tools for PowerShell。VPC エンドポイントを指定するに は、DNS 名を使用します。

例えば、この [list-keys](list-keys.html) コマンドは、 endpoint-url パラメータを使用して VPC エンドポイントを 指定します。こうしたコマンドを使用するには、サンプルの VPC エンドポイント ID を、ご自身の アカウントのものに置き換えてください。

\$ **aws payment-cryptography list-keys --endpoint-url** 

VPC エンドポイントの作成時にプライベートホスト名を有効にした場合は、CLI コマンドまたは アプリケーションの設定で VPC エンドポイント URL を指定する必要はありません。標準の AWS Payment Cryptography DNS ホスト名は VPC エンドポイントに解決されます。 AWS CLI および SDKs はデフォルトでこのホスト名を使用するため、VPC エンドポイントを使用して AWS Payment Cryptography リージョンエンドポイントに接続し始めることができます。スクリプトやアプリケー ションに変更を加える必要はありません。

プライベートホスト名を使用するには、VPC の enableDnsHostnames 属性と enableDnsSupport 属性を true に設定する必要があります。これらの属性を設定するには、 [ModifyVpc属性オ](https://docs.aws.amazon.com/AWSEC2/latest/APIReference/API_ModifyVpcAttribute.html)ペレーションを使用します。詳細については、「Amazon VPC ユーザーガイド」の 「[VPC の DNS 属性の表示と更新」](https://docs.aws.amazon.com/vpc/latest/userguide/vpc-dns.html#vpc-dns-updating)を参照してください。

#### <span id="page-124-0"></span>VPC エンドポイントへのアクセスの制御

AWS Payment Cryptography の VPC エンドポイントへのアクセスを制御するには、VPC エンドポイ ントポリシーを VPC エンドポイントにアタッチします。エンドポイントポリシーは、プリンシパル が VPC エンドポイントを使用して、特定の AWS Payment Cryptography リソースで AWS Payment Cryptography オペレーションを呼び出すことができるかどうかを決定します。

エンドポイントの作成時に VPC エンドポイントポリシーを作成できます。また、VPC エンドポイ ントポリシーはいつでも変更できます。VPC マネジメントコンソール、または[CreateVpcエンドポ](https://docs.aws.amazon.com/AWSEC2/latest/APIReference/API_CreateVpcEndpoint.html) [イント](https://docs.aws.amazon.com/AWSEC2/latest/APIReference/API_CreateVpcEndpoint.html)または[ModifyVpcエンドポイントオ](https://docs.aws.amazon.com/AWSEC2/latest/APIReference/API_ModifyVpcEndpoint.html)ペレーションを使用します。[AWS CloudFormation テンプ](https://docs.aws.amazon.com/AWSCloudFormation/latest/UserGuide/aws-resource-ec2-vpcendpoint.html) [レート を使用して](https://docs.aws.amazon.com/AWSCloudFormation/latest/UserGuide/aws-resource-ec2-vpcendpoint.html) VPC エンドポイントポリシーを作成および変更することもできます。VPC マネ ジメントコンソールの使用方法については、「AWS PrivateLink ガイド」の[「インターフェイスエン](https://docs.aws.amazon.com/vpc/latest/privatelink/vpce-interface.html#create-interface-endpoint) [ドポイントの作成](https://docs.aws.amazon.com/vpc/latest/privatelink/vpce-interface.html#create-interface-endpoint)」および「[インターフェイスエンドポイントの変更](https://docs.aws.amazon.com/vpc/latest/privatelink/vpce-interface.html#modify-interface-endpoint)」を参照してください。

トピック

- [VPC エンドポイントポリシーについて](#page-124-1)
- [デフォルトの VPC エンドポイントポリシー](#page-125-0)
- [VPCエンドポイントポリシーの作成](#page-126-0)
- [VPC エンドポイントポリシーの表示](#page-127-0)

<span id="page-124-1"></span>VPC エンドポイントポリシーについて

VPC エンドポイントを使用する AWS Payment Cryptography リクエストを正常に実行するには、プ リンシパルに次の 2 つのソースからのアクセス許可が必要です。

- [アイデンティティベースのポリシー](#page-145-0)は、プリンシパルにリソース (AWS Payment Cryptography キーまたはエイリアス) で オペレーションを呼び出すアクセス許可を付与する必要があります。
- VPC エンドポイントポリシーは、エンドポイントを使用してリクエストを実行するためのアクセ ス権限をプリンシパルに付与する必要があります。

例えば、キーポリシーは、プリンシパルに特定の AWS Payment [Cryptography キーで](API_DecryptData.html) Decrypt を呼 び出すアクセス許可を付与する場合があります。ただし、DecryptVPC エンドポイントポリシーで は、そのプリンシパルがエンドポイントを使用して AWS Payment Cryptography キーで を呼び出す ことを許可しない場合があります。

または、VPC エンドポイントポリシーにより、プリンシパルがエンドポイントを使用して特定の AWS Payment Cryptography キーで [StopKeyUsage](API_StopKeyUsage.html) を呼び出すことが許可される場合があります。 ただし、プリンシパルに IAM ポリシーからのアクセス許可がない場合、リクエストは失敗します。

<span id="page-125-0"></span>デフォルトの VPC エンドポイントポリシー

すべての VPC エンドポイントには VPC エンドポイントポリシーがありますが、ポリシーを指定す る必要はありません。ポリシーを指定しない場合、デフォルトのエンドポイントポリシーでは、エン ドポイント上のすべてのリソースのすべてのプリンシパルによるすべてのオペレーションが許可され ます。

ただし、 AWS Payment Cryptography リソースの場合、プリンシパルには [IAM ポリシー](#page-145-0) から オペ レーションを呼び出すアクセス許可も必要です。したがって、実際には、デフォルトポリシーでは、 プリンシパルがリソースに対してオペレーションを呼び出す権限を持っている場合、エンドポイント を使用してオペレーションを呼び出すこともできます。

```
{ 
   "Statement": [ 
    \{ "Action": "*", 
        "Effect": "Allow", 
        "Principal": "*", 
        "Resource": "*" 
     } 
   ]
}
```
許可されたオペレーションのサブセットのみに VPC エンドポイントを使用することをプリンシパル に許可するには、[VPC エンドポイントポリシーを作成または変更し](#page-126-0)ます。

<span id="page-126-0"></span>VPCエンドポイントポリシーの作成

VPC エンドポイントポリシーは、プリンシパルに VPC エンドポイントを使用してリソースに 対してオペレーションを実行するアクセス許可があるかどうかを決定します。 AWS Payment Cryptography リソースの場合、プリンシパルには [IAM ポリシー か](#page-145-0)らのオペレーションを実行するア クセス許可も必要です。

各 VPC エンドポイントポリシーステートメントには、次の要素が必要です。

- アクションを実行できるプリンシパル
- 実行可能なアクション
- アクションを実行できるリソース

ポリシーステートメントは VPC エンドポイントを指定しません。代わりに、ポリシーがアタッチさ れているすべての VPC エンドポイントに適用されます。詳細については、「Amazon VPC ユーザー ガイド」の「[VPC エンドポイントによるサービスのアクセスコントロール」](https://docs.aws.amazon.com/vpc/latest/userguide/vpc-endpoints-access.html)を参照してください。

AWS Payment Cryptography の VPC エンドポイントポリシーの例を次に示します。VPC エンドポイ ントにアタッチされると、このポリシーは、VPC エンドポイントExampleUserを使用して、指定さ れた AWS Payment Cryptography キーで指定されたオペレーションを呼び出すことを許可します。 このようなポリシーを使用する前に、サンプルプリンシパルと[キー識別子](#page-9-0)をアカウントの有効な値に 置き換えてください。

```
{ 
    "Statement":[ 
       { 
           "Sid": "AllowDecryptAndView", 
           "Principal": {"AWS": "arn:aws:iam::111122223333:user/ExampleUser"}, 
           "Effect":"Allow", 
           "Action": [ 
               "payment-cryptography:Decrypt", 
               "payment-cryptography:GetKey", 
               "payment-cryptography:ListAliases", 
               "payment-cryptography:ListKeys", 
               "payment-cryptography:GetAlias" 
            ], 
           "Resource": "arn:aws:payment-cryptography:us-east-2:111122223333:key/
kwapwa6qaifllw2h" 
       } 
   \mathbf{I}
```
}

AWS CloudTrail は、VPC エンドポイントを使用するすべてのオペレーションを記録します。ただ し、 CloudTrail ログには、他のアカウントのプリンシパルによってリクエストされたオペレーショ ンや、他のアカウントの AWS Payment Cryptography キーのオペレーションは含まれません。

そのため、外部アカウントのプリンシパルが VPC エンドポイントを使用して、ローカルアカウント の任意のキーで AWS Payment Cryptography オペレーションを呼び出すことを禁止する VPC エンド ポイントポリシーを作成できます。

次の例では、[aws:PrincipalAccount](https://docs.aws.amazon.com/IAM/latest/UserGuide/reference_policies_condition-keys.html#condition-keys-principalaccount) グローバル条件キーを使用して、プリンシパルがローカルアカウ ントにある場合を除き、すべての AWS Payment Cryptography キーに対するすべてのオペレーショ ンのすべてのプリンシパルへのアクセスを拒否します。このようなポリシーを使用する前に、サンプ ルアカウント ID を有効なものに置き換えてください。

```
{ 
   "Statement": [ 
    \{ "Sid": "AccessForASpecificAccount", 
       "Principal": {"AWS": "*"}, 
       "Action": "payment-cryptography:*", 
       "Effect": "Deny", 
       "Resource": "arn:aws:payment-cryptography:*:111122223333:key/*", 
       "Condition": { 
          "StringNotEquals": { 
            "aws:PrincipalAccount": "111122223333" 
          } 
       } 
     } 
   ]
}
```
<span id="page-127-0"></span>VPC エンドポイントポリシーの表示

エンドポイントの VPC エンドポイントポリシーを表示するには、VPC [管理コンソール](https://console.aws.amazon.com/vpc/)また は[DescribeVpcエンドポイント](https://docs.aws.amazon.com/AWSEC2/latest/APIReference/API_DescribeVpcEndpoints.html)オペレーションを使用します。

次の AWS CLI コマンドは、指定された VPC エンドポイント ID を持つエンドポイントのポリシーを 取得します。

このコマンドを使用する前に、サンプルのエンドポイント ID をアカウントの有効なものに置き換え てください。

```
$ aws ec2 describe-vpc-endpoints \
--query 'VpcEndpoints[?VpcEndpointId==``].[PolicyDocument]'
--output text
```
### <span id="page-128-0"></span>ポリシーステートメントでの VPC エンドポイントの使用

リクエストが VPC から送信されたとき、または VPC エンドポイントを使用する場合に、 AWS Payment Cryptography のリソースとオペレーションへのアクセスを制御できます。これを行うに は、[IAM ポリシーを](#page-145-0) 1 つ使用します。

- aws:sourceVpce 条件キーを使用して、VPC エンドポイントに基づいてアクセスを許可または 制限します。
- aws:sourceVpc 条件キーを使用して、プライベートエンドポイントをホストする VPC に基づい てアクセスを許可または制限します。

**a** Note

リクエストが [Amazon VPC エンドポイント か](https://docs.aws.amazon.com/vpc/latest/userguide/vpc-endpoints.html)ら送信された場合、 aws:sourceIP条 件キーは有効ではありません。リクエストを VPC エンドポイントに制限するに は、aws:sourceVpce または aws:sourceVpc 条件キーを使用します。詳細については、 「AWS PrivateLink ガイド」の[「VPC エンドポイントおよび VPC エンドポイントサービス](https://docs.aws.amazon.com/vpc/latest/privatelink/vpc-endpoints-iam.html) [の Identity and Access Management」](https://docs.aws.amazon.com/vpc/latest/privatelink/vpc-endpoints-iam.html)を参照してください。

これらのグローバル条件キーを使用して、 AWS Payment Cryptography キー、エイリアス、および 特定のリソースに依存し[CreateKeyな](API_CreateKey.html)い などのオペレーションへのアクセスを制御できます。

例えば、次のサンプルキーポリシーでは、リクエストが指定された VPC エンドポイントを使用し ている場合にのみ、ユーザーが AWS Payment Cryptography キーを使用して特定の暗号化オペレー ションを実行し、インターネットと接続の両方からのアクセスをブロックできます (設定されている 場合)。ユーザーが AWS Payment Cryptography にリクエストを行うと、リクエストの VPC エンド ポイント ID がポリシーaws:sourceVpceの条件キー値と比較されます。一致しない場合、要求は拒 否されます。

このようなポリシーを使用するには、プレースホルダー AWS アカウント ID と VPC エンドポイント IDsをアカウントの有効な値に置き換えます。

```
 "Id": "example-key-1", 
     "Version": "2012-10-17", 
     "Statement": [ 
          { 
              "Sid": "Enable IAM policies", 
              "Effect": "Allow", 
              "Principal": {"AWS":["111122223333"]}, 
              "Action": ["payment-cryptography:*"], 
              "Resource": "*" 
          }, 
          { 
              "Sid": "Restrict usage to my VPC endpoint", 
              "Effect": "Deny", 
              "Principal": "*", 
              "Action": [ 
                   "payment-cryptography:Encrypt", 
                   "payment-cryptography:Decrypt" 
              ], 
              "Resource": "*", 
              "Condition": { 
                   "StringNotEquals": { 
                       "aws:sourceVpce": "" 
 } 
              } 
         } 
    \mathbf{1}}
```
aws:sourceVpc 条件キーを使用して、VPC エンドポイントが存在する VPC に基づいて AWS Payment Cryptography キーへのアクセスを制限することもできます。

次のサンプルキーポリシーでは、 AWS Payment Cryptography キーが から取得された場合にの みキーを管理するコマンドを許可しますvpc-12345678。さらに、 AWS Payment Cryptography キーを暗号化オペレーションに使用するコマンドは、 から取得した場合にのみ許可されま すvpc-2b2b2b2b。ある VPC でアプリケーションが実行されていれば、このようなポリシーを使用 できますが、管理機能のために 2 番目の切り離された VPC を使用します。

このようなポリシーを使用するには、プレースホルダー AWS アカウント ID と VPC エンドポイント IDsをアカウントの有効な値に置き換えます。

```
 "Id": "example-key-2", 
     "Version": "2012-10-17", 
     "Statement": [ 
         { 
             "Sid": "Allow administrative actions from vpc-12345678", 
             "Effect": "Allow", 
             "Principal": {"AWS": "111122223333"}, 
             "Action": [ 
                  "payment-cryptography:Create*","payment-
cryptography:Encrypt*","payment-cryptography:ImportKey*","payment-
cryptography:GetParametersForImport*", 
                  "payment-cryptography:TagResource", "payment-
cryptography:UntagResource" 
             ], 
             "Resource": "*", 
             "Condition": { 
                 "StringEquals": { 
                      "aws:sourceVpc": "vpc-12345678" 
 } 
 } 
         }, 
         { 
             "Sid": "Allow key usage from vpc-2b2b2b2b", 
             "Effect": "Allow", 
             "Principal": {"AWS": "111122223333"}, 
             "Action": [ 
                  "payment-cryptography:Encrypt","payment-cryptography:Decrypt" 
             ], 
             "Resource": "*", 
             "Condition": { 
                 "StringEquals": { 
                      "aws:sourceVpc": "vpc-2b2b2b2b" 
 } 
 } 
         }, 
         { 
             "Sid": "Allow list/read actions from everywhere", 
             "Effect": "Allow", 
             "Principal": {"AWS": "111122223333"}, 
             "Action": [ 
                 "payment-cryptography:List*","payment-cryptography:Get*" 
             ], 
             "Resource": "*", 
         }
```
 $\mathbf{I}$ 

## <span id="page-131-0"></span>VPC エンドポイントのログ記録

AWS CloudTrail は、VPC エンドポイントを使用するすべてのオペレーションを記録します。 AWS Payment Cryptography へのリクエストが VPC エンドポイントを使用する場合、VPC エンドポイン ト ID はリクエストを記録する[AWS CloudTrail ログ](#page-153-0)エントリに表示されます。エンドポイント ID を 使用して、 AWS Payment Cryptography VPC エンドポイントの使用を監査できます。

VPC を保護するために、VPC [エンドポイントポリシー](#page-124-0) によって拒否されたが、それ以外の場合は許 可されていたリクエストは に記録されませ[んAWS CloudTrail。](#page-153-0)

例えば、このサンプルログエントリは、VPC エンドポイントを使用した[GenerateMacリ](API_GenerateMac.html)クエストを 記録します。vpcEndpointId フィールドは、ログエントリの最後に表示されます。

```
{ 
       "eventVersion": "1.08", 
       "userIdentity": { 
            "principalId": "TESTXECZ5U9M4LGF2N6Y5:", 
            "arn": "arn:aws:sts::111122223333:assumed-role//", 
            "accountId": "111122223333", 
            "accessKeyId": "TESTXECZ5U2ZULLHHMJG", 
            "sessionContext": { 
                "sessionIssuer": { 
                     "type": "Role", 
                     "principalId": "TESTXECZ5U9M4LGF2N6Y5", 
                     "arn": "arn:aws:iam::111122223333:role/", 
                     "accountId": "111122223333", 
                     "userName": "" 
                }, 
                "webIdFederationData": {}, 
                "attributes": { 
                     "creationDate": "2024-05-27T19:34:10Z", 
                     "mfaAuthenticated": "false" 
                }, 
                "ec2RoleDelivery": "2.0" 
            } 
       }, 
       "eventTime": "2024-05-27T19:49:54Z", 
       "eventSource": "payment-cryptography.amazonaws.com", 
       "eventName": "CreateKey",
```

```
 "awsRegion": "us-east-1", 
       "sourceIPAddress": "172.31.85.253", 
       "userAgent": "aws-cli/2.14.5 Python/3.9.16 Linux/6.1.79-99.167.amzn2023.x86_64 
 source/x86_64.amzn.2023 prompt/off command/payment-cryptography.create-key", 
       "requestParameters": { 
           "keyAttributes": { 
                "keyUsage": "TR31_M1_ISO_9797_1_MAC_KEY", 
                "keyClass": "SYMMETRIC_KEY", 
                "keyAlgorithm": "TDES_2KEY", 
                "keyModesOfUse": { 
                    "encrypt": false, 
                    "decrypt": false, 
                    "wrap": false, 
                    "unwrap": false, 
                    "generate": true, 
                    "sign": false, 
                    "verify": true, 
                    "deriveKey": false, 
                    "noRestrictions": false 
 } 
           }, 
           "exportable": true 
       }, 
       "responseElements": { 
           "key": { 
                "keyArn": "arn:aws:payment-cryptography:us-east-2:111122223333:key/
kwapwa6qaifllw2h", 
                "keyAttributes": { 
                    "keyUsage": "TR31_M1_ISO_9797_1_MAC_KEY", 
                    "keyClass": "SYMMETRIC_KEY", 
                    "keyAlgorithm": "TDES_2KEY", 
                    "keyModesOfUse": { 
                        "encrypt": false, 
                        "decrypt": false, 
                        "wrap": false, 
                        "unwrap": false, 
                        "generate": true, 
                        "sign": false, 
                        "verify": true, 
                        "deriveKey": false, 
                        "noRestrictions": false 
 } 
               }, 
                "keyCheckValue": "A486ED",
```

```
 "keyCheckValueAlgorithm": "ANSI_X9_24", 
                "enabled": true, 
                "exportable": true, 
                "keyState": "CREATE_COMPLETE", 
                "keyOrigin": "AWS_PAYMENT_CRYPTOGRAPHY", 
                "createTimestamp": "May 27, 2024, 7:49:54 PM", 
                "usageStartTimestamp": "May 27, 2024, 7:49:54 PM" 
           } 
       }, 
       "requestID": "f3020b3c-4e86-47f5-808f-14c7a4a99161", 
       "eventID": "b87c3d30-f3ab-4131-87e8-bc54cfef9d29", 
       "readOnly": false, 
       "eventType": "AwsApiCall", 
       "managementEvent": true, 
       "recipientAccountId": "111122223333", 
       "vpcEndpointId": "", 
       "eventCategory": "Management", 
       "tlsDetails": { 
            "tlsVersion": "TLSv1.3", 
            "cipherSuite": "TLS_AES_128_GCM_SHA256", 
            "clientProvidedHostHeader": "-oo28vrvr.controlplane.payment-cryptography.us-
east-1.vpce.amazonaws.com" 
       } 
   }
```
# <span id="page-133-0"></span>AWS Payment Cryptography のセキュリティのベストプラクティ ス

AWS Payment Cryptography は、暗号化キーの保護を強化し、意図した目的で使用されるように、 組み込みまたはオプションで実装できる多くのセキュリティ機能をサポートしています。これに は、[IAM ポリシー、](#page-143-0)キーポリシーと IAM ポリシーを改良するための広範なポリシー条件キーのセッ ト、およびキーブロックに関する PCI PIN ルールの組み込み適用が含まれます。

#### **A** Important

これらの一般的なガイドラインは、完全なセキュリティソリューションを提供するものでは ありません。すべてのベストプラクティスがあらゆる状況に適しているわけではないため、 これらは規範的なものではありません。

- キーの使用方法と使用方法: AWS Payment Cryptography は、ANSI X9 TR 31-2018 Interoperable Secure Key Exchange Key Block Specification で説明され、PCI PIN セキュリティ要件 18-3 に準 拠しているように、キーの使用方法と使用方法の制限に従い、適用します。これにより、1 つの キーを複数の目的で使用できなくなり、キーメタデータ (許可されたオペレーションなど) がキー マテリアル自体に暗号的にバインドされます。 AWS Payment Cryptography は、キー暗号化キー (TR31\_K0\_KEY\_ENCRYPTION\_KEY) をデータ復号化に使用できないなど、これらの制限を自動 的に適用します。詳細については、「[AWS Payment Cryptography キーのキー属性について」](#page-74-0)を 参照してください。
- 対称キーマテリアルの共有を制限する:対称キーマテリアル (PIN 暗号化キーやキー暗号化キーな ど) は、多くても他の 1 つのエンティティとのみ共有できます。機密性の高いマテリアルをより 多くのエンティティまたはパートナーに転送する必要がある場合は、追加のキーを作成します。 AWS Payment Cryptography は、対称キーマテリアルまたは非対称プライベートキーマテリアル をクリアに公開しません。
- エイリアスやタグを使用して、キーを特定のユースケースやパートナーに関連付ける:エイリ アスを使用すると、キーに関連するユースケースを簡単に示すことができます。例えば、Alias/ BIN\_12345\_CVK は BIN 12345 に関連するカード検証キーを表すのに便利です。より高い柔軟性 が必要な場合は、bin=12345、use\_case=acquiring、country=us、partner=foo などのタグを作成す ることを検討してください。エイリアスやタグは、ユースケースの発行と取得の間にアクセス制御 を強制するなど、アクセスを制限するためにも使用できます。
- 最小許可アクセスを実践する:IAM を使用すると、個々のユーザーがキーを作成したり、暗号化 オペレーションを実行したりすることを禁止するなど、本番環境へのアクセスを個人ではなくシ ステムに制限できます。IAM は、取得者による PIN の生成や検証を制限するなど、ユースケース には当てはまらないコマンドとキーの両方へのアクセスを制限するためにも使用できます。最小特 権を使用するもう 1 つの方法は、機密性の高いオペレーション (キーのインポートなど) を特定の サービスアカウントに制限することです。例については、「[AWS Payment Cryptography のアイ](#page-145-0) [デンティティベースのポリシーの例](#page-145-0)」を参照してください。

以下の資料も参照してください。

- [AWS Payment Cryptography の Identity and Access Management](#page-136-0)
- 「IAM ユーザーガイド」の「[IAM でのセキュリティのベストプラクティス](https://docs.aws.amazon.com/IAM/latest/UserGuide/best-practices.html)」

# AWS Payment Cryptography のコンプライアンス検証

AWS Payment Cryptography のセキュリティとコンプライアンスは、複数の AWS コンプライアンス プログラムの一環として、サードパーティーの監査機関によって評価されます。このプログラムに は、SOC、PCI などが含まれます。

AWS Payment Cryptography は、PCI DSS に加えていくつかの PCI 標準で評価されています。これ らには、PCI PIN セキュリティ (PCI PIN) と PCI ポイントツーポイント (P2PE) 暗号化が含まれま す。入手可能な認証とコンプライアンスガイドについては、AWS Artifactを参照してください。

特定のコンプライアンスプログラムの対象となる AWS サービスのリストについては、「[コンプライ](https://aws.amazon.com/compliance/services-in-scope/) [アンスプログラムによる AWS 対象範囲内のサービス」](https://aws.amazon.com/compliance/services-in-scope/)を参照してください。一般的な情報について は、[AWS コンプライアンスプログラムを](https://aws.amazon.com/compliance/programs/)参照してください。

AWS Artifact を使用して、サードパーティーの監査レポートをダウンロードできます。詳細について は、「[AWS Artifact 内のレポートのダウンロード](https://docs.aws.amazon.com/artifact/latest/ug/downloading-documents.html)」「」を参照してください。

AWS Payment Cryptography を使用する際のコンプライアンス責任は、データの機密性、企業のコ ンプライアンス目的、適用法規によって決定されます。AWS はコンプライアンスに役立つ以下のリ ソースをご用意しています。

- 「[セキュリティとコンプライアンスのクイックスタートガイド](https://aws.amazon.com/quickstart/?awsf.quickstart-homepage-filter=categories%23security-identity-compliance)」「」– これらのデプロイガイドに は、アーキテクチャ上の考慮事項の説明と、AWS でセキュリティとコンプライアンスに重点を置 いたベースライン環境をデプロイするためのステップが記載されています。
- 「[AWS コンプライアンスのリソース」](https://aws.amazon.com/compliance/resources/)「」– このワークブックおよびガイドのコレクションは、 顧客の業界と拠点に適用されるものである場合があります。
- AWS Config デベロッパーガイドの「[ルールでのリソースの評価」](https://docs.aws.amazon.com/config/latest/developerguide/evaluate-config.html) AWS Config は、リソース設 定が、社内のプラクティス、業界のガイドラインそして規制にどの程度適合しているのかを評価し ます。
- 「[AWS Security Hub](https://docs.aws.amazon.com/securityhub/latest/userguide/what-is-securityhub.html)」- この AWS サービスでは、AWS 内のセキュリティ状態を包括的に表示し ており、セキュリティ業界の標準およびベストプラクティスへの準拠を確認するのに役立ちます。

# <span id="page-136-0"></span>AWS Payment Cryptography の Identity and Access Management

AWS Identity and Access Management (IAM) は、管理者が AWS リソースへのアクセスを安全に制 御 AWS のサービス するのに役立つ です。IAM 管理者は、誰を認証 (サインイン) し、誰に AWS Payment Cryptography リソースの使用を承認する (アクセス許可を付与する) かを制御します。IAM は、追加料金なしで AWS のサービス 使用できる です。

トピック

- [対象者](#page-136-1)
- [アイデンティティを使用した認証](#page-137-0)
- [ポリシーを使用したアクセスの管理](#page-140-0)
- [AWS Payment Cryptography と IAM の連携方法](#page-143-0)
- [AWS Payment Cryptography のアイデンティティベースのポリシーの例](#page-145-0)
- [AWS Payment Cryptography のアイデンティティとアクセスのトラブルシューティング](#page-151-0)

## <span id="page-136-1"></span>対象者

AWS Identity and Access Management (IAM) の使用方法は、 AWS Payment Cryptography で行う作 業によって異なります。

サービスユーザー – AWS Payment Cryptography サービスを使用してジョブを実行する場合、管理 者から必要な認証情報とアクセス許可が与えられます。さらに多くの AWS Payment Cryptography 機能を使用して作業を行う場合は、追加のアクセス許可が必要になることがあります。アクセスの管 理方法を理解しておくと、管理者に適切な許可をリクエストするうえで役立ちます。 AWS Payment Cryptography の機能にアクセスできない場合は、[「AWS Payment Cryptography のアイデンティ](#page-151-0) [ティとアクセスのトラブルシューティング](#page-151-0)」を参照してください。

サービス管理者 – 社内の AWS Payment Cryptography リソースを担当している場合は、通常、 AWS Payment Cryptography へのフルアクセスがあります。サービスユーザーがどの AWS Payment Cryptography 機能やリソースにアクセスするかを決めるのは管理者の仕事です。その後、IAM 管理 者にリクエストを送信して、サービスユーザーの権限を変更する必要があります。このページの情報 を点検して、IAM の基本概念を理解してください。Payment Cryptography で IAM AWS を使用する 方法の詳細については、「」を参照してください[AWS Payment Cryptography と IAM の連携方法。](#page-143-0)

IAM 管理者 – IAM 管理者は、 AWS Payment Cryptography へのアクセスを管理するポリシーの作 成方法の詳細について確認する場合があります。IAM で使用できる AWS Payment Cryptography アイデンティティベースのポリシーの例を表示するには、「」を参照してください[AWS Payment](#page-145-0)  [Cryptography のアイデンティティベースのポリシーの例](#page-145-0)。

## <span id="page-137-0"></span>アイデンティティを使用した認証

認証とは、ID 認証情報 AWS を使用して にサインインする方法です。として、IAM ユーザーとして AWS アカウントのルートユーザー、または IAM ロールを引き受けて認証 ( にサインイン AWS) さ れる必要があります。

ID ソースを介して提供された認証情報を使用して、フェデレーティッド ID AWS として にサインイ ンできます。 AWS IAM Identity Center (IAM Identity Center) ユーザー、会社のシングルサインオン 認証、Google または Facebook の認証情報は、フェデレーション ID の例です。フェデレーティッ ドアイデンティティとしてサインインする場合、IAM ロールを使用して、前もって管理者により ID フェデレーションが設定されています。フェデレーション AWS を使用して にアクセスすると、間 接的にロールを引き受けることになります。

ユーザーのタイプに応じて、 AWS Management Console または AWS アクセスポータルにサイン インできます。へのサインインの詳細については AWS、「 ユーザーガイド」の[「 へのサインイン](https://docs.aws.amazon.com/signin/latest/userguide/how-to-sign-in.html) [AWS アカウント方](https://docs.aws.amazon.com/signin/latest/userguide/how-to-sign-in.html)法AWS サインイン 」を参照してください。

AWS プログラムで にアクセスする場合、 は Software Development Kit (SDK) とコマンドラインイ ンターフェイス (CLI) AWS を提供し、認証情報を使用してリクエストに暗号で署名します。 AWS ツールを使用しない場合は、リクエストに自分で署名する必要があります。推奨される方法を使用 してリクエストを自分で署名する方法の詳細については、IAM [ユーザーガイドの API AWS リクエス](https://docs.aws.amazon.com/IAM/latest/UserGuide/reference_aws-signing.html) [ト](https://docs.aws.amazon.com/IAM/latest/UserGuide/reference_aws-signing.html)の署名を参照してください。

使用する認証方法を問わず、追加セキュリティ情報の提供をリクエストされる場合もあります。 例えば、 AWS では、多要素認証 (MFA) を使用してアカウントのセキュリティを向上させること をお勧めします。詳細については、『AWS IAM Identity Center ユーザーガイド』の「[Multi-factor](https://docs.aws.amazon.com/singlesignon/latest/userguide/enable-mfa.html)  [authentication」](https://docs.aws.amazon.com/singlesignon/latest/userguide/enable-mfa.html)(多要素認証) および『IAM ユーザーガイド』の「[AWSにおける多要素認証 \(MFA\) の](https://docs.aws.amazon.com/IAM/latest/UserGuide/id_credentials_mfa.html) [使用](https://docs.aws.amazon.com/IAM/latest/UserGuide/id_credentials_mfa.html)」を参照してください。

AWS アカウント ルートユーザー

を作成するときは AWS アカウント、アカウント内のすべての AWS のサービス およびリソースへの 完全なアクセス権を持つ 1 つのサインインアイデンティティから始めます。この ID は AWS アカウ

ント ルートユーザーと呼ばれ、アカウントの作成に使用した E メールアドレスとパスワードでサイ ンインすることでアクセスできます。日常的なタスクには、ルートユーザーを使用しないことを強く お勧めします。ルートユーザーの認証情報は保護し、ルートユーザーでしか実行できないタスクを実 行するときに使用します。ルートユーザーとしてサインインする必要があるタスクの完全なリスト については、IAM ユーザーガイドの「[ルートユーザー認証情報が必要なタスク」](https://docs.aws.amazon.com/IAM/latest/UserGuide/root-user-tasks.html)を参照してくださ い。

#### IAM ユーザーとグループ

[IAM ユーザーは、](https://docs.aws.amazon.com/IAM/latest/UserGuide/id_users.html)単一のユーザーまたはアプリケーションに対して特定のアクセス許可 AWS アカウ ント を持つ 内のアイデンティティです。可能であれば、パスワードやアクセスキーなどの長期的な 認証情報を保有する IAM ユーザーを作成する代わりに、一時認証情報を使用することをお勧めしま す。ただし、IAM ユーザーでの長期的な認証情報が必要な特定のユースケースがある場合は、アク セスキーをローテーションすることをお勧めします。詳細については、IAM ユーザーガイドの「[長](https://docs.aws.amazon.com/IAM/latest/UserGuide/best-practices.html#rotate-credentials) [期的な認証情報を必要とするユースケースのためにアクセスキーを定期的にローテーションする](https://docs.aws.amazon.com/IAM/latest/UserGuide/best-practices.html#rotate-credentials)」を 参照してください。

[IAM グループは](https://docs.aws.amazon.com/IAM/latest/UserGuide/id_groups.html)、IAM ユーザーの集団を指定するアイデンティティです。グループとしてサインイ ンすることはできません。グループを使用して、複数のユーザーに対して一度に権限を指定できま す。多数のユーザーグループがある場合、グループを使用することで権限の管理が容易になります。 例えば、IAMAdmins という名前のグループを設定して、そのグループに IAM リソースを管理する権 限を与えることができます。

ユーザーは、ロールとは異なります。ユーザーは 1 人の人または 1 つのアプリケーションに一意に 関連付けられますが、ロールはそれを必要とする任意の人が引き受けるようになっています。ユー ザーには永続的な長期の認証情報がありますが、ロールでは一時的な認証情報が提供されます。詳 細については、『IAM ユーザーガイド』の「[IAM ユーザー \(ロールではなく\) の作成が適している場](https://docs.aws.amazon.com/IAM/latest/UserGuide/id.html#id_which-to-choose) [合](https://docs.aws.amazon.com/IAM/latest/UserGuide/id.html#id_which-to-choose)」を参照してください。

#### IAM ロール

[IAM ロールは](https://docs.aws.amazon.com/IAM/latest/UserGuide/id_roles.html)、特定のアクセス許可 AWS アカウント を持つ 内のアイデンティティです。これは IAM ユーザーに似ていますが、特定のユーザーには関連付けられていません。ロール を切り替える AWS Management Console こと[で、 で IAM ロールを](https://docs.aws.amazon.com/IAM/latest/UserGuide/id_roles_use_switch-role-console.html)一時的に引き受けることができます。ロール を引き受けるには、 または AWS API AWS CLI オペレーションを呼び出すか、カスタム URL を使 用します。ロールを使用する方法の詳細については、「IAM ユーザーガイド」の「[IAM ロールの使](https://docs.aws.amazon.com/IAM/latest/UserGuide/id_roles_use.html) [用](https://docs.aws.amazon.com/IAM/latest/UserGuide/id_roles_use.html)」を参照してください。

IAM ロールと一時的な認証情報は、次の状況で役立ちます:

- フェデレーションユーザーアクセス フェデレーティッドアイデンティティに権限を割り当てる には、ロールを作成してそのロールの権限を定義します。フェデレーティッドアイデンティティ が認証されると、そのアイデンティティはロールに関連付けられ、ロールで定義されている権限 が付与されます。フェデレーションの詳細については、『IAM ユーザーガイド』の「[サードパー](https://docs.aws.amazon.com/IAM/latest/UserGuide/id_roles_create_for-idp.html) [ティーアイデンティティプロバイダー向けロールの作成](https://docs.aws.amazon.com/IAM/latest/UserGuide/id_roles_create_for-idp.html)」 を参照してください。IAM アイデン ティティセンターを使用する場合、権限セットを設定します。アイデンティティが認証後にアク セスできるものを制御するため、IAM Identity Center は、権限セットを IAM のロールに関連付け ます。権限セットの詳細については、『AWS IAM Identity Center ユーザーガイド』の「[権限セッ](https://docs.aws.amazon.com/singlesignon/latest/userguide/permissionsetsconcept.html) [ト](https://docs.aws.amazon.com/singlesignon/latest/userguide/permissionsetsconcept.html)」を参照してください。
- 一時的な IAM ユーザー権限 IAM ユーザーまたはロールは、特定のタスクに対して複数の異なる 権限を一時的に IAM ロールで引き受けることができます。
- クロスアカウントアクセス IAM ロールを使用して、自分のアカウントのリソースにアクセスす ることを、別のアカウントの人物 (信頼済みプリンシパル) に許可できます。クロスアカウントア クセス権を付与する主な方法は、ロールを使用することです。ただし、一部の では AWS のサー ビス、 (ロールをプロキシとして使用する代わりに) ポリシーをリソースに直接アタッチできま す。クロスアカウントアクセスにおけるロールとリソースベースのポリシーの違いについては、 『IAM ユーザーガイド』の「[IAM ロールとリソースベースのポリシーとの相違点](https://docs.aws.amazon.com/IAM/latest/UserGuide/id_roles_compare-resource-policies.html)」を参照してく ださい。
- クロスサービスアクセス 一部の は、他の の機能 AWS のサービス を使用します AWS のサー ビス。例えば、あるサービスで呼び出しを行うと、通常そのサービスによって Amazon EC2 でア プリケーションが実行されたり、Amazon S3 にオブジェクトが保存されたりします。サービスで は、呼び出し元プリンシパルの権限、サービスロール、またはサービスにリンクされたロールを使 用してこれを行う場合があります。
	- 転送アクセスセッション (FAS) IAM ユーザーまたはロールを使用して でアクションを実行 する場合 AWS、ユーザーはプリンシパルと見なされます。一部のサービスを使用する際に、 アクションを実行することで、別のサービスの別のアクションがトリガーされることがありま す。FAS は、 を呼び出すプリンシパルのアクセス許可を AWS のサービス、ダウンストリーム サービス AWS のサービス へのリクエストのリクエストと組み合わせて使用します。FAS リク エストは、サービスが他の AWS のサービス またはリソースとのやり取りを完了する必要があ るリクエストを受け取った場合にのみ行われます。この場合、両方のアクションを実行するため のアクセス許可が必要です。FAS リクエストを行う際のポリシーの詳細については、「[転送ア](https://docs.aws.amazon.com/IAM/latest/UserGuide/access_forward_access_sessions.html) [クセスセッション](https://docs.aws.amazon.com/IAM/latest/UserGuide/access_forward_access_sessions.html)」を参照してください。
	- サービスロール サービスがユーザーに代わってアクションを実行するために引き受ける [IAM](https://docs.aws.amazon.com/IAM/latest/UserGuide/id_roles.html) [ロール](https://docs.aws.amazon.com/IAM/latest/UserGuide/id_roles.html)です。IAM 管理者は、IAM 内からサービスロールを作成、変更、削除できます。詳細に
- ついては、「IAM ユーザーガイド」の「[AWS のサービスにアクセス許可を委任するロールの作](https://docs.aws.amazon.com/IAM/latest/UserGuide/id_roles_create_for-service.html) [成](https://docs.aws.amazon.com/IAM/latest/UserGuide/id_roles_create_for-service.html)」を参照してください。
- サービスにリンクされたロール サービスにリンクされたロールは、 にリンクされたサービス ロールの一種です AWS のサービス。サービスは、ユーザーに代わってアクションを実行する ロールを引き受けることができます。サービスにリンクされたロールは に表示され AWS アカ ウント 、サービスによって所有されます。IAM 管理者は、サービスにリンクされたロールの権 限を表示できますが、編集することはできません。
- Amazon EC2 で実行されているアプリケーション IAM ロールを使用して、EC2 インスタンス で実行され、 AWS CLI または AWS API リクエストを行うアプリケーションの一時的な認証情報 を管理できます。これは、EC2 インスタンス内でのアクセスキーの保存に推奨されます。 AWS ロールを EC2 インスタンスに割り当て、そのすべてのアプリケーションで使用できるようにする には、インスタンスにアタッチされたインスタンスプロファイルを作成します。インスタンスプロ ファイルにはロールが含まれ、EC2 インスタンスで実行されるプログラムは一時的な認証情報を 取得できます。詳細については、『IAM ユーザーガイド』の「[Amazon EC2 インスタンスで実行](https://docs.aws.amazon.com/IAM/latest/UserGuide/id_roles_use_switch-role-ec2.html) [されるアプリケーションに IAM ロールを使用して権限を付与する」](https://docs.aws.amazon.com/IAM/latest/UserGuide/id_roles_use_switch-role-ec2.html)を参照してください。

IAM ロールと IAM ユーザーのどちらを使用するかについては、『IAM ユーザーガイド』の[「\(IAM](https://docs.aws.amazon.com/IAM/latest/UserGuide/id.html#id_which-to-choose_role)  [ユーザーではなく\) IAM ロールをいつ作成したら良いのか?」](https://docs.aws.amazon.com/IAM/latest/UserGuide/id.html#id_which-to-choose_role)を参照してください。

### <span id="page-140-0"></span>ポリシーを使用したアクセスの管理

でアクセスを制御する AWS には、ポリシーを作成し、 AWS ID またはリソースにアタッチします。 ポリシーは AWS 、アイデンティティまたはリソースに関連付けられているときにアクセス許可を 定義する のオブジェクトです。 は、プリンシパル (ユーザー、ルートユーザー、またはロールセッ ション) がリクエストを行うときに、これらのポリシー AWS を評価します。ポリシーでの権限によ り、リクエストが許可されるか拒否されるかが決まります。ほとんどのポリシーは JSON ドキュメ ント AWS として に保存されます。JSON ポリシードキュメントの構造と内容の詳細については、 「IAM ユーザーガイド」の「[JSON ポリシー概要」](https://docs.aws.amazon.com/IAM/latest/UserGuide/access_policies.html#access_policies-json)を参照してください。

管理者は AWS JSON ポリシーを使用して、誰が何にアクセスできるかを指定できます。つまり、ど のプリンシパルがどんなリソースにどんな条件でアクションを実行できるかということです。

デフォルトでは、ユーザーやロールに権限はありません。IAM 管理者は、リソースで必要なアク ションを実行するための権限をユーザーに付与する IAM ポリシーを作成できます。その後、管理者 はロールに IAM ポリシーを追加し、ユーザーはロールを引き継ぐことができます。

IAM ポリシーは、オペレーションの実行方法を問わず、アクションの権限を定義します。例え ば、iam:GetRole アクションを許可するポリシーがあるとします。そのポリシーを持つユーザー は、 AWS Management Console、、 AWS CLIまたは AWS API からロール情報を取得できます。

#### アイデンティティベースのポリシー

アイデンティティベースポリシーは、IAM ユーザー、ユーザーのグループ、ロールなど、アイデン ティティにアタッチできる JSON 権限ポリシードキュメントです。これらのポリシーは、ユーザー とロールが実行できるアクション、リソース、および条件をコントロールします。アイデンティティ ベースのポリシーを作成する方法については、「IAM ユーザーガイド」の「[IAM ポリシーの作成](https://docs.aws.amazon.com/IAM/latest/UserGuide/access_policies_create.html)」 を参照してください。

アイデンティティベースポリシーは、さらにインラインポリシーまたはマネージドポリシーに分類で きます。インラインポリシーは、単一のユーザー、グループ、またはロールに直接埋め込まれていま す。管理ポリシーは、 内の複数のユーザー、グループ、ロールにアタッチできるスタンドアロンポ リシーです AWS アカウント。管理ポリシーには、 AWS 管理ポリシーとカスタマー管理ポリシーが 含まれます。マネージドポリシーまたはインラインポリシーのいずれかを選択する方法については、 『IAM ユーザーガイド』の「[マネージドポリシーとインラインポリシーの比較」](https://docs.aws.amazon.com/IAM/latest/UserGuide/access_policies_managed-vs-inline.html#choosing-managed-or-inline)を参照してくださ い。

リソースベースのポリシー

リソースベースのポリシーは、リソースに添付する JSON ポリシードキュメントです。リソース ベースのポリシーには例として、IAM ロールの信頼ポリシーや Amazon S3 バケットポリシーがあげ られます。リソースベースのポリシーをサポートするサービスでは、サービス管理者はポリシーを 使用して特定のリソースへのアクセスを制御できます。ポリシーがアタッチされているリソースの 場合、指定されたプリンシパルがそのリソースに対して実行できるアクションと条件は、ポリシーに よって定義されます。リソースベースのポリシーでは、[プリンシパルを指定する](https://docs.aws.amazon.com/IAM/latest/UserGuide/reference_policies_elements_principal.html)必要があります。プ リンシパルには、アカウント、ユーザー、ロール、フェデレーティッドユーザー、または を含める ことができます AWS のサービス。

リソースベースのポリシーは、そのサービス内にあるインラインポリシーです。リソースベースのポ リシーでは、IAM の AWS マネージドポリシーを使用できません。

#### アクセスコントロールリスト (ACL)

アクセスコントロールリスト (ACL) は、どのプリンシパル (アカウントメンバー、ユーザー、または ロール) がリソースにアクセスするための権限を持つかをコントロールします。ACL はリソースベー スのポリシーに似ていますが、JSON ポリシードキュメント形式は使用しません。

Amazon S3、 AWS WAF、および Amazon VPC は、ACLs。ACL の詳細については、『Amazon Simple Storage Service デベロッパーガイド』の「[アクセスコントロールリスト \(ACL\) の概要」を](https://docs.aws.amazon.com/AmazonS3/latest/dev/acl-overview.html)参 照してください。

その他のポリシータイプ

AWS は、一般的ではない追加のポリシータイプをサポートします。これらのポリシータイプでは、 より一般的なポリシータイプで付与された最大の権限を設定できます。

- アクセス許可の境界 アクセス許可の境界は、アイデンティティベースのポリシーによって IAM エンティティ (IAM ユーザーまたはロール) に付与できる権限の上限を設定する高度な機能です。 エンティティにアクセス許可の境界を設定できます。結果として得られる権限は、エンティティの アイデンティティベースポリシーとそのアクセス許可の境界の共通部分になります。Principal フィールドでユーザーまたはロールを指定するリソースベースのポリシーでは、アクセス許可の境 界は制限されません。これらのポリシーのいずれかを明示的に拒否した場合、権限は無効になり ます。許可の境界の詳細については、「IAM ユーザーガイド」の「[IAM エンティティの許可の境](https://docs.aws.amazon.com/IAM/latest/UserGuide/access_policies_boundaries.html) [界](https://docs.aws.amazon.com/IAM/latest/UserGuide/access_policies_boundaries.html)」を参照してください。
- サービスコントロールポリシー (SCPs) SCPs は、 の組織または組織単位 (OU) に対する最大ア クセス許可を指定する JSON ポリシーです AWS Organizations。 AWS Organizations は、 AWS アカウント ビジネスが所有する複数の をグループ化して一元管理するサービスです。組織内のす べての機能を有効にすると、サービスコントロールポリシー (SCP) を一部またはすべてのアカウ ントに適用できます。SCP は、各 を含むメンバーアカウントのエンティティのアクセス許可を制 限します AWS アカウントのルートユーザー。Organizations と SCP の詳細については、『AWS Organizations ユーザーガイド』の[「SCP の仕組み](https://docs.aws.amazon.com/organizations/latest/userguide/orgs_manage_policies_about-scps.html)」を参照してください。
- セッションポリシー セッションポリシーは、ロールまたはフェデレーションユーザーの一時的な セッションをプログラムで作成する際にパラメータとして渡す高度なポリシーです。結果として セッションの権限は、ユーザーまたはロールのアイデンティティベースポリシーとセッションポ リシーの共通部分になります。また、リソースベースのポリシーから権限が派生する場合もありま す。これらのポリシーのいずれかを明示的に拒否した場合、権限は無効になります。詳細について は、「IAM ユーザーガイド」の「[セッションポリシー」](https://docs.aws.amazon.com/IAM/latest/UserGuide/access_policies.html#policies_session)を参照してください。

複数のポリシータイプ

1 つのリクエストに複数のタイプのポリシーが適用されると、結果として作成される権限を理解する のがさらに難しくなります。複数のポリシータイプが関与する場合にリクエストを許可するかどうか AWS を決定する方法については、IAM ユーザーガイド[の「ポリシー評価ロジック](https://docs.aws.amazon.com/IAM/latest/UserGuide/reference_policies_evaluation-logic.html)」を参照してくだ さい。

# <span id="page-143-0"></span>AWS Payment Cryptography と IAM の連携方法

IAM を使用して AWS Payment Cryptography へのアクセスを管理する前に、 AWS Payment Cryptography で使用できる IAM 機能を理解しておく必要があります。 AWS Payment Cryptography およびその他の AWS のサービスが IAM と連携する方法の概要を把握するには、「IAM ユーザーガ イド」の[AWS 「IAM と連携](https://docs.aws.amazon.com/IAM/latest/UserGuide/reference_aws-services-that-work-with-iam.html)する のサービス」を参照してください。

トピック

- [AWS Payment Cryptography のアイデンティティベースのポリシー](#page-143-1)
- [AWS Payment Cryptography タグに基づく承認](#page-145-1)

### <span id="page-143-1"></span>AWS Payment Cryptography のアイデンティティベースのポリシー

IAM アイデンティティベースのポリシーでは、許可または拒否するアクションとリソース、アク ションを許可または拒否する条件を指定できます。 AWS Payment Cryptography は、特定のアク ション、リソース、および条件キーをサポートします。JSON ポリシーで使用するすべての要素につ いては、「IAM ユーザーガイド」の「[IAM JSON ポリシーの要素のリファレンス」](https://docs.aws.amazon.com/IAM/latest/UserGuide/reference_policies_elements.html)を参照してくだ さい。

アクション

管理者は AWS JSON ポリシーを使用して、誰が何にアクセスできるかを指定できます。つまり、ど のプリンシパルがどんなリソースにどんな条件でアクションを実行できるかということです。

JSON ポリシーのAction要素には、ポリシー内のアクセスを許可または拒否するために使用できる アクションが記述されます。ポリシーアクションの名前は通常、関連付けられた AWS API オペレー ションと同じです。一致する API オペレーションのない権限のみのアクションなど、いくつかの例 外があります。また、ポリシーに複数アクションが必要なオペレーションもあります。これらの追加 アクションは、 依存アクション と呼ばれます。

このアクションは、関連付けられたオペレーションを実行するための権限を付与するポリシーで使用 されます。

AWS Payment Cryptography のポリシーアクションは、アクションの前にプレフィックス を使用 しますpayment-cryptography:。例えば、 AWS Payment Cryptography VerifyCardData API オペレーションを実行するアクセス許可を付与するには、ポリシーに paymentcryptography:VerifyCardDataアクションを含めます。ポリシーステートメントには、Action
または NotAction 要素を含める必要があります。 AWS Payment Cryptography は、このサービス で実行できるタスクを記述する独自のアクションのセットを定義します。

単一ステートメントに複数アクションを指定するには、次のようにカンマで区切ります:

"Action": [

"payment-cryptography*:action1*",

"payment-cryptography*:action2*"

ワイルドカード (\*) を使用して複数アクションを指定できます。例えば、List という単語で始まる すべてのアクション(ListKeys や ListAliases など) を指定するには、次のアクションを含めま す。

"Action": "payment-cryptography:List\*"

AWS Payment Cryptography アクションのリストを確認するには、IAM ユーザーガイド[のAWS](https://docs.aws.amazon.com/IAM/latest/UserGuide/list_awskeymanagementservice.html#awskeymanagementservice-actions-as-permissions)  [「 Payment Cryptography で定義されるアクション](https://docs.aws.amazon.com/IAM/latest/UserGuide/list_awskeymanagementservice.html#awskeymanagementservice-actions-as-permissions)」を参照してください。

リソース

管理者は AWS JSON ポリシーを使用して、誰が何にアクセスできるかを指定できます。つまり、ど のプリンシパルがどのリソースにどのような条件でアクションを実行できるかということです。

Resource JSON ポリシー要素は、アクションが適用されるオブジェクトを指定します。ステート メントには、Resource または NotResource要素を含める必要があります。ベストプラクティスと して、[Amazon リソースネーム \(ARN\)](https://docs.aws.amazon.com/general/latest/gr/aws-arns-and-namespaces.html) を使用してリソースを指定します。これは、リソースレベル の権限と呼ばれる特定のリソースタイプをサポートするアクションに対して実行できます。

オペレーションのリスト化など、リソースレベルの権限をサポートしないアクションの場合は、ス テートメントがすべてのリソースに適用されることを示すために、ワイルドカード (\*) を使用しま す。

"Resource": "\*"

決済暗号 (payment-cryptography) キーリソースには次のような ARN があります。

arn:\${Partition}:payment-cryptography:\${Region}:\${Account}:key/\${keyARN}

ARN の形式の詳細については、「Amazon [リソースネーム \(ARNs AWS 「サービス名前空間」](https://docs.aws.amazon.com/general/latest/gr/aws-arns-and-namespaces.html)を参 照してください。

例えば、ステートメントで arn:aws:payment-cryptography:useast-2:111122223333:key/kwapwa6qaifllw2h インスタンスを指定するには、次の ARN を使 用します:

"Resource": "arn:aws:payment-cryptography:us-east-2:111122223333:key/kwapwa6qaifllw2h"

特定のアカウントに属するすべてのキーを指定するには、ワイルドカード (\*) を使用します。

"Resource": "arn:aws:payment-cryptography:us-east-2:111122223333:key/\*"

キーを作成するためのアクションなど、一部の AWS Payment Cryptography アクションは、特定の リソースで実行できません。このような場合は、ワイルドカード \*を使用する必要があります。

"Resource": "\*"

1 つのステートメントで複数のリソースを指定するには、以下のようにカンマを使用します。

"Resource": [ "*resource1*", "*resource2*"

例

AWS Payment Cryptography のアイデンティティベースのポリシーの例を表示するには、「」を参 照してください[AWS Payment Cryptography のアイデンティティベースのポリシーの例。](#page-145-0)

AWS Payment Cryptography タグに基づく承認

# <span id="page-145-0"></span>AWS Payment Cryptography のアイデンティティベースのポリ シーの例

デフォルトでは、IAM ユーザーおよびロールには、 AWS Payment Cryptography リソースを作成ま たは変更するアクセス許可はありません。また、、 AWS Management Console AWS CLI、または AWS API を使用してタスクを実行することはできません。IAM 管理者は、ユーザーとロールに必要 な、指定されたリソースで特定の API オペレーションを実行する権限をユーザーとロールに付与す

る IAM ポリシーを作成する必要があります。続いて、管理者はそれらの権限が必要な IAM ユーザー またはグループにそのポリシーをアタッチする必要があります。

JSON ポリシードキュメントのこれらの例を使用して、IAM アイデンティティベースポリシーを作成 する方法については、「IAM ユーザーガイド」の「[JSON タブでのポリシーの作成」](https://docs.aws.amazon.com/IAM/latest/UserGuide/access_policies_create.html#access_policies_create-json-editor)を参照してくだ さい。

トピック

- [ポリシーのベストプラクティス](#page-146-0)
- [AWS Payment Cryptography コンソールの使用](#page-147-0)
- [ユーザーが自分の許可を表示できるようにする](#page-147-1)
- [AWS Payment Cryptography のすべての側面にアクセスできる](#page-148-0)
- [指定したキーを使用して API を呼び出すことができます。](#page-149-0)
- [リソースを具体的に拒否できる機能](#page-150-0)

# <span id="page-146-0"></span>ポリシーのベストプラクティス

ID ベースのポリシーは、ユーザーのアカウントで誰かが AWS Payment Cryptography リソースを作 成、アクセス、または削除できるどうかを決定します。これらのアクションを実行すると、 AWS ア カウントに料金が発生する可能性があります。アイデンティティベースポリシーを作成したり編集し たりする際には、以下のガイドラインと推奨事項に従ってください

- AWS 管理ポリシーを開始し、最小特権のアクセス許可に移行する ユーザーとワークロードにア クセス許可を付与するには、多くの一般的なユースケースにアクセス許可を付与する AWS 管理ポ リシーを使用します。これらは で使用できます AWS アカウント。ユースケースに固有の AWS カ スタマー管理ポリシーを定義して、アクセス許可をさらに減らすことをお勧めします。詳細につい ては、IAM ユーザーガイドの「[AWS マネージドポリシー](https://docs.aws.amazon.com/IAM/latest/UserGuide/access_policies_managed-vs-inline.html#aws-managed-policies)」または[「AWS ジョブ機能の管理ポリ](https://docs.aws.amazon.com/IAM/latest/UserGuide/access_policies_job-functions.html) [シー](https://docs.aws.amazon.com/IAM/latest/UserGuide/access_policies_job-functions.html)」を参照してください。
- 最小特権を適用する IAM ポリシーで権限を設定するときは、タスクの実行に必要な権限のみを 付与します。これを行うには、特定の条件下で特定のリソースに対して実行できるアクションを定 義します。これは、最小特権権限とも呼ばれています。IAM を使用して権限を適用する方法の詳 細については、『IAM ユーザーガイド』の「[IAM でのポリシーと権限](https://docs.aws.amazon.com/IAM/latest/UserGuide/access_policies.html)」を参照してください。
- IAM ポリシーで条件を使用してアクセスをさらに制限する ポリシーに条件を追加して、アクショ ンやリソースへのアクセスを制限できます。例えば、ポリシー条件を記述して、すべてのリクエス トを SSL を使用して送信するように指定できます。条件を使用して、 などの特定の を介してサー ビスアクションが使用される場合に AWS のサービス、サービスアクションへのアクセスを許可

することもできます AWS CloudFormation。詳細については、IAM ユーザーガイドの [\[IAM JSON](https://docs.aws.amazon.com/IAM/latest/UserGuide/reference_policies_elements_condition.html) [policy elements: Condition\]](https://docs.aws.amazon.com/IAM/latest/UserGuide/reference_policies_elements_condition.html) (IAM JSON ポリシー要素:条件) を参照してください。

- IAM Access Analyzer を使用して IAM ポリシーを検証し、安全で機能的な権限を確保する IAM Access Analyzer は、新規および既存のポリシーを検証して、ポリシーが IAM ポリシー言語 (JSON) および IAM のベストプラクティスに準拠するようにします。IAM アクセスアナライザーは 100 を超えるポリシーチェックと実用的な推奨事項を提供し、安全で機能的なポリシーの作成をサ ポートします。詳細については、「IAM ユーザーガイド」の「[IAM Access Analyzer ポリシーの検](https://docs.aws.amazon.com/IAM/latest/UserGuide/access-analyzer-policy-validation.html) [証](https://docs.aws.amazon.com/IAM/latest/UserGuide/access-analyzer-policy-validation.html)」を参照してください。
- 多要素認証 (MFA) を要求する で IAM ユーザーまたはルートユーザーを必要とするシナリオがあ る場合は AWS アカウント、セキュリティを強化するために MFA を有効にします。API オペレー ションが呼び出されるときに MFA を必須にするには、ポリシーに MFA 条件を追加します。詳細 については、「IAM ユーザーガイド」の「[MFA 保護 API アクセスの設定](https://docs.aws.amazon.com/IAM/latest/UserGuide/id_credentials_mfa_configure-api-require.html)」を参照してください。

IAM でのベストプラクティスの詳細については、「IAM ユーザーガイド」の[「IAM でのセキュリ](https://docs.aws.amazon.com/IAM/latest/UserGuide/best-practices.html) [ティのベストプラクティス](https://docs.aws.amazon.com/IAM/latest/UserGuide/best-practices.html)」を参照してください。

### <span id="page-147-0"></span>AWS Payment Cryptography コンソールの使用

AWS Payment Cryptography コンソールにアクセスするには、最小限のアクセス許可のセットが必 要です。これらのアクセス許可により、 AWS アカウントの AWS Payment Cryptography リソース の詳細を一覧表示および表示できます。最小限必要な許可よりも厳しく制限されたアイデンティティ ベースポリシーを作成すると、そのポリシーを添付したエンティティ (IAM ユーザーまたはロール) に対してコンソールが意図したとおりに機能しません。

これらのエンティティが AWS Payment Cryptography コンソールを引き続き使用できるようにする には、エンティティに次の AWS 管理ポリシーもアタッチします。詳細については、「IAM ユーザー ガイド」の「[ユーザーへのアクセス許可の追加](https://docs.aws.amazon.com/IAM/latest/UserGuide/id_users_change-permissions.html#users_change_permissions-add-console)」を参照してください。

AWS CLI または AWS API のみを呼び出すユーザーには、最小限のコンソールアクセス許可を付与 する必要はありません。代わりに、実行しようとしている API オペレーションに一致するアクショ ンのみへのアクセスが許可されます。

## <span id="page-147-1"></span>ユーザーが自分の許可を表示できるようにする

この例では、ユーザーアイデンティティにアタッチされたインラインおよびマネージドポリシーの表 示を IAM ユーザーに許可するポリシーの作成方法を示します。このポリシーには、コンソールで、 または AWS CLI または AWS API を使用してプログラムでこのアクションを実行するアクセス許可 が含まれています。

{

```
 "Version": "2012-10-17", 
     "Statement": [ 
          { 
               "Sid": "ViewOwnUserInfo", 
               "Effect": "Allow", 
               "Action": [ 
                   "iam:GetUserPolicy", 
                   "iam:ListGroupsForUser", 
                   "iam:ListAttachedUserPolicies", 
                   "iam:ListUserPolicies", 
                   "iam:GetUser" 
              ], 
               "Resource": ["arn:aws:iam::*:user/${aws:username}"] 
          }, 
          { 
               "Sid": "NavigateInConsole", 
               "Effect": "Allow", 
               "Action": [ 
                   "iam:GetGroupPolicy", 
                   "iam:GetPolicyVersion", 
                   "iam:GetPolicy", 
                   "iam:ListAttachedGroupPolicies", 
                   "iam:ListGroupPolicies", 
                   "iam:ListPolicyVersions", 
                   "iam:ListPolicies", 
                   "iam:ListUsers" 
              ], 
               "Resource": "*" 
          } 
     ]
}
```
# <span id="page-148-0"></span>AWS Payment Cryptography のすべての側面にアクセスできる

#### **A** Warning

この例では幅広い許可が付与されるため、お勧めしません。代わりに最小の許可が付与され るアクセスモデルを検討してください。

この例では、 AWS アカウントの IAM ユーザーにすべての AWS Payment Cryptography キーへのア クセス権を付与し、 ControlPlane および DataPlane オペレーションを含むすべての AWS Payment Cryptography API を呼び出す機能を付与します。

```
 { 
      "Version": "2012-10-17", 
      "Statement": [ 
\{\hspace{.1cm} \} "Effect": "Allow", 
              "Action": [ 
                 "payment-cryptography:*" 
              ], 
              "Resource": [ 
 "*" 
 ] 
 } 
      ] 
   }
```
# <span id="page-149-0"></span>指定したキーを使用して API を呼び出すことができます。

この例では、 AWS アカウントの IAM ユーザーに AWS Payment Cryptography キーの 1 つへの アクセス権を付与arn:aws:payment-cryptography:us-east-2:111122223333:key/ kwapwa6qaifllw2hし、このリソースを 2 つの APIs、、GenerateCardDataおよび で使用しま すVerifyCardData。逆に、IAM ユーザーには、DeleteKey や ExportKey などの他のオペレー ションでこのキーを使用するアクセス権がありません。

リソースは、key というプレフィックスを付けたキー、alias というプレフィックスが付いたエイ リアスのどちらでもかまいません。

```
 { 
    "Version": "2012-10-17", 
    "Statement": [ 
           { 
               "Effect": "Allow", 
               "Action": [ 
                  "payment-cryptography:VerifyCardData", 
                  "payment-cryptography:GenerateCardData" 
              ],
```

```
 "Resource": [ 
                 "arn:aws:payment-cryptography:us-east-2:111122223333:key/
kwapwa6qaifllw2h" 
 ] 
 } 
      ] 
   }
```
<span id="page-150-0"></span>リソースを具体的に拒否できる機能

#### **A** Warning

ワイルドカードアクセスを許可することで出る影響を慎重に検討してください。代わりに最 小特権モデルを検討してください。

この例では、 AWS アカウント内の IAM ユーザーに AWS Payment Cryptography キーへのアクセ スを許可するが、1 つの特定のキーへのアクセス許可を拒否したいとします。ユーザーは、拒否 ステートメントで指定されているものを除くすべてのキーを使用して、VerifyCardData および GenerateCardData にアクセスできます。

```
 { 
        "Version": "2012-10-17", 
        "Statement": [ 
            { 
                 "Effect": "Allow", 
                 "Action": [ 
                      "payment-cryptography:VerifyCardData", 
                      "payment-cryptography:GenerateCardData" 
                 ], 
                 "Resource": [ 
                      "arn:aws:payment-cryptography:us-east-2:111122223333:key/*" 
. . . . . . . . . . . . . . . . <u>]</u>
            }, 
             { 
                  "Effect": "Deny", 
                 "Action": [ 
                      "payment-cryptography:GenerateCardData" 
                 ], 
                 "Resource": [
```

```
 "arn:aws:payment-cryptography:us-east-2:111122223333:key/
kwapwa6qaifllw2h" 
 ] 
          } 
      ] 
  }
```
# AWS Payment Cryptography のアイデンティティとアクセスのト ラブルシューティング

AWS Payment Cryptography に固有の IAM 関連の問題が特定されると、このセクションにトピック が追加されます。IAM トピックに関する一般的なトラブルシューティングコンテンツについては、 「IAM ユーザーガイド」の「[トラブルシューティングセクション」](https://docs.aws.amazon.com/IAM/latest/UserGuide/troubleshoot.html)を参照してください。

# AWS Payment Cryptography のモニタリング

モニタリングは、AWS Payment Cryptography および他の AWS ソリューションの信頼性、可用性、 パフォーマンスを維持する上で重要です。AWS には、AWS をモニタリングして異常を検出した場 合に報告し、必要に応じて自動的に対処するために、次のモニタリングツールが用意されています。

- Amazon CloudWatch は、AWS のリソースおよび AWS で実行しているアプリケーションをリア ルタイムでモニタリングします。メトリクスの収集と追跡、カスタマイズしたダッシュボードの作 成、および指定したメトリクスが指定したしきい値に達したときに通知またはアクションを実行す るアラームの設定を行うことができます。例えば、CloudWatch で Amazon EC2 インスタンスの CPU 使用率などのメトリクスを追跡し、必要に応じて新しいインスタンスを自動的に起動できま す。詳細については、「[Amazon CloudWatch ユーザーガイド」](https://docs.aws.amazon.com/AmazonCloudWatch/latest/monitoring/)を参照してください。
- Amazon CloudWatch Logs では、Amazon EC2 インスタンス、CloudTrail、その他ソースから得 たログファイルのモニタリング、保存、およびアクセスが可能です。CloudWatch Logs は、ログ ファイル内の情報をモニタリングし、特定のしきい値が満たされたときに通知します。高い耐久性 を備えたストレージにログデータをアーカイブすることも可能です。詳細については、「[Amazon](https://docs.aws.amazon.com/AmazonCloudWatch/latest/logs/) [CloudWatch Logs ユーザーガイド」](https://docs.aws.amazon.com/AmazonCloudWatch/latest/logs/)を参照してください。
- Amazon EventBridge を使用して、AWS のサービスを自動化し、アプリケーションの可用性の問 題やリソースの変更などのシステムイベントに自動的に対応できます。AWS のサービスからのイ ベントは、ほぼリアルタイムに EventBridge に提供されます。簡単なルールを記述して、注目する イベントと、イベントがルールに一致した場合に自動的に実行するアクションを指定できます。詳 細については、[Amazon EventBridge ユーザーガイドを](https://docs.aws.amazon.com/eventbridge/latest/userguide/)参照してください。
- AWS CloudTrail は、AWSアカウントにより、またはそのアカウントに代わって行われた API コー ルや関連イベントを取得し、指定した Amazon S3 バケットにログファイルを配信します。AWS を呼び出したユーザーとアカウント、呼び出し元の IP アドレス、および呼び出しの発生日時を特 定できます。詳細については、[AWS CloudTrailユーザーガイド](https://docs.aws.amazon.com/awscloudtrail/latest/userguide/)を参照してください。

**a** Note

AWS CloudTrail ログは CreateKey などのコントロールプレーンオペレーションではサ ポートされますが、Generate Card Data などのデータプレーンオペレーションではサポー トされません。

# AWS を使用した Payment Cryptography API 呼び出しのロギング AWS CloudTrail

AWS Payment Cryptographyは、ユーザー、ロール、または AWS Payment Cryptography 内にあ る AWS サービスによって実行されたアクションを記録するためのサービスである AWS CloudTrail と統合されています。CloudTrail は、AWS Payment Cryptography のすべての API コールをイベン トとしてキャプチャします。キャプチャされた呼び出しには、AWS Payment Cryptography コン ソールからの呼び出しと、AWS Payment Cryptography API オペレーションへのコード呼び出しが 含まれます。証跡を作成する場合は、AWS Payment Cryptography のイベントなど、Amazon S3 バケットへの CloudTrail イベントの継続的配信を有効にすることができます。追跡を設定しない 場合でも、CloudTrail コンソールの [Event history] (イベント履歴) で最新のイベントを表示できま す。CloudTrail が収集した情報を使用して、AWS Payment Cryptography に対して行われたリクエス ト、リクエスト元の IP アドレス、リクエスト者、リクエスト日時、および追加の詳細情報を確認で きます。

CloudTrail の詳細については、[AWS CloudTrail ユーザーガイドを](https://docs.aws.amazon.com/awscloudtrail/latest/userguide/)参照してください。

**a** Note

Cloudrail 統合は現在、コントロールプレーンのオペレーションでのみサポートされていま す。

## CloudTrail 内の AWS Payment Cryptography 情報

AWS アカウントを作成すると、そのアカウントに対して CloudTrail が有効になります。AWS Payment Cryptography でアクティビティが発生すると、そのアクティビティは [Event history] でそ の他の AWS サービスのイベントとともに CloudTrail イベントにレコードされます。AWS アカウン トで最近のイベントを表示、検索、ダウンロードできます。詳細については、「[Viewing Events with](https://docs.aws.amazon.com/awscloudtrail/latest/userguide/view-cloudtrail-events.html)  [CloudTrail Event History](https://docs.aws.amazon.com/awscloudtrail/latest/userguide/view-cloudtrail-events.html)」(CloudTrail イベント履歴でのイベントの表示) を参照してください。

AWS Payment Cryptographyのイベントを含む、AWS アカウントのイベントの継続的な記録につい ては、証跡を作成します。追跡により、CloudTrail はログファイルを Amazon S3 バケットに配信で きます。デフォルトでは、コンソールで追跡を作成するときに、追跡がすべての AWS リージョン に適用されます。追跡は、AWSパーティションのすべてのリージョンからのイベントをログに記録 し、指定した Amazon S3 バケットにログファイルを配信します。さらに、CloudTrail ログで収集し たイベントデータをより詳細に分析し、それに基づく対応するためにその他の AWS のサービスを設 定できます。詳細については、次を参照してください。

- 「[追跡を作成するための概要](https://docs.aws.amazon.com/awscloudtrail/latest/userguide/cloudtrail-create-and-update-a-trail.html)」
- [CloudTrail がサポートされているサービスと統合](https://docs.aws.amazon.com/awscloudtrail/latest/userguide/cloudtrail-aws-service-specific-topics.html#cloudtrail-aws-service-specific-topics-integrations)
- [CloudTrail の Amazon SNS 通知の設定](https://docs.aws.amazon.com/awscloudtrail/latest/userguide/getting_notifications_top_level.html)
- [複数のリージョンからの CloudTrail ログファイルの受信](https://docs.aws.amazon.com/awscloudtrail/latest/userguide/receive-cloudtrail-log-files-from-multiple-regions.html)
- [複数のアカウントからの CloudTrail ログファイルの受信](https://docs.aws.amazon.com/awscloudtrail/latest/userguide/cloudtrail-receive-logs-from-multiple-accounts.html)

CloudTrail は、[CreateKey、](https://docs.aws.amazon.com/payment-cryptography/latest/APIReference/API_CreateKey.html)[ImportKey](https://docs.aws.amazon.com/payment-cryptography/latest/APIReference/API_ImportKey.html)[、DeleteKey](https://docs.aws.amazon.com/payment-cryptography/latest/APIReference/API_DeleteKey.html) 、[ListKeys](https://docs.aws.amazon.com/payment-cryptography/latest/APIReference/API_ListKeys.html) 、[TagResource、](https://docs.aws.amazon.com/payment-cryptography/latest/APIReference/API_TagResource.html)その他すべてのコ ントロールプレーンオペレーションなどの AWS Payment Cryptography オペレーションを記録しま す。

各イベントまたはログエントリには、リクエストの生成者に関する情報が含まれます。アイデンティ ティ情報は、以下を判別するのに役立ちます。

- リクエストが、ルート認証情報と AWS Identity and Access Management (IAM) ユーザー認証情報 のどちらを使用して送信されたか。
- リクエストがロールまたはフェデレーションユーザーのテンポラリなセキュリティ認証情報を使用 して行われたかどうか。
- リクエストが、別の AWS のサービスによって送信されたかどうか。

詳細については、「[CloudTrail userIdentity エレメント](https://docs.aws.amazon.com/awscloudtrail/latest/userguide/cloudtrail-event-reference-user-identity.html)」を参照してください。

# AWS Payment Cryptography のログファイルエントリについて

「トレイル」は、指定した Simple Storage Service (Amazon S3) バケットにイベントをログファイ ルとして配信するように設定できます。CloudTrail のログファイルには、単一か複数のログエントリ があります。イベントはあらゆるソースからの単一のリクエストを表し、リクエストされたアクショ ン、アクションの日時、リクエストのパラメータなどの情報が含まれます。CloudTrail ログファイル は、パブリック API コールの順序付けられたスタックトレースではないため、特定の順序では表示 されません。

AWS Payment Cryptography CreateKey アクションを示す CloudTrail ログエントリの例を次に示し ます。

```
 { 
 CloudTrailEvent: { 
   tlsDetails= {
```

```
 TlsDetails: { 
            cipherSuite=TLS_AES_128_GCM_SHA256, 
            tlsVersion=TLSv1.3, 
            clientProvidedHostHeader=pdx80.controlplane.paymentcryptography.us-
west-2.amazonaws.com 
          } 
       }, 
     requestParameters=CreateKeyInput ( 
       keyAttributes=KeyAttributes( 
          KeyUsage=TR31_B0_BASE_DERIVATION_KEY, 
          keyClass=SYMMETRIC_KEY, 
          keyAlgorithm=AES_128, 
          keyModesOfUse=KeyModesOfUse( 
            encrypt=false, 
            decrypt=false, 
            wrap=false 
            unwrap=false, 
            generate=false, 
            sign=false, 
            verify=false, 
            deriveKey=true, 
            noRestrictions=false) 
          ), 
       keyCheckValueAlgorithm=null, 
       exportable=true, 
       enabled=true, 
       tags=null), 
     eventName=CreateKey, 
     userAgent=Coral/Apache-HttpClient5, 
     responseElements=CreateKeyOutput( 
       key=Key( 
          keyArn=arn:aws:payment-cryptography:us-
east-2:111122223333:key/5rplquuwozodpwsp, 
            keyAttributes=KeyAttributes( 
              KeyUsage=TR31_B0_BASE_DERIVATION_KEY, 
              keyClass=SYMMETRIC_KEY, 
              keyAlgorithm=AES_128, 
              keyModesOfUse=KeyModesOfUse( 
                encrypt=false, 
                decrypt=false, 
                wrap=false, 
                unwrap=false, 
                generate=false, 
                sign=false,
```

```
 verify=false, 
               deriveKey=true, 
               noRestrictions=false) 
              ), 
           keyCheckValue=FE23D3, 
           keyCheckValueAlgorithm=ANSI_X9_24, 
           enabled=true, 
           exportable=true, 
           keyState=CREATE_COMPLETE, 
           keyOrigin=AWS_PAYMENT_CRYPTOGRAPHY, 
           createTimestamp=Sun May 21 18:58:32 UTC 2023, 
           usageStartTimestamp=Sun May 21 18:58:32 UTC 2023, 
           usageStopTimestamp=null, 
           deletePendingTimestamp=null, 
           deleteTimestamp=null) 
         ), 
       sourceIPAddress=192.158.1.38, 
         userIdentity={ 
           UserIdentity: { 
              arn=arn:aws:sts::111122223333:assumed-role/TestAssumeRole-us-west-2-PDX80/
ControlPlane-IntegTest-68211a2a-3e9d-42b7-86ac-c682520e0410, 
              invokedBy=null, 
              accessKeyId=, 
             type=AssumedRole, 
              sessionContext={ 
                SessionContext: { 
                  sessionIssuer={ 
                    SessionIssuer: {arn=arn:aws:iam::111122223333:role/TestAssumeRole-us-
west-2-PDX80, 
                    type=Role, 
                    accountId=111122223333, 
                    userName=TestAssumeRole-us-west-2-PDX80, 
                    principalId=} 
\qquad \qquad \text{ } attributes={ 
                    SessionContextAttributes: { 
                      creationDate=Sun May 21 18:58:31 UTC 2023, 
                      mfaAuthenticated=false 
 } 
\qquad \qquad \text{ } webIdFederationData=null 
 } 
             }, 
           username=null,
```

```
 principalId=:ControlPlane-User, 
            accountId=111122223333, 
            identityProvider=null 
         } 
       }, 
       eventTime=Sun May 21 18:58:32 UTC 2023, 
       managementEvent=true, 
       recipientAccountId=111122223333, 
       awsRegion=us-west-2, 
       requestID=151cdd67-4321-1234-9999-dce10d45c92e, 
       eventVersion=1.08, eventType=AwsApiCall, 
       readOnly=false, 
       eventID=c69e3101-eac2-1b4d-b942-019919ad2faf, 
       eventSource=payment-cryptography.amazonaws.com, 
       eventCategory=Management, 
       additionalEventData={ 
     } 
   }
}
```
# 暗号化の詳細

AWS Payment Cryptography は、支払い取引の暗号キーを生成および管理するためのウェブイン ターフェースを提供します。AWSPayment Cryptography は、標準的なキー管理サービス、支払い 取引の暗号化、および集中管理と監査に使用できるツールを提供します。このホワイトペーパー は、AWS Payment Cryptography の暗号化オペレーションを詳細に説明ししており、このサービス が提供する機能の評価に役立ちます。

AWS Payment Cryptography には、分散された [PCI PTS HSM](#page-166-0) 検証済み[ハードウェアセキュリティモ](#page-13-0) [ジュール](#page-13-0)の暗号化オペレーションをリクエストするための複数のインターフェイス (AWS CLI、AWS SDK、AWS Management Console などによる RESTful API を含む) が含まれています。

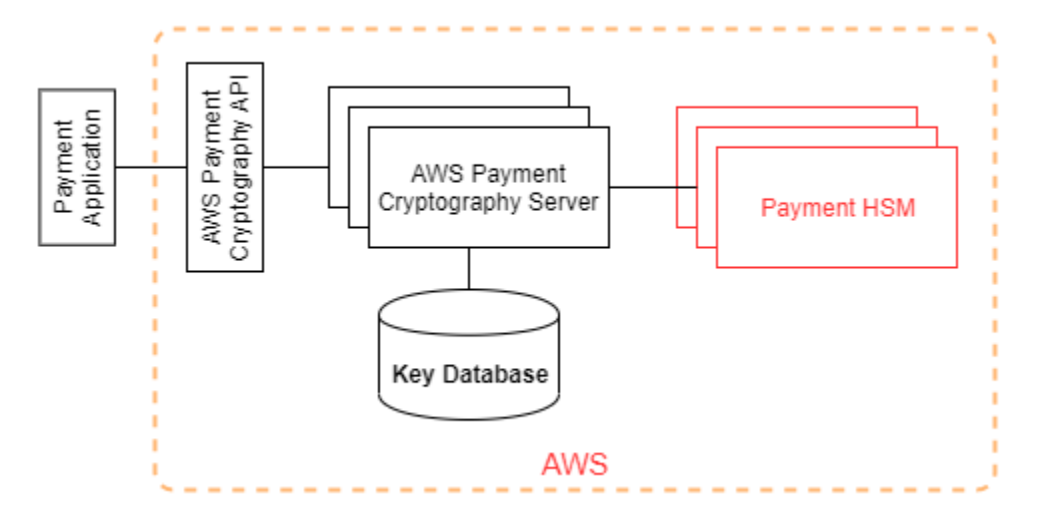

AWS Payment Cryptography は、ウェブとの接点である AWS Payment Cryptography ホストと階 層化された HSM で構成された階層型サービスです。これらの階層型ホストのグループ化は、AWS Payment Cryptography スタックを形成します。AWS Payment Cryptographyへのすべてのリクエス トは、Transport Layer Security (TLS) プロトコルを経由して AWS Payment Cryptography ホストで 行われる必要があります。[サービスホストは、完全な前方秘匿を実現する暗号スイートの TLS のみ](https://nvlpubs.nist.gov/nistpubs/SpecialPublications/NIST.SP.800-52r2.pdf) [を許可します。](https://nvlpubs.nist.gov/nistpubs/SpecialPublications/NIST.SP.800-52r2.pdf)このサービスは、他のすべての API オペレーションで使用できる AWS IAM と同じ 認証情報とポリシーのメカニズムを使用して、リクエストを認証および承認します。

AWS Payment Cryptographyサーバーは、非仮想のプライベートネットワークを経由して基盤となる [HSM](#page-13-0) に接続します。サービスコンポーネントと [HSM](#page-13-0) 間の接続は、認証と暗号化のための連携 TLS (mTLS) で保護されます。

# 設計目標

AWS Payment Cryptography は、次の要件を満たすように設計されています。

- 信頼性 キーの使用は、ユーザーが定義および管理するアクセス制御ポリシーによって保護され ます。プレーンテキストの AWS Payment Cryptography キーをエクスポートするメカニズムはあ りません。暗号化キーの機密性は重要です。HSM で管理アクションを実行するには、定足数ベー スのアクセス制御にロール固有のアクセス権を持つ複数の Amazon 従業員が必要です。Amazon の従業員は HSM のメイン (またはマスター) キーやバックアップにアクセスできません。メイ ンキーは、AWS Payment Cryptography リージョンに含まれていない HSM と同期することは できません。その他のキーはすべて HSM メインキーによって保護されています。そのため、お 客様の AWS Payment Cryptography キーは、お客様のアカウント内で動作する AWS Payment Cryptography サービス以外では使用できません。
- 低遅延かつ高スループット AWS Payment Cryptography は、Payment Cryptography キーの管 理や支払い取引の処理に適した、遅延とスループットレベルの暗号化オペレーションを提供しま す。
- 耐久性 暗号化キーの耐久性は、AWS で最高の耐久性を持つサービスと同等に設計されていま す。1 つの暗号キーを、決済ターミナル、EMV チップカード、または長年使用されているその他 の安全な暗号デバイス (SCD) と共有できます。
- リージョンの独立性 異なるリージョンでデータアクセスを制限する必要があるお客様や、デー タレジデンシー要件に準拠する必要があるお客さま向けに、リージョンの独立性を確保していま す。キーの使用は、AWS リージョン内に限ることができます。
- 乱数の安全なソース 強力な暗号は、真に予測不可能な乱数生成に依存するため、 AWS Payment Cryptography には、高品質で検証済みの乱数のソースが用意されています。AWS Payment Cryptography のキー生成はすべて PCI PTS HSM にリストされている HSM を使用して おり、PCI モードで動作します。
- 監査 AWS Payment Cryptography は、では Amazon CloudWatch で入手できる CloudTrail ロ グとサービスログで、暗号化キーの使用と管理が CloudTrail ログに記録されます。では、暗号化 キーの使用状況を調べることができます。これには、キーを共有しているアカウントによる使用も 含まれます。AWSPayment Cryptography は、該当する PCI、カードブランド、および地域の支払 いセキュリティ基準に照らして、サードパーティーの評価者によって監査されます。証明書と責任 分担ガイドは AWS Artifact でご覧いただけます。
- 伸縮性 AWS Payment Cryptography はお客様の要求に応じてスケールアウトやスケールインを 行います。AWS Payment Cryptographyは、HSM の容量を予測して確保する代わりに、オンデマ ンドで決済の暗号化を行います。AWSPayment Cryptography は、HSM のセキュリティとコンプ ライアンスを維持し、顧客のピーク需要を満たすのに十分な容量を提供する責任があります。

# 基礎

この章のトピックでは、 AWS Payment Cryptography の暗号化プリミティブとその使用場所につい て説明します。また、 そのサービスの基本的な要素についても紹介します。

トピック

- [暗号化の基本](#page-160-0)
- [エントロピーと乱数生成](#page-160-1)
- [対称キーのオペレーション](#page-160-2)
- [非対称キーのオペレーション](#page-161-0)
- [キーの保管](#page-161-1)
- [対称キーを使用したキーインポート](#page-162-0)
- [非対称キーを使用したキーのインポート](#page-162-1)
- [キーエクスポート](#page-162-2)
- [トランザクション単位の派生ユニークキー \(DUKPT\) プロトコル](#page-162-3)
- [キー階層](#page-162-4)

# <span id="page-160-0"></span>暗号化の基本

AWS Payment Cryptography は、パラメータ可能な標準の暗号化アルゴリズムを使用するため、 アプリケーションはユースケースに必要なアルゴリズムを実装できます。一連の暗号アルゴリズム は PCI、ANSI X9、EMVCo、および ISO 規格によって定義されています。すべての暗号化は、PCI モードで動作する PCI PTS HSM 標準規格に登録されている HSM によって実行されます。

# <span id="page-160-1"></span>エントロピーと乱数生成

AWS Payment Cryptography キーの生成は AWS Payment Cryptography HSMsで実行されま す。HSM には、サポートされているすべてのキータイプとパラメーターの PCI PTS HSM 要件を満 たす乱数ジェネレーターが実装されています。

<span id="page-160-2"></span>対称キーのオペレーション

ANSI X9 TR 31、ANSI X9.24、および PCI PIN Annex C で定義されている対称キーアルゴリズムと キーストレングスは、以下でサポートされています。

- ハッシュ関数 出力サイズが 2551 を超える SHA2 および SHA3 ファミリーのアルゴリズム。た だし、PCI PTS POI v3 以前のターミナルとの下位互換性は除きます。
- 暗号化と復号化 キーサイズが 128 ビット以上の AES、または 112 ビット以上のキーサイズ (2 キーまたは 3 キー) の TDEA。
- メッセージ認証コード (MAC): AES を使用する CMAC または GMAC、および承認済みのハッシュ 関数を使用し、キーサイズが 128 以上の HMAC。

AWS Payment Cryptography は、HSM メインキー、データ保護キー、TLS セッションキーに AES 256 を使用します。

<span id="page-161-0"></span>非対称キーのオペレーション

ANSI X9 TR 31、ANSI X9.24、および PCI PIN Annex C で定義されている非対称キーアルゴリズム とキーストレングスは、以下でサポートされています。

• 承認されたキー確立スキーム — NIST SP800-56A (ECC/FCC2 ベースのキーアグリーメン ト)、NIST SP800-56B (IFC ベースのキーアグリーメント)、および NIST SP800-38F (AES ベース のキー暗号化/ラッピング) で説明されているとおり。

AWS Payment Cryptography ホストは、[Perfect Forward Secrecy](https://nvlpubs.nist.gov/nistpubs/SpecialPublications/NIST.SP.800-52r2.pdf) を提供する暗号スイートで TLS を 使用するサービスへの接続のみを許可します。

# <span id="page-161-1"></span>キーの保管

AWS Payment Cryptography キーは HSM AES 256 メインキーによって保護され、暗号化さ れたデータベースの ANSI X9 TR 31 キーブロックに保存されます。データベースは Payment Cryptography AWS サーバーのインメモリデータベースにレプリケートされます。

PCI PIN セキュリティ規範附属書 C によると、AES 256 キーは以下と同等かそれ以上の強度があり ます。

- $\cdot$  3 キー TDEA
- RSA 15360 ビット
- ECC 512 ビット
- DSA、DH、および MQV 15360/512

# <span id="page-162-0"></span>対称キーを使用したキーインポート

AWS Payment Cryptography は、インポート用に保護されたキーと同等または強力な対称キー暗号 化キー (KEK) を持つ対称キーまたはパブリックキーを持つ暗号文とキーブロックのインポートをサ ポートします。

# <span id="page-162-1"></span>非対称キーを使用したキーのインポート

AWS Payment Cryptography は、インポート用に保護されたキーと同等または強力なプライベート キー暗号化キー (KEK) で保護された対称キーまたはパブリックキーを持つ暗号文とキーブロックの インポートをサポートします。復号用に提供される公開キーは、顧客が信頼する機関からの証明書に よって信頼性と完全性が保証されている必要があります。

AWS Payment Cryptography が提供するパブリック KEK は、PCI PIN Security および PCI P2PE Annex A への準拠が証明された認証機関 (CA) の認証と整合性保護を備えています。

# <span id="page-162-2"></span>キーエクスポート

キーは、エクスポートするキーと同じかそれ以上の強度を持つ適切な を持つキーでエクスポート KeyUsage および保護できます。

<span id="page-162-3"></span>トランザクション単位の派生ユニークキー (DUKPT) プロトコル

AWS Payment Cryptography は、ANSI X9.24-3 で説明されているように、TDEA および AES ベース 導出キー (BDK) で をサポートします。

# <span id="page-162-4"></span>キー階層

AWS Payment Cryptography のキー階層により、キーは常に保護するキーと同じかそれ以上の強度 のキーで保護されます。

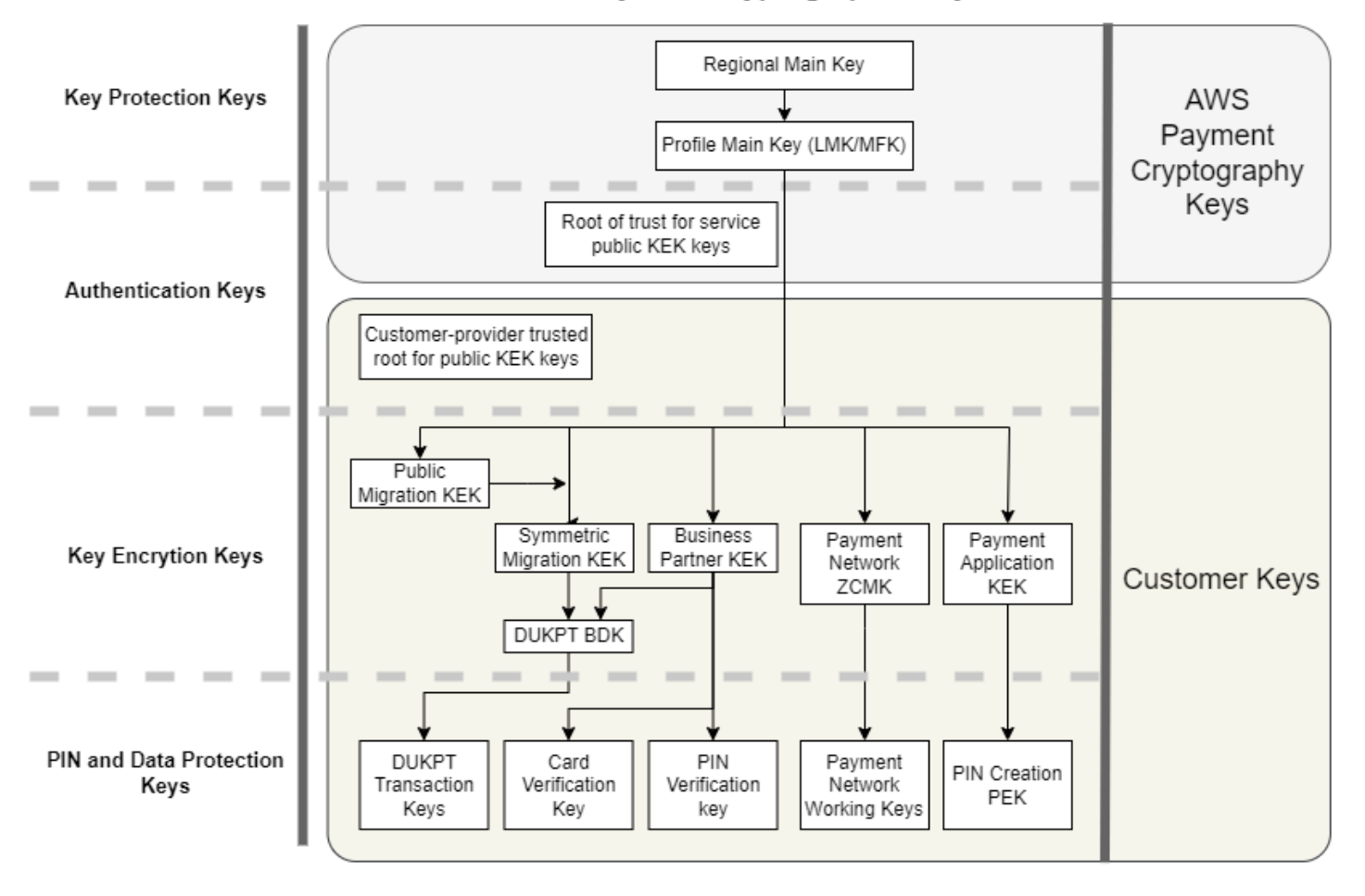

Payment Cryptographic Keys

AWS Payment Cryptography キーは、サービス内のキー保護に使用されます。

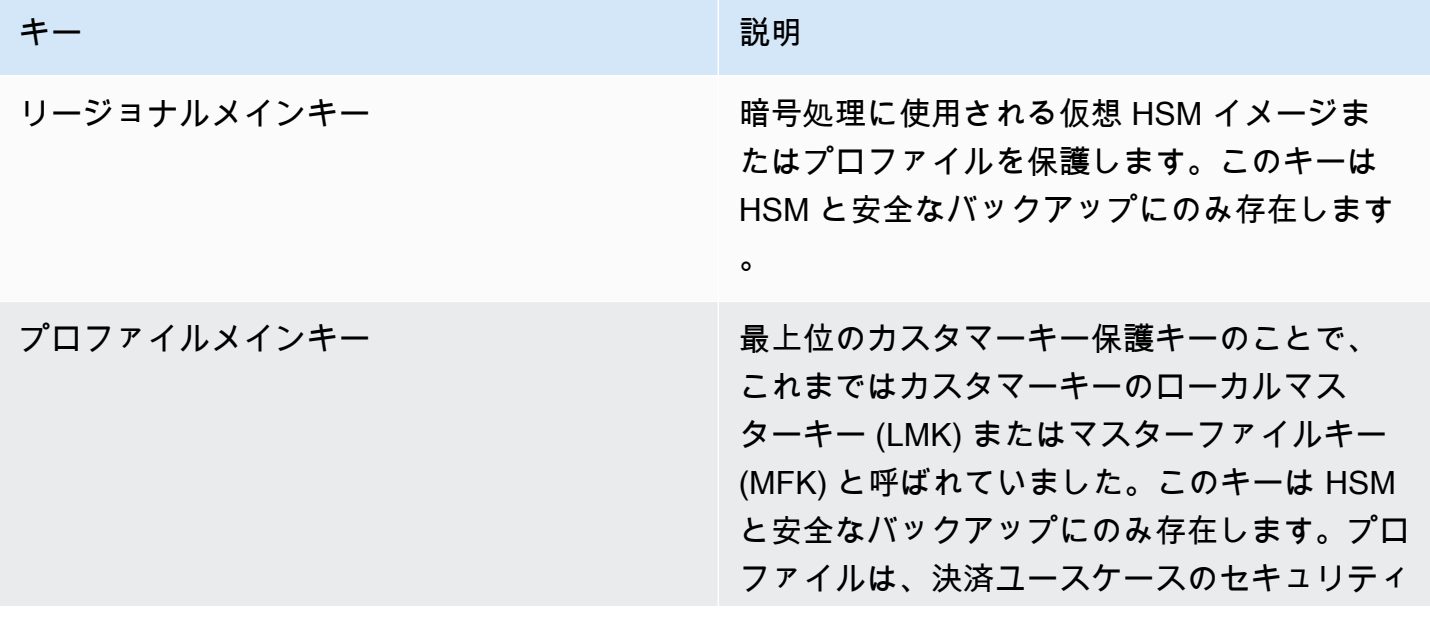

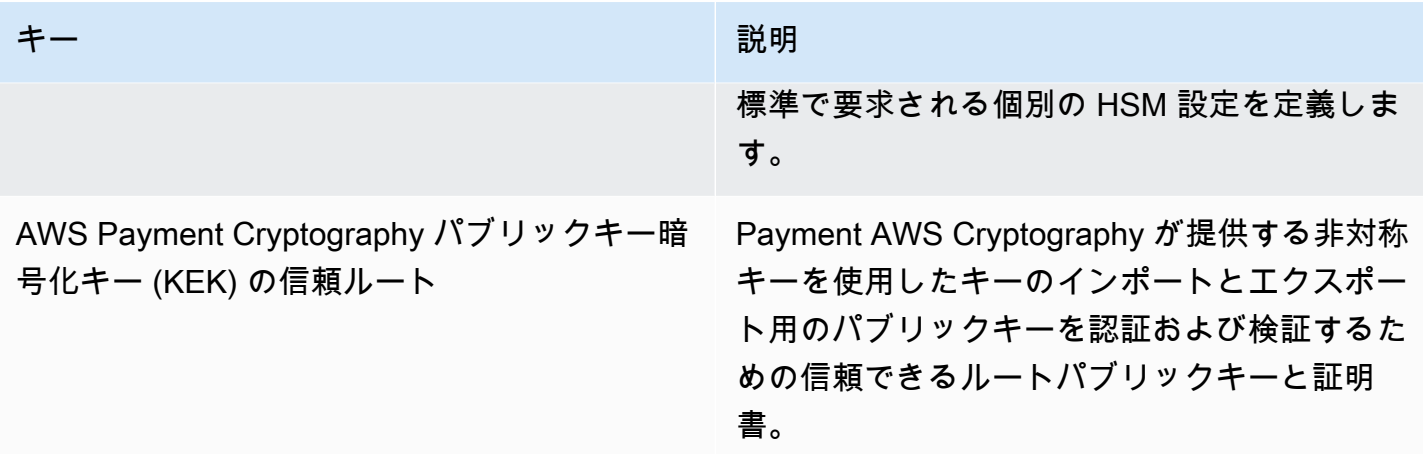

カスタマーキーは、他のキーを保護するためのキーと支払い関連データを保護するキーによってグ ループ分けされています。両タイプのカスタマーキーの例を以下に示します。

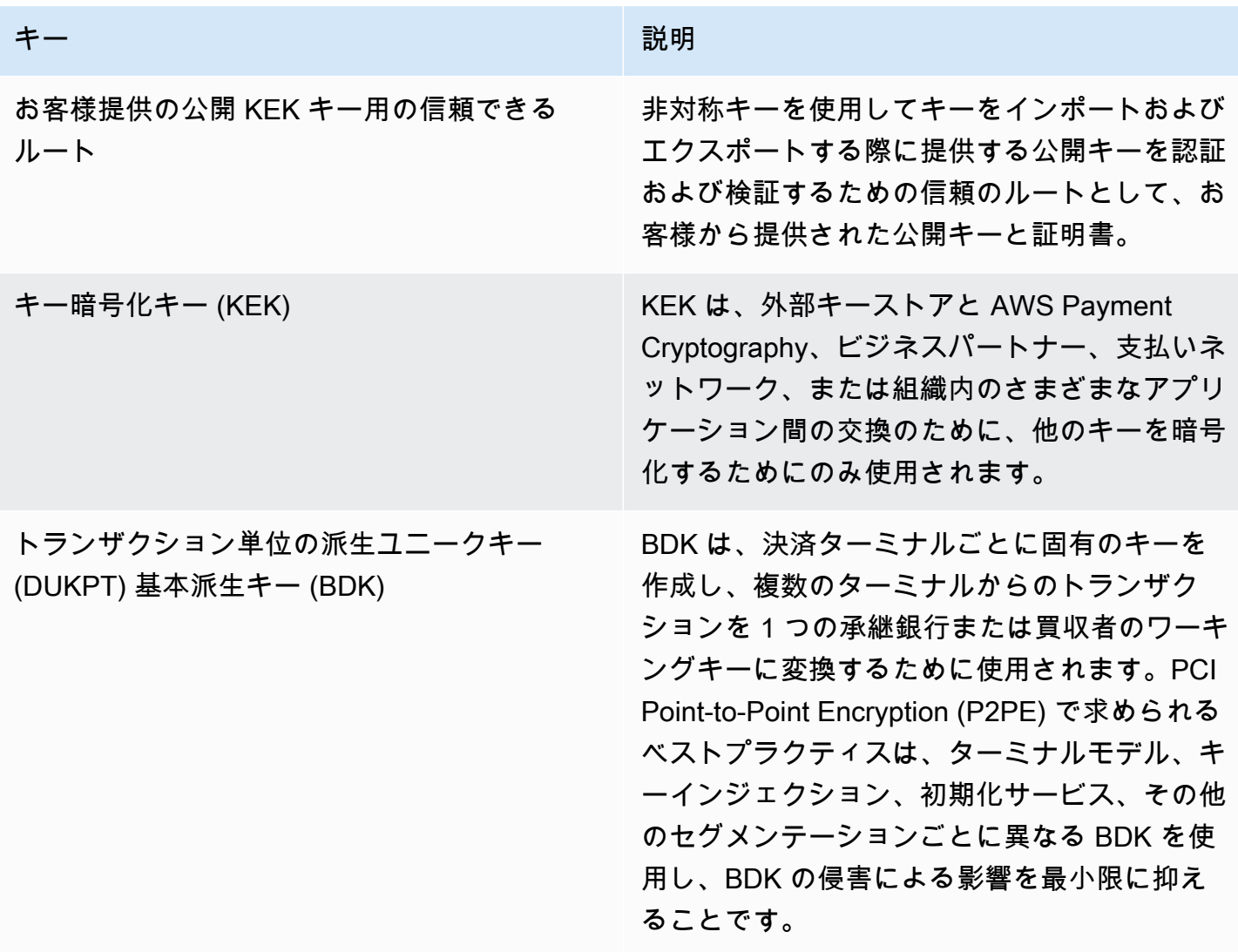

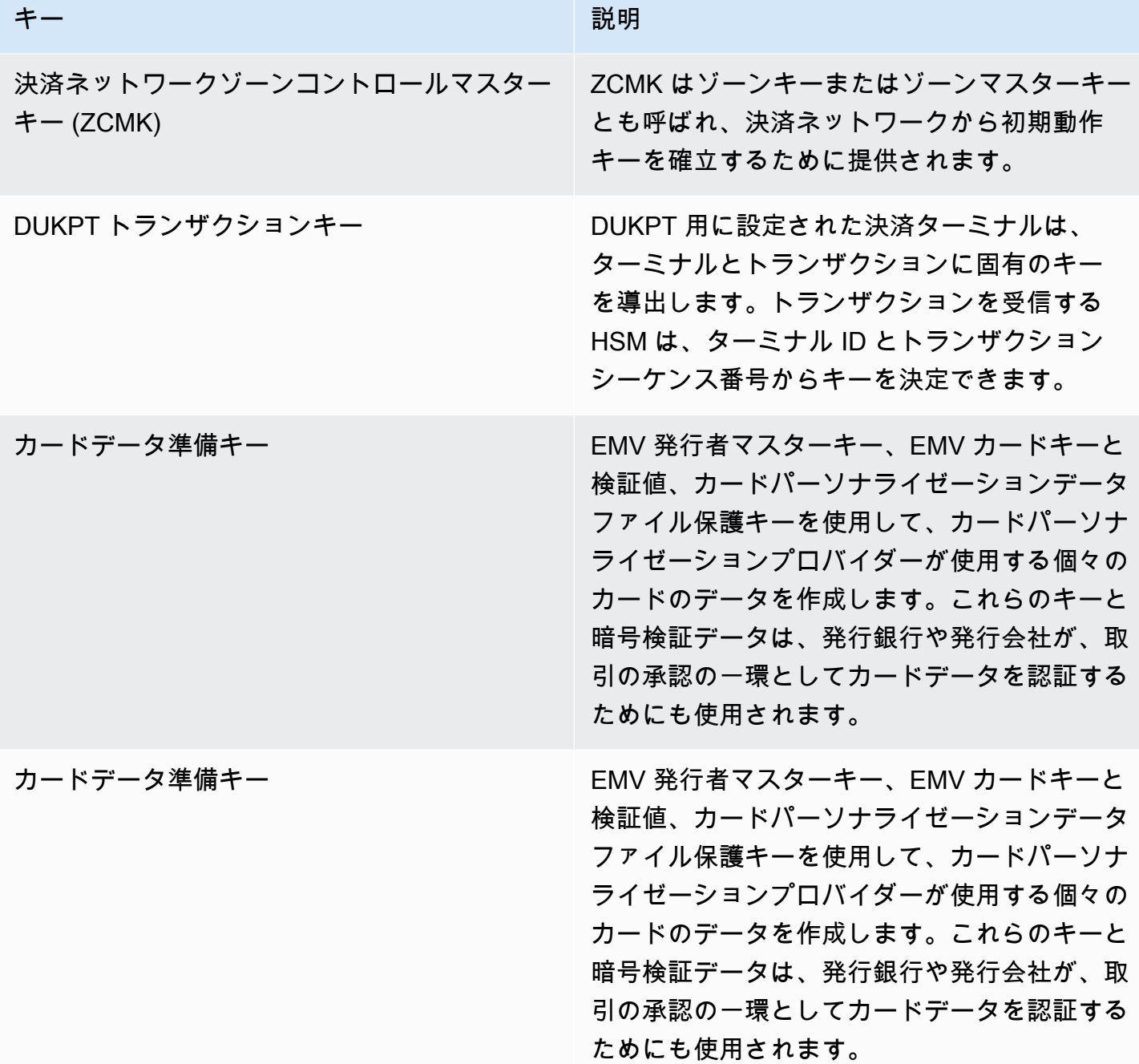

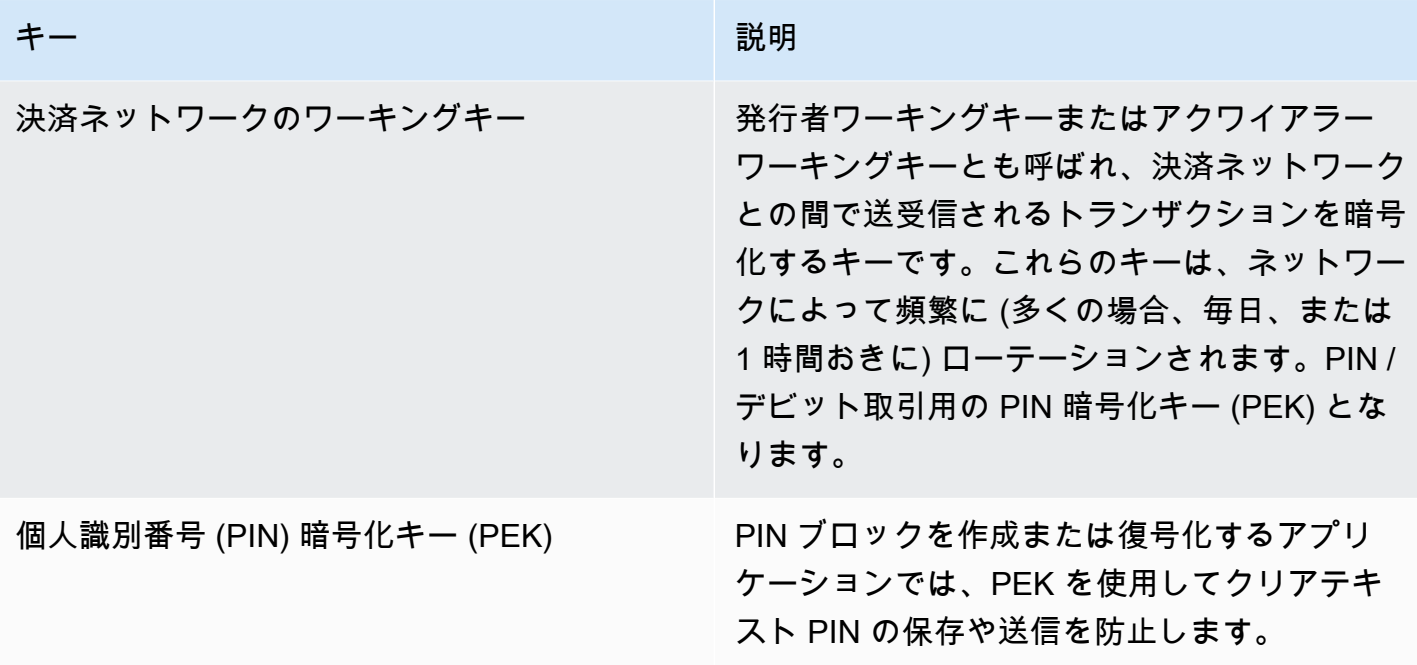

# <span id="page-166-0"></span>内部オペレーション

このトピックでは、グローバルに分散されたスケーラブルな Payment Cryptography およびキー管理 サービスのカスタマーキーと暗号化オペレーションを保護するためにサービスが実装する内部要件に ついて説明します。

### HSM の仕様とライフサイクル

AWS Payment Cryptography は、市販の HSM フリートを使用します。HSM は FIPS 140-2 レベル 3 認証を受けており、PCI セキュリティ標準審議会が承認した [PCI PTS デバイスリストに](https://listings.pcisecuritystandards.org/assessors_and_solutions/pin_transaction_devices) PCI HSM v3 準拠として記載されているファームウェアバージョンとセキュリティポリシーも使用していま す。PCI PTS HSM 標準には HSM ハードウェアの製造、出荷、デプロイ、管理、および廃棄に関す る追加要件が含まれています。これらの要件は、支払いのセキュリティとコンプライアンスにとって 重要ですが、FIPS 140 では対応されていません。

すべての HSM は PCI モードで運用され、PCI PTS HSM セキュリティポリシーに基づいて設定され ます。 AWS Payment Cryptography のユースケースをサポートするために必要な関数のみが有効に なっています。 AWS Payment Cryptography では、クリアテキスト PINsの印刷、表示、または返却 を行うことはできません。

# HSM デバイスの物理的セキュリティ

サービスが使用できるのは、配送前に製造元が AWS Payment Cryptography 認証機関 (CA) によっ てデバイスキーに署名した HSMs のみです。 AWS Payment Cryptography は、HSM 製造元とデバ イス証明書の信頼のルートである製造元の CA のサブ CA です。製造元の CA は ANSI TR 34 を実装 しており、PCI PIN Security Annex A および PCI P2PE Annex A への準拠が証明されています。製 造元は、 AWS Payment Cryptography CA によって署名されたデバイスキーを持つすべての HSM が AWS の指定された受信者に出荷されていることを確認します。

PCI PIN Security の要求に従い、製造元は HSM の出荷とは異なる通信チャネルを介してシリアル 番号のリストを提供します。これらのシリアル番号は、HSM を AWS データセンターにインストー ルするプロセスの各ステップで確認されます。最後に、 AWS Payment Cryptography オペレーター は、インストールされている HSM のリストを製造元のリストと照合して検証してから、シリアル番 号を AWS Payment Cryptography キーの受信が許可されている HSM のリストに追加します。

HSM は常に安全な保管場所に保管されるか、以下を含む二重管理下に置かれます。

- メーカーから AWS ラックアセンブリ施設への出荷。
- ラックの組み立て中。
- ラックアセンブリ施設からデータセンターへの出荷。
- 受領およびデータセンターの安全な処理室への設置。HSM ラックは、カードアクセス制御ロッ ク、アラーム付きドアセンサー、カメラによる二重制御を実現します。
- オペレーション中。
- 廃止作業中および廃棄中。

個々の説明責任 chain-of-custodyを持つ完全な は、HSM ごとに維持および監視されます。

## HSM の初期化

HSM は、その ID と整合性がシリアル番号、製造元がインストールしたデバイスキー、ファーム ウェアチェックサムによって検証された後にのみ、 AWS Payment Cryptography フリートの一部と して初期化されます。HSM の信頼性と整合性が検証されたら、PCI モードの有効化を含む設定が行 われます。その後、 AWS Payment Cryptography リージョンのメインキーとプロファイルのメイン キーが確立され、HSM がサービスで使用できるようになります。

# HSM のサービスと修理

HSM には、デバイスの暗号境界に違反する必要のない保守可能なコンポーネントがあります。これ らのコンポーネントには、冷却ファン、電源、バッテリーが含まれます。HSM または HSM ラック 内の別のデバイスの修理が必要な場合、ラックが開いている間ずっとデュアルコントロールが維持さ れます。

### HSM の廃止作業

廃止は、HSM の end-of-life または の障害が原因で発生します。HSM は、機能していればラックか ら取り出す前に論理的にゼロ化され、AWS データセンターの安全な処理室内で廃棄されます。廃棄 される前に、修理のためにメーカーに返却されたり、別の目的で使用されたり、安全な処理室から持 ち出されたりすることはありません。

### HSM ファームウェアの更新

HSM ファームウェアの更新は、PCI PTS HSM および FIPS 140-2 (または FIPS 140-3) にリスト されているバージョンとの整合性を維持するために必要な場合、更新がセキュリティ関連である場 合、またはお客様が新しいバージョンの機能から利点を享受できると判断した場合に適用されます。 AWS Payment Cryptography HSMs、PCI PTS HSM リストのバージョンと一致する off-the-shelf ファームウェアを実行します。新しいファームウェアバージョンは PCI または FIPS 認定ファーム ウェアバージョンとの整合性が検証され、機能性テストを経てすべての HSM に展開されます。

### オペレーターアクセス

オペレーターは、ごくまれに、通常の運用中に HSM から収集された情報では問題を特定したり変更 を計画したりするには不十分であるというトラブルシューティングに、コンソール以外でも HSM に アクセスできます。以下のステップが実行されます。

- トラブルシューティングアクティビティが作成され承認され、コンソール以外のセッションがスケ ジュールされます。
- HSM は顧客処理サービスから削除されます。
- 主キーは二重制御下で削除されます。
- オペレーターは、コンソール以外でも HSM にアクセスして、承認されたトラブルシューティング 作業を、デュアルコントロールのもとで実行できます。
	- コンソール以外のセッションが終了すると、HSM で初期プロビジョニング処理が実行され、標 準ファームウェアと設定が戻され、メインキーが同期されてから HSM がサービスを受けている 顧客に返却されます。
- セッションの記録は変更追跡に記録されます。
- セッションから得られた情報は、future 変更を計画するために使用されます。

コンソール以外のアクセスレコードはすべて、プロセスのコンプライアンスと、HSM モニタリン グ、 non-console-access 管理プロセス、またはオペレータートレーニングへの潜在的な変更につい てレビューされます。

#### キー管理

リージョン内のすべての HSM はリージョンメインキーと同期されます。リージョンメインキーは少 なくとも 1 つのプロファイルメインキーを保護します。プロファイルメインキーはカスタマーキー を保護します。

すべてのメインキーは HSM によって生成され、ANSI X9 TR 34 および PCI PIN Annex A に沿った 非対称技術を使用した対称キー分散によって配布されます。

#### トピック

- [\[Generation\] \(生成\)](#page-169-0)
- [リージョンメインキー同期](#page-170-0)
- [リージョンメインキーのローテーション](#page-171-0)
- [プロファイルメインキーの同期](#page-171-1)
- [プロファイルメインキーのローテーション](#page-171-2)
- [保護](#page-172-0)
- [耐久性](#page-172-1)
- [通信セキュリティ](#page-173-0)
- [カスタマーキーの管理](#page-173-1)
- [ロギングとモニタリング](#page-175-0)

<span id="page-169-0"></span>[Generation] (生成)

AES 256 ビットのメインキーは、PCI PTS HSM 乱数ジェネレーターを使用して、サービス HSM フ リートにプロビジョニングされた HSM の 1 つで生成されます。

<span id="page-170-0"></span>リージョンメインキー同期

HSM リージョンメインキーは、ANSI X9 TR-34 で定義されている次のようなメカニズムを使用し て、リージョナルフリート全体のサービスによって同期されます。

- キー分散ホスト (KDH) とキー受信デバイス (KRD) のキーと証明書を使用する連携認証により、公 開キーの認証と整合性を確保します。
- 証明書は PCI PIN Annex A2 の要件を満たす認証局 (CA) によって署名されますが、AES 256 ビッ トキーの保護に適した非対称アルゴリズムとキー強度は除きます。
- 分散型対称キーの識別とキー保護は ANSI X9 TR-34 および PCI PIN Annex A1 と同じです。ただ し、AES 256 ビットキーの保護に適した非対称アルゴリズムとキー強度は除きます。

リージョンメインキーは、以下の方法でリージョンの認証とプロビジョニングが行われた HSM に対 して設定されます。

- メインキーはリージョンの HSM で生成されます。その HSM はキー分散ホストとして指定されま す。
- リージョン内のプロビジョニングされたすべての HSM は、HSM のパブリックキーと再生不可能 な認証情報を含む KRD 認証トークンを生成します。
- KRD トークンは、KDH が HSM の ID とキーを受け取る許可を検証した後に KDH 許可リストに追 加されます。
- KDH は HSM ごとに認証可能なメインキートークンを生成します。トークンには KDH 認証情報 と、作成対象の HSM にのみロード可能な暗号化されたメインキーが含まれています。
- 各 HSM には、その HSM 用に構築されたメインキートークンが送信されます。HSM 自身の認証 情報と KDH 認証情報を検証した後、メインキーは KRD プライベートキーによって復号化され、 メインキーにロードされます。

1 つの HSM をリージョンと再同期する必要がある場合は以下を参照してください。

- ファームウェアと設定を使用して再検証され、プロビジョニングされます。
- そのリージョンで初めて導入された場合は以下を参照してください。
	- HSM は KRD 認証トークンを生成します。
	- KDH はトークンを許可リストに追加します。
	- KDH は HSM のメインキートークンを生成します。
	- HSM はメインキーをロードします。

• HSM がサービスで利用可能になります。

これにより、次のことが保証されます。

- AWS Payment Cryptography 処理用にリージョン内で検証された HSM のみが、そのリージョンの マスターキーを受け取ることができます。
- AWS Payment Cryptography HSM のマスターキーのみをフリートの HSM に配布できます。

<span id="page-171-0"></span>リージョンメインキーのローテーション

リージョンメインキーは、暗号期間の満了時、万が一、キーの侵害が疑われる場合、またはキーのセ キュリティに影響があると判断されたサービスの変更後にローテーションされます。

最初のプロビジョニングと同様に、新しいリージョンメインキーが生成され、配布されます。保存し たプロファイルメインキーは、新しいリージョンメインキーに変換する必要があります。

<span id="page-171-1"></span>リージョンメインキーローテーションは顧客処理には影響しません。

プロファイルメインキーの同期

プロファイルメインキーはリージョンメインキーによって保護されます。これにより、プロファイル は特定の地域に制限されます。

プロファイルメインキーは、それに応じてプロビジョニングされます。

- プロファイルメインキーは、リージョンメインキーが同期された HSM で生成されます。
- プロファイルメインキーは、プロファイル設定やその他のコンテキストで保存され、暗号化されま す。
- このプロファイルは、リージョンメインキーを持つリージョン内のすべての HSM が顧客の暗号化 機能に使用されます。

<span id="page-171-2"></span>プロファイルメインキーのローテーション

プロファイルメインキーは、暗号期間の満了時、キーの侵害が疑われるとき、またはキーのセキュリ ティに影響すると判断されたサービスの変更後にローテーションされます。

ローテーション手順は以下の通りです。

- 初期プロビジョニングと同様に、新しいプロファイルメインキーが生成され、保留中のメインキー として配布されます。
- バックグラウンドプロセスにより、カスタマーキーマテリアルが確立されたプロファイルメイン キーから保留中のメインキーに変換されます。
- すべてのカスタマーキーが保留中のキーで暗号化されると、保留中のキーはプロファイルメイン キーに昇格します。
- バックグラウンド処理により、期限切れのキーで保護されているカスタマーキー情報が削除されま す。

プロファイルメインキーローテーションは顧客処理には影響しません。

#### <span id="page-172-0"></span>保護

キーはキー階層にのみ依存して保護されます。主なキーを保護することは、すべてのカスタマーキー の紛失や漏洩を防ぐために重要です。

リージョンメインキーは、HSM で認証され、サービス用にプロビジョニングされた場合にのみバッ クアップから復元できます。これらのキーは、特定の HSM の特定の KDH からの連携認証可能な暗 号化されたメインキートークンとしてのみ保存できます。

プロファイルマスターキーは、地域ごとに暗号化されたプロファイル設定とコンテキスト情報ととも に保存されます。

カスタマーキーはキーブロックに保存され、プロファイルマスターキーで保護されます。

すべてのキーは HSM 内にのみ存在するか、同等かそれ以上の暗号強度を持つ別のキーで保護されて 保管されます。

#### <span id="page-172-1"></span>耐久性

トランザクション暗号化とビジネス機能のカスタマーキーは、通常は停止を引き起こすような極端な 状況でも利用できる必要があります。 AWS Payment Cryptography は、アベイラビリティーゾーン と AWS リージョンにまたがる複数レベルの冗長モデルを利用します。Payment Cryptography オペ レーションについて、サービスが提供するものよりも高い可用性と耐久性を求めるお客様は、マルチ リージョンアーキテクチャを実装する必要があります。

HSM 認証とメインキートークンは保存され、HSM をリセットする必要がある場合にメインキーを復 元したり、新しいメインキーと同期したりするために使用できます。トークンはアーカイブされ、必 要に応じて二重制御下でのみ使用されます。

### <span id="page-173-0"></span>通信セキュリティ

外部

AWS Payment Cryptography API エンドポイントは、リクエストの認証と整合性に関する 1.2 以上の TLS や署名バージョン 4 などの AWS セキュリティ標準を満たしています。

受信 TLS 接続はNetwork Load Balancerで終了し、内部 TLS 接続を介して API ハンドラーに転送さ れます。

内部

サービスコンポーネント間、およびサービスコンポーネントと他の AWS サービス間の内部通信は、 強力な暗号化を使用する TLS によって保護されます。

HSM は、サービスコンポーネントからのみアクセスできる非仮想プライベートネットワーク上にあ ります。HSM とサービスコンポーネント間のすべての接続は、TLS 1.2 以上の連携 TLS (mTLS) で 保護されています。TLS と mTLS の内部証明書は、AWS プライベート認証局を使用して Amazon Certificate Manager によって管理されます。内部 VPC と HSM ネットワークは、予期しないアク ティビティや設定変更がないか監視されます。

<span id="page-173-1"></span>カスタマーキーの管理

では AWS、お客様の信頼が最優先事項です。お客様の AWS アカウントでサービスにアップロード または作成したキーを完全に管理し、キーへのアクセスを設定する責任はお客様にあります。

AWS Payment Cryptography は、サービスによって管理されるキーの HSM の物理的なコンプライ アンスとキー管理について全責任を負います。これには、HSM メインキーの所有権と管理、および AWS Payment Cryptography キーデータベース内の保護された顧客キーの保存が必要です。

カスタマーキースペースの分離

AWS Payment Cryptography は、キーが別のアカウントと明示的に共有されていない限り、プリン シパルをキーを所有するアカウントに制限するなど、すべてのキー使用に対してキーポリシーを適用 します。

バックアップとリカバリ

リージョンのキーとキー情報は、 AWSによって暗号化されたアーカイブにバックアップされます。 アーカイブを復元 AWS するには、 によるデュアルコントロールが必要です。

キーブロック

すべてのキーは ANSI X9 TR-31 形式のキーブロックに保存されます。

キーは、 でサポートされている暗号文やその他のキーブロック形式からサービスにインポートでき ます ImportKey。同様に、キーがエクスポート可能な場合は、キーエクスポートプロファイルでサ ポートされている他のキーブロック形式または暗号グラムにエクスポートできます。

#### キーの使用

キーの使用は、サービス KeyUsage によって設定された に制限されます。このサービスは、要求さ れた暗号オペレーションに対して不適切なキーの使用、使用方法、またはアルゴリズムを使用する要 求をすべて拒否します。

#### キー交換関係

PCI PIN セキュリティと PCI P2PE では、PIN を暗号化するキー (それらのキーの共有に使用される KEK を含む) を共有する組織は、それらのキーを他の組織と共有しないことが義務付けられていま す。対称キーは、同じ組織内を含め、2 者間でのみの共有がベストプラクティスです。これにより、 キーの侵害が疑われ、影響を受けたキーの交換を余儀なくされることによる影響を最小限に抑えるこ とができます。

2 者以上の当事者間でキーを共有する必要があるビジネスケースでも、当事者の数は最小限に抑える 必要があります。

AWS Payment Cryptography には、これらの要件内でキーの使用を追跡して強制するために使用で きるキータグが用意されています。

例えば、サービスプロバイダーと共有されるすべてのキーに「KIF」=「PosStation」を設定するこ とで、異なるキー注入施設の KEK と BDK を識別できます。もう 1 つの例は、支払いネットワーク と共有されているキーに「Network」=PayCard「」というタグを付けることです。タグ付けを行う と、アクセス制御を作成したり、キー管理の実施や実証に役立つ監査レポートを作成したりできま す。

キー削除

DeleteKey は、お客様が設定可能な期間を過ぎると、データベース内のキーを削除対象としてマーク します。この期間が過ぎると、キーは回復不能に削除されます。これは、キーが誤ってまたは悪意を 持って削除されるのを防ぐための安全メカニズムです。削除対象としてマークされたキーは、 以外 のアクションでは使用できません RestoreKey。

削除したキーは、削除後 7 日間はサービスバックアップに残ります。この期間中、復元することは できません。

閉鎖された AWS アカウントのキーは削除対象としてマークされます。削除期間に達する前にアカウ ントを再アクティブ化すると、削除対象としてマークされたキーはすべて復元されますが、無効にな ります。これらのキーを暗号化オペレーションに使用するには、ユーザーが再び有効にする必要があ ります。

キーの共有

キーは、AWS Resource Access Manager (https://docs.aws.amazon.com/ARG/index.html) を使用し て、組織内外の他のアカウントと共有できます。キーはリソース共有にまとめて、アカウントまたは アカウント内の特定の IAM ユーザーやロールと共有できます。リソース共有ごとに使用許可を指定 します。共有許可はキーリソースポリシーによって制限されます。共有キーでは、独自のポリシーに よって制限されているアクションは許可されません。共有許可はいつでも取り消すことができます。

<span id="page-175-0"></span>ロギングとモニタリング

内部サービスログには以下が含まれます。

- CloudTrail サービスによって行われた AWS サービス呼び出しの ログ
- CloudWatch ログまたは HSM からのイベントに直接記録された両方のイベントの CloudWatch ロ グ
- HSM とサービスシステムからのログファイル
- ログアーカイブ

すべてのログソースは、キーを含む機密情報を監視し、フィルタリングします。ログは体系的に見直 され、機密性の高い顧客情報が含まれていないことが確認されます。

ログへのアクセスは、職務遂行に必要な個人に限定されています。

すべてのログは、AWS のログ保持ポリシーに従って保持されます。

# 顧客オペレーション

AWS Payment Cryptography は、PCI 標準に基づく HSM の物理的コンプライアンスについて全責任 を負います。また、このサービスでは安全なキーストアも提供され、PCI 標準で許可され、作成時ま たはインポート時にユーザーが指定した目的にのみキーを使用できるようにします。サービスのセ

キュリティとコンプライアンス機能を活用するには、キー属性とアクセスを設定する責任がありま す。

トピック

- [キーの生成](#page-176-0)
- [キーのインポート](#page-176-1)
- [キーをエクスポートする](#page-177-0)
- [キーの削除](#page-178-0)
- [キーローテーション](#page-178-1)

<span id="page-176-0"></span>キーの生成

キーを作成する際には、ポリシーに準拠したキーの使用を強制するためにサービスが使用する属性を 設定します。

- アルゴリズムとキーの長さ
- 使用方法
- 有効性と有効期限

属性ベースのアクセス制御 (ABAC) に使用されるタグは、特定のパートナーが使用するキーを制限す るために使用されます。また、アプリケーションも作成時に設定する必要があります。タグを削除ま たは変更できるロールを制限するポリシーを必ず含めてください。

キーを作成する前に、キーを使用および管理できるロールを決定するポリシーが設定されていること を確認する必要があります。

**a** Note

CreateKey コマンドの IAM ポリシーを使用して、キー生成の二重制御を強制および実証でき ます。

<span id="page-176-1"></span>キーのインポート

キーをインポートする場合、キーを準拠して使用するための属性は、キーブロック内の暗号的にバイ ンドされた情報を使用してサービスによって設定されます。基本的なキーコンテキストを設定する

メカニズムは、ソース HSM で作成され、共有または非対称 [KEK](#page-12-0) で保護されたキーブロックを使用 することです。これは PCI PIN の要件と一致し、ソースアプリケーションの使用方法、アルゴリズ ム、およびキー強度を維持します。

キーブロック内の情報に加えて、重要なキー属性、タグ、アクセス制御ポリシーをインポート時に設 定する必要があります。

暗号文を使用してキーをインポートしても、ソースアプリケーションからキー属性が転送されること はありません。このメカニズムを使用して属性を適切に設定する必要があります。

多くの場合、キーはクリアテキストを使用して交換され、キー管理者が送信した後、安全なルーム で二重制御で取り込まれます。これは AWS Payment Cryptography では直接サポートされていませ ん。API は、お客様の HSM でインポートできる証明書付きのパブリックキーをエクスポートして、 サービスでインポート可能なキーブロックをエクスポートします。これにより、独自の HSM を使用 してクリアテキストコンポーネントを読み込むことができます。

キーチェック値 (KCV) を使用して、インポートされたキーがソースキーと一致することを確認する 必要があります。

ImportKey API の IAM ポリシーを使用して、キーのインポートを二重に制御し、示すことができま す。

# <span id="page-177-0"></span>キーをエクスポートする

パートナーやオンプレミスアプリケーションとキーを共有するには、キーのエクスポートが必要な場 合があります。エクスポートにキーブロックを使用すると、暗号化されたキーマテリアルとの基本的 なキーコンテキストが維持されます。

キータグを使用すると、同じタグと値を共有するキーの KEK へのエクスポートを制限できます。

AWS Payment Cryptography では、クリアテキストのキーコンポーネントは提供または表示されま せん。そのためには、キーカストディアンが PCI PTS HSM または ISO 13491 でテストされたセ キュア暗号デバイス (SCD) に直接アクセスして表示または印刷する必要があります。SCD に非対称 KEK または対称 KEK を設定して、二重制御のもとでクリアテキストキーコンポーネントの作成を行 うことができます。

キーチェック値 (KCV) を使用して、宛先 HSM によってインポートされたものがソースキーと一致 することを確認する必要があります。

# <span id="page-178-0"></span>キーの削除

キー削除 API を使用して、設定した一定期間後にキーを削除するようにスケジュールできます。削 除前であれば、キーは回復可能です。キーが削除されると、サービスから完全に削除されます。

DeleteKey API の IAM ポリシーを使用して、キー削除の二重制御を適用およびデモンストレーショ ンできます。

### <span id="page-178-1"></span>キーローテーション

キーローテーションの効果は、キーエイリアスを使用して新しいキーを作成またはインポートし、そ の新しいキーを参照するようにキーエイリアスを変更することで実装できます。管理方法によって は、古いキーは削除されるか、無効になります。

# のクォータ AWS Payment Cryptography

AWS アカウントには、AWS のサービスごとにデフォルトのクォータ (以前は制限と呼ばれていま した) があります。特に明記されていない限り、クォータはリージョンごとに存在します。一部の クォータについては引き上げをリクエストできますが、その他のクォータについては引き上げること はできません。

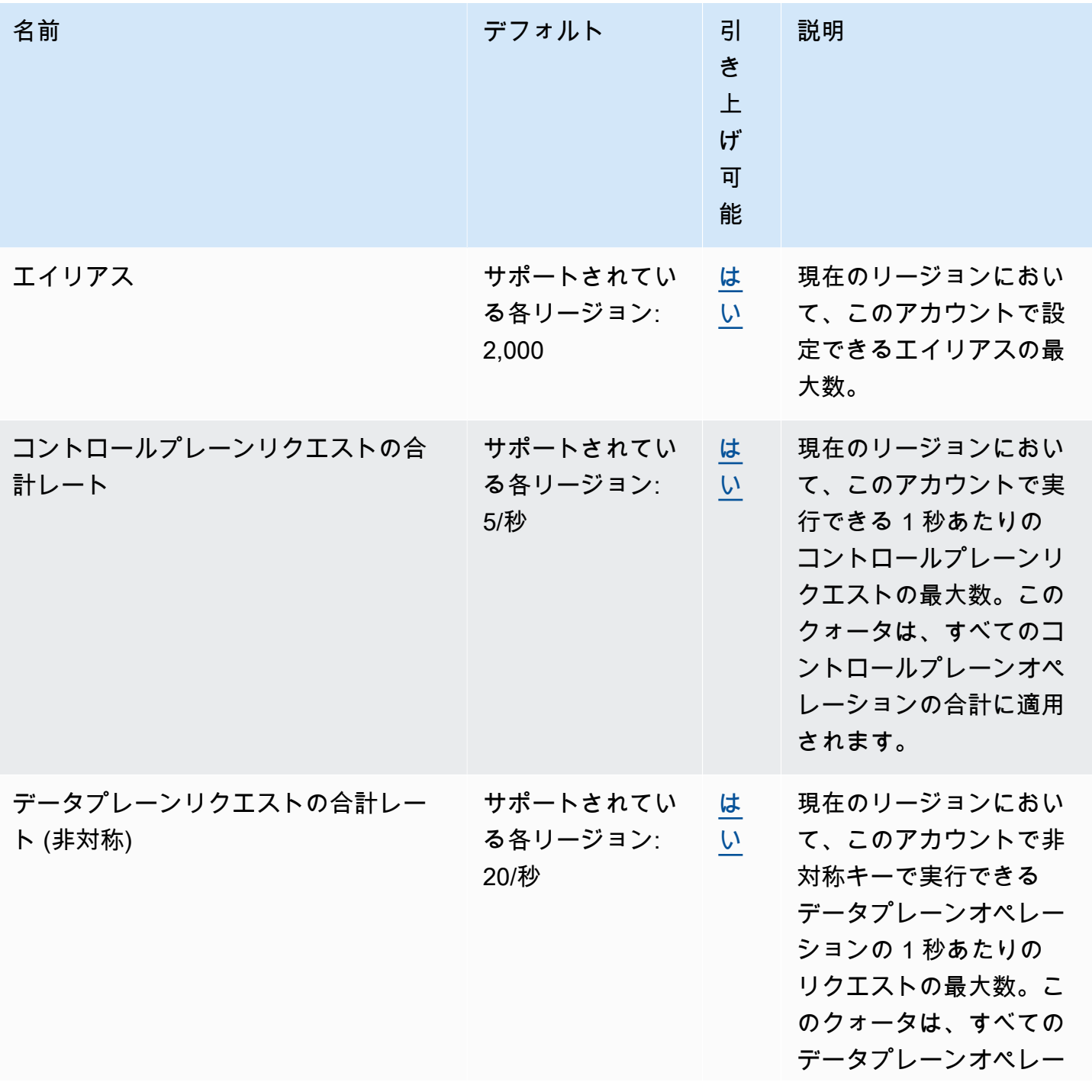
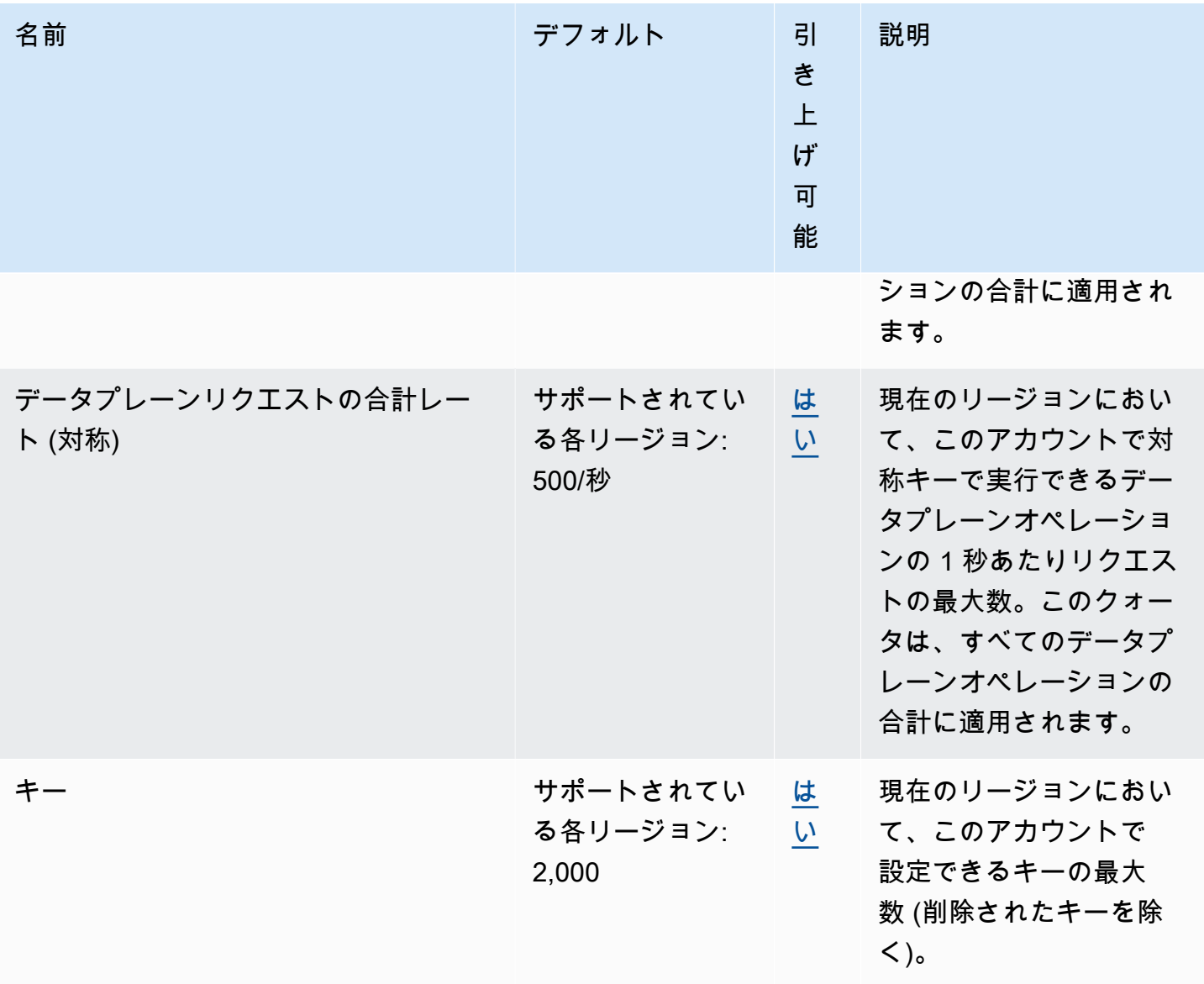

## <span id="page-181-0"></span>AWS Payment Cryptography ユーザーガイドのドキュメン ト履歴

次の表に、 AWS Payment Cryptography のドキュメントリリースを示します。

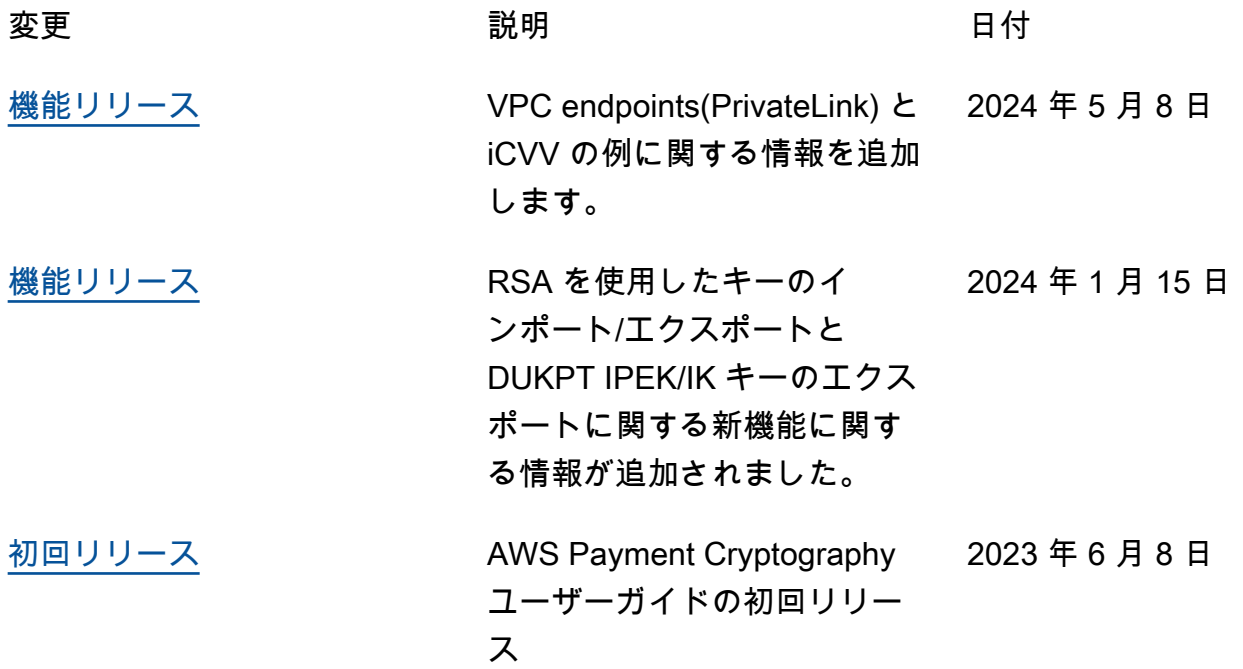